# Plan van Aanpak My Fit*for*Me

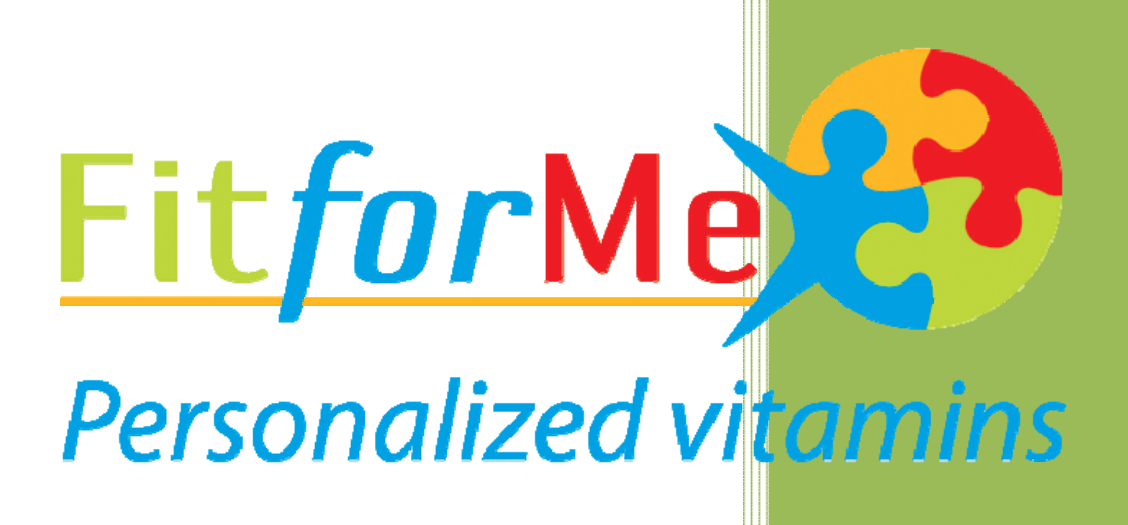

#20045976 Peter Lincklaen Arriens Fit*for*Me 11‐02‐2008

# Inhoud

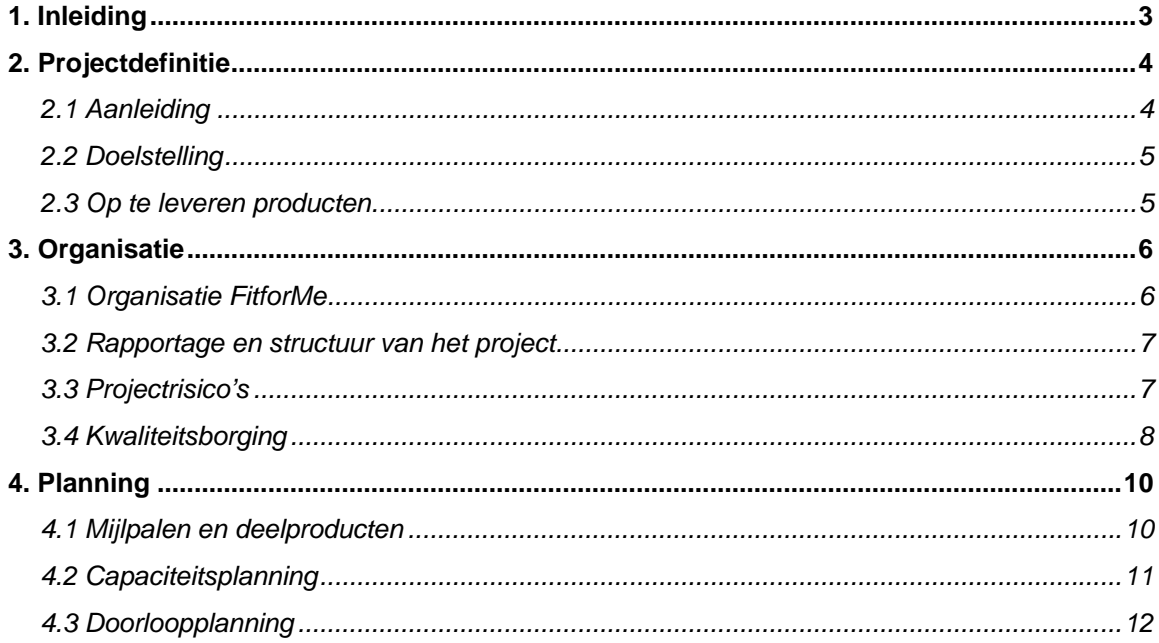

#### **1. Inleiding**

Het Plan van Aanpak is het eerste document binnen het project van Fit*for*Me. Dit document beschrijft de opdracht die is opgesteld en kijkt vooruit op de werkzaamheden hiervoor. Met dit document is er nog eens kritisch gekeken naar de opdracht en de werkzaamheden die moeten worden gedaan. Hiermee is er een planning opgesteld, die voor de opdrachtnemer en opdrachtgever als leidraad voor het project is.

Als eerste bespreekt het document het project nog eens. Hier wordt de aanleiding, doelstelling en op te leveren producten beschreven. Hierbij worden de wensen van de opdrachtgever alvast kort weergegeven, zoals deze aanwezig zijn bij aanvang van het project.

Na de opdrachtomschrijving wordt de organisatie van Fit*for*Me beschreven. Hier wordt eveneens ingegaan op de manier van rapportage en de structuur van het project. Verder staan hier de projectrisico's en kwaliteitsborging beschreven.

Als laatste is in drie stappen de planning voor het project beschreven. Vanuit de mijlpalen en deelproducten worden de werkzaamheden beschreven in een capaciteitsplanning. Dit resulteert in een doorloopplanning, waar het overzicht van het gehele project in terug te vinden is.

#### **2. Projectdefinitie**

Fit*for*Me is een jong bedrijf, dat zich richt op de online markt. Het bedrijf levert als dienst voedingssupplementen. Het bedrijf is in 2005 opgericht door Henk Spoon (oud-directeur Procter & Gamble), Katrien Blaauw (diëtist) en Simon Hamer (student).

Het idee dat zij hadden, was kort te omschrijven als "vitaminen op maat". Hierbij inspelend op de vraag naar aanvullende vitaminen, zonder het overzicht kwijt te raken waar mensen last van hebben als ze een drogist binnen lopen.

In de zomer van 2006 bleek dat er genoeg vraag naar de dienst en het product was, zodat er gedacht kon worden aan een definitieve start. Bij deze start werd Sjoerd van Berkel bij het bedrijf betrokken. Met zijn aanvulling zijn de leidinggevenden van het bedrijf gevormd door Simon Hamer en Sjoerd van Berkel. Henk Spoon en Katrien Blaauw hebben zich bij deze start enkel nog als adviseurs voor het bedrijf ingezet.

Eind 2007 heeft het bedrijf naar investeerders gezocht, waarvan er momenteel één is aangetrokken. Deze heeft samen met Henk Spoon en Katrien Blaauw een adviserende rol ingenomen.

#### *2.1 Aanleiding*

Met de jonge status van het bedrijf, zijn zij druk bezig om de communicatie naar de klanten toe te verhogen. Hiernaast zijn zij de positionering van het merk Fit*for*Me aan het versterken. De website van het bedrijf wordt constant bijgewerkt, waarmee het op de markt wil blijven inspelen. Nu is er echter de wens om de website (Fit*for*Me) en dienst (Personalized Vitamins) persoonlijker te maken. Omdat Fit*for*Me alleen via zijn website door de klant bereikbaar is, is er een uitbreiding op de huidige website gewenst. Dit klantportaal zien zij als een afgeschermd onderdeel dat Fit*for*Me aanbiedt voor de klanten, naast de huidige website.

Fit*for*Me wil zijn website en dienst blijven verbeteren, zodat zij blijven inspelen op de markt. Naast het persoonlijker maken van de dienst is er ook de wens om de doelgroep meer en beter aan te spreken. Dit zal worden gedaan door een onderzoek naar de mogelijkheid naar marketingonderdelen. Verder zal er aan de website worden gewerkt, zodat deze in blijft spelen op de doelgroep en de dienst. De aanleiding voor de opdracht is de wens om klanten meer aan het merk te binden. Hiernaast wil het bedrijf herhaalbezoeken aan de website verhogen en abonnementen in het leven gaan roepen. Verder wil het bedrijf de binding van de klant aan het merk bevorderen, omdat mensen zich graag associëren met een merk. Deze mogelijkheid is binnen het bedrijf en de dienst nog niet aanwezig.

De probleemstelling van Fit*for*Me komt hiermee op de wens om het aantal bestellingen via de website bij het bedrijf te verhogen. Verder mist Fit*for*Me een persoonlijker dienst voor de klanten.

#### *2.2 Doelstelling*

Het doel van de opdracht is binnen 16 weken de website en dienst aanpassen en uitbreiden. Het onderdeel van dit project is het realiseren van een klantportaal, dat een belangrijk deel van de wensen van de opdrachtgever ondersteund. Hiermee wil Fit*for*Me de herhaalbezoeken bij de website bevorderen en de klanten aan het merk binden. Door het binden van de klant aan de dienst wil Fit*for*Me hiermee het aantal bestellingen verhogen.

Fit*for*Me heeft al een aantal ideeën voor het klantenportaal. Als eerste willen zij de klanten binden aan het merk door hun positieve ervaring te verhogen. Hiervoor zijn de volgende ideeën bij hun aanwezig;

- Leverhistorie van voorgaande bestellingen
- Spaarsysteem voor vaste klanten
- Mailtje naar de klant na vertroebeling van inloggen/bestellen
- Verbeterd contact en adviesfunctie via de aanwezige chatfunctie
- Korte aanvullende testen voor de klant

Zij willen naast het binden van de klanten aan het merk ook feedback van de klanten op de producten en hun wensen en ideeën voor nieuwe producten ontvangen. Hiervoor hebben ze de volgende ideeën:

- Poll of wishlist om wensen vanuit de klant op te vragen
- Referenties op de aangeboden producten/dienst

#### *2.3 Op te leveren producten*

Naast het klantportaal zullen er een Plan van Aanpak, onderzoeksrapport en een ontwerprapport worden opgeleverd. Uit het onderzoeksrapport kunnen extra onderdelen voor het klantportaal komen, die naast bovenstaande wensen van de opdrachtgever zullen worden uitgewerkt. Het klantportaal zal een aanvulling zijn op de huidige website.

#### **3. Organisatie**

De organisatie van Fit*for*Me is leidraad voor een aantal belangrijke punten binnen het project. In onderstaande paragrafen wordt ingegaan op deze structuur en beschreven hoe dit van invloed is op het project.

Als eerste wordt er ingegaan op de organisatie van Fit*for*Me, waarbinnen de werknemers en hun functie worden beschreven. Binnen dit team van mensen zal aan het project worden gewerkt. Na de organisatie wordt de manier van rapportage en de structuur van het project beschreven. Hier wordt ingegaan op de producten die tijdens het project worden opgeleverd en het nut van deze documenten.

De volgende paragraaf gaat in op de risico's die tijdens het project kunnen voorkomen, waardoor het project mis kan gaan of vertraging kan oplopen. Hierbij zijn eveneens de maatregelen neergezet, zodat deze probleem juist kunnen worden verholpen.

Als laatste wordt er ingegaan op de kwaliteitsborging van het project. Hier wordt gekeken naar de documenten, de werkmethode en de contactmomenten om de kwaliteit hoog te hoduen.

#### *3.1 Organisatie FitforMe*

Fit*for*Me bestaat op uit twee vaste leidinggevenden en een aantal stageplaatsen. De twee leidinggevenden zijn Sjoerd van Berkel en Simon Hamer. Simon Hamer heeft de leiding over de marketingkant van het bedrijf, waarnaast Sjoerd van Berkel de leiding heeft over de ICT binnen het bedrijf.

Naast deze twee vaste krachten, wordt het bedrijf verder ingevuld door de volgende tijdelijke stagiaires/afstudeerders;

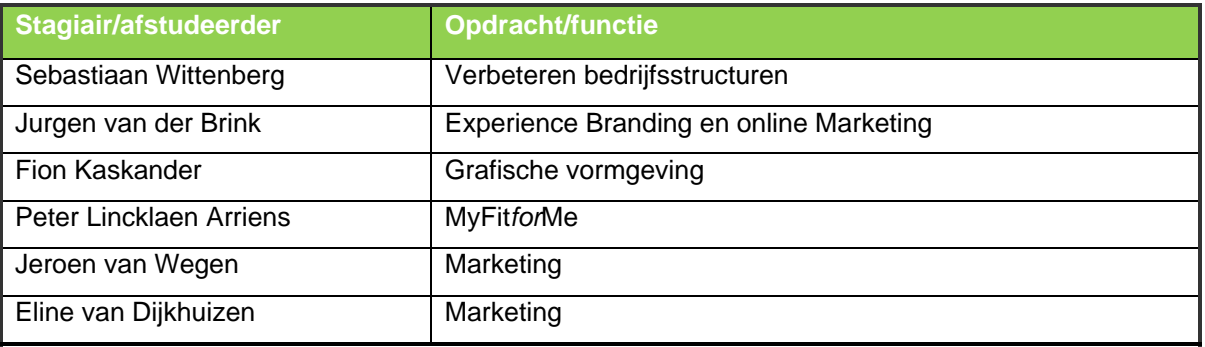

#### *3.2 Rapportage en structuur van het project*

Tijdens het project zullen er een aantal rapporten worden opgeleverd. Deze rapporten hebben als doel de opdrachtgever tussentijdse resultaten te laten zien. Hiernaast wordt er door de documenten belangrijke onderdelen van het eindproduct vastgesteld. Naast het eindproduct zullen de volgende documenten worden opgeleverd:

- Plan van Aanpak
- Onderzoeksrapport
	- o Doelgroeponderzoek
	- o Marktonderzoek
	- o Conceptmogelijkheden
- **Ontwerprapport** 
	- o Functioneel ontwerp
	- o Technisch ontwerp

Het plan van aanpak gaat in op het project, hoe deze tot stand is gekomen en hoe deze zal worden uitgewerkt. Dit zal aan de hand van een aantal planningen worden weergegeven.

Na het plan van aanpak wordt er een onderzoek gedaan naar gebruikers, de doelgroep en de concurrenten van Fit*for*Me. Uit deze drie onderzoeken zal naar voren komen waar de uiteindelijke webapplicatie aan moet voldoen. Dit zal enerzijds het aanspreken van de doelgroep zijn, alsmede de manier van onderscheiden van de concurrenten. Bovenstaande is terug te vinden in het onderzoeksrapport.

Na het onderzoeksrapport wordt er gewerkt aan de webapplicatie. Hier moet worden uitgedacht wat de webapplicatie moet omvatten en hoe deze inspeelt op de wensen en eisen van de doelgroep. Verder zal de webapplicatie worden beschreven door middel van een aantal modellen. Hiermee wordt vooraf duidelijk gemaakt hoe de webapplicatie eruit zal zien en hoe deze gaat werken. Dit alles wordt in het ontwerprapport beschreven.

Verder heeft het ontwerprapport als doel om voor de bouwfase duidelijk te krijgen hoe de webapplicatie gaat inspelen op bestaande onderdelen van de website en hoe de consistentie tussen het bestaande en het nieuwe terugkomt.

#### *3.3 Projectrisico's*

Om het project in goede banen te leiden, zal er gelet moeten worden op een aantal voorkomende risico's. Deze risico's kunnen leiden tot mislukken van het project, hiervoor is het noodzakelijk de problemen tijdig te herkennen en tegen te gaan of te herstellen. Hieronder zijn een aantal risico's opgezet met erachter de maatregelen die ertegen kunnen worden gedaan, zodat het project er minder tot geen last van zal hebben.

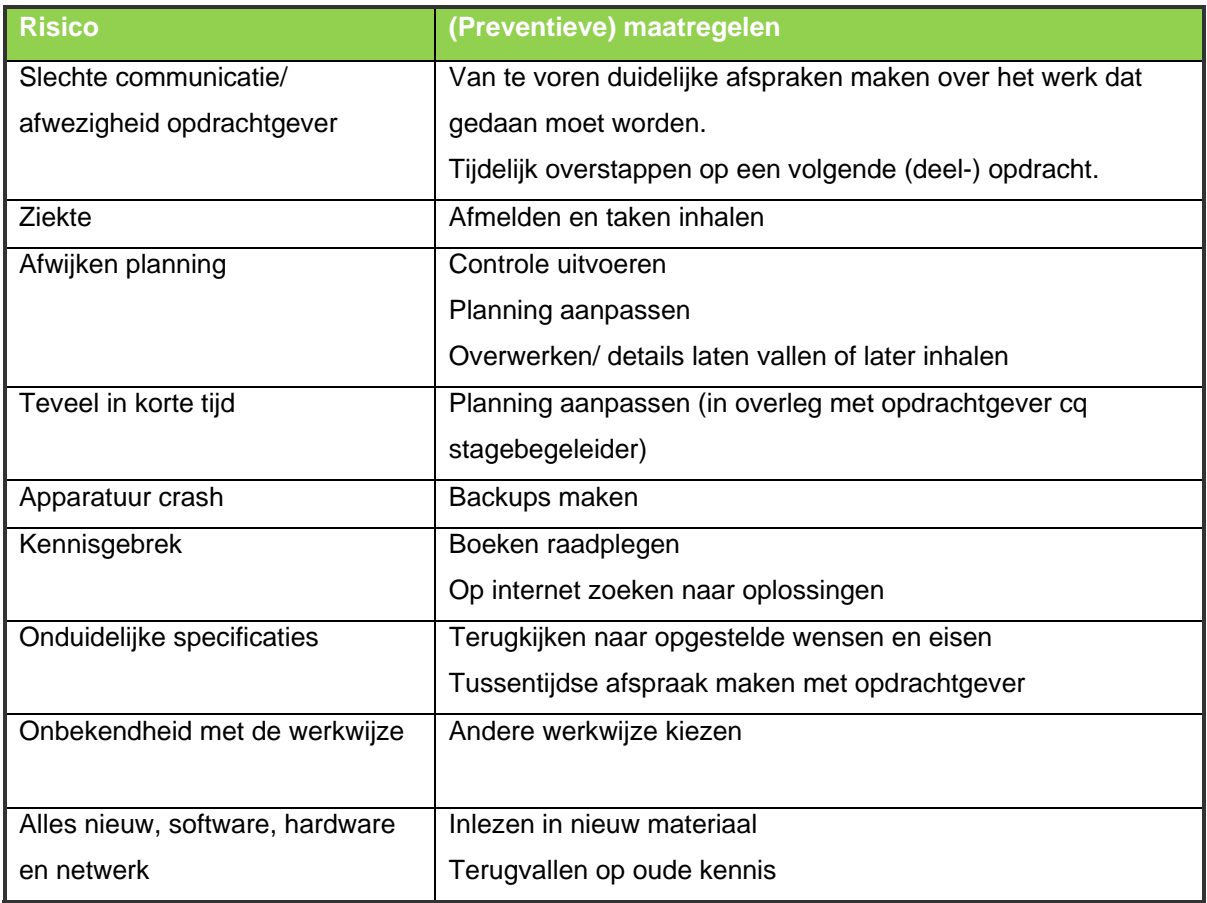

#### *3.4 Kwaliteitsborging*

Voor het project is het van belang dat de tussentijdse documenten van hetzelfde niveau zijn als het eindproduct en omgekeerd. Om de kwaliteit in de tussenproducten en het eindproduct te behouden, zal er constant worden teruggekeken naar eerder opgestelde documentatie. Bij onduidelijkheid of inconsistentie zal er worden bekeken of de eerder opgestelde wensen en eisen nog kloppen, zoniet zullen deze - in overleg - worden aangepast.

Naast de kwaliteitsborging van de documentatie, zal er worden gelet op de kwaliteit van het eindproduct. Deze zal moeten voldoen aan de opgestelde wensen en eisen en aan de gevonden criteria tijdens de onderzoeksfase. Hier moet er terug gekoppeld worden op de doelgroep.

Om de kwaliteit van bovenstaande onderdelen hoog te houden, wordt er gewerkt via de methode van Jesse James Garrett; The Elements of User Experience. De elementen uit deze methode worden als leidraad gebruikt voor het project, dit is verder terug te vinden in de planning.

Om het project naar de doelgroep te maken, wordt er eerst onderzoek gedaan naar deze doelgroep en de wensen en eisen die zij hebben aan het eindproduct.

Naast het terugkoppelen naar onderzoeksresultaten, wordt het product tijdens het bouwen van de applicatie getest onder de gebruikers. Resultaten hiervan zullen leiden tot het aanpassen van de applicatie.

Hiernaast is er elke week een overleg tussen de stagiaires ICT en de leidinggevenden vanuit Fit*for*Me. Hiermee wordt de voortgang en belangrijke informatie besproken, die van belang is voor de voortgang. Hiernaast zullen de personen van de afdeling onderling met elkaar de voortgang bespreken, waardoor de individuele onderdelen in lijn blijven met de bestaande website en met elkaar.

#### **4. Planning**

Om verder in te gaan op de kwaliteitsborging en de voortgang van het project vast te stellen is er een planning nodig. Binnen het project is er gekozen voor vier fasen, deze zijn terug te vinden in de mijlpalen, capaciteitsplanning en doorloopplanning. Elke fase wordt afgesloten met een document, dat de bevindingen binnen de fase beschrijft en samenvat. Het project bestaat uit een kennismakingsfase, onderzoeksfase, ontwerpfase en bouwfase.

Als eerste worden de mijlpalen en deelproducten beschreven. Dit zijn de uiteindelijke documenten en tussenstappen die worden gedaan tijdens elke fase. Deze stappen worden vervolgens in de capaciteitsplanning verder uitgewerkt. Hier wordt verder gekeken naar de tijd die voor elk onderdeel wordt ingepland.

Als laatste wordt alles samengevat in een doorloopplanning, waar te zien is hoe de producten in de tijd zijn ingepland. Samen met de mijlpalen en de capaciteitsplanning geeft dit een overzicht van de werkzaamheden tijdens het project.

#### *4.1 Mijlpalen en deelproducten*

Het project is onderverdeeld in vier fases, waarbij de eerste fase de verkenning is binnen het bedrijf. In de verkenningfase wordt kennis gemaakt met het bedrijf en zijn methodes. Binnen deze fase wordt het Plan van Aanpak opgesteld, waarin de loop van het project staat beschreven.

Na de verkenningsfase komt de onderzoeksfase. In deze fase wordt er aandacht besteed aan een onderzoek naar de kernonderdelen voor het uiteindelijke product. Hier zal worden ingegaan op de doelgroep, de concurrenten, mogelijkheden voor het concept en kwaliteitseisen op internet. Deze fase levert het onderzoeksrapport op.

In de volgende fase, de ontwerpfase, wordt het te maken product beschreven. Dit zal vooral ingaan op gevonden eisen uit de onderzoeksfase. Hiernaast worden de wensen en eisen van de opdrachtgever nog eens kritisch bekeken. Uit deze fase komt het ontwerprapport. Als laatste fase is er de bouwfase. Binnen deze fase wordt het op te leveren product gebouwd, naar het eerder opgestelde ontwerprapport. Dit product wordt binnen deze fase eveneens onder de doelgroep getest en aangepast naar de resultaten uit deze test. Deze fase zal twee producten opleveren. Als eerste zal de fase MyFit*for*Me opleveren. Hiernaast wordt het ontwerprapport hierna aangeleverd met een onderdeel systeemdocumentatie, waar in de toekomst vanuit gewerkt kan worden.

Naast het project van 16 weken, zijn er drie weken ingepland om documentatie voor school op orde te krijgen en om de laatste fouten en upgrades aan de producten toe te voegen. Hiernaast is het eveneens mogelijk dat de planning door onvoorziene redenen uitloopt, deze tijd kan dan worden ingevuld als uitloop van de planning.

De mijlpalen die uit deze fasen komen zijn samengevat in onderstaande tabel.

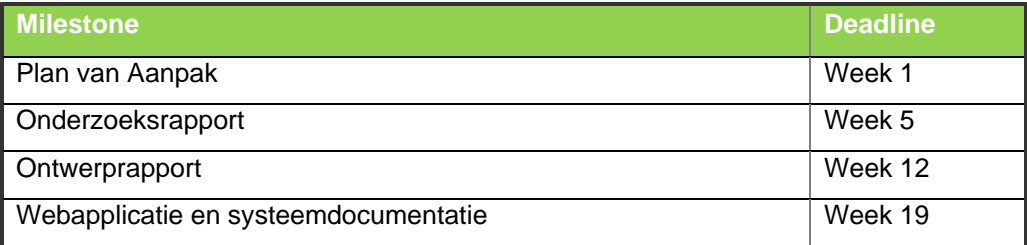

#### *4.2 Capaciteitsplanning*

De capaciteitsplanning gaat verder in op bovenstaand opgestelde mijlpalen. Hier zijn de onderliggende hoofdactiviteiten weergegeven met elk een geschatte hoeveelheid tijd die er aan besteed wordt. Binnen de planning is rekening gehouden met uitloop of verdieping binnen de fase, hierdoor is het totale aantal uren minder dan de tijd van aanwezigheid.

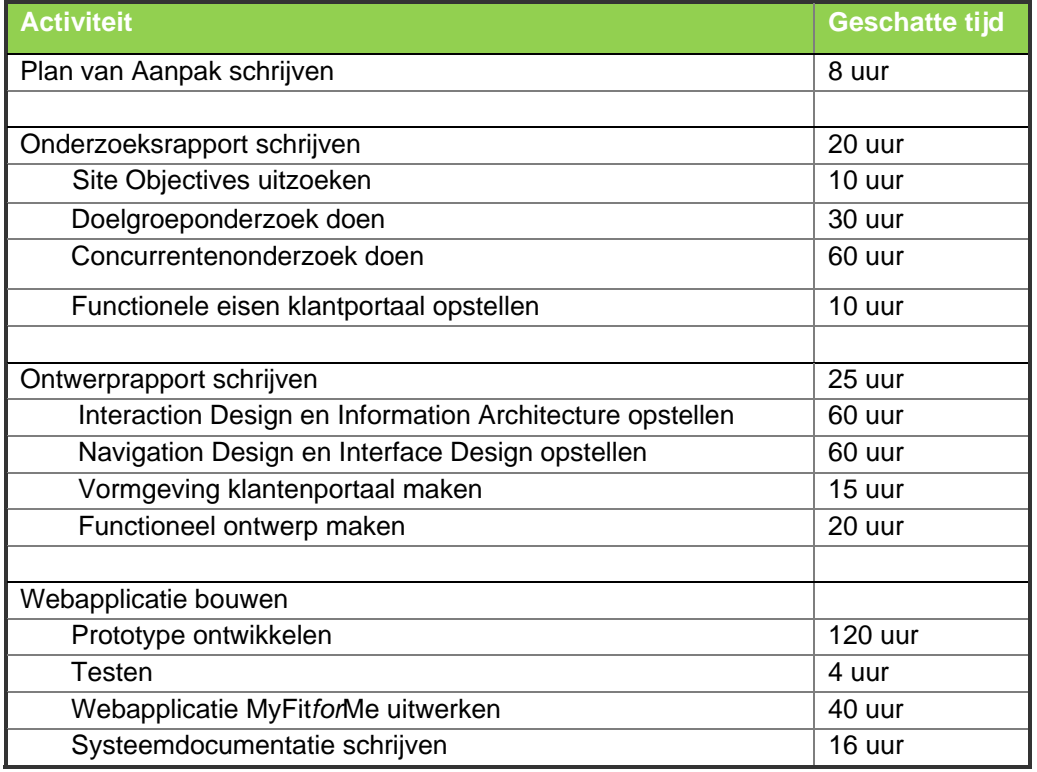

Naast de bovenstaande werkzaamheden, is er per week twee uur ingepland voor overleg met de ICT afdeling en wordt er 5 uur per week besteed aan het bijhouden van schooldocumentatie.

#### *4.3 Doorloopplanning*

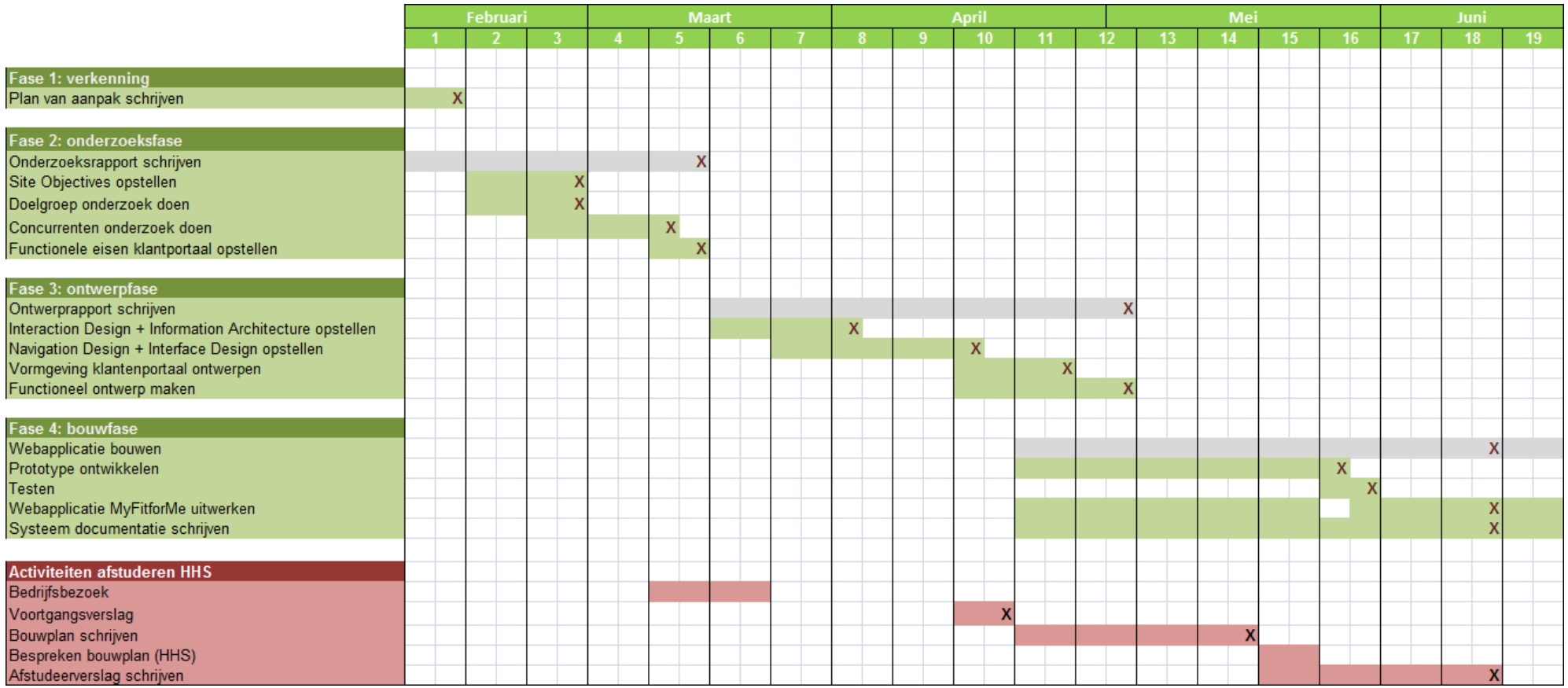

# Onderzoeksrapport My Fit*for*Me

# Fit for Me **Personalized vitamins**

#20045976 Peter Lincklaen Arriens Fit*for*Me 01‐03‐2008

# Inhoud

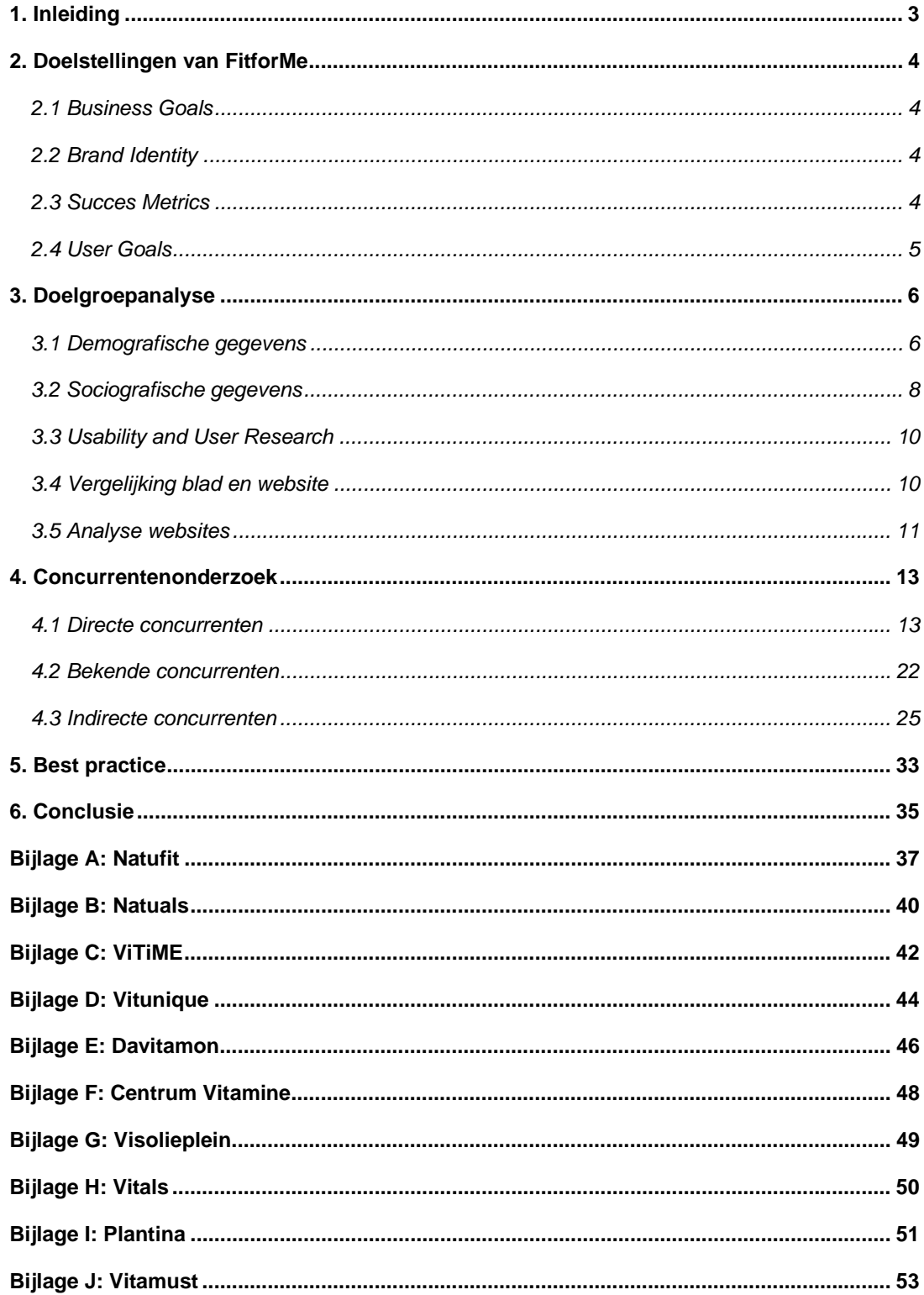

## **1. Inleiding**

Het doelgroeponderzoek gaat in op Fit*for*Me en zijn omgeving. Het rapport is opgesteld als basis voor My Fit*for*Me. Het doel van het onderzoek is inzicht krijgen in Fit*for*Me, haar doelgroep en de concurrenten. Hiernaast zal er via een best practice gekeken worden naar mogelijkheden om de website mee te verbeteren.

Als eerste wordt Fit*for*Me bekeken. Hier wordt ingegaan op de business goals, brand identity en de succes metrics. Dit is de basis voor het onderzoek.

Na de doelstellingen van Fit*for*Me wordt de doelgroep bekeken. Hier worden eerst de demografische gegevens bekeken, waarna wordt ingegaan op de sociografische gegevens. Na deze verdieping gaat het onderzoek verder in op de usability van de bekeken websites vergelijking van de media die zij bezoeken.

De concurrentenanalyse gaat vervolgens in op de directe concurrenten; bekende, grotere concurrenten en de indirecte concurrenten van Fit*for*Me. Hier wordt gekeken hoe Fit*for*Me in kan spelen op haar doelgroep en waarmee Fit*for*Me boven de concurrenten kan uitstreven. Na deze twee onderzoeken staat het best practice onderzoek beschreven. Hierin is gekeken naar voorbeelden buiten de concurrenten om. Hier wordt ingegaan op de doelgroep en mogelijkheden voor Fit*for*Me en in het bijzonder My Fit*for*Me.

Bovenstaande punten wordt uiteindelijk in de conclusie samengevat.

# **2. Doelstellingen van FitforMe**

De doelstellingen van het portaal zijn te verdelen in twee onderdelen. Hierbij wordt er onderscheid gemaakt tussen de doelstellingen van het bedrijf en de doelstellingen van de klant. Als eerste is het van belang met welke insteek het bedrijf de website en dienst aanbied. Hier zijn een aantal punten belangrijk, die het nut en de doelstelling van de website beargumenteren. Punten die hier beschreven staan zijn; de doelstellingen van het bedrijf omtrent website (Business Goals); hoe het bedrijf vindt dat de klant zijn merk moet ervaren (Brand Identity); de doelstellingen in cijfers (Succes Metrics). Dit zal eerst ingaan op de huidige website, waarna er wordt ingegaan op het komende klantportaal.

Na de doelstellingen van het bedrijft, wordt in de User Goals voor de klant beschreven wat zij met het klantportaal willen. Deze informatie is gehaald uit de navigatie van de klant op de website biedt en de communicatie vanuit de klant met Fit*for*Me (email, telefoon, chat). Hiervoor is beschreven waarom de klant naar Fit*for*Me zou komen, de mogelijkheden die zij vervolgens hebben en de toegevoegde waarde van My Fit*for*Me.

#### *2.1 Business Goals*

Fit*for*Me heeft met de website de volgende doelstellingen voor ogen. De doelstellingen zijn hier nog niet meetbaar beschreven, dit is verder beschreven onder de Succes Metrics. De Business Goals gaan vooral in op de intentie van het bedrijf met de website en met het klantportaal. De volgende doelstellingen hebben zij hiervoor opgesteld:

- Inkomsten regelen door de verkoop van producten
- De klant een positieve ervaring met het merk/de dienst laten hebben
- Mond tot mondreclame bevorderen door positieve ervaringen (My Fit*for*Me)
- Klanten binden aan het bedrijf (My Fit*for*Me)
- Klanten stimuleren meerdere bestellingen te doen (My Fit*for*Me)
- De klant persoonlijk(er) aanspreken (My Fit*for*Me)
- Feedback krijgen van de klanten (My Fit*for*Me)

#### *2.2 Brand Identity*

Deze paragraaf vertaald de website naar de ervaring die het bedrijf wil uitstralen met het merk dat zij vertegenwoordigd. Dit gaat vooral in op het klantportaal dat wordt toegevoegd aan de website. Kort gezegd wil Fit*for*Me de volgende punten vergroten met het klantportaal:

- Vertrouwen in het merk 'vergroten'
- Persoonlijke betrokkenheid klant invoeren
- Effectiviteit product en dienst uitten
- Commitment

#### *2.3 Succes Metrics*

De doelstellingen van Fit*for*Me moeten meetbaar zijn, willen zij zien dat aanpassingen effect hebben. Voor My Fit*for*Me zijn de volgende doelstellingen opgesteld. Met deze doelstellingen is te zien in hoeverre het klantportaal toegevoegde waarde geeft aan de website en dient en in hoeverre het klantportaal inspeelt op de wensen van de klanten.

- 60% bestellingen aantal aanmeldingen voor My FitforMe
- 15% afnemers voedingtesten aanmelden voor My FitforMe Een stijging in de conversie van voedingstesten > bestellingen met 10%
- … aantal reviews voor producten
- ... aantal extra bestellingen in algemeen
- Een stijging duur van bezoek op de website (van … naar …)
- … % hogere naamsbekendheid door My Fit*for*Me
- **Inlogfrequentie**

#### *2.4 User Goals*

Voor Fit*for*Me is het van belang waarom de klant naar de website zou komen. Onderstaande punten geven een indicatie vanuit het bedrijf waarom de klant naar Fit*for*Me komt en hoe My Fit*for*Me hier toegevoegde waarde aan kan geven.

- Fit*for*Me levert een persoonlijke dienst
- Fit*for*Me is gericht op persoonlijke wensen
- Het bedrijf is gecertificeerd, hierdoor betrouwbaarder (dan concurrenten)
- Door een eenvoudige test kan er besteld worden, geen tussenkomst van derden
- De producten zijn snel in huis

Onderstaande punten geven een antwoord op de vraag met de mogelijkheden en opties die de klant doet zodra hij op de website is.

- De klant doet de voedingstest en besteld een of meerdere producten uit het advies
- De klant besteld direct een product, zonder de voedingstest te hebben gedaan
- De klant doet de voedingstest en besluit niets te bestellen
- De klant zoekt contact zoeken met Fit*for*Me via telefoon, email en chat

Uitgaande van de huidige situatie en de communicatie met de klant zal My Fit*for*Me op de volgende punten een toegevoegde waarde bieden aan de website.

- Een persoonlijk onderdeel binnen de website
- Extra tests om een specifieker advies uit te draaien
- Meer mogelijkheden tot terugkijken en wijzigen gegevens (vertrouwenswaarde)
- Duidelijkere meldingen voor producten
- De mogelijkheid om producten feedback te geven
- De mogelijkheid om de bestellingen te wijzigen

## **3. Doelgroepanalyse**

De doelgroepanalyse geeft inzicht in de huidige gebruikers van de website en de doelgroep die Fit*for*Me wilt aanspreken. De doelgroep zijn vrouwen tussen de 30 en 50 jaar. Binnen de doelgroepanalyse wordt ingegaan op de demografie van de doelgroep, waar de samenstelling van de doelgroep wordt beschreven. Hier wordt ingegaan op het geslacht, de leeftijd, woonplaats en opleiding van de doelgroep. Binnen de demografie wordt ingegaan op relevante gegevens van de doelgroep. Naast de demografische gegevens worden sociografische gegevens van de doelgroep beschreven. Hierbij wordt vooral aandacht geschonken aan het mediagedrag van de doelgroep.

#### *3.1 Demografische gegevens*

Uit de database van Fit*for*Me komt naar voren dat de huidige klanten een onderdeel van de doelgroep van Fit*for*Me vertegenwoordigen. Als eerste zal de huidige groep klanten worden beschreven, waarna wordt ingegaan op de gewenste doelgroep.

#### *Gebruikers naar leeftijd*

De personen die naar Fit*for*Me komt en een voedingstest afneemt, bestaat voor het grootste deel uit vrouwen (73%). Alle afnamen van de voedingstesten zijn verdeeld in de volgende leeftijdscategorieën:

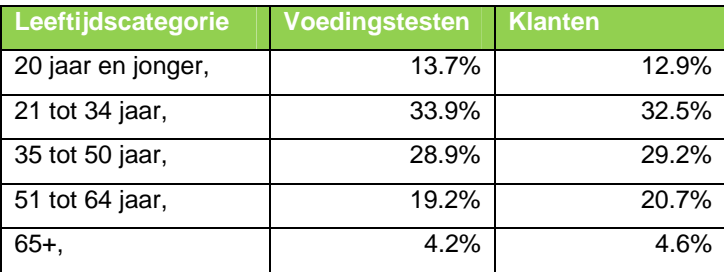

Slechts 7 % van de personen die de voedingstest afnemen, wordt eenmalig of vaste klant. Bij de mannen ligt het percentage van conversie hoger dan bij de vrouwen. Ruim 9,5% van de mannen wordt klant, terwijl slechts 6% van de vrouwen een of meerdere bestellingen doet.

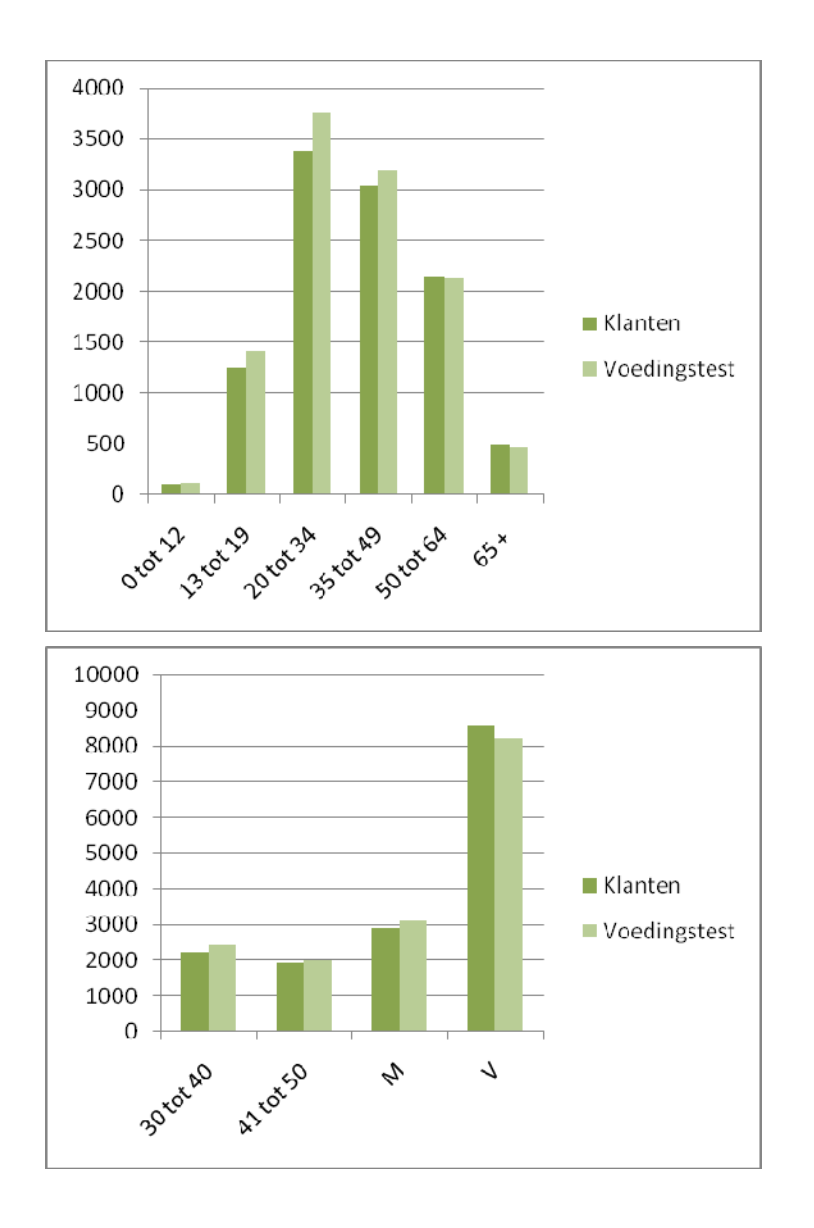

Vanuit bovenstaande gegevens is te zien dat de klant een klein segment is van de afgenomen voedingstesten. De groep klanten bestaat voor meer dan de helft uit vrouwen, met een verdeling van 75.3% vrouw en 24.7% man. De groep voedingstesten bestaat eveneens uit meer vrouwen met een verdeling van 72.5% vrouw en 27.5% man. De verdeling tussen eenmalige klant en maandelijkse klant is heeft een verhouding van 70% tegenover 30%. De gemiddelde leeftijd van de klanten is 42,7 jaar, waarbij gemiddelde leeftijd van de vrouwen een paar maanden hier onder ligt.

#### *Doelgroepgegevens*

Van de vrouwen in Nederlands tussen de 30 en 50 jaar heeft 35% een jaarinkomen tussen de 10.000 en 20.000 euro. Hiernaast heeft ongeveer een vijfde (23%) van de vrouwen een jaarinkomen tussen de 20.000 en 30.000 euro. Een even groot gedeelte heeft een jaarinkomen lager dan 10.000.

Naast de verdeling naar jaarinkomen is de doelgroep te verdelen naar afkomst. Ruim driekwart (78%) van het aantal vrouwen binnen de doelgroep is autochtoon. Van de allochtonen is iets meer dan de helft een niet-westerse allochtoon.

Een derde van de vrouwen in de leeftijd 25 – 45 heeft een opleiding gevolgd in de gezondheidszorg, sociale dienstverlening en verzorging. Ongeveer een vijfde van deze vrouwen heeft alleen algemeen onderwijs gevolgd. Een zelfde deel heeft een opleiding gevolgd in de richting economie, commercieel, management en administratie.

Het niveau heeft eveneens drie hoofdgroepen met ongeveer een vijfde deel van de doelgroep. Hierbij heeft 23% van de vrouwen tussen de 25 en 45 een opleiding op MBO niveau 4 gevolgd. De andere twee segmenten zijn HBO en WO bachelor (20%) en MBO niveau 2 en 3 (17%). De lerarenopleiding is onder de MBO studenten het grootst met 48%.

Tweederde van de werkende vrouwen tussen de 25 en 45 jaar werkt parttime (65%), de rest werkt fulltime.

Naar woonsituatie is er een tweedeling in de huishoudens, waarbij meer de dan helft (56%) van de doelgroep met een of meerdere personen samenwoont. Ruim een derde van de huishoudens omvat een particulier huishouden. Slechts 8% is alleenstaand of ouder in een éénouder huishouden.

#### *3.2 Sociografische gegevens*

De hoeveelheid abonnees op dagbladen neemt toe naarmate de leeftijd toeneemt. Tussen de 25 en 34 jaar is 28% van de Nederlanders abonnee van een of meer dagbladen. In de leeftijdscategorie tussen de 25 en 44 jaar is dit 46% van de personen. Van de personen tussen de 45 en 54 jaar heeft 58% zich geabonneerd op een blad.

Sanoma Uitgevers is Nederlands grootste crossmediale uitgever, met bijna 80 publiekstijdschriften, inclusief alle bijbehorende extensies en evenementen. Alleen al de tijdschriften bereikt Sanoma Uitgevers 73% van alle Nederlanders. Via deze uitgever is een groot deel van het leesgedrag van de doelgroep terug te vinden. Uit documentatie van Sanoma Uitgevers is in de volgende tabel de bladen en hun doelgroep weergegeven.

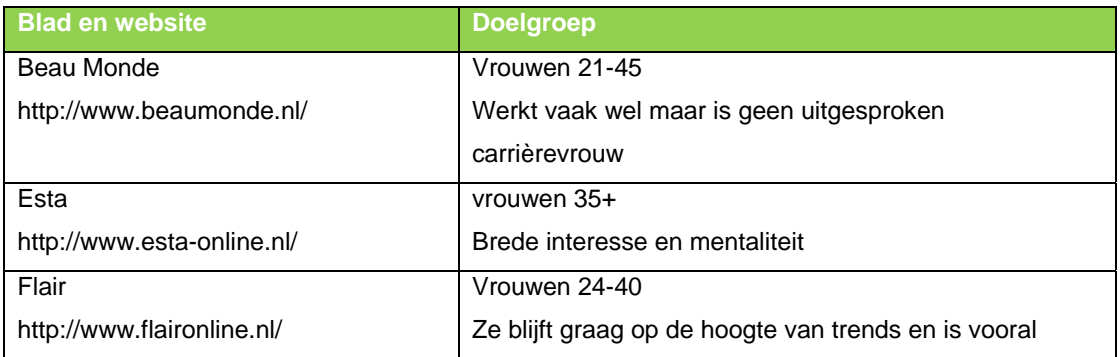

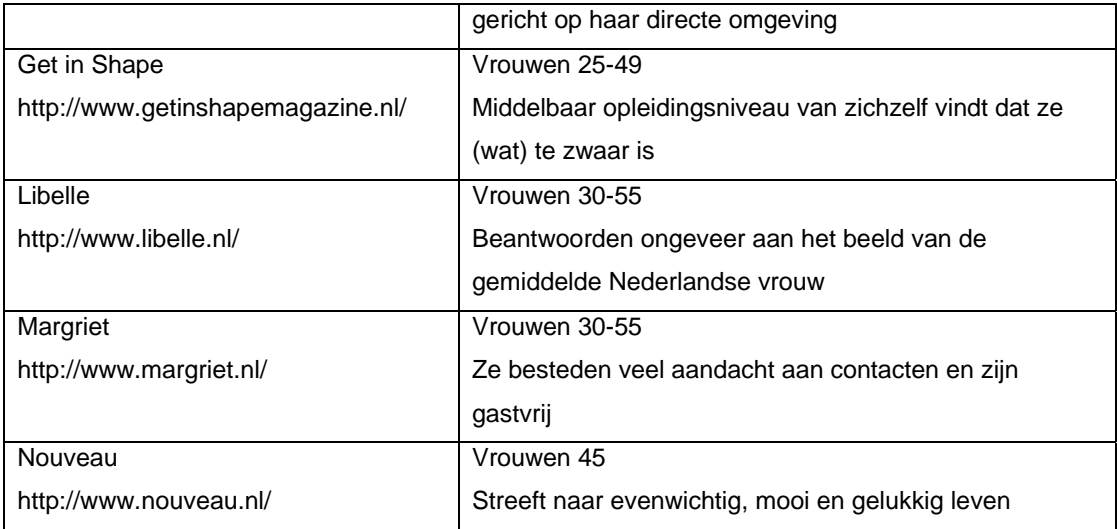

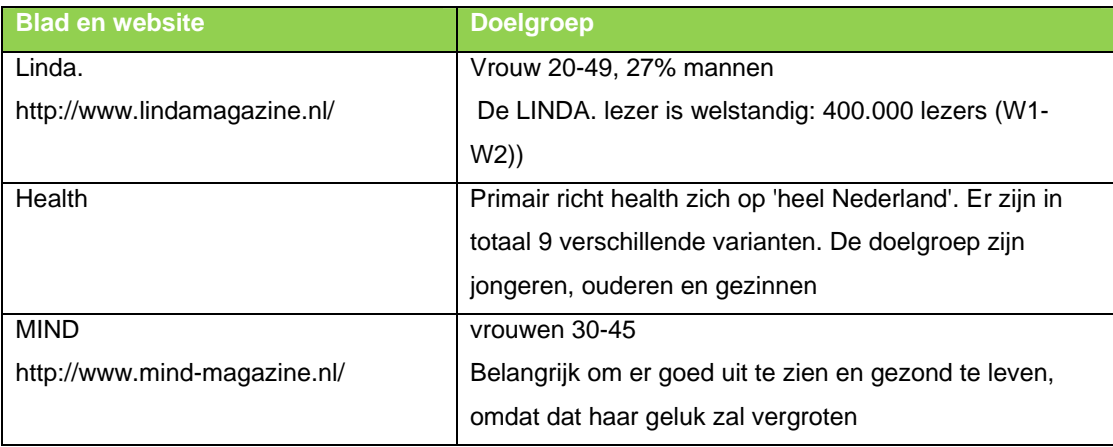

Van de personen tussen de 25 en 44 jaar is er een verschil in mediagebruik te zien. Terwijl van de vrouwen tussen de 25 en 44 jaar 38% abonnee is op een dagblad, geeft van dezelfde groep aan 80% bijna dagelijks internet te gebruiken. Slechts 16% geeft aan in ieder geval internet minstens één keer per week te gebruiken. Binnen de doelgroep zal iets meer dan 40% abonnee zijn op een dagblad en iets meer dan 70% frequent internet gebruiken.

De meeste activiteiten die op internet worden gedaan zijn:

- 94% Communicatie (mail)
- 33% Communicatie (chatten)
- 88% Informatie opzoeken over goederen
- 30% Aankopen doen
- 58% Informatie opzoeken over gezondheid

Uit bovenstaande gegevens blijft dat binnen de doelgroep veel gebruik wordt gemaakt van het internet. Hiernaast is de groep van 25-45 jaar groter op internet dan de groep die een abonnement hebben op een dagblad.

#### *3.3 Usability and User Research*

Voor de Usability en User Research is er gekeken naar de websites en bladen uit de doelgroep. Van Beau Monde, Libelle, Esta en MIND magazine zijn de bladen vergeleken met de mogelijkheden op de websites van betreffende bladen. Hiernaast is op alle websites bekeken wat er op de website te doen is en wat zij aanbieden.

Als eerste valt op dat MIND magazine de meeste inhoud heeft, dit blad heeft ook de meeste structuur door het afbakenen van katernen in de inhoudsopgave en in het blad. De rest van de bladen heeft de onderverdeling alleen in de inhoudsopgave. In de inhoudsopgave geeft de rest van de bladen ook een voorproefje van de inhoud van het blad, door middel van foto's (gekoppeld aan artikelen/pagina's). Een deel van deze teasers zijn ook op de voorpagina te vinden, deze komen vervolgens dikgedrukt of in een andere kleur naar voren in de inhoudsopgave.

Over het blad heen gebruikt Beau Monde eenzelfde opmaak per artikel, wel wisselen zij verder van opmaak over het gehele blad. Libelle komt een stuk neutraler over, maar wisselt meer tussen een strakke en speelse opmaak. Esta is in dezelfde lijn vrij neutraal van kleur, de opmaak hier wisselt meer dan in de Libelle. Hiernaast speelt de Esta met de titels van hun artikelen. De kleuren in dit blad geven de lezer een indicatie in welke rubriek zij zitten. MIND magazine valt tussen deze bladen op door de andere opmaak. Door de duidelijke scheiding tussen de rubrieken heeft het blad meer weg van een krant met zijn katernen. Over het algemeen is de opmaak over het gehele blad hetzelfde en komt het blad zakelijk en strak over. Opvallend is dat elke rubriek in het blad eenzelfde opmaak heeft; artikelen, interactieve onderdelen, analyse en column.

#### *3.4 Vergelijking blad en website*

Door deze bladen te vergelijken met hun websites is tot het volgende gekomen.

#### *Beau Monde*

Als eerste is weer de Beau Monde bekeken. Deze website heeft dezelfde uitstraling als het blad en komt meteen naar voren met zijn nieuwsflashes. Hiernaast is het mogelijk om speciale Beau Monde acties te bekijken, je te abonneren op het blad en een vooruitblik naar de volgende uitgave te bekijken. De website is verder net als het blad gericht op informatie en sfeer geven, waarnaast de mogelijkheid is voor meer interactie (webwinkel, prijsvraag, poll).

#### *Libelle*

De website van Libelle komt voller over door de hoeveelheid kolommen aanwezig op de homepage. Hiernaast valt meteen op dat de website meer interactief is door de toevoeging van testen, (mogelijkheid tot reactie op )weblog/ columns en een vraagbaak. Daarnaast is er ook de mogelijkheid om via de Libelle site naar leuke websites te gaan binnen de doelgroep.

#### *Esta*

De Esta website komt anders over dan het blad. Dit komt vooral naar voor door het gebruik van andere kleuren dan het blad. Hiernaast is het bij Esta meteen duidelijk dat er ingelogd moet worden voor de interactieve onderdelen. De Libelle maakte hier minder gebruik van, waardoor het pas duidelijk wordt bij het plaatsen van een reactie dat een account nodig is. Bij de Esta lijkt het er meer op dat men wordt gewaarschuwd voordat zij aan hun eigenlijke activiteit kunnen beginnen. Naaast deze punten valt het ook op dat het blad zichzelf aanprijst en online verkoopt (voordelen van het blad en voordelen van een abonnement).

#### *MIND magazine*

MIND magazine is een aanvulling op het fysieke blad. Dit is vooral te zien in de interactie tussen het blad en de website, waarbij reacties op artikelen in het blad op de website kunnen worden geplaatst. De complete artikelen staan hiervoor alleen in de gedrukte media. De website heeft verder dezelfde structuur als het blad (katernen) en zijn er meer testen op de website te doen. Opvallend verschil met bovenstaande drie websites is het ontbreken van een afgeschermd klantgedeelte. Hiernaast zijn er wel interactieve onderdelen aanwezig op de website.

#### *3.5 Analyse websites*

Bij de resterende websites is enkel gekeken welke mogelijkheden deze bieden en welke onderdelen er nog niet aanwezig waren op eerder genoemde websites.

#### *Flair*

De Flair komt persoonlijk over met zijn website, door het aanbieden van voordeel (via Flair), een webwinkel en een interactief deel van haar website waar men kan delen. Dit delen is weer onderverdeeld in een forum, weblog, foto-delen , oproepen en beoordelen van vakanties. Hiermee probeert Flair een deel van zijn content door de gebruikers te laten maken. Vanuit de website is niet te zien of dit terugkomt in het blad zelf.

Naast het aanbieden van voordeel en de interactieve delen probeert Flair ook haar lezers te bewegen. Dit doet zij door een 'marktplaats' onderdeel op de website waar de lezer spullen kan verkopen en tips om lekker weg te gaan.

#### *Get in Shape*

De website van Get in Shape heeft weinig mogelijkheid. Hier is er enkel de mogelijkheid om een code te checken of te krijgen, een Get in Shape nieuwjaarskaart te versturen en het blad te bestellen.

#### *Margriet*

De Margriet is weer een uitgebreidere website. Hier is net als het MIND magazine mogelijk om commentaar te leveren op artikelen uit het blad. Hier is het echter wel weer noodzakelijk dat de lezer zich aanmeld/inlogt op de website voor deze mogelijkheden toegankelijk zijn.

Naast commentaar op het blad is het mogelijk om je eigen pagina op de website van Margriet te plaatsen. Dit kan worden vertaald naar een community, waar gebruikers elk hun eigen profiel heeft. Via het eigen onderdeel van Margriet is het ook mogelijk om te zien wie van je vrienden al lid is van Margriet (en zijn profiel heeft aangemaakt).

De website zelf is vrij constant in zijn opmaak. Opvallend is wel dat twee onderdelen van de website een andere layout heeft, wat als storend kan worden ervaren.

#### *Nouveau*

Op de website van Nouveau is het duidelijk dat er meteen met het blad wordt geadverteerd. Hiernaast is er de mogelijkheid om het blad bij vrienden aan te prijzen (tell a friend), mee te doen aan een poll en heeft de website een webwinkel (www.zeta.nll).

De website heeft behalve de homepagina eenzelfde rustige layout, waarbij de vaste delen ook consistent blijven in kleur en vorm.

#### *Linda.*

De website voor Linda. biedt de lezer weinig mogelijkheden. Het geeft een voorproefje voor de volgende uitgave van het blad en om abonnee te worden. Hiernaast wordt op de website de mogelijkheden voor adverteren beschreven en het contact met het hoofdkantoor. Linda. biedt op de website enkel een online referentie naar het fysieke blad.

### **4. Concurrentenonderzoek**

Binnen dit hoofdstuk worden de concurrenten van Fit*for*Me beschreven naar een aantal punten. Hierbij was het de bedoeling om een aantal ideeën op te doen voor de website van Fit*for*Me. Voor het bedrijf is het verder prettig om een analyse te hebben van zijn concurrenten voor uitbreidingen van het bedrijf.

In het concurrentenonderzoek is er gelet op de volgende punten, ten aanzien van de concurrenten;

- Slogan/uitstraling website
- Waarmee springt de website eruit
- Interface van de website/ webwinkel
- Consistentie in de website
- Klantinteractie
- Inhoud en structuur
- Productenoverzicht en informatie
- Doelgroep en usability

Er is voor deze punten gekozen, zodat de concurrenten naderhand met de website van Fit*for*Me kan worden vergeleken. De doelgroepen van de concurrenten zijn enkel onderbouwd door het productaanbod van de website en de manier (afbeeldingen, tekst) waarop zij deze aan de klant aanbieden.

De concurrenten in deze analyse zijn benoemd als concurrent door Fit*for*Me, of gevonden via google met de zoektermen *'voedingstest'* en *'voedingssupplementen'*. Hiermee is online een groot deel van de concurrenten benoemd van Fit*for*Me.

Er is in dit hoofdstuk onderscheid gemaakt tussen drie concurrenten; directe concurrenten (online en eenzelfde aanbod), indirecte concurrenten (eenzelfde aanbod of webwinkel) en bekende concurrenten (grote naam).

Als eerste zijn de directe concurrenten benoemd, gevolgd door de bekende namen. Als laatste worden de indirecte concurrenten genoemd, die op verloop van tijd directe concurrenten kunnen worden (uitbreiden aanbod Fit*for*Me).

#### *4.1 Directe concurrenten*

Als eerste worden de directe concurrenten beschreven. Deze bieden eenzelfde aanbod aan en spelen voor een groot deel in op dezelfde markt. Tevens hebben deze concurrenten eenzelfde opzet van de website en dienst. De directe concurrenten zijn; Natufit, Natuals, VITiME en Vitunique.

#### *4.1.1 NatuFit*

De website van NatuFit is te vinden via www.natufit.nl. Fit*for*Me ziet deze website als een directe en stevige concurrent. Dit is vooral terug te vinden in eenzelfde aanbod van producten, als de opzet van zoeken > kopen. Het verschil met Fit*for*Me is het ontbreken van een voedingstest bij NatuFit, echter biedt NatuFit al wel een persoonlijke omgeving voor de klant. Hiernaast is het zoeken van het juiste product hier beter in toegelicht.

#### *Slogan/uitstraling*

Natufit onderscheidt zich van de rest door de enerzijds de slogan '*NatuFit, versterk je basis'*. Hiernaast adverteren ze met goedkope prijs, snelle levertijd en ontbreken van verzendkosten.

#### *Waarmee springt de website eruit*

De website valt op door het snelle overzicht van de producten, deze zijn op de voorpagina te vinden en via de kop 'Producten' is een overzicht te vinden en naar een visueel overzicht te navigeren. Hiernaast speelt de website met thema's in op klachten van mensen en hoe NatuFit hier de oplossing voor is. Als laatste zijn de voordelen van het bestellen bij NatuFit op de voorpagina in een flash-animatie te zien.

#### *Interface website/webwinkel en consistentie*

Onderstaande afbeelding weergeeft de opmaak van de website van NatuFit. Deze layout is over de gehele website consistent gehouden.

Met deze layout komt de website rustig en prettig over. Tevens onderscheidt NatuFit zich hiermee van de resterende concurrenten.

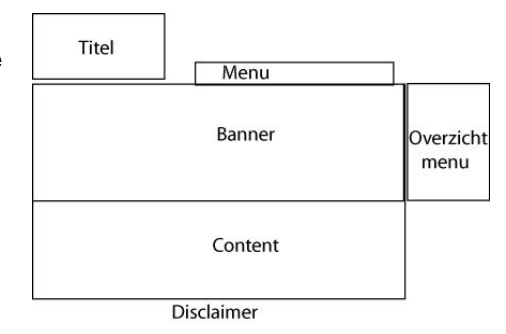

Door het plaatsen van de (product)banner is overal direct naar de producten en aanbiedingen te gaan.

Naast de onderscheidende layout van NatuFit, brengt de website wel standaardelementen van een webwinkel met zich mee. Dit is terug te vinden in het overzichtmenu, waar de inlogmogelijkheid, contactinformatie en aanvullende informatie weergegeven is. Het ontbreken van een winkelwagen valt hier wel op.

#### *Klantinteractie*

Bij NatuFit is snel te zien dat ze aandacht steken in de interactie met de klant. Op de homepagina is in een oogopslag de contactinformatie te vinden en staat er een link aangegeven voor het persoonlijke deel van de website (Mijn NatuFit). Verder zijn er uitgebreidere contactgegevens te vinden op de website en is het mogelijk via de website een email te versturen.

Naast deze communicatiemogelijkheden is het mogelijk om via banners op de website de producten snel te bestellen.

#### *Inhoud en structuur*

De website van NatuFit heeft een hoofdmenu, waarmee over de gehele site te navigeren is. Dit beperkt de website echter wel tot uitgebreide informatie en menu onderdelen. Extra onderdelen van de website zijn hierdoor ook meer verstopt in de website. NatuFit is onderverdeeld onder de volgende koppen;

- Home
- Producten (7 subkoppen)
- Gezondheid (10 subkoppen)
- Klantenservice (7 subkoppen)
- Mijn NatuFit in het zijscherm

De layout van de website en het menu is overal op de site hetzelfde, door de aanwezigheid en bereikbaarheid van het menu geeft dit de website een structuur waar prettig mee te werken is. De menu-koppen brengen de bezoeker naar een overzichtpagina van het betreffende onderdeel van de website. Hierna kan er, net als via de menukoppen, naar de betreffende onderdelen binnen de kop genavigeerd worden. Dit geeft een goed overzicht op de aanwezige informatie op de website.

Binnen klantcontact is er een FAQ aanwezig, hier is een top 5 aanwezig en meerdere vragen verdeeld over de koppen algemeen en productnamen. Verder is er een verstopte zoekfunctie voor de site aanwezig.

Prettig is het nieuwsoverzicht, dat leidt naar de externe bron met het gehele artikel. Hierbij wordt je er wel op geattendeerd (kan vervelend worden) dat je de website verlaat.

#### *Productoverzicht en informatie*

Natufit biedt 7 producten aan, dit zijn allen algemene producten. In het productoverzicht is de volgende opbouw te vinden bij de producten:

- Productomschrijving en kracht van dagelijks gebruik
- Vraag en antwoord (FAQ)
- Prijzen
- Ingredienten
- Aanbevolen gebruik

Downloaden van de brochure en een link naar voedingsstof.nl

Tussen elke kop van het productoverzicht is een banner te zien, waar het product wordt verkocht. Hiermee speelt het productoverzicht in op de verkoop van de producten, door rechtstreeks overzicht van de prijzen en aanbieden van het product.

#### *Doelgroep en usability*

De doelgroep van zal uitgebreid zijn door de drie verschillende multivitamines die zij aanbieden. Hiermee wordt de doelgroep kinderen, volwassenen en ouderen die aanvullende voeding nodig hebben. Verder is dezelfde groep ook mogelijk, met de wens gezonder te leven of op zoek zijnde om een van hun "klachten" te verhelpen. Dit is terug te koppelen naar de thema's waar de producten op inspelen.

Zodra de website wordt geschaald, blijft de layout dezelfde grootte. Opvallend is echter dat de titels en koppen niet meeschalen met de tekst. De website beidt zelf de mogelijkheid tot het schalen van de tekst.

#### *4.1.2 Natuals*

Natuals is te vinden via de link www.natuals.nl. De website komt over als een deskundige website, door het gebruik van bekende personen en hun titels. Natuals levert tevens een gratis, gezond advies via een dietist. Hiernaast wordt er duidelijk gemaakt dat het product voor het gehele gezin is door een aanbieding van het familyprogram.

De producten zijn bij Natuals alleen verkrijgbaar na het doen van de voedingstest, waardoor ze alleen samen met een persoonlijk product te verkrijgen zijn.

#### *Slogan/uitstraling*

Natuals heeft op de website geen extra slogan staan. Verder hebben ze wel een duidelijk, strak uiterlijk waarmee ze vertrouwen scheppen.

Opvallend en wellicht storend, is de manier waarop de voedingssupplementen worden aangeboden; dit kan alleen ná het doen van de vitatest, waarmee er ook een persoonlijk product wordt aangeboden.

#### *Waarmee springt de website eruit*

De website is opvallend door een aantal punten. Als eerste valt meteen op dat er een nieuw product is en dat de vitaminetest aanwezig is. Hiernaast wordt er meteen een duidelijk beeld gegeven van de verpakking die het bedrijf levert.

Een duidelijk pluspunt, dat vertrouwen werkt is het beelden van de connectie met de zorgsector. Hier is te zien dat Aegis het product ondersteunt en dat er gratis advies van Dr . Rene Sprangers (je echte leeftijd). Hiermee verbindt, met Rik Felderhof, het bedrijf zich met bekende personen.

#### *Interface website/webwinkel en consistentie*

Vergeleken met de meeste sites heeft Natuals, net als NatuFit een onderscheidend uiterlijk. Door het afgebakende deel van de website, zonder menu's aan de zijkant, heeft het een neutraal en overzichtelijk en strak uiterlijk.

Bij de producten is er een duidelijk overzicht gecreëerd door het gebruik van kleuren voor de verschillende segmenten. Het onderlinge overzicht en navigatie is hiermee duidelijk.

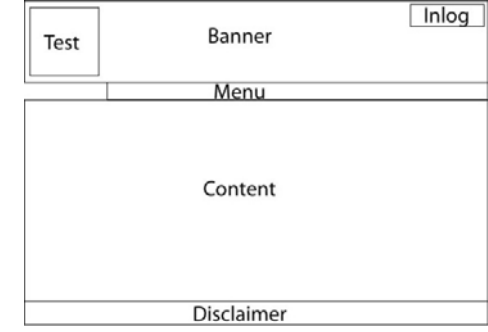

De consistentie is op de website minder, waarbij er in totaal drie verschillende opbouwen zijn voor de website. De hoofdpagina en beginpagina van de voedingstest hebben dezelfde opmaak (bovenste), de beginpagina van de producten wijkt hier iets vanaf en als laatste de content pagina's, die verdeeld zijn in een zijmenu en een contentvlak. Opvallend is dat de productpagina's per product een ander zijmenu hebben, wat als storend en onoverzichtelijk kan worden ervaren.

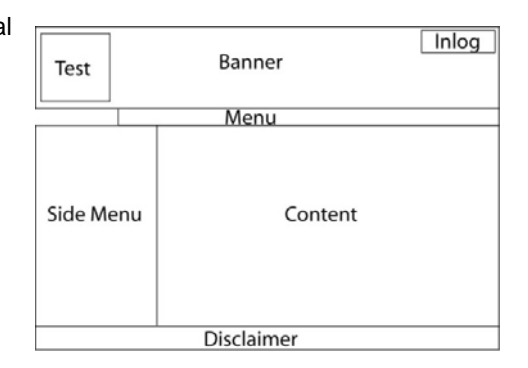

In het algemeen is de website een website, in plaats van een webwinkel waar Fit*for*Me op inspeelt.

#### *Klantinteractie*

De klantinteractie is bij Natuals vooral terug te vinden in het aangeboden gratis gezondheidsadvies en de vitatest. Hieruit levert de website de persoonlijke Multi, die gericht is op de wensen/eisen van de klant.

Naast het product op maat is er net als bij NatuFit een persoonlijk onderdeel van de website aanwezig onder My Natuals. Hier komt de bezoeker meteen terecht, zodra hij de eerste stap van de vitatest heeft doorlopen (persoonlijke gegevens).

Verder is het contact met Natuals beperkt aanwezig en moeilijk vindbaar.

#### *Inhoud en structuur*

Natuals heeft een menu dat op (bijna) elke pagina zichtbaar is. Zodra aan de voedingstest wordt begonnen en de gebruiker wordt ingelogd, verdwijnt het menu van het scherm. Hiernaast is het niet mogelijk om binnen het onderdeel van de website nogmaals op de link te drukken. Storend eveneens is het ontbreken van duidelijkheid omtrent de links. Zoals normaal bij een website de cursor veranderd in een handje, gebeurd dit niet op de Natuals website. De website van Natuals is onderverdeeld onder de volgende koppen;

- Home
- **Producten**
- Vitamine Info
- **Acties**
- Onze Partners
- Over ons
- Doe de vitatest
- Inloggen My Natuals

Het menu blijft overal op de website hetzelfde, waarbij met uitzondering van My Natuals deze dus uit beeld raakt. De links geven wel duidelijk het segment van de website aan.

De kop producten leidt tot een landingspagina waarbij gekozen kan worden tussen *'maatwerk'*, *'aanvullend'*, *'kinderen'* en *'alle producten'*.

#### *Productoverzicht en informatie*

Natuals geeft in totaal zes producten uit, waarvan twee producten op maat zijn. Deze verschillen in een product op maat voor volwassenen en een product voor tieners. De aanvullende producten zijn niet los verkrijgbaar, en enkel na het invullen van een voedingstest te bestellen.

Per product wordt er heel summier aandacht geschonken aan de volgende onderdelen;

- Inleiding product (wat is het?)
- Inhoud product (wat doet het?)
- Doe de vitatest en bestel

#### *Doelgroep en usability*

De doelgroep van Natuals zal te omschrijven zijn als gezonde mannen en vrouwen in de leeftijd van tieners tot jong volwassenen (tot 35jaar). Uit de website zal te halen zijn dat zij sportief zijn, of in ieder geval actief bewegen en hiernaast gericht zijn op kwaliteit van dienstverlening en producten.

De usability van de Natualswebsite zal niet als richtlijn worden genomen voor Fit*for*Me, door de onhandigheden met de links (duidelijkheid en beschikbaarheid). Wel prettig is over het algemeen het behoud van opmaak en de schaalbaarheid van de tekst. Verder is de website overzichtelijk van ontwerp en vrij kaal van opmaak, wat helpt bij het overzicht.

#### *4.1.3 VITiME*

Een derde concurrent is VITiME. Deze concurrent is gericht op optimalisatie van het menselijk lichaam. Het bedrijf is een concurrent van Fit*for*Me door het vrij grote aanbod van producten, ze leveren echter geen product op maat, waardoor Fit*for*Me toch op een andere manier de markt bereikt.

De website van VITiME is te vinden via www.vitime.nl.

#### *Slogan/uitstraling*

VITiME heeft een rustige, groen/blauwe natuurlijke uitstraling. Hiermee speelt het in op de natuurlijke geneeskunde. De homepagina is opvallend groot, met populaire producten waarbij bijna het gehele aanbod wordt weergegeven.

Bij de homepagina is in de titelbalk een slogan aanwezig, welke echter verdwijnt bij de resterende pagina's; *'- VITiME – levert u de hoogst haalbare kwaliteit'*.

Opvallend is de titel bij de engelse versie van VITiME; osCommerce, het pakket waarop VITiME draait.

#### *Waarmee springt de website eruit*

VITiME springt eruit door zijn uitstraling. Hierbij is de groen/blauwe kleur duidelijk aanwezig en straalt het hiermee een gezonde en natuurlijke omgeving uit. Hiernaast is de website vrij overzichtelijk en is meteen te zien dat VITiME een groot aanbod heeft (onderverdeling producten en hoofdpagina).

Een extra onderdeel dat VITiME aanbied is de wisseling in prijsoverzicht. Door een enkele knop kan deze worden omgezet van Euro's op de Nederlandse site naar Britse Ponden of Dollars.

#### *Interface website/webwinkel en consistentie*

De interface van VITiME komt het dichtst in de buurt van de webwinkel interface van Fit*for*Me. Hierbij is de winkelwagen en het productoverzicht op elk scherm aanwezig.

Naast het webwinkel uiterlijk is de layout van VITiME zeer consistent een verder vrij strak. Bij de menu's veranderd de cursor in een handje, de link veranderd verder niet.

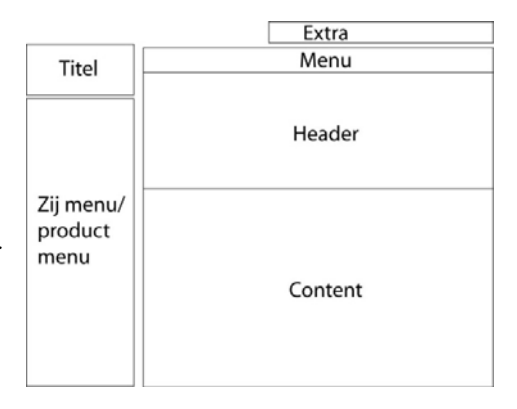

#### *Klantinteractie*

Zodra de bezoeker op de website van VITiME komt, wordt hij meteen welkom geheten en gevraagd of hij een nieuwe klant is of wilt inloggen. Hiermee geeft VITiME meteen aan dat het voor de gebruiker is en het liefst meer informatie wilt weten van de gebruiker. Er is op de website een contactformulier aanwezig, het bedrijf heeft echter geen telefoonnummer of emailadres op de website staan. Hiermee is VITiME alleen via de website of per post bereikbaar.

Op de website is verder een zoekfunctie aanwezig, die resultaten oplevert van alle producten en categorieën. Hiernaast heeft de website een tell-a-friend functie, waarmee klanten het snel kunnen doorvertellen aan anderen. Hier zit verder geen voordeel aan voor de klant zelf.

#### *Inhoud en structuur*

De website van VITiME is onderverdeeld via twee menu's. Hierbij is er ten alle tijden een hoofdmenu aanwezig en een submenu met de productcategorieën. Het hoofdmenu geeft de volgende opties:

- Homepage
- Nieuwe producten
- Aanbiedingen
- **Mijn Account**
- Neem contact op

Hieronder zijn de volgende opties aanwezig, deze zijn minder groot aanwezig in het menu:

• Aanbiedingen

- Uitgebreid zoeken
- Account aanmaken
- Inloggen

De website heeft een summiere , maar overzichtelijke inhoud. De voorpagina is vrij druk, vergeleken met de rest van de website. Door het productoverzicht in het submenu, is deze niet nogmaals terug te vinden in het hoofdmenu. Wel aanwezig hier is een overzicht van de nieuwe producten.

#### *Productoverzicht en informatie*

VITiME lijkt een groot aanbod van producten te hebben, dit valt echter mee. In totaal verkoopt de website elf losse producten, die ook in elf standaard pakketten te verkrijgen zijn. Deze zijn vervolgens weer terug te vinden onder tien categorieën.

Verder geeft de website de gebruiker de mogelijkheid om de producten per jaar, half jaar of kwartaal te bestellen naast de losse bestellingen.

Per product wordt er een kort overzicht gegeven van het product. Hier komt de beschrijving van het product terug, evenals een gebruiksaanwijzing, samenstelling en de ingrediënten (afbeelding). Verder wordt de inhoud van het pakket duidelijk weergegeven.

#### *Doelgroep en usability*

VITiME heeft de doelgroep van oudere personen die willen werken aan de optimalisatie van hun lichaam. Hierbij zullen zij gericht zijn op natuurlijke producten.

De website heeft een duidelijke opmaak, die over de gehele website hetzelfde is. Er zijn echter wel pagina's aanwezig op de site, die niet direct te vinden zijn via de menu's. Op de site is te zien door middel van breadcrumbs waar je op de website bent, dit valt echter niet geheel duidelijk op. De zoekfunctie die de website aanbied, levert alleen producten op.

#### *4.1.4 Vitunique*

Vitunique is een concurrent van Fit*for*Me door dezelfde insteek op de markt. Beide websites bieden een aantal producten aan en een voedingstest waar producten op maar uit komen. Naast dezelfde opzet, biedt Vitunique echter meer informatie over zijn werkzaamheden en het bedrijf aan. Vitunique is te vinden via www.vitunique.nl.

#### *Slogan/uitstraling*

Met de slogan *'vitamines op maat'* speelt Vitunique in op de wens naar personalisering van producten. Dit wordt echter deels weggehaald door het aanbod van 105 voorbereide Multivitaminesupplementen die aanwezig zijn. Hiernaast profileren ze met *'specialist in kwaliteit voor betaalbare prijs'*.

#### *Waarmee springt de website eruit*

De website van Vitunique springt eruit door de aanwezigheid van een voedingstest, die veel informatie terugkoppelt. Dit geeft wel een goed overzicht en onderbouwing van het product op maat.

Naast de uitgebreide voedingstest is er veel informatie aanwezig en een uitgebreide contactpagina. Helaas is er op deze website niet overal de contactgegevens zichtbaar.

#### *Interface website/webwinkel en consistentie*

De website heeft een vaal-groen uiterlijk over de hele website met gele en rode accenten. Opvallend is dat de website licht per pagina verschuift in zijn opmaak.

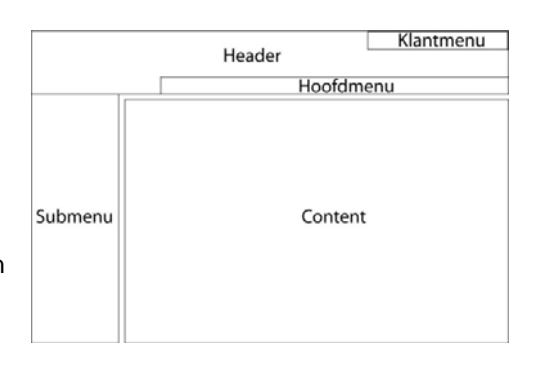

Storend is dat de website niet in zijn geheel werkt. Er zijn een aantal dode links die langzaam opgelost worden; voedingstest, voedingstestresultaat printen, links in de tekst.

Verder is er verwarring bij de links in de productpagina, de tussentitels werken wel op het scherm als links, maar deze hebben geen juiste actie achter zich zitten en doen niets.

#### *Klantinteractie*

Op de website van Vitunique is er op een aantal manieren mogelijk contact met de klant te hebben. Hier kan de klant als eerst een vraag stellen, waarmee hij zoekt op de website. Hier zit enige verwarring in, omdat de zoekfunctie enkel op gehele woorden zoekt en niet op onderdelen die je opgeeft.

Verder geeft Vitunique de klant de mogelijkheid om zijn eigen gegevens te beheren via het kopje Mijn Gegevens op de Vitunique website. Dit brengt de gebruiker echter naar het bestelproces, waar verwarring mee gewekt wordt. Hiernaast is er voor de klant een contactformulier aanwezig, hoewel deze verstopt zit op de website.

#### *Inhoud en structuur*

Hoewel de website veel informatie bevat, is dit goed te vinden. Hier is op drie verschillende plaatsen een menu aanwezig, die de gebruiker begeleid met zijn keuze. Het hoofdmenu bevat de volgende koppen:

- Home
- Vitaminetest
- **Producten**
- Stel uw vraag
- Nieuws

Hierboven is het klantmenu aanwezig met de mogelijkheid tot het bekijken van *'Mijn gegevens'*, *'inloggen'* en *'Winkelwagen'*. Het submenu aan de linkerkant blijft hetzelfde over de website heen en is verdeeld onder de volgende tussenkoppen:

- Vitamines op maat (4)
- Over Vitunique (3)
- Over Vitamines (5)
- Info & Bestellen (6)

Zoals eerder vermeld geven deze titels verder geen extra waarde aan het menu, eerder verwarring door niet werkende links.

#### *Productoverzicht en informatie*

Het menu-item *'Producten'* brengt de bezoeker naar overige producten. Hier is meteen te zien dat het receptuur op maat niet besteld kan worden zonder voedingstest, maar wel als product is opgenomen in het overzicht.

Naast het product op maat zijn er nog zeven algemene/aanvullende producten aanwezig, waarvan van drie producten een grotere hoeveelheid te bestellen is (Omega 3 & E, Omega 3 Forte en Glucosamine).

#### *Doelgroep en usability*

De doelgroep van Vitunique lijkt de gezonde man of vrouw van een jaar of 30. Dit komt terug in de afbeelding van lachende, gezonde man en vrouw. Hiernaast lijkt het bedrijf in te willen spelen op kinderen, hier zijn echter nog geen producten voor te vinden.

Qua usability is de website niet heel erg goed bezig. De website schaalt hierbij niet mee naar de browsergrootte. Hiernaast is er een groot deel van de website dat niet of slecht bereikbaar is. De voedingstest heeft het een lange tijd niet gedaan, daarnaast werkt hij op dit moment niet helemaal (versturen email aan het eind mislukt).

Verder werkt de website wel redelijk.

#### *4.2 Bekende concurrenten*

Naast de directe concurrenten zijn er twee concurrenten bekeken die in naam groot zijn. Deze zijn indirect een concurrent van Fit*for*Me omdat zij op dezelfde markt bewegen en al hun naam hebben staan. Beide concurrenten verzorgen de producten enkel offline in de fysieke winkel.

#### *4.2.1 Davitamon*

Davitamon is de grootste offline concurrent van Fit*for*Me. Met zijn bestaan sinds begin 1900, heeft zij een stevig merk staan.

#### *Slogan/uitstraling*

De uitstraling van Davitamon onderstreept bovenstaand feit. Zodra je op de website komt, is het meteen te zien dat je goed zit. Het overzicht komt rustig over en er is meteen te zien wat aanwezig is op de website.

Hoewel het bedrijf lang bestaat, komt de website jong, kleurrijk en bekend over. Het heeft een prettige en overzichtelijke uitstraling en er is meteen te zien dat het product voor iedereen, van jong tot oud is.

#### *Waarmee springt de website eruit*

De website springt met zijn brede aanbod naar voor. Hiernaast bieden zij een groot aantal extra's aan voor de online bezoeker. Naast een vitaminetest en een productwijzer is er een groot aanbod aan informatie te vinden naar specifieke zoekwensen. Verder geeft de website korte weetjes voor de bezoeker en is duidelijk te zien welke nieuwe producten het bedrijf levert.

#### *Interface website/webwinkel en consistentie*

De webwinkel is zoals eerder genoemd duidelijk en overzichtelijk. De layout is over de website ook zoveel mogelijk consistent gehouden, waarbij de hoofdpagina's van elk onderdeel rustiger zijn gehouden (zonder sidemenu).

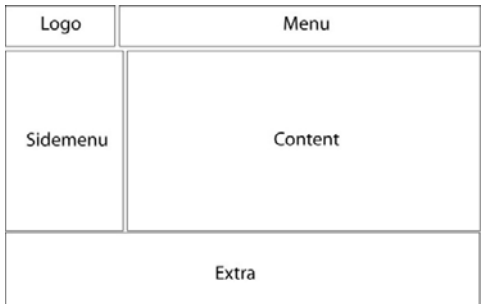

De algemene blauwe kleur van de website komt terug bij de producten voor volwassenen, hiernaast hebben de

zwanger, baby en kind en volwassen 50+ pagina's hun eigen overkoepelende kleur.

#### *Klantinteractie*

Op de website van Davitamon zijn de producten niet te bestellen. Wel is er een deel beschikbaar waar klanten hun ei kwijt kunnen. Dit contactonderdeel bevat de reguliere contactinformatie, alsmede een contactformulier waarmee een email wordt verstuurd naar Davitamon. Naast het contact is er de mogelijkheid tot aanmelden voor een nieuwsbrief, een zoekfunctie binnen de site (en niet alleen de producten), een FAQ met meest gestelde vragen en een tell-afriend functie. Tevens biedt Davitamon een voedingstest waar een advies voor zijn producten uit komt.

#### *Inhoud en structuur*

De website van Davitamon is als eerst verdeeld in een algemeen deel en een deel per doelgroep; zwanger, baby & kind, volwassen, volwassen 50+. Deze delen van de site hebben hun eigen uitgebreide informatie en hierbij passende menu. Via de breadcrumbs of het logo is er snel naar het algemene onderdeel van de site te gaan.

De algemene site is verder verdeeld onder de volgende koppen:

- Producten (14)
- Vitamines (3)
- Gezondheid (3)
- Advies (9)
- Nieuws en Actie (4)
- Over Davitamon (2)
- Vragen (5)

Het menu is overal op dezelfde plaats aanwezig en bereikbaar. Met uitzondering van de doelroep-onderdelen is het menu overal hetzelfde.

#### *Productoverzicht en informatie*

Davitamon bied 24 producten aan, verdeeld over de vier doelgroepen. Hierbij hebben de website en de producten dezelfde kleurstelling;

- Zwanger roze
- Baby en kind oranje
- Volwassen blauw
- Volwassen 50+ groen

Per product is de informatie onderverdeeld in tabbladen, waar kort en bondig de informatie weergegeven is. De tabbladen geven informatie over; productbeschrijving (met bijsluiter), FAQ en Vitamines en mineralen (samenstelling).

#### *Doelgroep en usability*

De doelgroep van Davitamon is de Nederlandse bevolking van jong tot oud. De website speelt hier verder op in, waarop deze zich meer richt op de internettende menigde (jonge volwassenen en ouderen). De website is prettig en overzichtelijk om naar te kijken. Er zijn breadcrumbs aanwezig en doe doelgroep home heeft zijn eigen navigatie in kleur.

#### *4.2.2 Centrum Vitamine*

Centrum vitamine is eveneens een bekende op het gebied van voedingssupplementen. Hoewel zij een kleiner aanbod van producten hebben, is de naam en de reclame-uiting bij een groot deel wel bekend.

#### *Slogan/uitstraling*

Centrum Vitamine staat bekend met de slogan: *'Compleet van A tot Zink'*, deze is ook op de website terug te vinden.

#### *Waarmee springt de website eruit*

De layout valt meteen op bij de website, waar deze de navigatie onderaan de pagina heeft geplaatst. Op de website is vrij weinig te doen en zal enkel een aanvulling zijn op de producten uit de winkel. Opvallend is het gamecentrum, met een eenvoudig tetrisspelletje.

#### *Interface website/webwinkel en consistentie*

Hoewel de website een compleet andere layout heeft, is deze consistent op elk punt. Opvallend is dat een groot deel van de website opent in een pop-upscherm, wat geblokkeerd kan worden door de gemiddelde browser.

Dit is vooral aanwezig bij de voedingsstof/woordenboek menu bovenaan de pagina.

Het submenu aan de zijkant is enkel aanwezig zodra er via het menu naar een onderdeel op de website wordt genavigeerd. Dit submenu is dan ook niet overal op de website aanwezig.

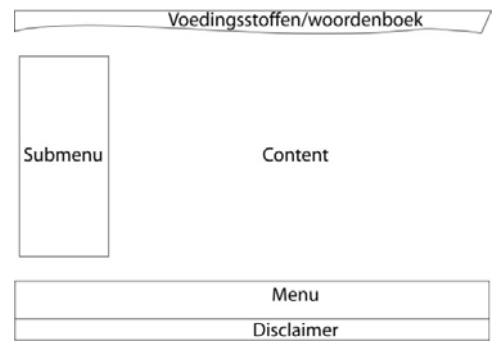

#### *Klantinteractie*

De website is voor het grootste deel klantinteractie, door de toevoeging van een korte enquête, levensttijlstest, spelletje (centrum tetris) en fitness workout. Hiernaast is er een contactformulier aanwezig op de website.

Bij Centrum Vitamine ontbreek eveneens elke andere vorm van communicatie, anders dan een contactformulier.

#### *Inhoud en structuur*

Hoewel de website van Centrum weinig inhoud heeft, is deze goed gestructureerd. De inhoud is verdeeld onder vier koppen. Een groot deel van de informatie is pas aanwezig na navigeren naar het onderdeel.

Naast het hoofdmenu is een groot deel van de informatie alleen beschikbaar via popups.

Het hoofdmenu heeft de volgende koppen:

- Voedingscentrum (2)
- Fitnesscentrum (2)
- Testcentrum (2)
- Gamecentrum (1)

#### *Productoverzicht en informatie*

Via de website is het niet duidelijk hoeveel producten zij aanbieden. Op de beginpagina zijn vier producten zichtbaar, deze zijn verder niet op de website terug te vinden. Zodra er op een van de producten geklikt wordt, verschijnt er een popup met verschillende informatie, afhankelijk van het gekozen product.

#### *4.3 Indirecte concurrenten*

De indirecte concurrenten zijn de websites die met hun producten inspelen op een klein deel van Fit*for*Me, of een algemeen aanbod van producten hebben. Deze websites zijn op dit moment een indirecte concurrent, maar met een groei in aanbod van Fit*for*Me kunnen zij een directe concurrent worden.

Bij de indirecte concurrenten is de doelgroep en de usability van de website als apart onderdeel weg gelaten, dit komt hier tijdens de andere koppen naar voren.

### *4.3.1 Visolieplein*

De website van www.visolieplein.nl is een onderdeel van de firma Smeets en Graas. Deze website biedt enkel voedingssupplementen aan op basis van visolie (Omega 3), en is hierbij een indirecte concurrent door een specialisatie in productaanbod. De firma Smeets en Graas was via google minder snel te vinden en is daarom buiten de beschouwing gelaten. Dit zou verder wel gezien kunnen worden als een opkomende concurrent.

Verder geeft visolieplein aan dat zij onderdeel zijn van het bedrijf Minami Nutrition.

#### *Slogan/uitstralingen onderscheiding*

Visolieplein onderscheid zich door het gespecialiseerde aanbod in zijn producten. Met dit specifieke aanbod speelt zij in op de vraag naar verschillende Omega 3 voedingssupplementen met een verschil in effectiviteit.

Doordat visolieplein een onderdeel is van een groter bedrijf, komen zij professioneel over. Dit komt eveneens naar voren door het gebruik van *'hoge concentratie'*, '*uniek'* en *'gegarandeerd zuiver'*.

#### *Interface website/webwinkel en consistentie*

De website van visolieplein heeft een vrij strakke layout, met weinig inhoud. Hierdoor is het overzicht van het aanbod vrij hoog. Vervelend is de wisselende layout tussen de homepagina, productenpagina, infopagina en de bestelpagina. Dit komt ook terug in het ontbreken van een standaardmenu. Verder zijn een aantal producten alleen bereikbaar vanaf de sitemap.

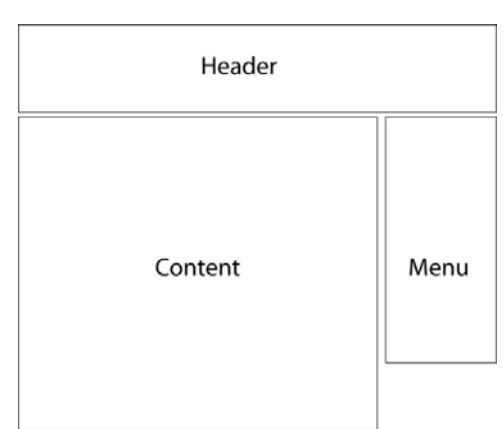

#### *Klantinteractie*

Op het gebied van klantinformatie heeft Visolieplein een

klanteninlog, waar zij hun gegevens kunnen beheren. Hiernaast bieden ze een productwijzer, waar binnen 3 stappen het juiste product wordt aangeboden.

Hiernaast zijn er een groot aantal vragen en antwoorden aanwezig op de website, die geselecteerd zijn uit vragen van de klant. Het contact met visolieplein kan via een online contactformulier (waarbij meteen kan worden aangegeven of men op zich op de nieuwsbrief wil abbonneren). Verder is er ook informatie beschikbaar over de klantenservice.

#### *Inhoud en structuur*

De website van visolieplein bestaat uit de volgende onderdelen:

- Klanteninlog
- Bestellen
- **Productwijzer**
- Productoverzicht
- Vragen over visolie?
- **Contact**
- Klantenservice
- In het nieuws

Opvallend is dat het menu niet overal aanwezig is, of dat deze over de pagina's heen veranderd.

#### *Productoverzicht en informatie*

Visolieplein biedt de bezoeker acht producten aan, verdeeld onder drie categorieën; EPA, DHA en APA + DHA + Diversen.

Per product is er informatie gegeven over de volgende onderdelen

- Toepassing
- Ingredienten en gebruiksadvies
- Betaalinformatie
- Verzendinformatie
- Productadvies

#### *4.3.2 Vitals*

Vitals is een concurrent van Fit*for*Me door het enorme aanbod dat zij bieden. Hiernaast zijn zij net als Davitamon al lang bezig met het verkopen van producten, waardoor zij al meteen vertrouwen opwekken.

#### *Slogan/uitstraling*

Vitals heeft de slogan *'Puur en werkzaam'* op zijn website staan, waarmee zij een back to basic uitstraling genereren. Dit is eveneens in de website te zien, die er vrij standaard uitziet. Verder komt de website strak en zakelijk over en vertrouwelijk door de therapeutische insteek.

#### *Waarmee springt de website eruit*

De website springt eruit door de strakke uitstraling en de normale layout. Hiernaast biedt Vitals informatie over een groot deel nieuws en research dat gedaan is door het bedrijf of dat zij gevonden hebben. Hiernaast biedt Vitals eveneens een persoonlijk deel op de website.

#### *Interface website/webwinkel en consistentie*

De website van Vitals ziet er consitent uit in opbouw en biedt op zijn homepagina een overzicht van de nieuwe producten en acties/nieuws en bestelmogelijkheden. Op de website is er ook een zoekfunctie aanwezig over de gehele website. De website biedt veel informatie en heeft uitgebreide, drukke en volle pagina's. Hiernaast heeft de website weinig grafische opmaak op de individuele pagina's.

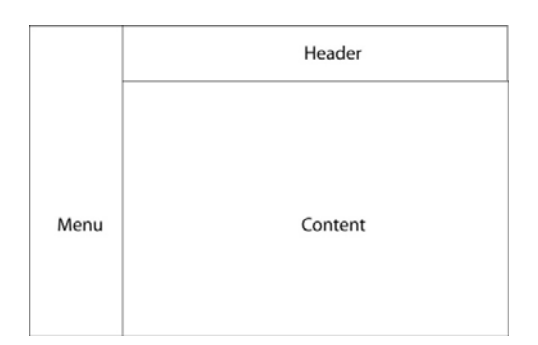

*Klantinteractie* 

Voor de klant zijn er een aantal mogelijkheden tot contact met het bedrijf. Als eerste kunnen zij een account aanvragen en zich hiermee inloggen op hun persoonlijke onderdeel van de website. Verder biedt Vitals een zoekfunctie op de website. De contactgegevens zijn verstopt en verder is er weinig mogelijkheid tot interactie of contact met het bedrijf. In het nieuws zijn verder meldingen zichtbaar over productverlaging en een ander assortiment.

#### *Inhoud en structuur*

De inhoud van Vitals is onderverdeeld onder een groot aantal producten:

- Home
- Bedrijf
- Producten
- Nieuws
- Research
- Disclaimer
- Zoeken
- Leveringsvoorwaarden
- Over Vitals.nl
- Inloggen
- Aanvragen account
- Winkelwagen

De website biedt een duidelijke en uitgebreide structuur, waar af en toe een vreemde keuze is gemaakt voor de titels in het menu. Hiernaast heeft de website minder structuur en klantgerichtheid. De website lijkt meer informatie te verschaffen dan de consument producten te laten aanschaffen.

#### *Productoverzicht en informatie*

Naast een uitgebreide inhoud, biedt Vitals een uitgebreid assortiment. Vitals biedt in totaal 116 producten. verdeeld over de volgende categorieën:

- Acties (1)
- Nieuwe producten (5)
- Vitaminen (25)
- Mineralen en spoorelementen (20) Multi's (4)
- Specialiteiten (16)
- Vetzuren en oliën (7)
- Probiotica (13)
- Reiniging en detox (7)
- Bewegingsapparaat (3)
- Producten voor uitwendig gebruik (3)
- Babyvoeding (2)
- Probiotica voor dieren (3)
- Greenfood en eiwitten (3)
- Overige producten (1)
- Stofwisseleing en spijsvertering (3)

Per product is er eveneens veel informatie aanwezig. Hier is naast gebruik en omschrijving meer aanwezig. Per product zijn de volgende gegevens aanwezig:

- Productgrootte, prijzen en bestelopties
- Inleidende tekst en omschrijving
- **Samenstelling**
- Hulpstoffen
- Vrij van … (allergieinformatie)
- Gebruik
- Let op!

#### *4.3.3 Plantina*

Plantina is een concurrent dat actief is het gebied waar Fit*for*Me zich op wil gaan richten, de sponsormarkt. Hiernaast biedt Plantina een aantal producten die anders zijn dan de producten van Fit*for*Me, waarmee zij dus geen directe concurrent zijn op dit moment.

#### *Slogan/uitstraling*

Plantina komt op het eerste gezicht sportief en voor sporters over, door het gebruik van sportende mensen (op topniveau). Hiernaast zijn er ook normale, vrolijke mensen te zien op de website. Hiermee plaatst het bedrijf zich als een onderdeel van je levensstijl.

De website ziet verder strak en overzichtelijk uit, wat vertrouwen wekt. Hiernaast hebben ze de volgende slogan: *'Plantina Vitaminen, orthomoleculaire voedingssupplementen'*.

#### *Waarmee springt de website eruit*

De website springt eruit door zijn sponsoring uit te lichten en dit aan te geven als belangrijk deel van het bedrijf. Hiernaast biedt Plantina

onderzoeksresultaten van research en nieuws over 'hun' sporters.

Naast deze extra's biedt het bedrijf een variëteit aan producten, die nog niet in de vorige concurrenten gevonden waren. Hiernaast is er een verschil tussen website en webshop.

#### *Interface website/webwinkel en consistentie*

De website heeft een strakke en overzichtelijke website

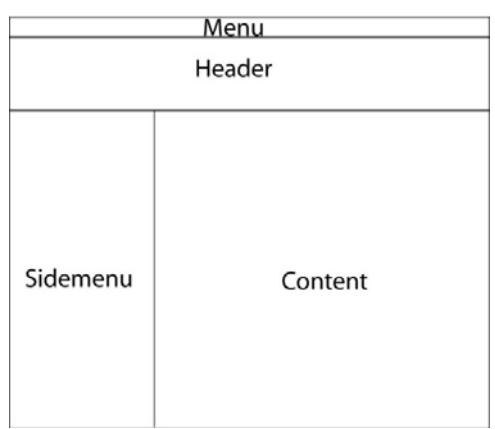

met veel blauw en wit, dat aansluit op de sportuitingen die ze sponsoren. De interface van de website is constant en heeft met uitzondering van de voorpagina een standaard opmaak. De voorpagina wijkt hier van af door leger te zijn en enkel als landingspagina te fungeren. De webwinkel is eveneens eenvoudig opgezet.

#### *Klantinteractie*

De klanten zijn bij Plantina hebben een aantal mogelijkheden tot interactie met het bedrijf/de website. Hierbij is er een uitgebreide zoekfunctie aanwezig die resultaten oplevert binnen de categorieën *'producten'*, *'nieuws'*, *'research'*, *'sponsoring'* en *'FAQ'*.

De FAQ levert een antwoord op de 25 meest gestelde vragen, die opeengehoopt op elkaar zitten. Hiernaast leveren ze wel een doorverwijzing naar medische vragen en antwoord over de Z-index cijfers.

Het contact met het bedrijf kan uitgebreid via een contactformulier of via de mail, telefoon of fax. Verder communiceert Plantina dat een account (persoonlijk deel) de snelheid van het bestellen bevorderd, meer voordelen lijken er niet aan te zitten.

#### *Inhoud en structuur*

De website biedt een groot aanbod aan informatie, verdeeld onder de volgende koppen:

- Home
- Nieuws
- Producten
- Snel bestellen
- Wie zijn we
- Research
- Plantina sponsort
- Zoeken
- FAQ
- **Contact**

Het menu is over de gehele website aanwezig en bereikbaar. Hiernaast is er de mogelijkheid om bij het bestellen in te loggen, dit is verder nergens op de website terug te vinden. Het winkelmandje is tevens alleen beschikbaar bij de koppen *'Producten'* en *'Snel bestellen'*.

#### *Productoverzicht en informatie*

Plantina biedt negen producten aan die verdeeld zijn onder multivitaminen, antioxidanten, specialités en algenproducten. Verder zijn de producten ook in de winkel beschikbaar.

#### *4.3.4 Vitamust*

Vitamust richt zich minder op de voedingssupplementen ter bevordering van het lichaam, maar op het verbeteren van prestaties. Hiermee zou het een concurrent kunnen worden voor Fit*for*Me, zodra deze zijn assortiment gaat uitbreiden. Vitamust kan ook een concurrent zijn voor de mensen die snel resultaat willen zien.

#### *Slogan/uitstraling*

Met de slogans *'Exclusieve zelfzorg-producten via internet'* en *'bestel veilig en snel'* wilt Vitamust inspelen op de markt van voedingssupplementen. Met een algemene uitstraling en een 'lege' website, bieden ze een overzichtelijk product.

#### *Waarmee springt de website eruit*

De website springt uit de concurrentie door de dwang die het lijkt te hebben. Via de naam Vitamust lijkt het alsof het 'gedwongen' wordt om de producten te gebruiken, zodat je er beter van wordt. Hiernaast lijkt het via de hoofdpagina dat ze veel producten aanbieden en zijn er vrolijke mensen te zien op de website.

#### *Interface website/webwinkel en consistentie*

De interface van Vitamust is eenvoudig opgezet, met afgeleiden naar een standaard website. De layout blijft over de website heen consistent en biedt een summiere inhoud. Het menu is eveneens overal hetzelfde en goed bereikbaar.

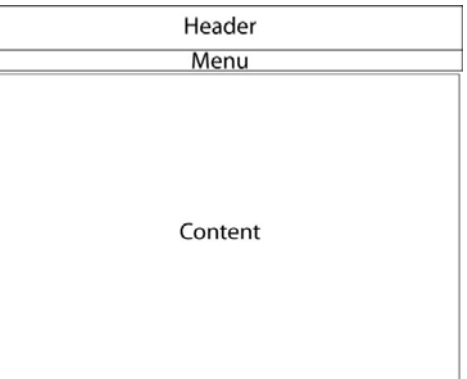

#### *Klantinteractie*

De klant kan bij Vitamust nog niet heel goed naar het

bedrijf toe met klachten of opmerkingen doordat het e-mailadres van de klantenservice verstopt aanwezig is. Wel is er een test aanwezig om te kijken welk van de producten van Vitamust geschikt is voor de klant. Naast deze twee producten is er geen mogelijkheid tot verdere interactie.

#### *Inhoud en structuur*

Hoewel Vitamust een sumiere inhoud heeft, is deze goed onderverdeeld op de website. Hierbij is de informatie verspreidt over de volgende onderdelen:

- Home
- Over Vitamust
- Topkwaliteit
- Test
- Bestelformulier

Naast deze onderdelen is er een productwijzer aanwezig. Opvallend is dat er geen aparte kop is voor de producten, al zijn deze te vinden die de hoofdpagina.

#### *Productoverzicht en informatie*

De producten van Vitamust zijn naast de hoofdpagina alleen te vinden via het bestelformulier. Hier beiden zij 14 producten aan, onder 2 categorieën; Vitamust specials en Vitamust gezond blijven

Per product is een groot aanbod aan informatie aanwezig, dat verdeeld is over een klein deel van de pagina. Hier doen ze het beter dan een aantal directe concurrenten, die meer informatie onoverzichtelijker aanbieden.

Per product is de volgende informatie aanwezig:

- Inhoud
- Gebruik
- Samenstelling
- Garantie
- Overige info
- Nieuwsbrief (aanmelden)
- Toepassing
- Overtuiging
- Bestellen

## **5. Best practice**

Voor de best practice is gekeken naar een aantal interessante webwinkels en communities, waar Fit*for*Me het idee had dat zij enige ervaring hebben met klantcontact. Hierbij was het vooral bij de webwinkels van belang dat er verder wordt gekeken dan bij de concurrentie, zodat Fit*for*Me deze een stap voor blijven. Hiernaast is er gekeken naar community-websites, omdat deze op een andere manier meer ervaring hebben met het tevreden houden van klanten.

Voor de best practice is er gekeken naar de webwinkels Bol.com, Wehkamp en Amazone. Deze hebben allen een persoonlijk profiel aanwezig op de websites. Hiernaast is er ook gekeken naar Informatique, daar deze bekend was bij de onderzoeker.

Uit deze websites is vooral de mogelijkheden voor de klant aanwezig en de manier van plaatsen van het persoonlijke profiel. Opvallend was de plaatsing van het inloggen voor het profiel, deze was bij alle pagina's rechtsboven. Hiernaast bleef het bij Informatique en Wehkamp duidelijk dat er ingelogd was, bij Bol.com en Amazone was dit minder het geval. Bij deze websites was het niet op alle pagina's duidelijk dat de bezoeker ingelogd was.

In tegenstelling tot de meeste concurrenten bleef de gebruiker bij de webwinkels wel ingelogd als de bezoeker op de website rondkeek.

Na het kijken naar de webwinkels waren de communities aan de beurt. Hiervoor zijn de websites van Twitter, LinkedIn, Hyves en MySpace bekeken. Deze websites zijn echt bedoeld als een online community, waar Fit*for*Me zich uiteindelijk wellicht ook wil positioneren. Deze websites hebben, net als de webwinkels een gebruiker die over de gehele website ingelogd blijft. Bij Twitter viel meteen op dat de website eenvoudig is opgezet en zo ook blijft. Waar bij MySpace en Hyves af en toe verwarring was waar de gebruiker zat, was dat hier niet het geval. Dit is eveneens een van de belangrijke punten dat niet uit het oog moet worden verloren. Hoewel de bekeken communities gratis zijn in gebruik, levert Hyves de mogelijkheid om van het acccount een betaald account te maken. Deze opties levert de gebruiker een scala aan extra en uitgebreide opties, waarmee deze notificatie wellicht een optie is voor binnen My Fit*for*Me. Als laatste levert het bij elke community een meerwaarde op familie en vrienden erop aan te spreken.

Websites die als laatst een meerwaarde kunnen leveren aan (My) Fit*for*Me zijn het voedingscentrum (www.voedingscentrum.nl) en de website van legpuzzels. Bij deze laatste vond de opdrachtgever de manier van bestellen hier prettig, door de mogelijkheid te kiezen tussen *'Account aanmaken'*, *'Snel bestellen'* en *'inloggen'*.

Voedingscentrum heeft naast zijn informatieve positie ook een groot aanbod aan extra opties om deze informatie aan de (vooral jongere) doelgroep te verkopen. Hierbij wordt veel gebruik gemaakt van spelletjes en ander beeldmateriaal om de informatie over te dragen en de bezoekers terug te laten keren (en hierbij wellicht deze informatie beter in zich op te laten

nemen). Een punt dat hier eveneens naar voren kwam was de toevoeging van een groot aantal testen op de website. Hiermee kan My Fit*for*Me zich ook mee onderscheiden van de concurrent en de klant meer mogelijkheden geven om informatie over zichzelf te vergaren. Dit kan vervolgens weer leiden tot herhalingbezoeken, klanttevredenheid en meerdere aankopen van producten.

## **6. Conclusie**

De conclusie van het onderzoek in onder te verdelen in een drietal punten, die in elkaar over lopen. Als eerste is er een conclusie uit het doelgroeponderzoek, waar Fit*for*Me zich op wil richten. Hiernaast is er de concurrentieanalyse, waarbij Fit*for*Me zich wil onderscheiden. Als laatste heeft de best practice op de markt gekeken naar mogelijkheden om zich beter te positioneren op de markt.

Uit de doelgroepanalyse is gekeken hoe de huidige bezoeker van Fit*for*Me eruit ziet, in vergelijking met de doelgroep die Fit*for*Me op dit moment wilt aanspreken. Hiernaast is er gekeken naar de mogelijkheden die er zijn onder de Nederlandse bevolking. Opvallend was het verschil tussen de doelgroep en de huidige gebruiker. Hoewel Fit*for*Me zich richt op vrouwen, tussen de 30 en 50 jaar oud, is er een bijna even grote groep 20 tot 30ers die producten afnemen. Ditzelfde geld voor de verdeling tussen man en vrouw, waarbij toch een kwart van de klanten man is.

Uit de bladen en websites die in de markt gelezen en bekeken worden, komt naar voren dat een vrij consistente layout het meest bekend is. Hiernaast geeft de helft van de websites van de bladen een grote meerwaarde aan het blad, door online de interactie te bevorderen door gebruik van blogs, commentaar en een duidelijk afgeschermd profielonderdeel.

Uit de concurrentieanalyse kwam naar voor dat hier een grote inhaalslag kan worden gemaakt. De meeste concurrenten maken gebruik van een eenvoudig overzicht van gebruikersinformatie en informatie over zijn orders. Geen enkele website biedt zijn klanten nog een meerwaarde via de persoonlijke pagina.

Op de meeste websites is het eveneens niet duidelijk dat de gebruiker ingelogd is, of geld de inlog alleen voor de persoonlijke omgeving en moet er opnieuw worden ingelogd als de gebruiker tussendoor de website bekijkt. Dit in combinatie met een onduidelijke website levert wel eens onbegrip op.

De best practice heeft een aantal mogelijkheden opgeleverd, waar Fit*for*Me in zijn geheel op kan inspelen. Hierbij zal het vooral van belang zijn dat duidelijkheid over het account en de inlog naar voren komt, evenals het aanwezig zijn van een grote meerwaarde bij het persoonlijk deel van de website.

Hierbij moet ook vooral duidelijk blijven dat My Fit*for*Me een extra onderdeel van de website is en deze moet geen grote afwijking zijn van de huidige website. Hierdoor zal de gebruiker minder snel het overzicht verliezen.

Tevens moet de persoonlijke omgeving een service zijn, anders dan een eis aan de gebruiker voordat hij op de website zijn gang kan gaan.

**Bijlagen** 

## **Bijlage A: Natufit**

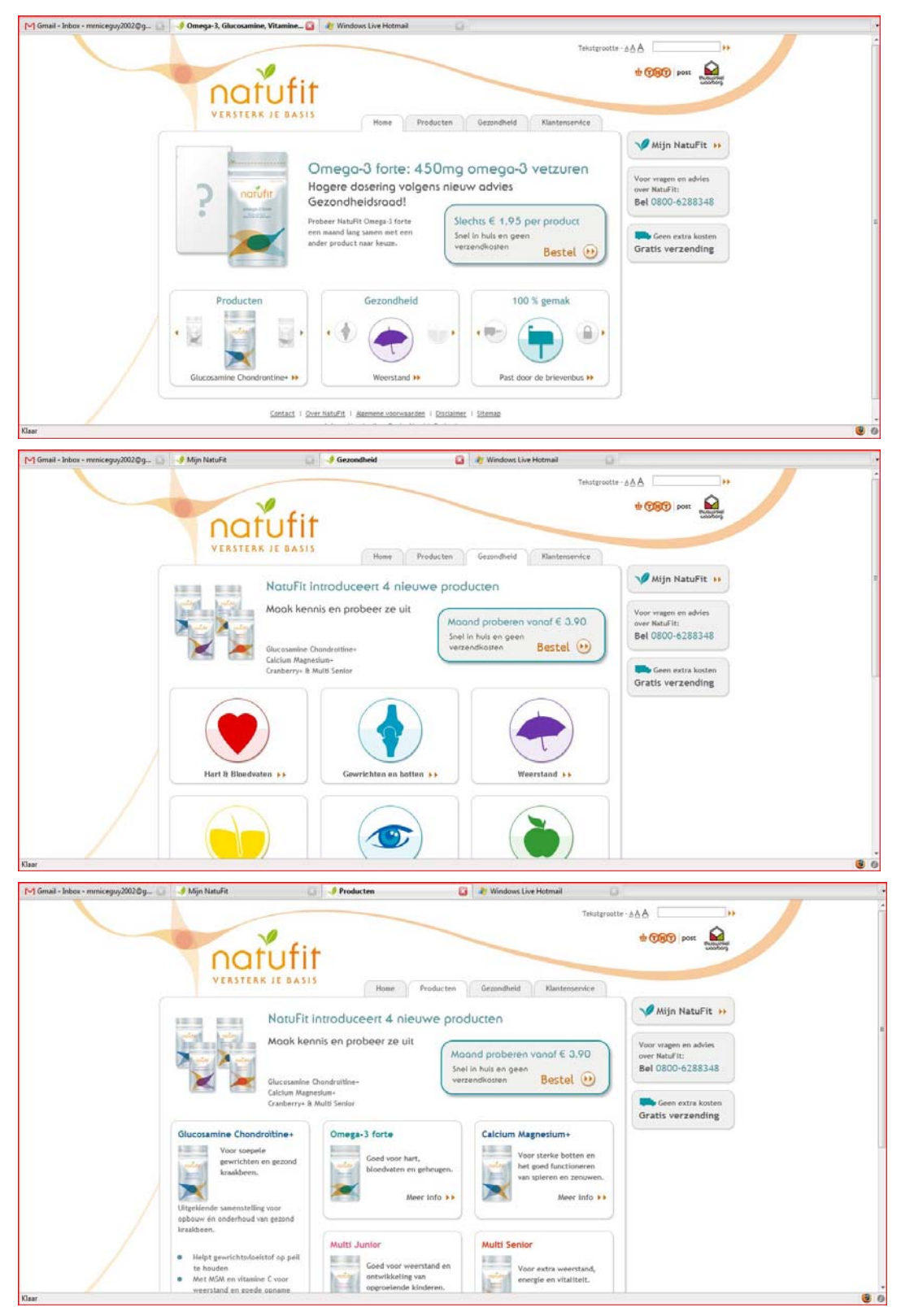

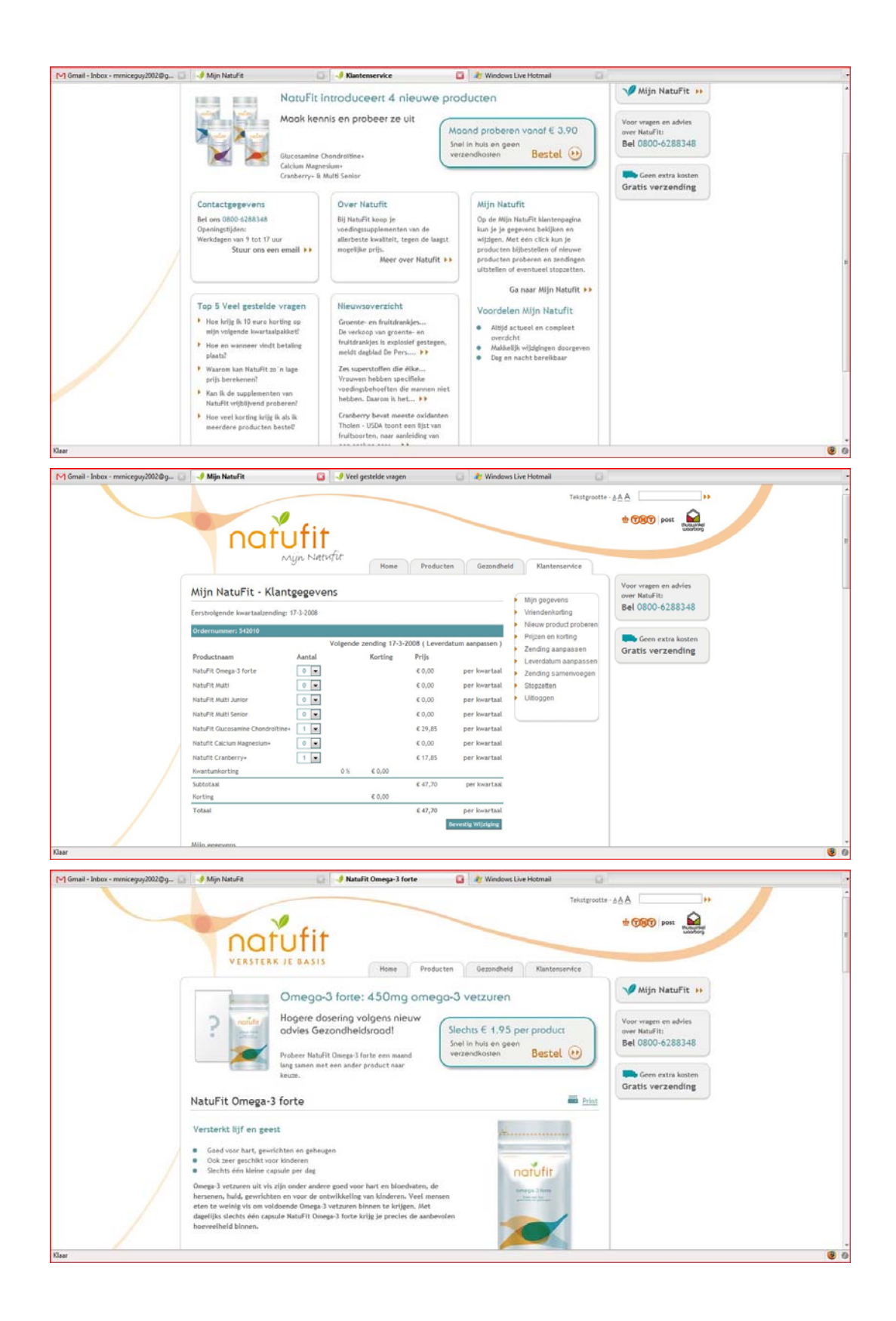

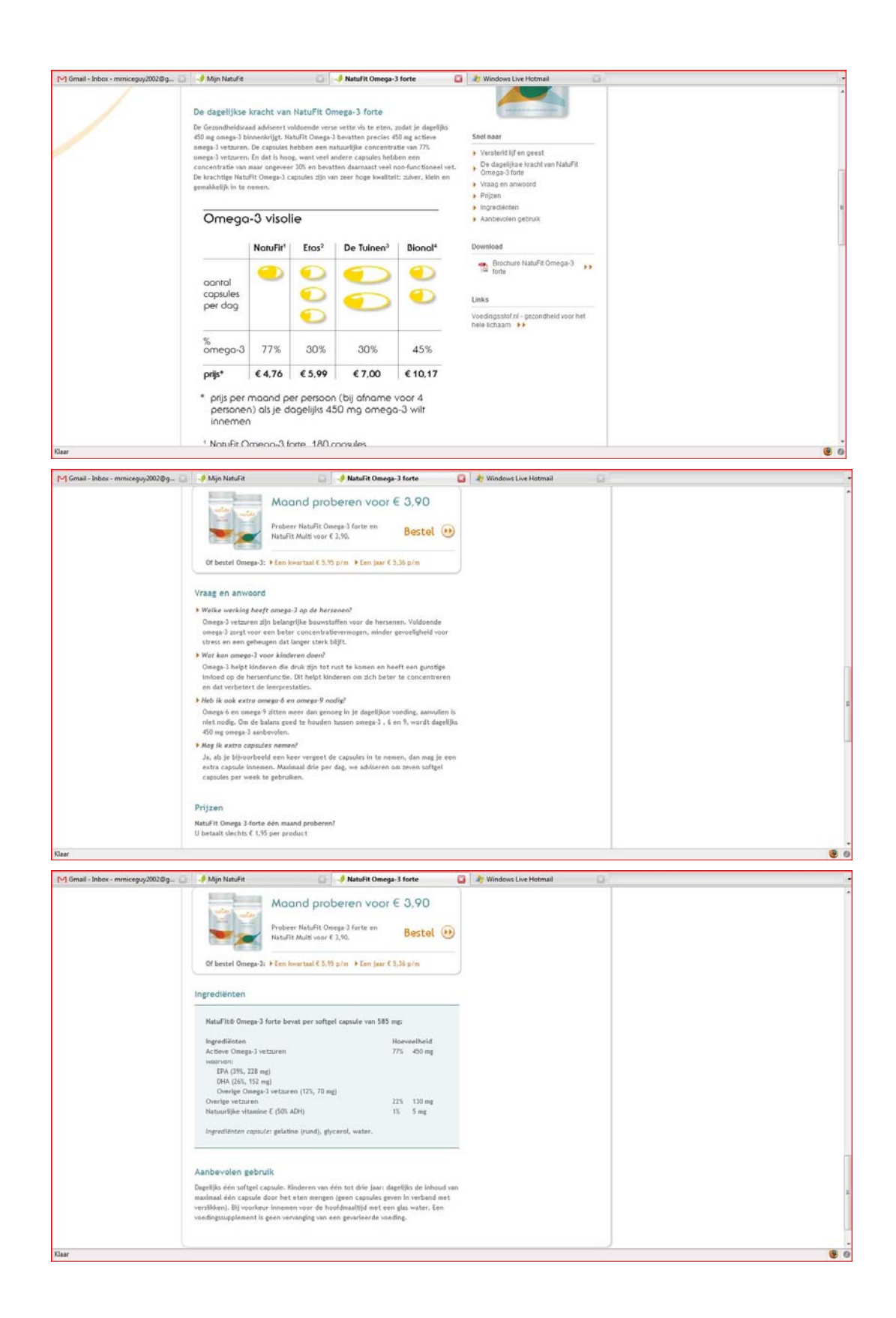

## **Bijlage B: Natuals**

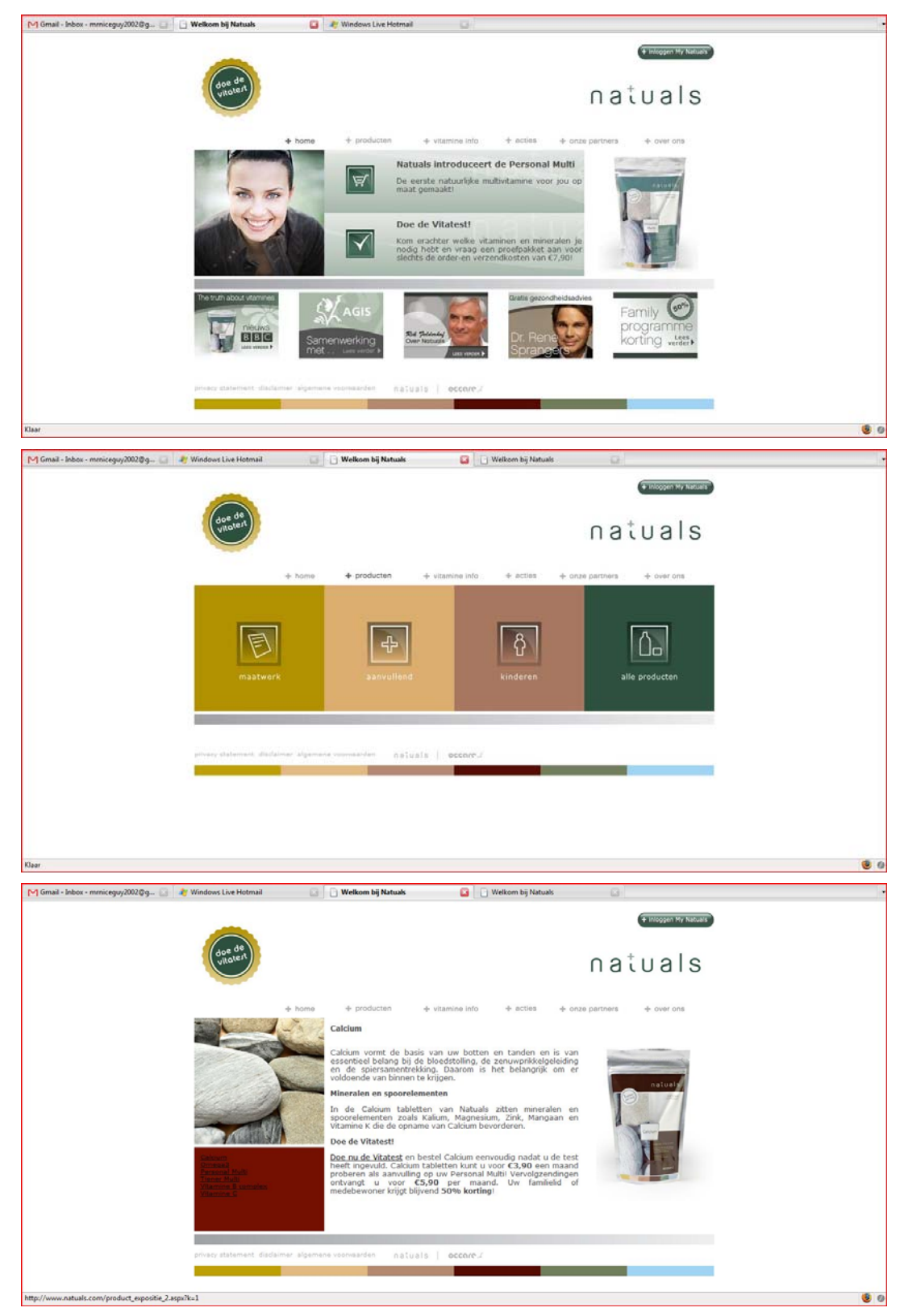

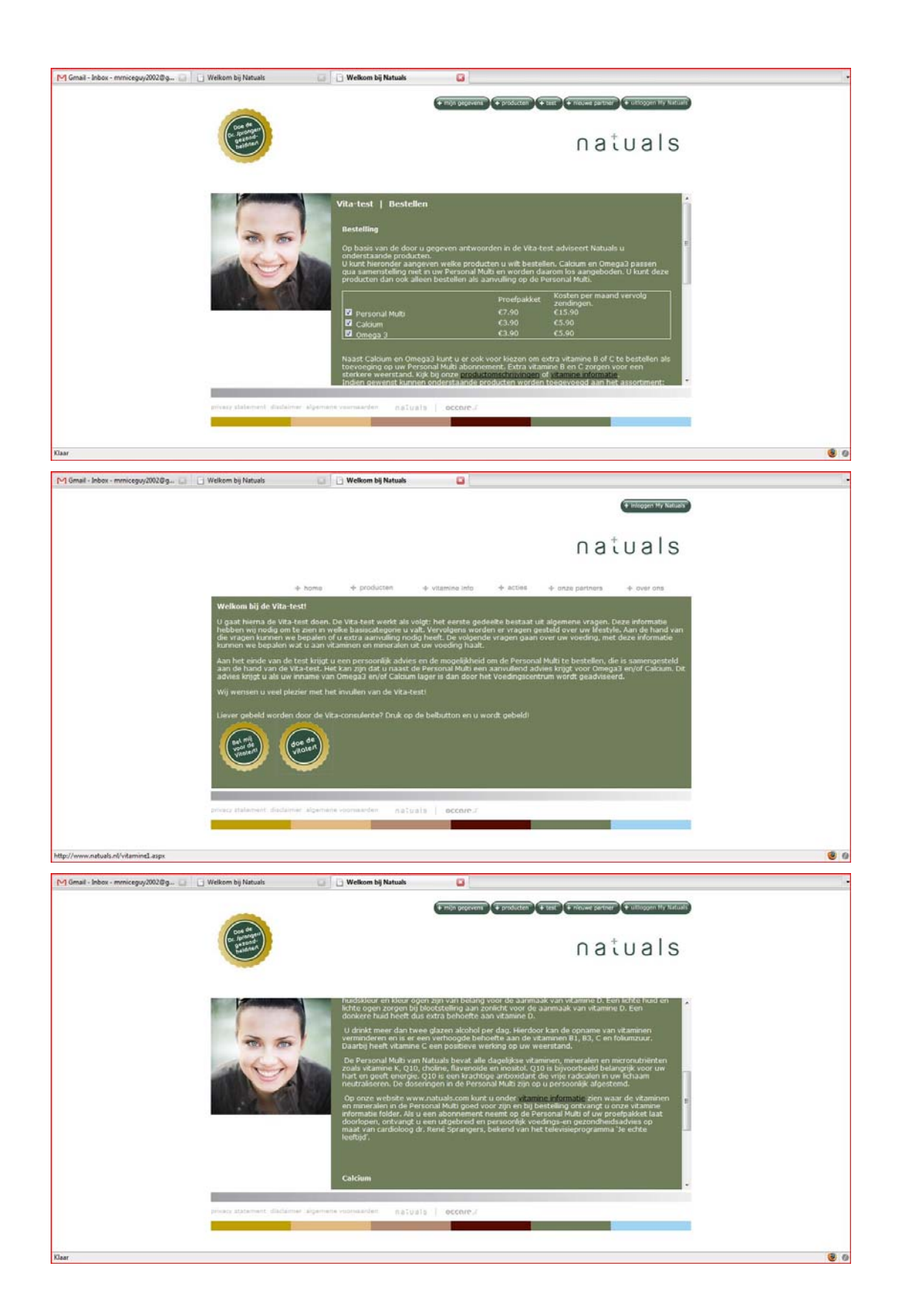

# **Bijlage C: VITIME**

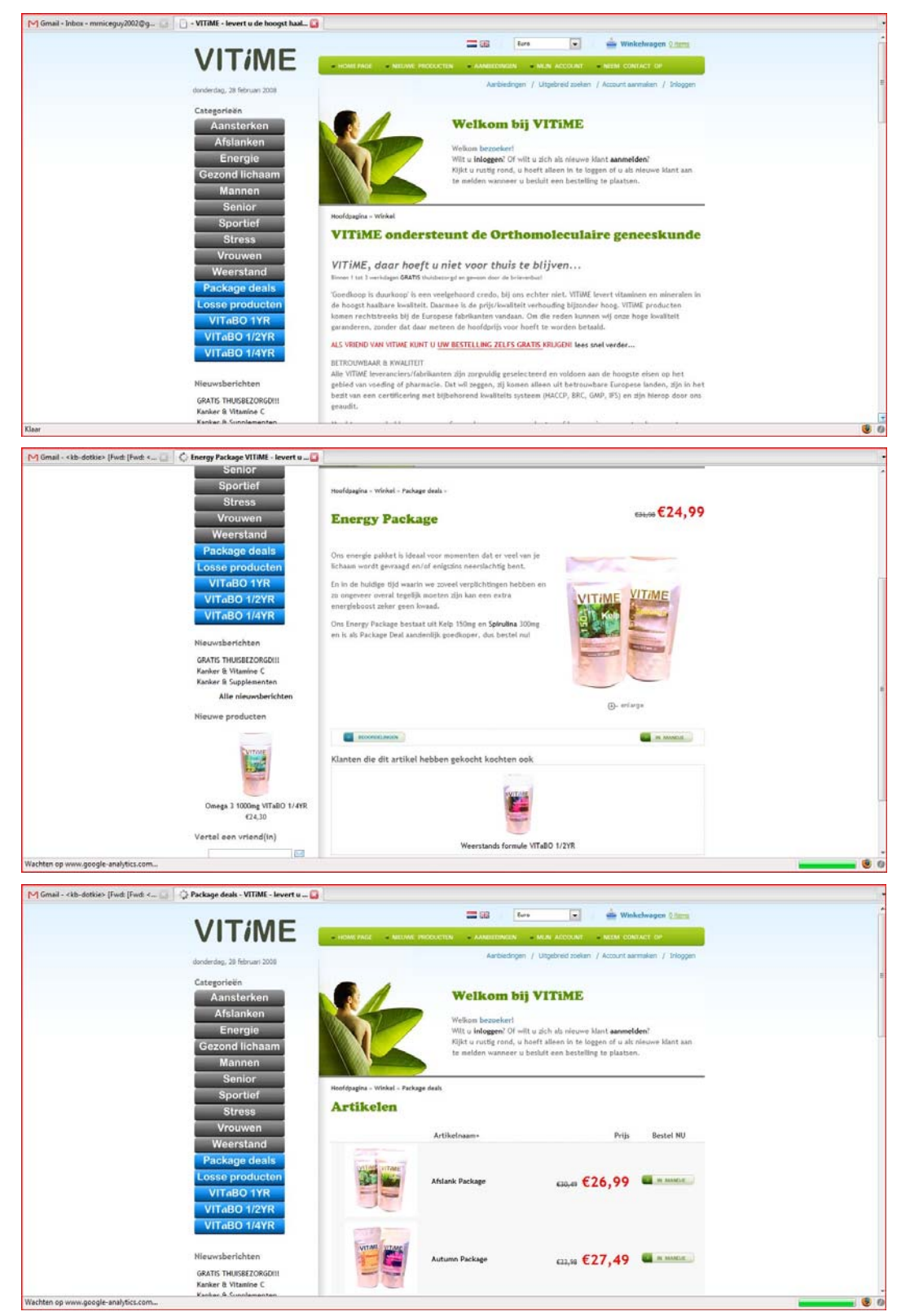

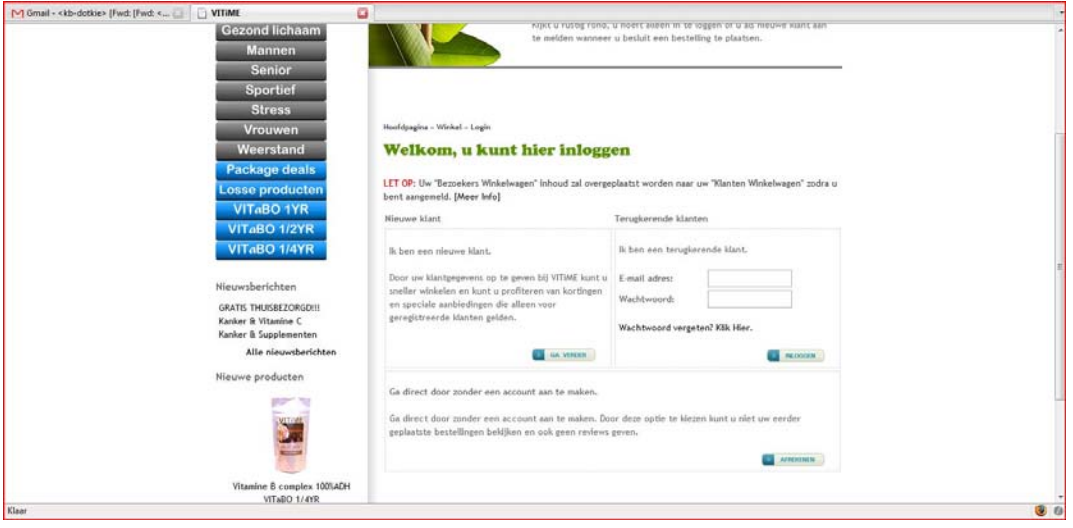

## **Bijlage D: Vitunique**

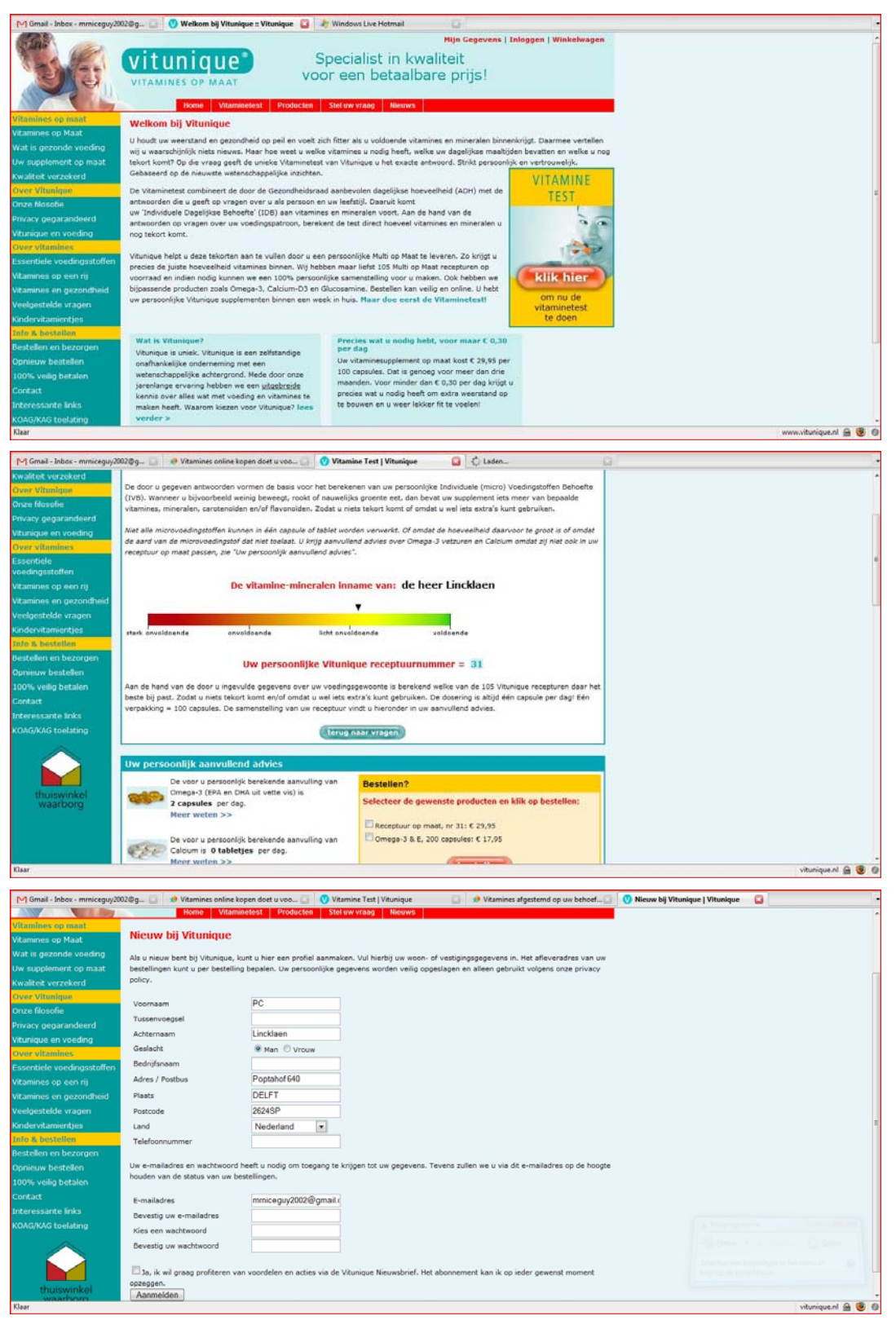

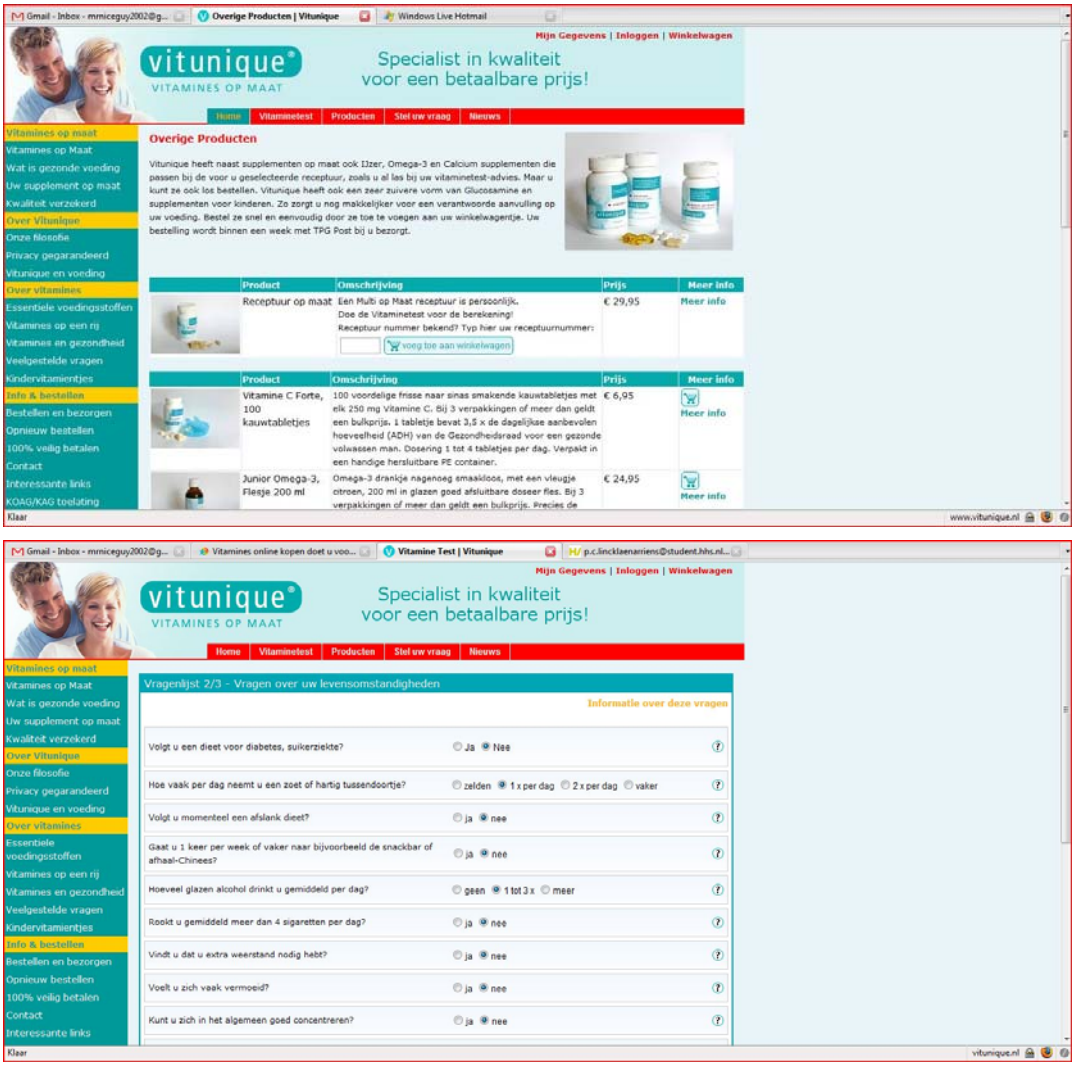

# **Bijlage E: Davitamon**

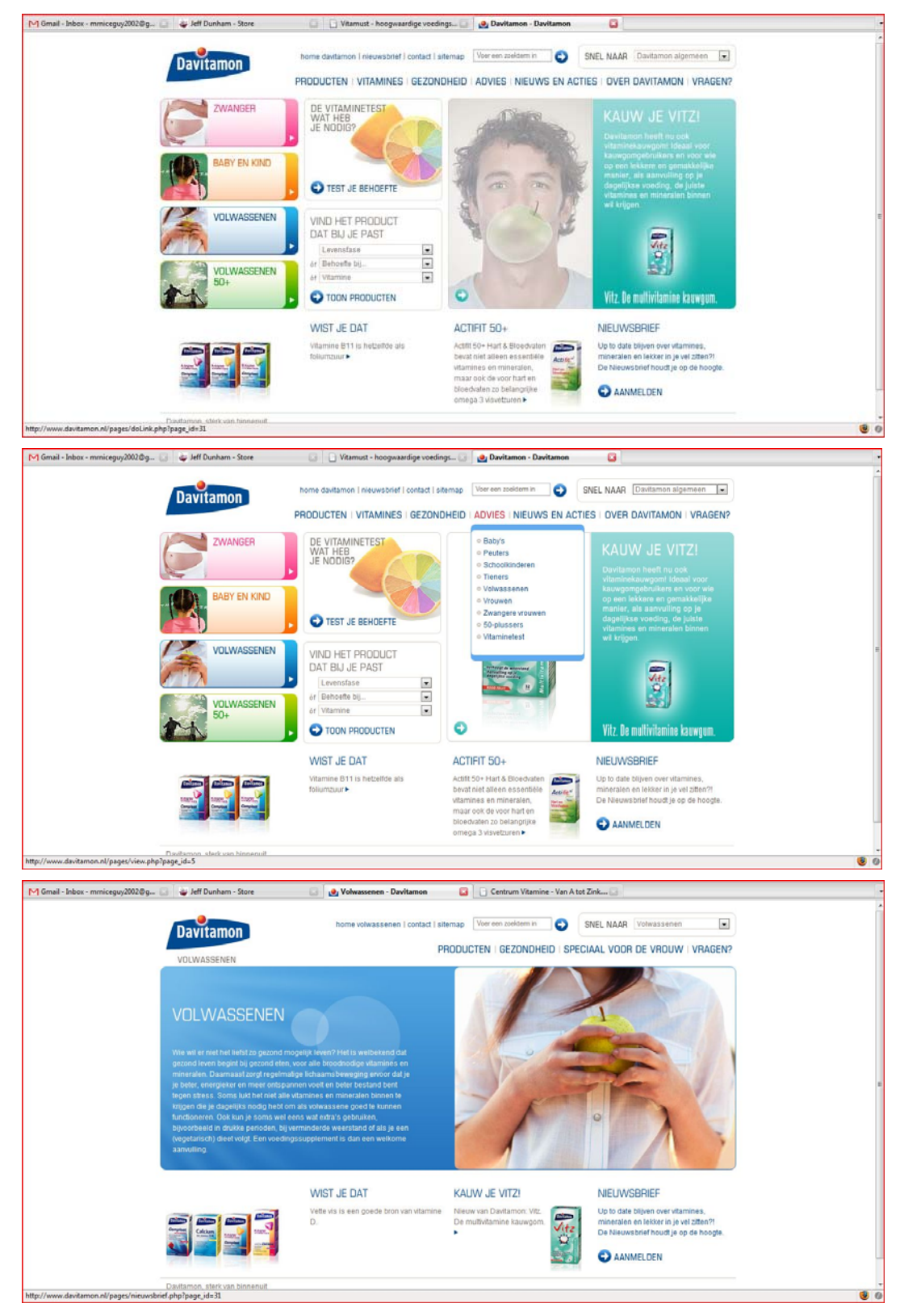

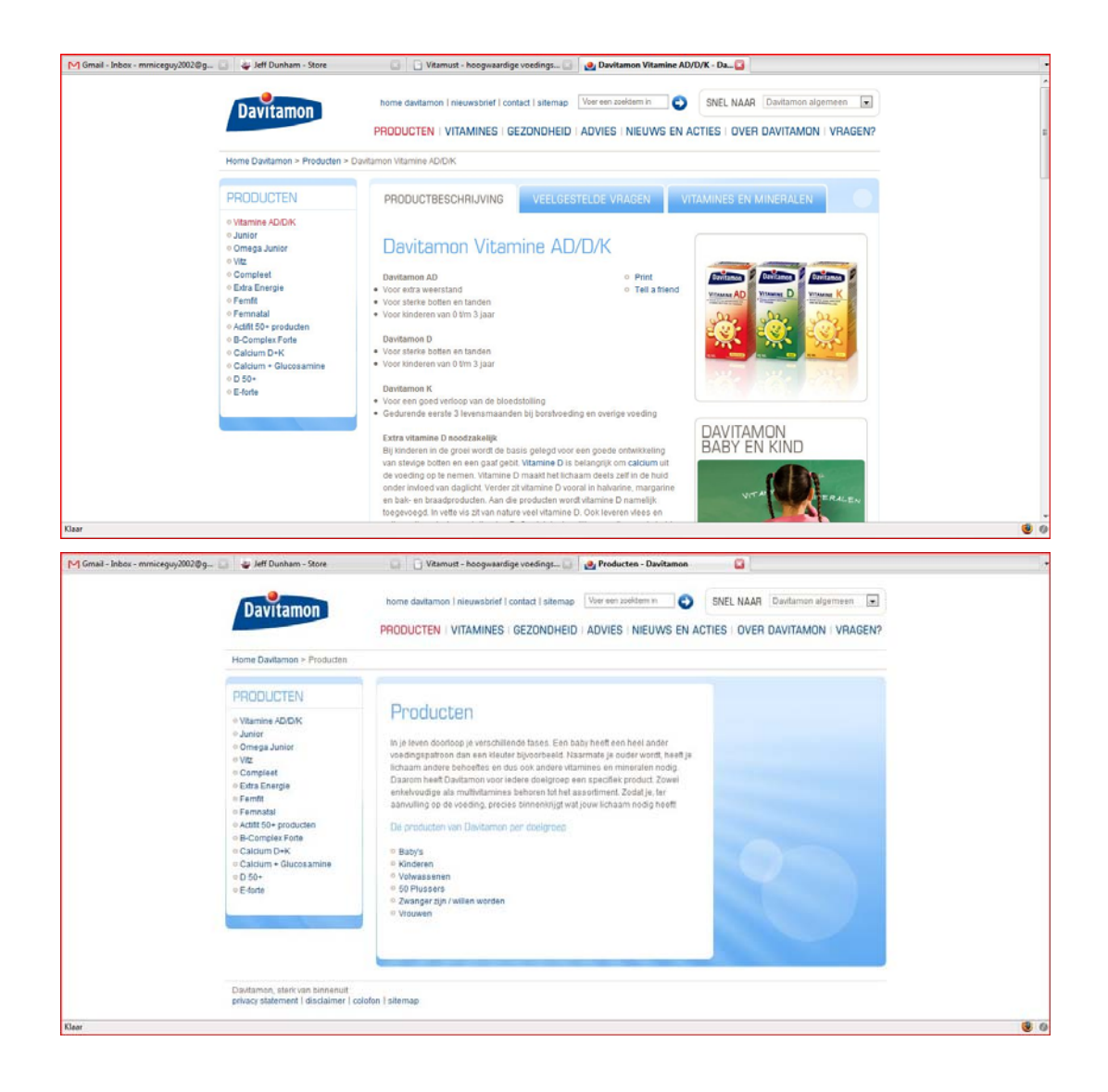

# **Bijlage F: Centrum Vitamine**

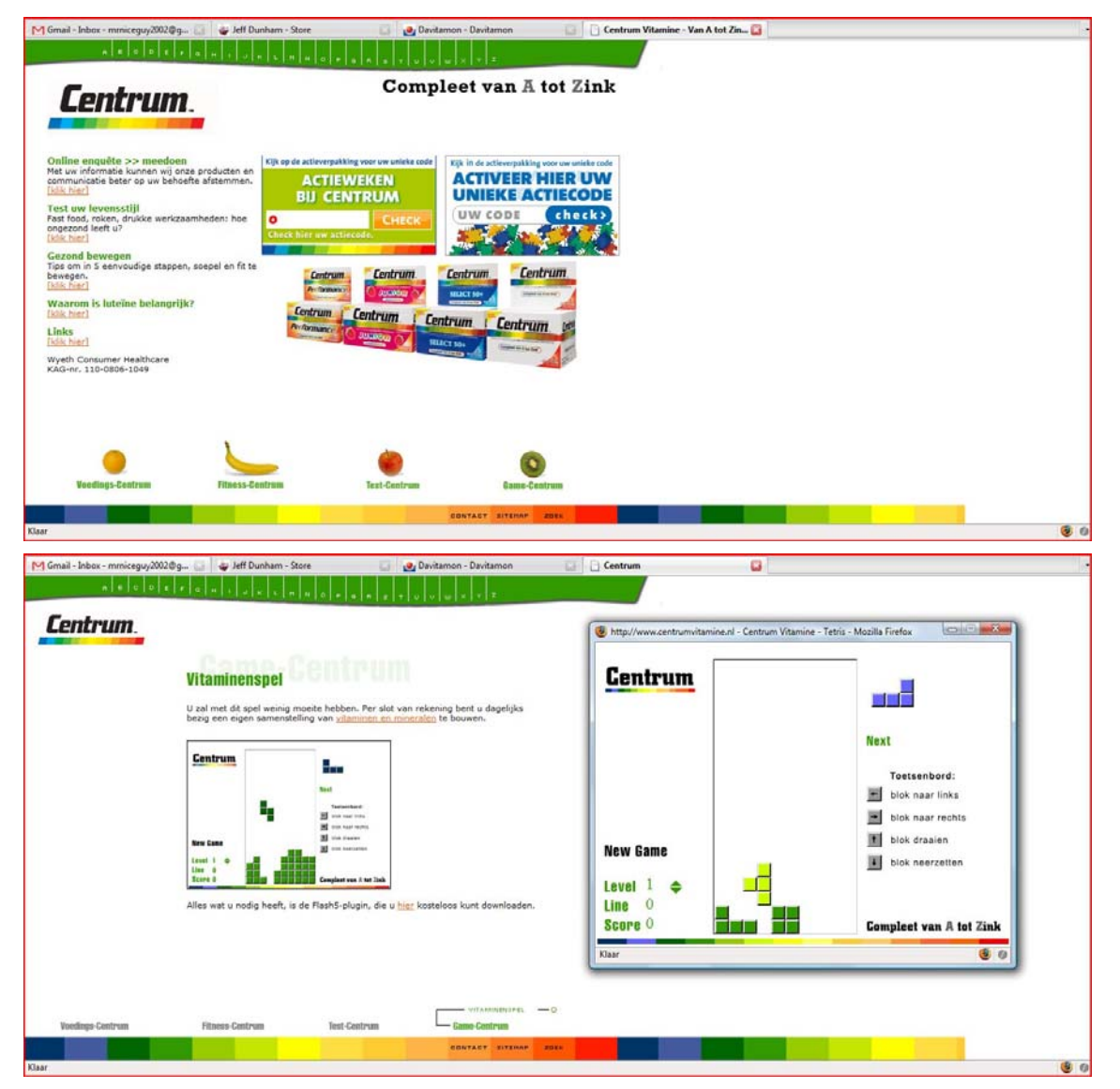

## **Bijlage G: Visolieplein**

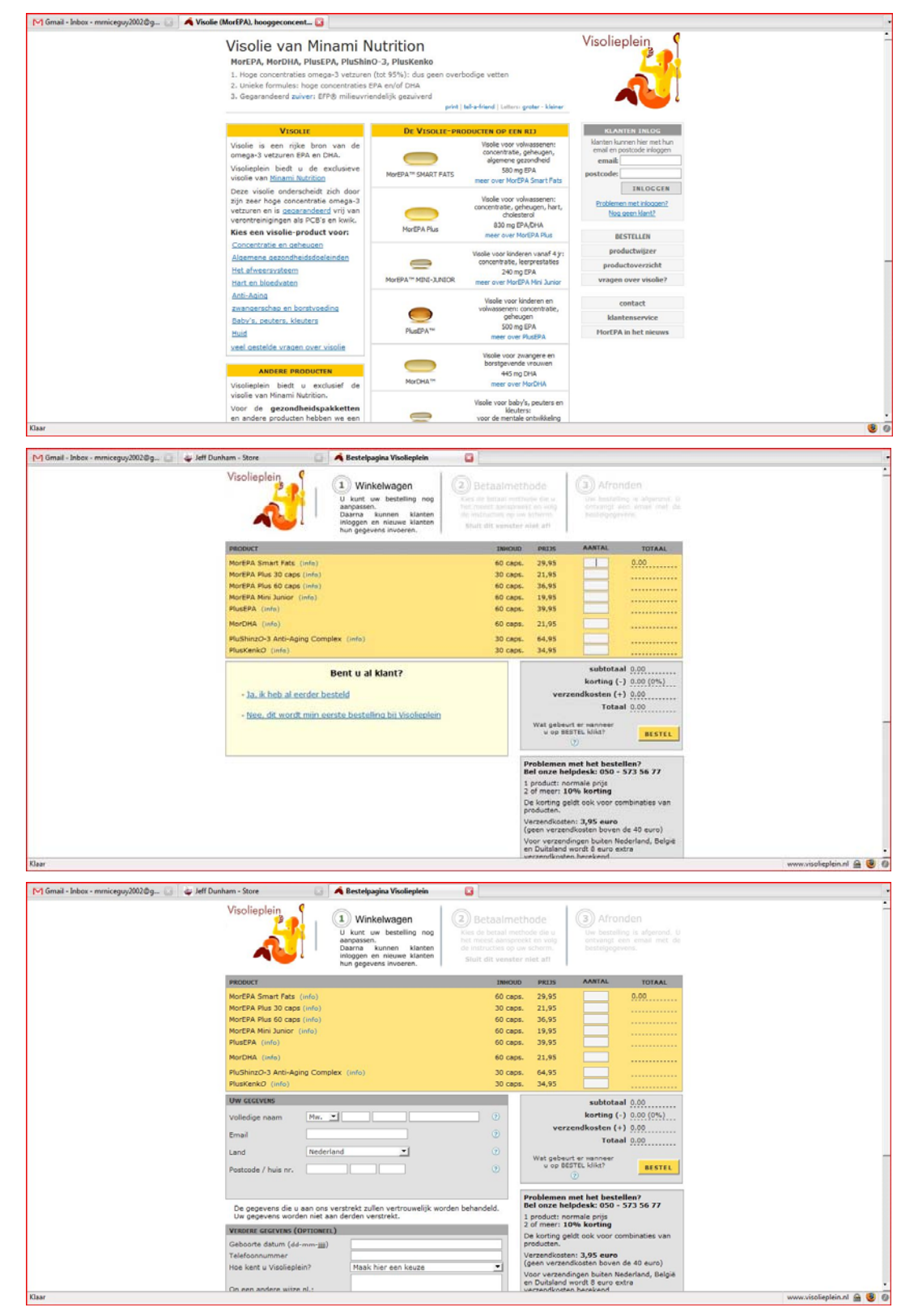

## **Bijlage H: Vitals**

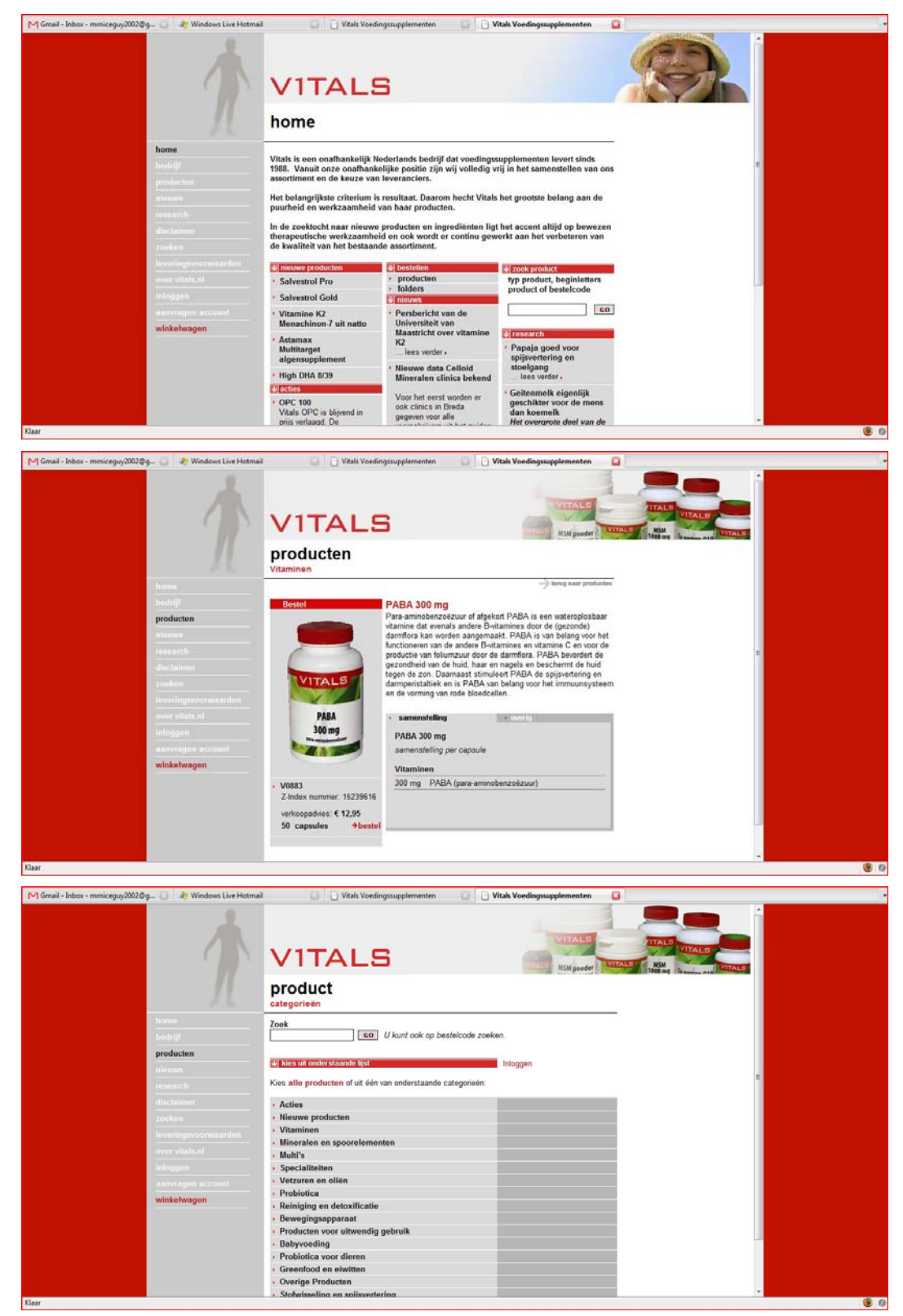

# **Bijlage I: Plantina**

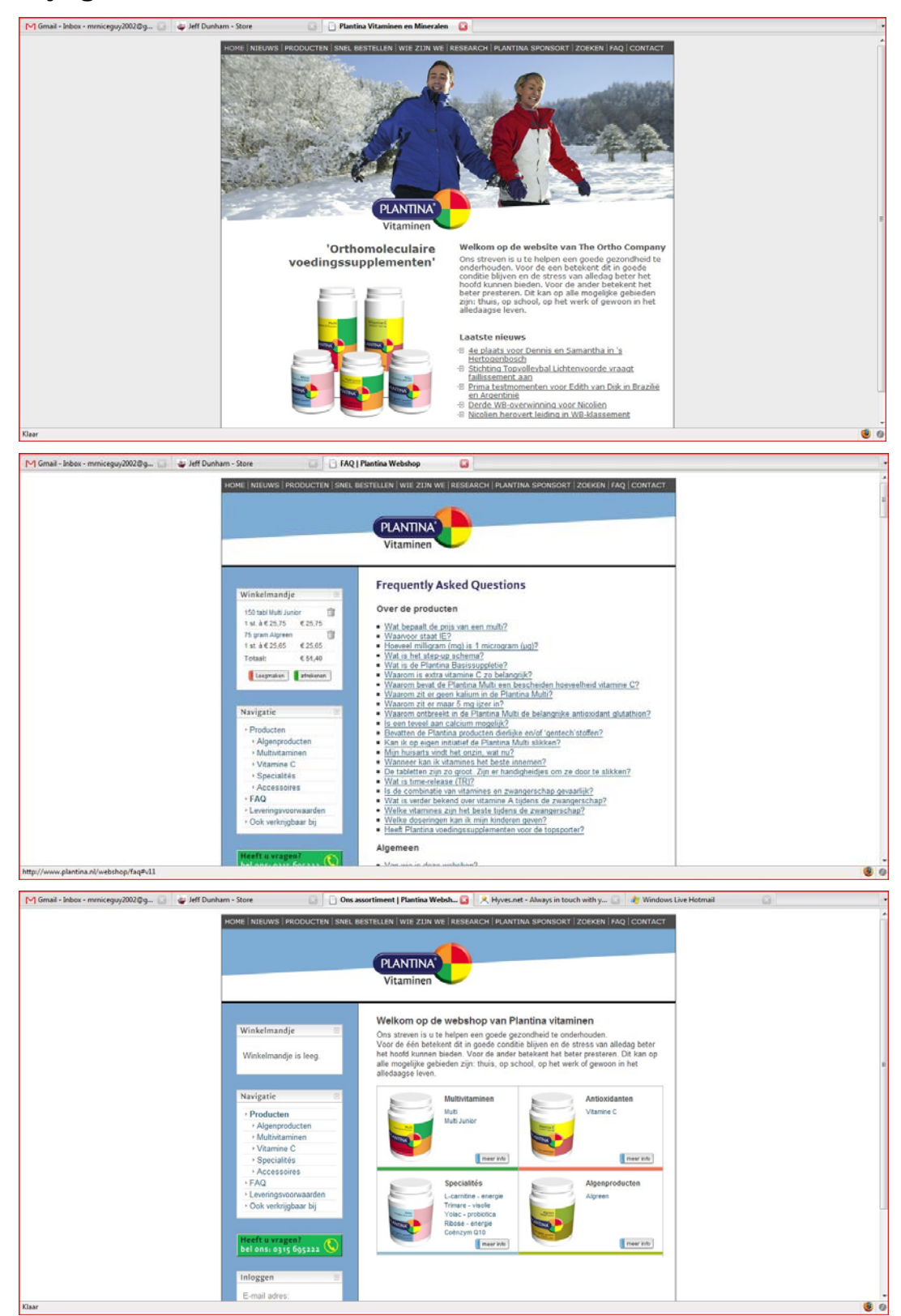

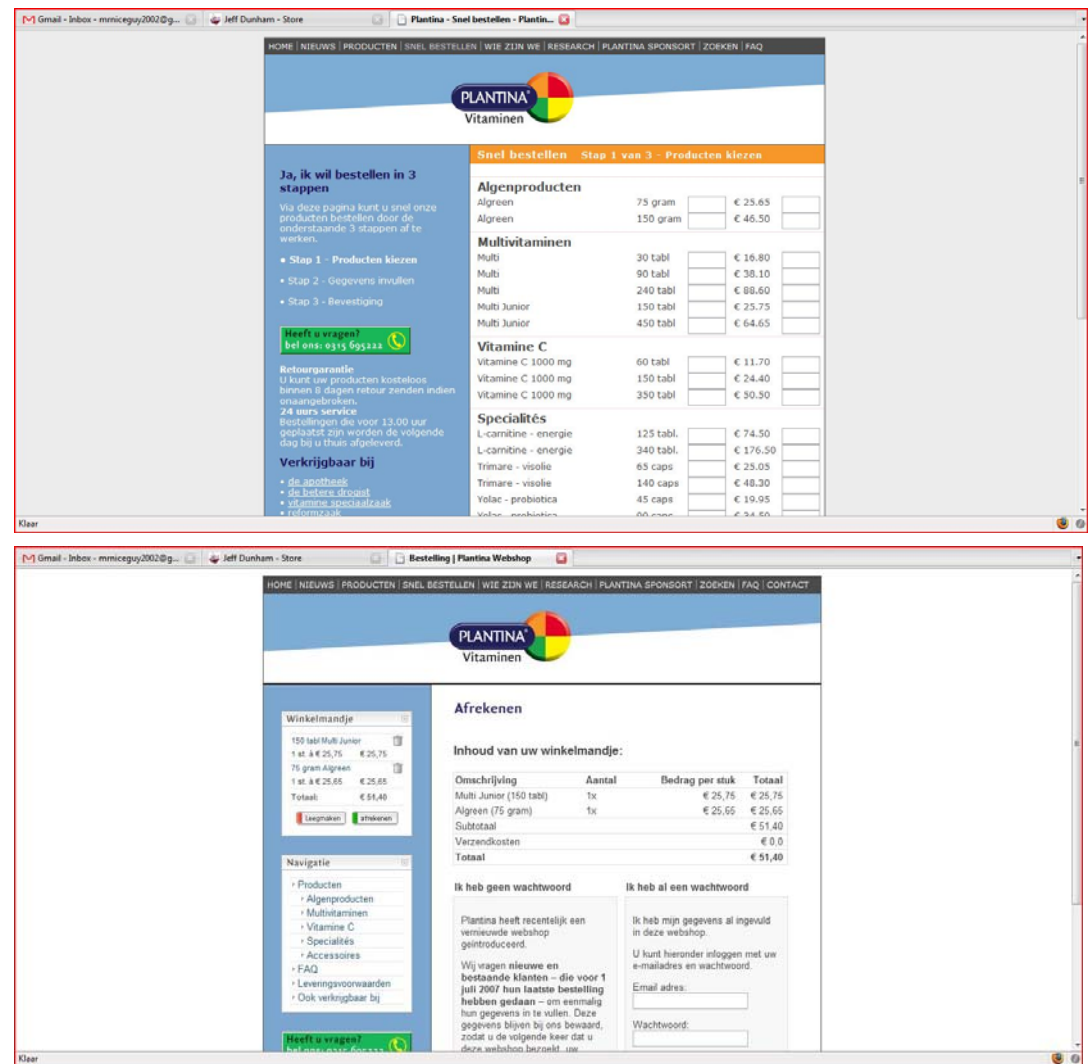

## **Bijlage J: Vitamust**

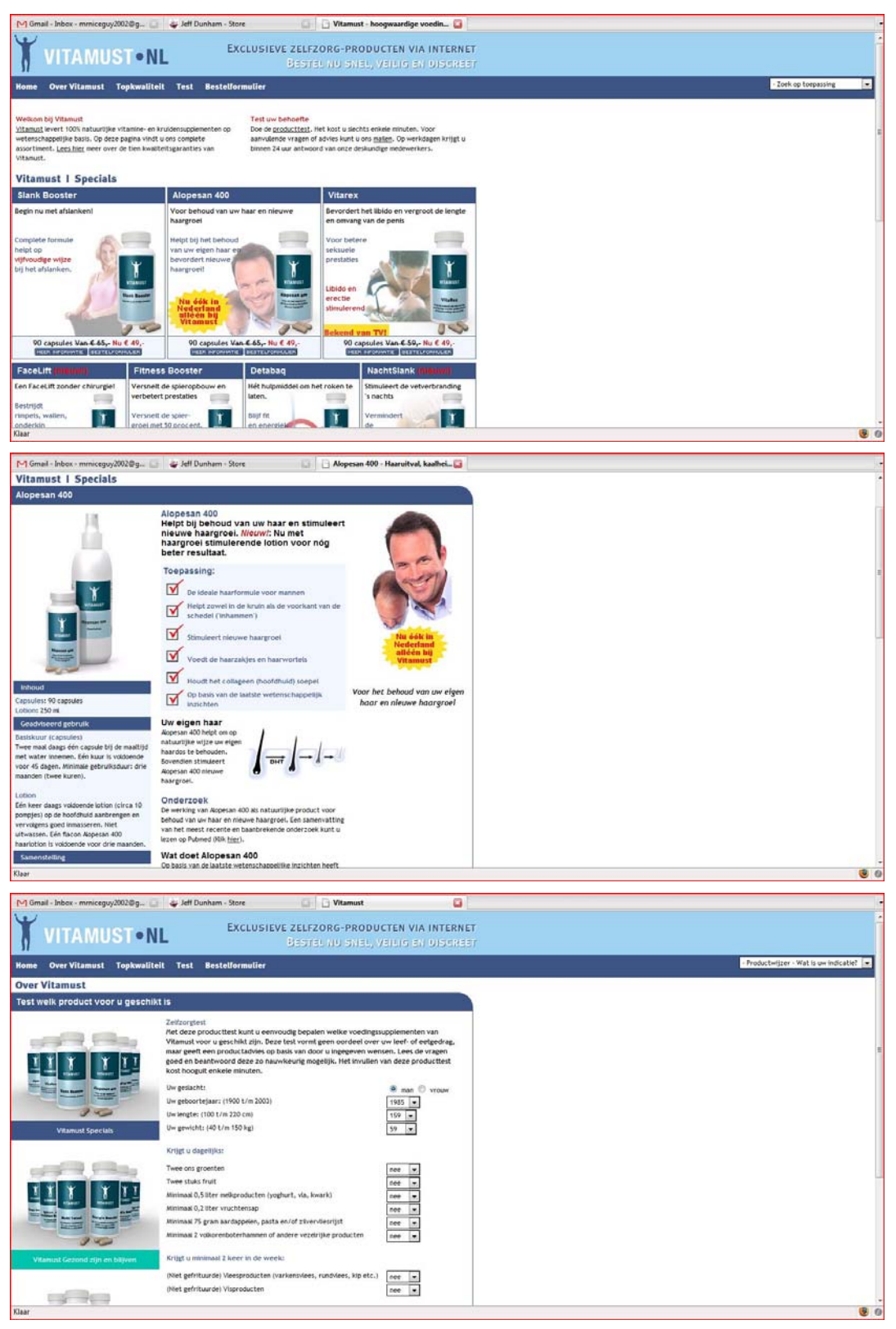

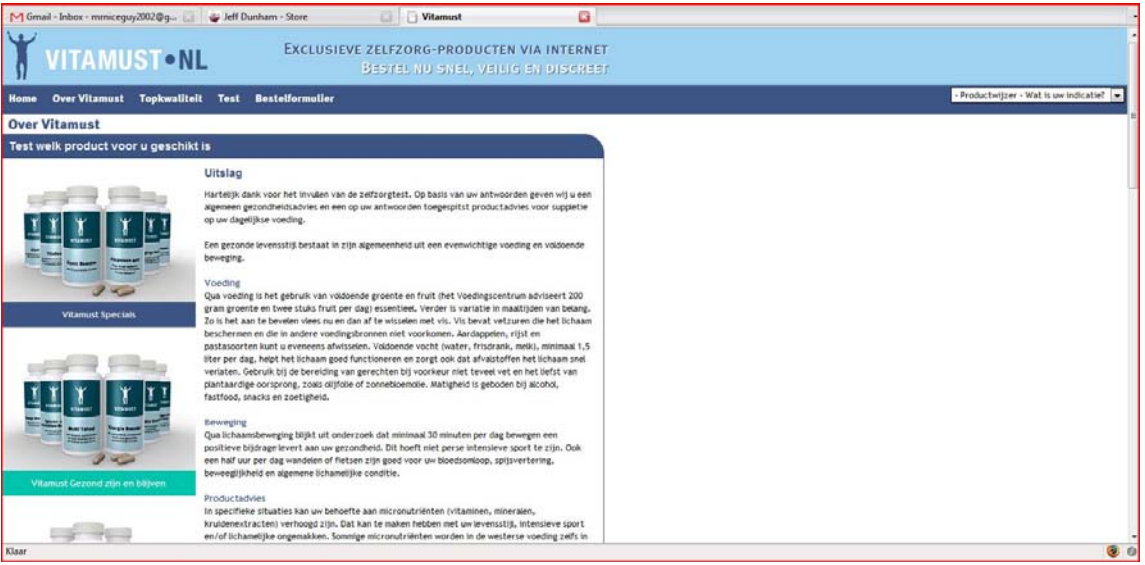

# Ontwerprapport My Fit*for*Me

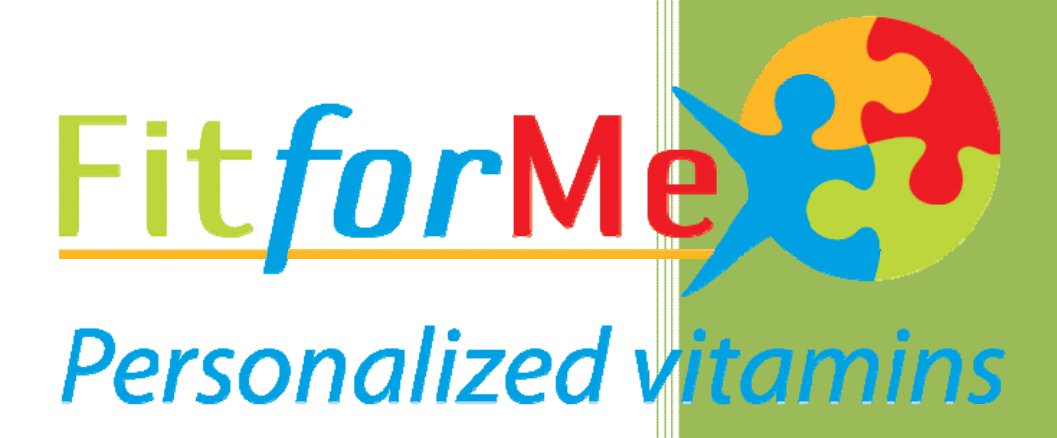

#20045976 Peter Lincklaen Arriens Fit*for*Me 06-06-2008

# Inhoudsopgave

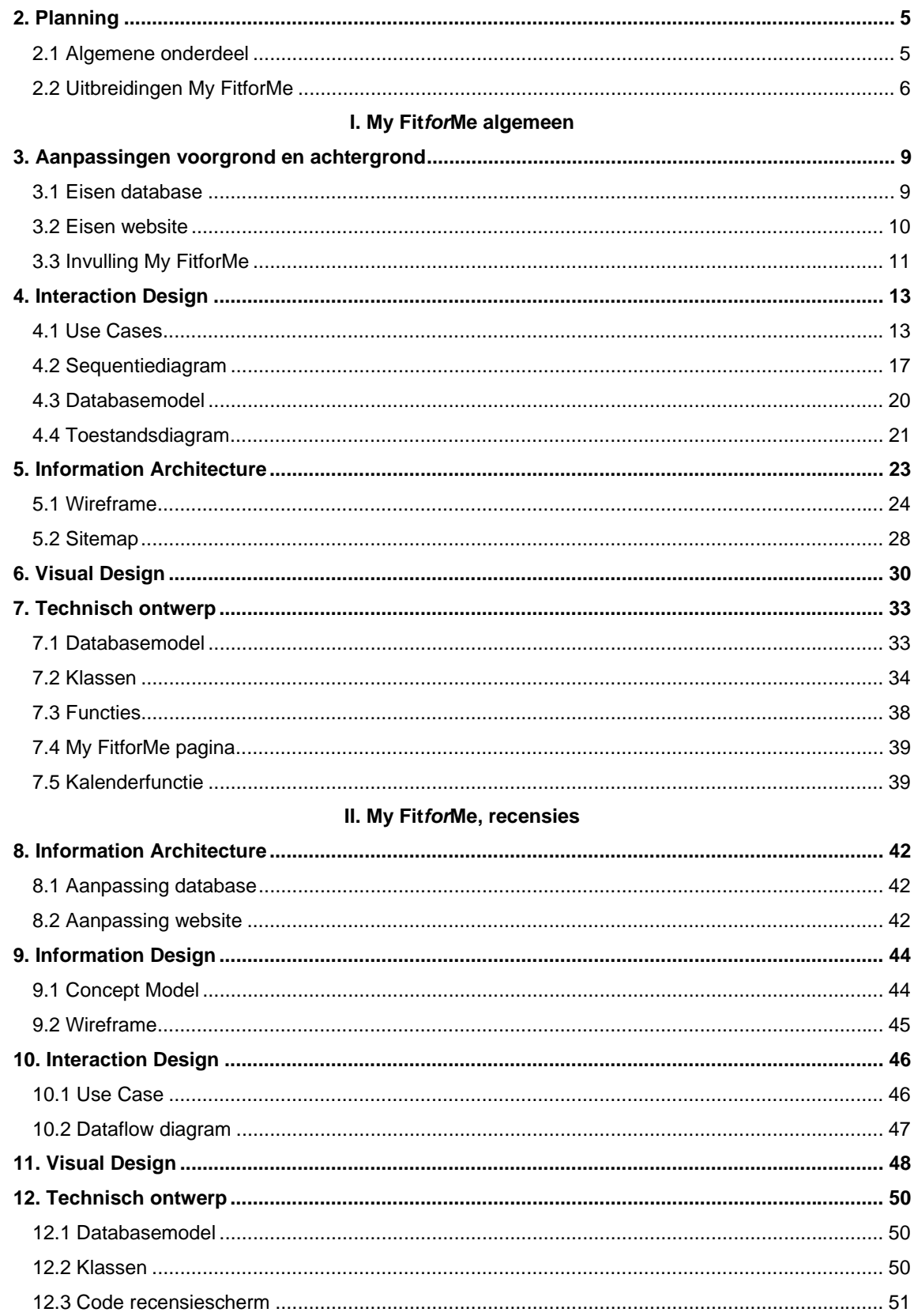

## III. My FitforMe, gezondheid

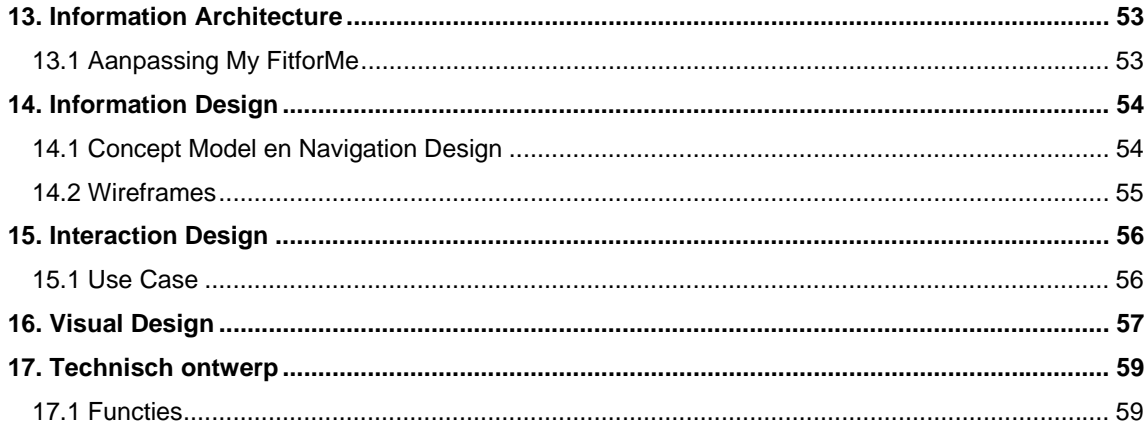

## **1. Inleiding**

Het ontwerprapport is bedoeld tijdens het ontwerpen van My Fit*for*Me als document waar alle ontwerpkeuzes in zijn beschreven. Na het opleveren van het deel beschreven in dit document, zal het dienen als naslagwerk voor uitbreidingen. Naast de statische gegevens wordt er ingegaan op de keuzes die gemaakt zijn voor de onderdelen binnen My Fit*for*Me.

Het eerste hoofdstuk, planning, gaat in op de planningen die zijn opgesteld voor de onderdelen van My Fit*for*Me. Hierin is terug te vinden welke onderdelen van My Fit*for*Me zijn beschreven in het document.

Als eerste wordt in het document de aanpassingen aan de voor en achtergrond voor My Fit*for*Me beschreven. Na deze stap wordt via enkele UML diagrammen de Interaction Design tussen My Fit*for*Me en doelgroep beschreven.

Na de Interaction Design gaat het document in op de Information Architecture, dat de basis is voor het Visual Design.

Deel twee gaat in op de uitbreiding van het recensiesysteem en het gezondheidsonderdeel van My Fit*for*me. Hier worden dezelfde stappen doorlopen in achtereenvolgende hoofdstukken;

Information Architecture (aanpassingen), Information Design, Interaction Design en Visual Design.

## **2. Planning**

My Fit*for*Me is gebouwd in verschillende fasen. Voor elk van deze fasen is er een planning opgesteld, bestaande uit een onderzoek, ontwerp en de bouw. Onderstaande paragrafen geven de planningen weer van de fasen. De eerste planning is het algemene deel van My Fit*for*Me. De tweede planning gaat in op de uitbreidingen.

## *2.1 Algemene onderdeel*

Voor het eerste onderdeel van My Fit*for*Me is de volgende planning opgesteld. Hier wordt onderscheid gemaakt tussen het uitzoeken, ontwerpen en uitwerken van het onderdeel. In de planning zal naast het ontwerpen van het onderdeel ook vooruit moeten worden gekeken naar de mogelijkheden die naast de kernonderdelen komen.

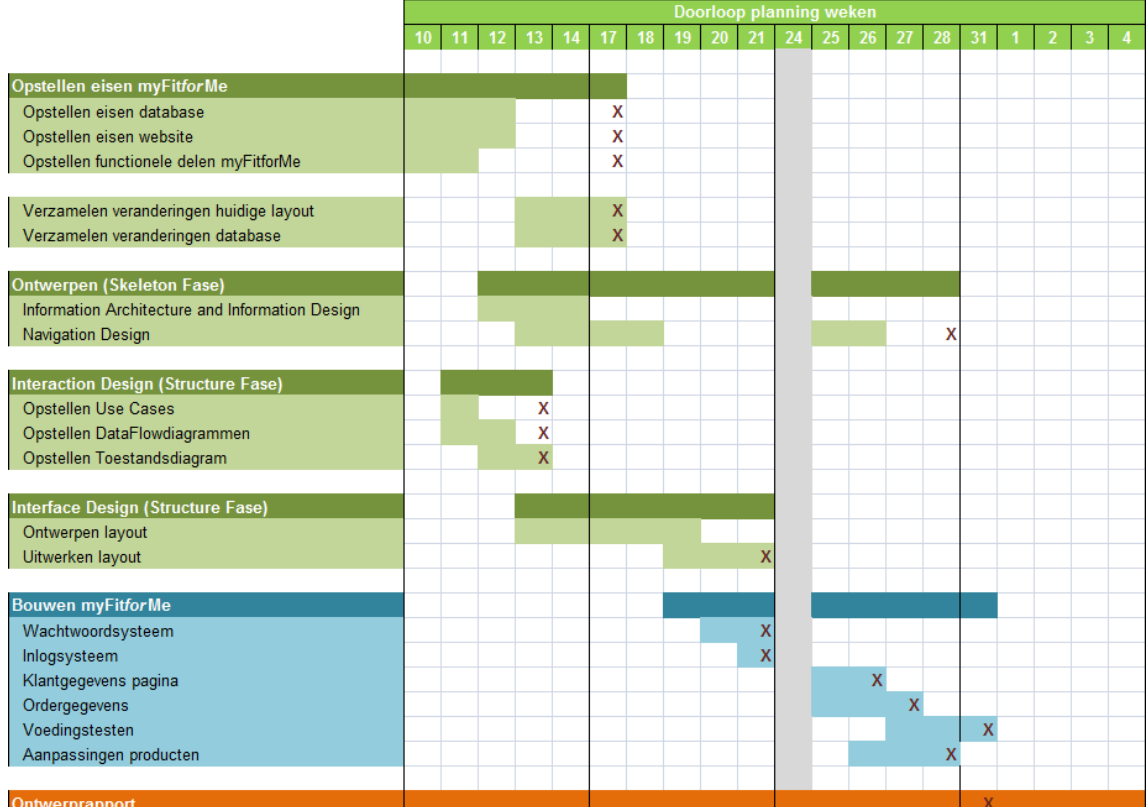

Voor het eerste onderdeel van My Fit*for*Me is het van belang een goede opzet te maken voor het gehele klantportaal. Hier is het als eerst van belang om te kijken welke kerngegevens er voor het onderdeel al aanwezig zijn in de database. Voor dit onderdeel wordt er in '*Eisen database'* een overzicht gegeven van deze gegevens. Hierna worden de eisen voor de website en het klantportaal beschreven.

Na deze stap wordt in een aantal Use Cases beschreven hoe de applicatie zich gedraagt naar de gebruiker. Hier wordt de combinatie gelegd tussen de eisen aan het klantportaal en het systeem. Na deze beschrijving in veelal natuurlijke taal, wordt in een Dataflowdiagram beschreven hoe een aantal
van deze Use Cases effect hebben op de structuur van de applicatie. Omdat het hier voor het grootste deel een aanvulling op de huidige website betreft, zal worden beschreven hoe het klantportaal zich op de huidige situatie zal gedragen.

Binnen de ontwerpfase worden een aantal punten uit de methode van Jesse James Garrett (the Elements of User Experience) benadrukt. Hier wordt nadruk gelegd op de Structure en Skeleton fase, waar de basis van My Fit*for*Me wordt beschreven. De Structure fase beschrijft de interactie tussen klant en website en zal beschrijven hoe de aanwezigheid van My Fit*for*Me binnen de website duidelijk wordt gemaakt. Hiernaast wordt de structuur van My Fit*for*Me voor een groot deel vastgelegd.

Binnen de Skeleton fase wordt de uitbreiding hiervan beschreven, meer gericht op het uiteindelijke product. Hier zal dieper in worden gegaan op de navigatie, interface en het structurering van informatie.

Na het ontwerpen en in details uitwerken van de meeste onderdelen van My Fit*for*Me zal er begonnen worden met het uitwerken van de kernonderdelen van My Fit*for*Me. Als eerste wordt de aandacht geschonken aan de veiligheid door een goed werkend inlogsysteem in elkaar te zetten, waarna in volgorde de klantpagina's, orderpagina's en gezondheidspagina's worden gebouwd. Hierna worden de wijzigingen binnen het bestelproces aangepast op de huidige site.

## *2.2 Uitbreidingen My FitforMe*

De volgende planning beschrijft de uitbreidingen die aan het opgeleverde onderdeel worden toegevoegd. Hiermee wordt My Fit*for*Me de eerste meerwaarde gegeven die het zal onderscheiden van zijn concurrenten.

Er is gekozen om dit in drie hoofdstappen te doen. Er wordt eerst gewerkt aan de aanpassingen op de website voor de nieuwe producten. Hier is schematisch aangegeven wat er veranderd moet worden. Verder heeft het geen grote invloed op My Fit*for*Me.

De tweede stap, wordt het uitbreiden van My Fit*for*Me en de productenpagina met feedback elementen. Om de gebruiker zijn binding met het merk en zo ook zijn producten te verhogen zal het mogelijk worden om commentaar achter te laten op de producten. Hier zal eerst worden gekeken hoe andere websites dit implementeren. Dit is een verdieping van de best practice die voorafgaand aan het ontwerpen is gedaan.

Hierna zal er onder de websites van de doelgroep worden gekeken hoe deze een commentaarsysteem hebben geïmplementeerd. Hoewel dit minder ingaat op de manier van Fit*for*Me, sluit dit wel beter aan op de wensen en eisen van de doelgroep. De combinatie hiervan zal in de ontwerpfase leiden tot het beste resultaat.

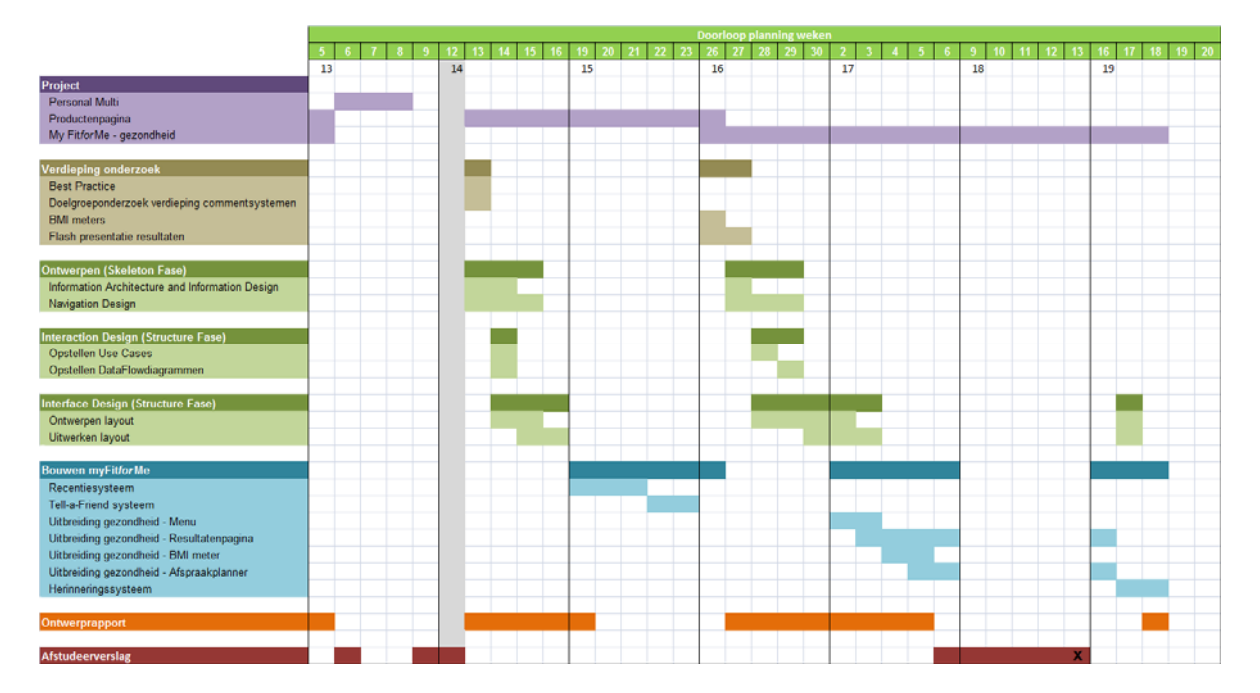

Voor het ontwerp zullen dezelfde stappen worden doorlopen als voor het algemene deel. Via de Information Architecture en Information Design zal de structuur van het onderdeel worden vastgelegd. Hierna zal in de Navigation Design in worden gegaan op de navigatie elementen die het onderdeel rijk is. Voor de interaction zal er met een Use Case worden uitgeschreven hoe de gebruiker communiceert met het systeem. Dit al ook worden uitgewerkt in een Dataflowdiagram. Na deze stappen wordt het ontwerp gemaakt voor de productenpagina alvoor deze wordt uitgewerkt.

De volgende stap is het uitbreiden van het gezondheidsonderdeel van My Fit*for*Me. Hier zal eveneens kort worden gezocht naar verdiepingen voor het onderzoek. Als eerste zal er kort onderzoek worden gedaan naar BMI meters, vooral hoe deze grafisch het meest praktisch kunnen worden weergegeven. Hierna zal er worden gekeken naar de presentatie van grafieken voor My Fit*for*Me.

In de volgende stappen wordt deze uitbreiding ook beschreven. Hier zal voor een groot deel in worden gegaan op de Navigation Design. Met een grotere hoeveelheid informatie die de pagina zal bevatten, zal hier een verandering in de structuur nodig zijn. Hier was vooraf rekening mee gehouden, echter was er toen nog geen reden hier over na te denken.

In de Use Case worden hier de activiteiten van de gebruiker op de gehele pagina beschreven. Hiernaast zal in een aantal Dataflowdiagrammen worden beschreven hoe het systeem en de gebruiker ineracteren. Hierna zal in de ontwerpen een aantal schetsen van het nieuwe overzicht worden gemaakt. Hier zal aandacht worden geschonken aan het nieuwe tussenmenu en de uitbreiding van het resultaat.

De uitwerking van dit onderdeel zal, net als de eerste fase van My Fit*for*Me, in stappen worden opgeleverd. Het verschil met de eerste fase, zullen echter de oplevermomenten zijn. Bij de uitbreidingen die gedaan worden voor deze fase, zullen deze worden opgeleverd zodra ze klaar zijn. Hierdoor heeft de gebruiker minder last van een overgang en zullen de uitbreiden sneller in gebruik zijn.

**I. My Fit***for***Me algemeen** 

# **3. Aanpassingen voorgrond en achtergrond**

Voor het klantportaal zullen een groot aantal aanpassingen worden gemaakt aan de voorkant en de achterkant van de website van Fit*for*Me. Deze zullen voor het grootste deel veelal niet direct zichtbaar zijn, waardoor de website zijn huidige uitstraling behoudt.

Als eerste wordt er gekeken hoe de database (achtergrond) zal worden aangepast om het eerste onderdeel van het klantportaal te ondersteunen. Vervolgens wordt beschreven hoe de website aangepast zal worden aan de eisen voor het klantportaal. Als laatste wordt beschreven welke eisen er aan het eerste onderdeel van het klantportaal zitten. Deze eisen leggen de eerste steen van het gehele pakket dat My Fit*for*Me zal bevatten. Via voorgaand doelgroep, concurrenten en best practice onderzoek is er tot deze punten gekomen.

## *3.1 Eisen database*

Naast de huidige gegevens, zullen er voor My Fit*for*Me meer gegevens van de klant moeten worden bewaard. Als eerst zal de huidige database worden weergegeven, vervolgens de gewenste aanvullende gegevens.

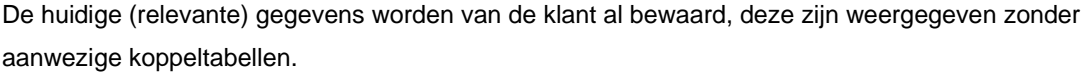

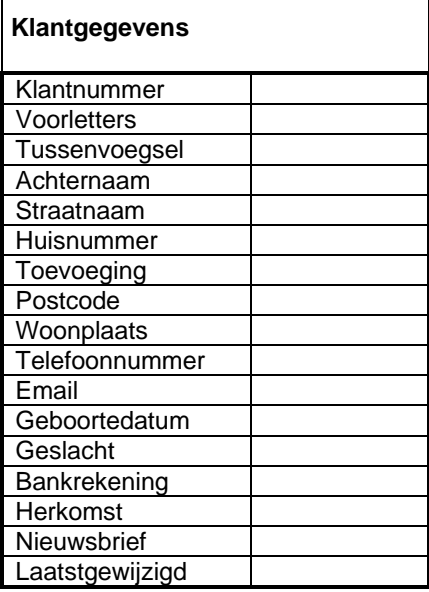

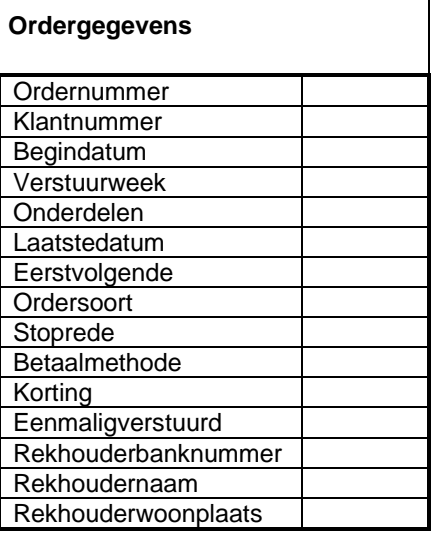

## **Voedingstest**

Alle gegevens nodig

Het volgende overzicht geeft de nieuwe gegevens die van belang zijn voor My Fit*for*Me. Hier is vooral het gedeelte voor extra klantgegevens van belang, zodat de klanten kunnen inloggen. Naast de loginpagina is binnen de applicatie nodig dat oude orders en gegevens over voedingstesten opgevraagd kunnen worden. Voor de orders zal hier een extra tabel nodig zijn, voor de voedingstesten wordt deze informatie al opgeslagen.

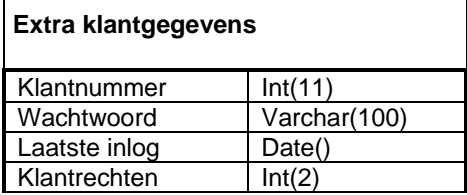

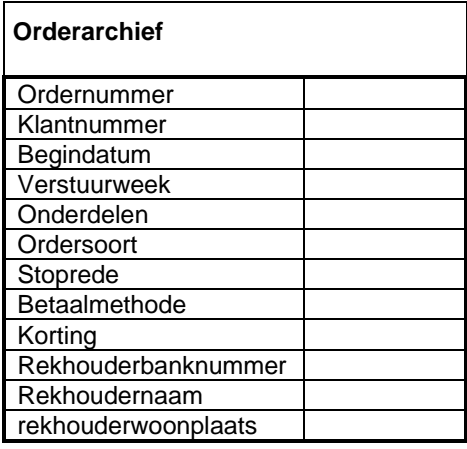

Het klanttype is toegevoegd bij het aanpassen van de orders (30-90 optie)en heeft enkel effect bij het opvragen van de gegevens binnen My Fit*for*Me en het aanpassen van de orders. Het veld klantrechten hiernaast weergeeft de status van de klant binnen My Fit*for*Me. Hier wordt onderscheid gemaakt tussen klanten die enkel een voedingstest hebben gemaakt, een bestelling hebben gedaan, klanten die beide onderdelen hebben doorlopen en klanten die geen van beide hebben (oude klanten).

Met de aanvullende orderhistorietabel zal er in korting en producten een extra veld worden aangemaakt waarmee de tabellen een unieke waarde houden. Dit veld zal het archiefnummer bijhouden.

## *3.2 Eisen website*

Naast aanpassingen binen de database en het toevoegen van My Fit*for*Me, zal de website ook een aantal veranderingen ondergaan. Op de website moet het voor de klant duidelijk zijn dat hij of zij ingelogd is. Hiervoor zal er een aanpassing moeten komen aan de huidige layout van de website. Het zal voor de bezoeker duidelijk moeten zijn date r een persoonlijk deel aanwezig is en dat deze eenvoudig te bereiken is, Hiernaast moet het ook duidelijk zijn dat men binnen deze omgeving is en hoe deze te verlaten is.

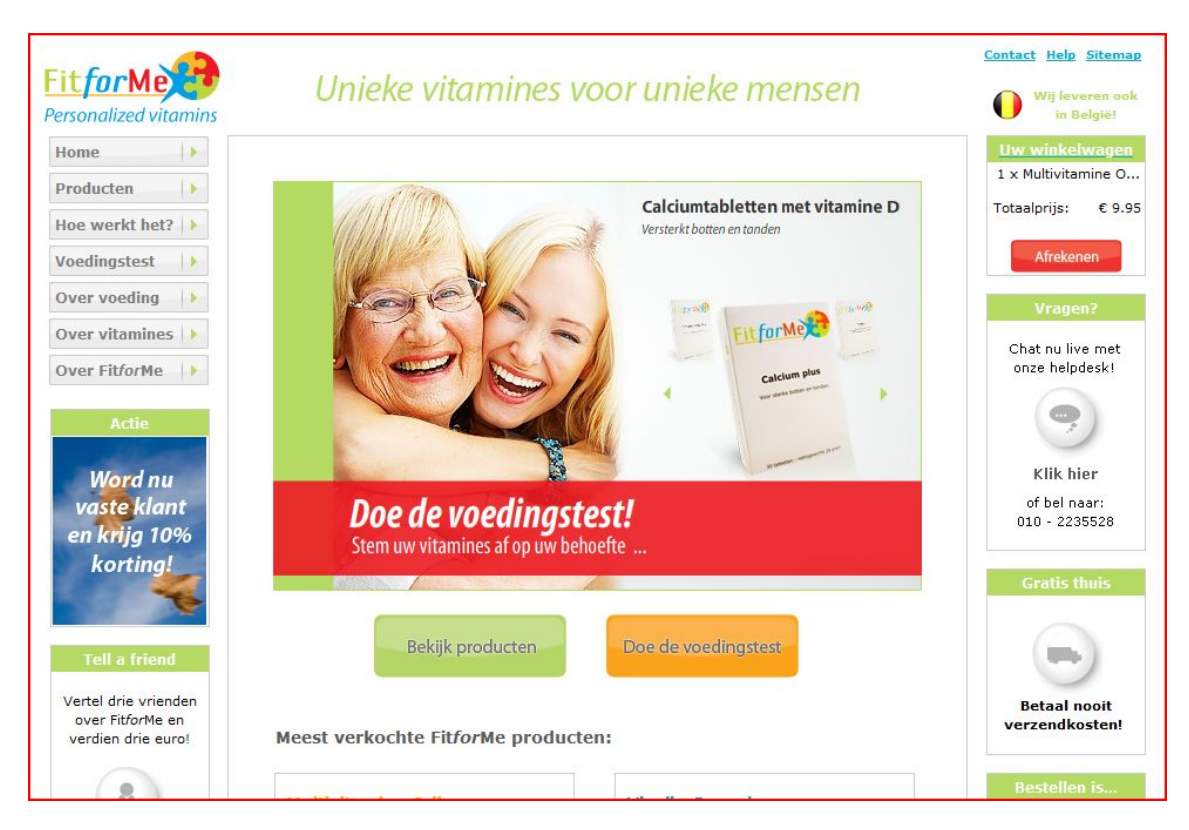

Naast deze aanpassingen aan de website, zal er een nieuw onderdeel worden toegevoegd. Dit onderdeel zal het fysieke deel van My Fit*for*Me bevatten. Voor zover mogelijk is het van belang dat de gegevens hier beschermd zijn voor ongenode gasten.

Voor de duidelijkheid zal er over de gehele website een inlogscherm aanwezig moeten zijn, zodat er overal ingelogd kan worden. Hiernaast zal dit gebruikt worden om de klant duidelijk te maken dat men ingelogd is. Op de homepagina zal verder ook duidelijk worden gemaakt dat de klant is ingelogd. Hier zal een constructie worden gebruikt, zoals bij Bol.com en de website van Informatique.

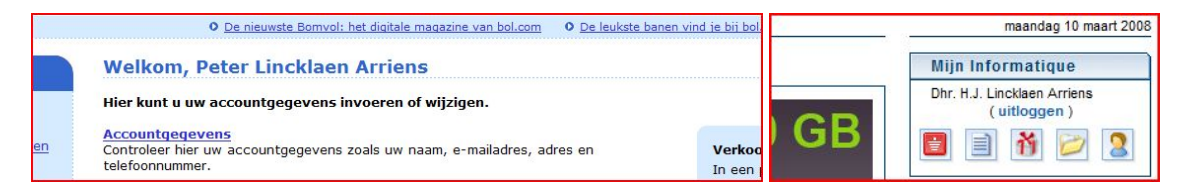

Naast de aanpassingen om het persoonlijk deel weer te geven, zal er een aanpassing komen bij de producten. Binnen My Fit*for*Me kunnen klanten hun orders aanpassen. Om dit tijdens het surfen op de website mogelijk te maken zal er een keuze weergegeven worden om de eerstvolgende order aan te passen (product toevoegen aan order) of normaal een nieuwe order (met nieuwe leverdatum) aan te maken.

# *3.3 Invulling My FitforMe*

My Fit*for*Me speelt in op de wensen van het bedrijf en de klant. De eerste stap die wordt opgeleverd speelt in op de concurrenten. In zijn volledigheid zal Fit*for*Me zich met zijn persoonlijke omgeving

onderscheiden van zijn concurrenten, door voor de klant een duidelijke meerwaarde te leveren. De klant moet in deze eerste versie de mogelijkheid hebben tot de volgende onderdelen. Deze zijn verdeeld in standaard eisen en veiligheidseisen waarmee de klant zijn del kan bereiken. De volgende stappen zijn de mogelijkheden binnen de persoonlijke gegevens, ordergegevens en gegevens van de voedingstest.

#### *A. Standaardeisen en veiligheidseisen*

- Inloggen (en over de site ingelogd blijven)
- Uitloggen
- Zichtbaar over de website ingelogd zijn
- Wachtwoord verkrijgen bij voedingstest/bestellen
- Wachtwoord wijzigen
- Nieuw wachtwoord verkrijgen zodra hij deze vergeten is

#### *B. Persoonlijke gegevens*

- Opvragen
- Wijzigen
- Nieuwsbrief af/aanmelden
- Uitbreiden

## *C. Ordergegevens*

- Leverhistorie opvragen
- Huidige levering bekijken
- Huidige order wijzigen van producten + hoeveelheid (geen lege order maken)
- Datum levering vervroegen/uitstellen (tot max 365 dagen na laatste levering)
- Afmelden van deelname
- Telefonisch of per email

#### *D. Voedingstesten*

- Oude voedingstesten opvragen
- Nieuwe voedingstest afnemen
- Vergelijken > grafisch (2)

# **4. Interaction Design**

Binnen de Interaction Design is het van belang om voor My Fit*for*Me duidelijk te maken hoe de klant hier gebruik van gaat maken. Hiernaast moet er gedacht worden hoe de acties van de klant naar hem wordt teruggekoppeld.

Door middel van Use Cases wordt voor een aantal scenario's beschreven hoe de klant en systeem op elkaar inspelen. Hierbij wordt een deel van de Error Reporting beschreven, wat aan het eind van dit hoofdstuk wordt samengevat.

Naast de Use Cases wordt er via een Sequentiediagram van een drietal Use Cases beschreven hoe dit communiceert met de achterliggende database en de structuur die de applicatie krijgt. Hiermee wordt het eerste overzicht gegeven van de aanwezige onderdelen van My Fit*for*Me.

## *4.1 Use Cases*

Er zijn een aantal belangrijke Use Cases uitgewerkt, die de communicatie met het systeem vertalen. Hier zijn drie type personen bekend; de gebruiker, klant vanuit webwinkel en klant vanuit My FitforMe.

De gebruiker is een persoon die de website van Fit*for*Me bezoekt en een voedingstest afneemt en/of (direct) een product besteld. Hierna is de gebruiker bekend als klant van Fit*for*Me.

De klant vanuit Fit*for*Me is de klant die nog niet ingelogd is op My Fit*for*Me. Hiermee zijn er nog geen gegevens van hem bekend. De klant vanuit My Fit*for*Me is ingelogd en via zijn inlognaam en wachtwoord zijn de verdere gegevens op te halen.

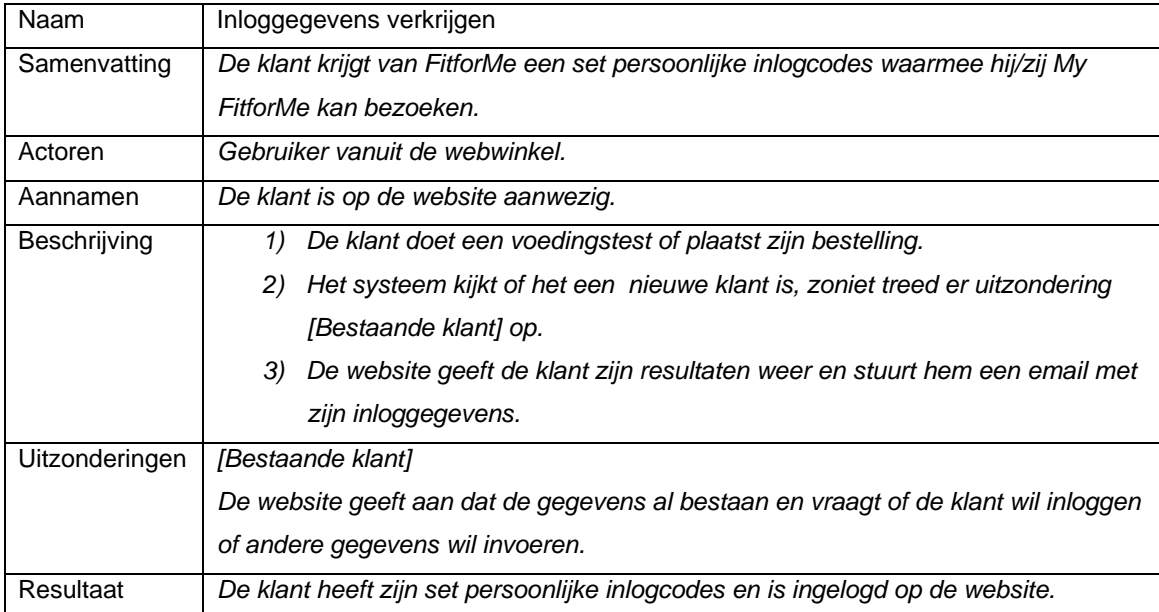

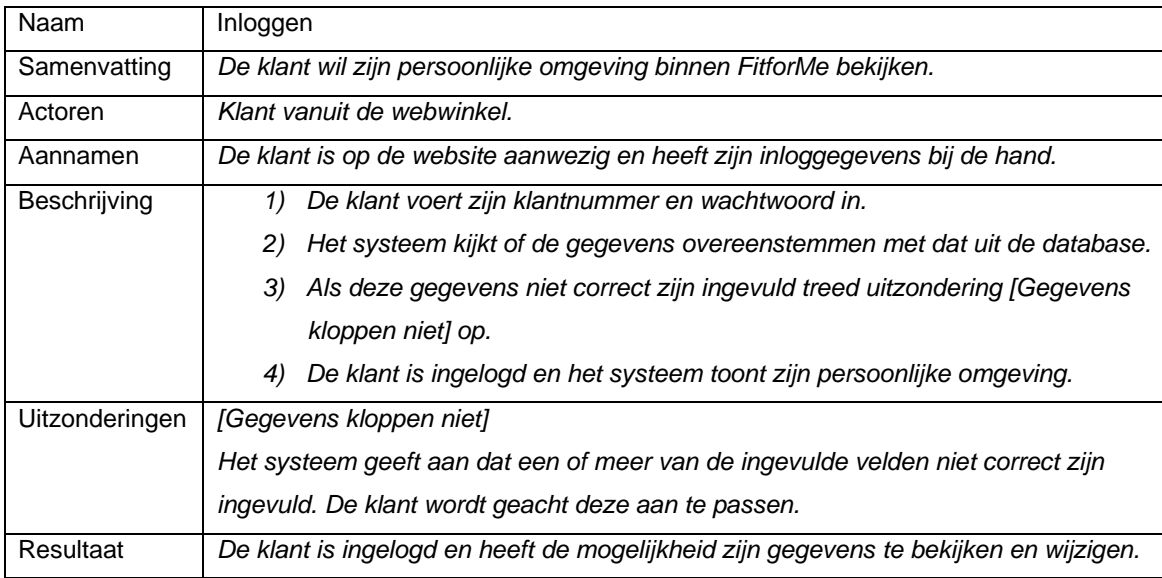

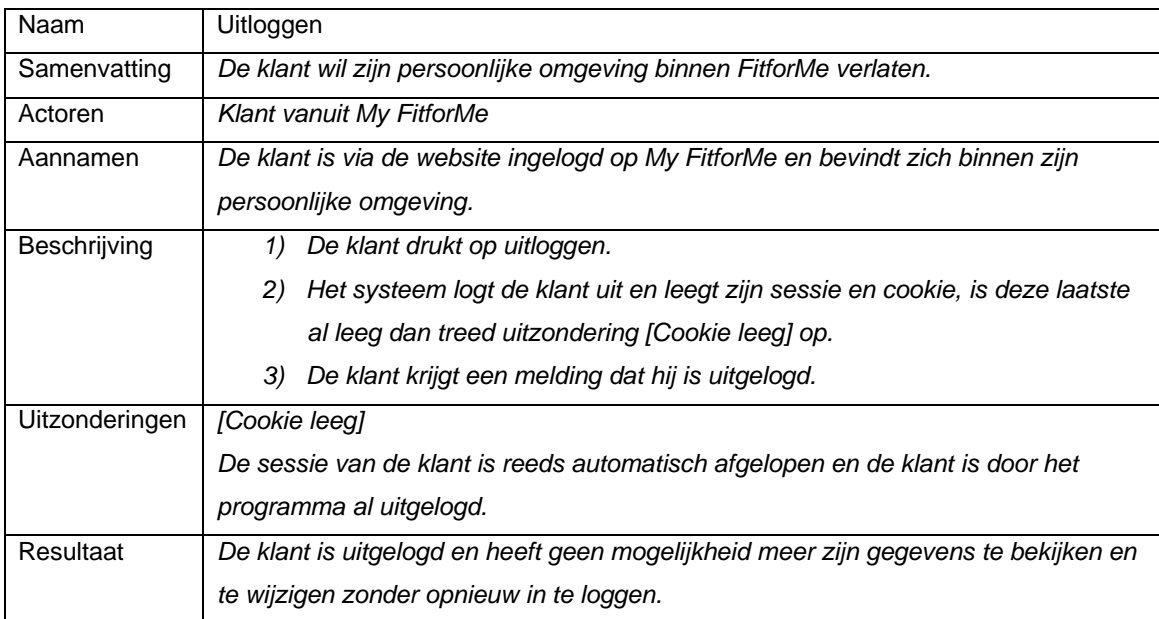

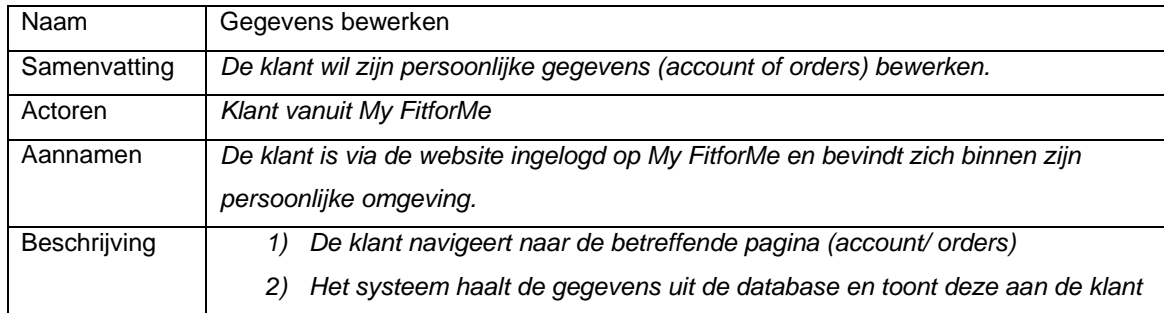

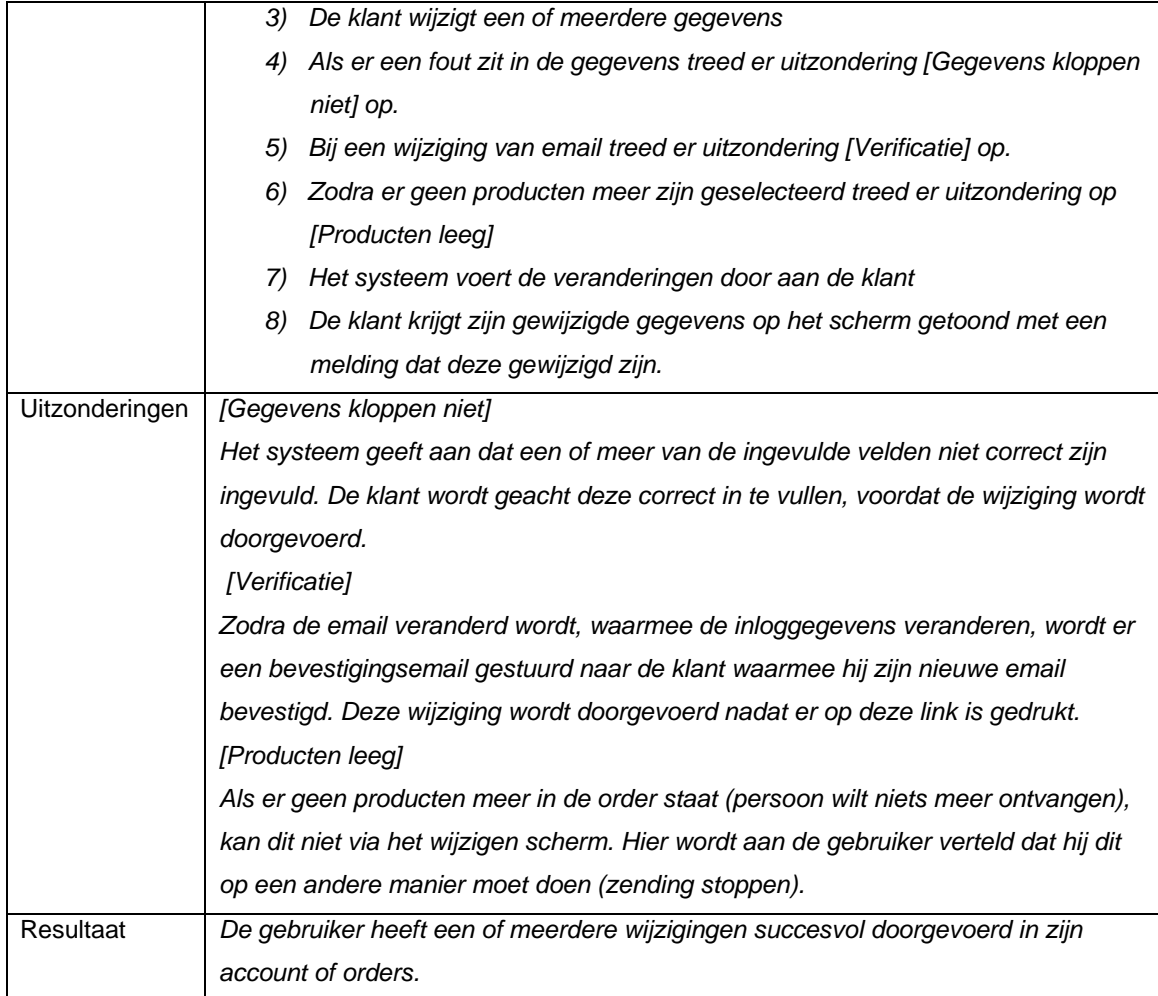

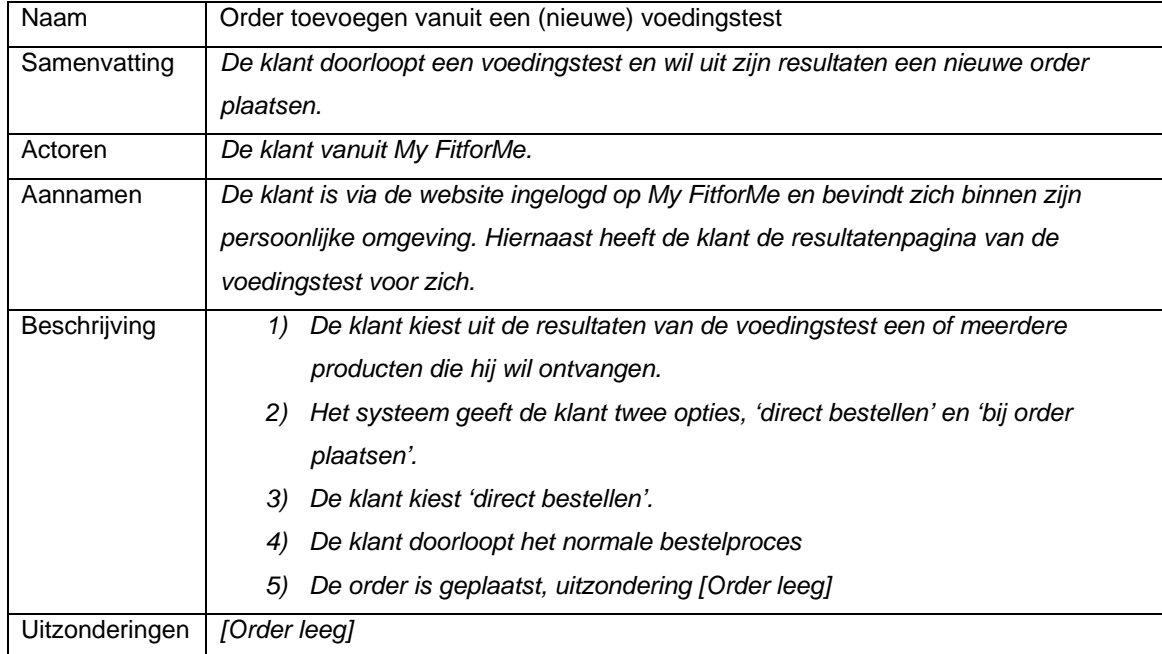

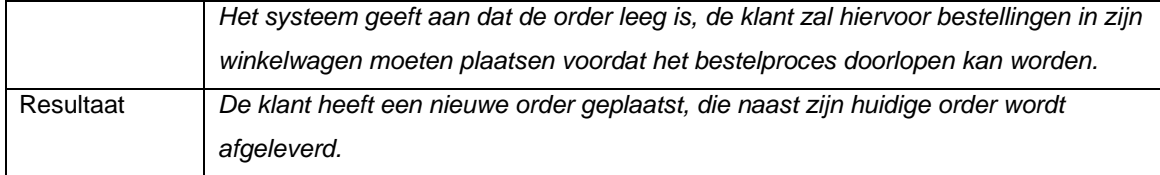

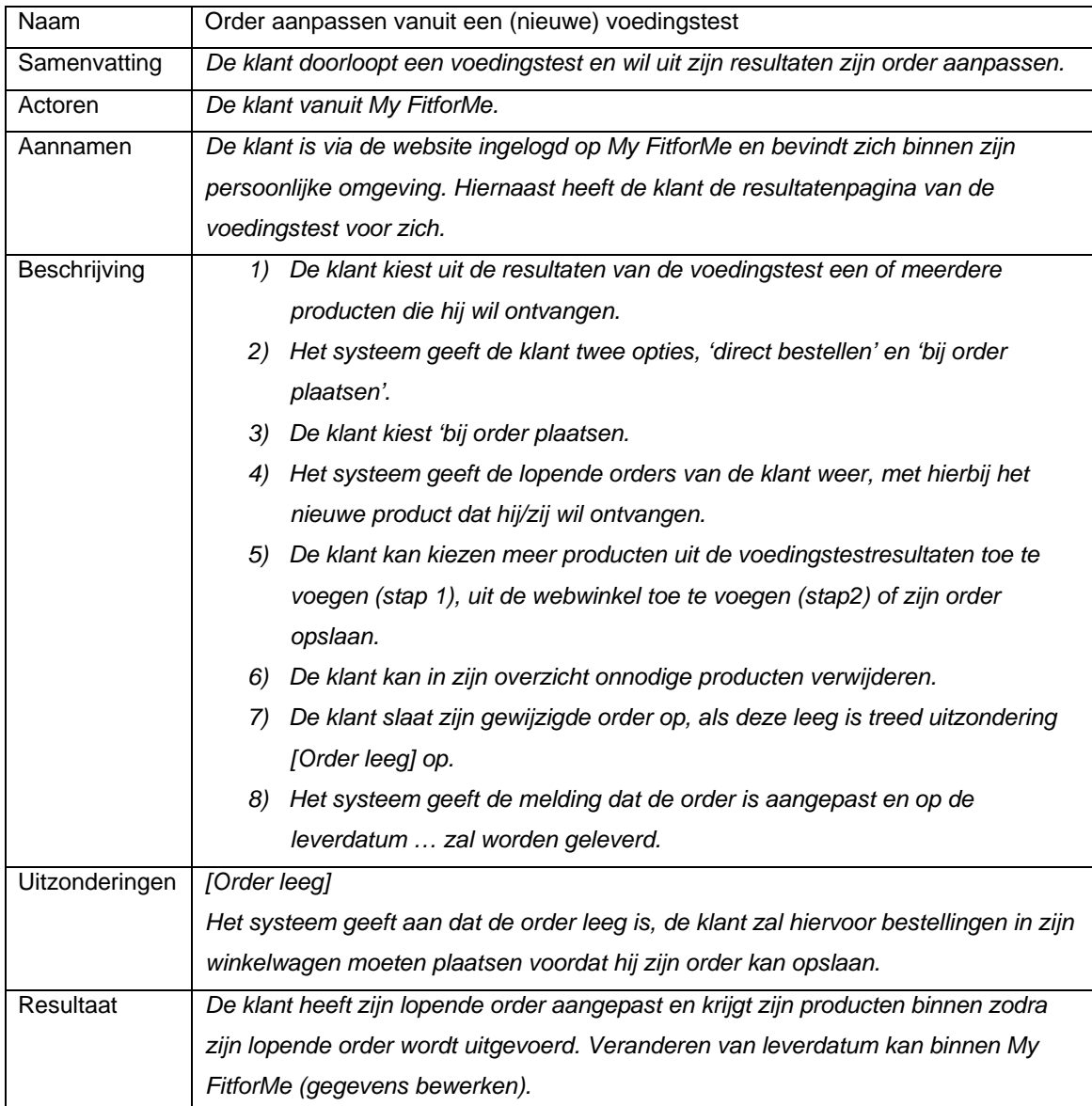

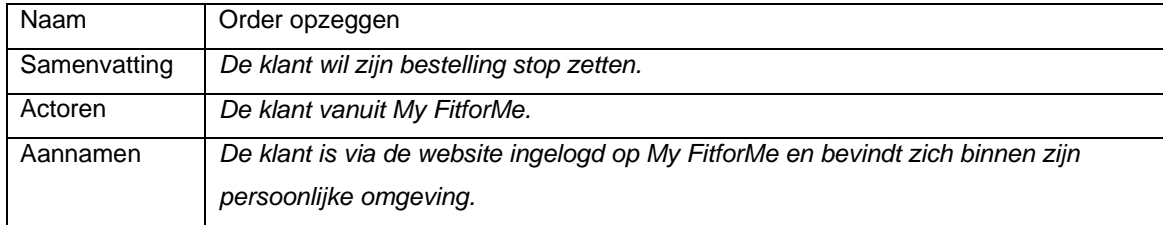

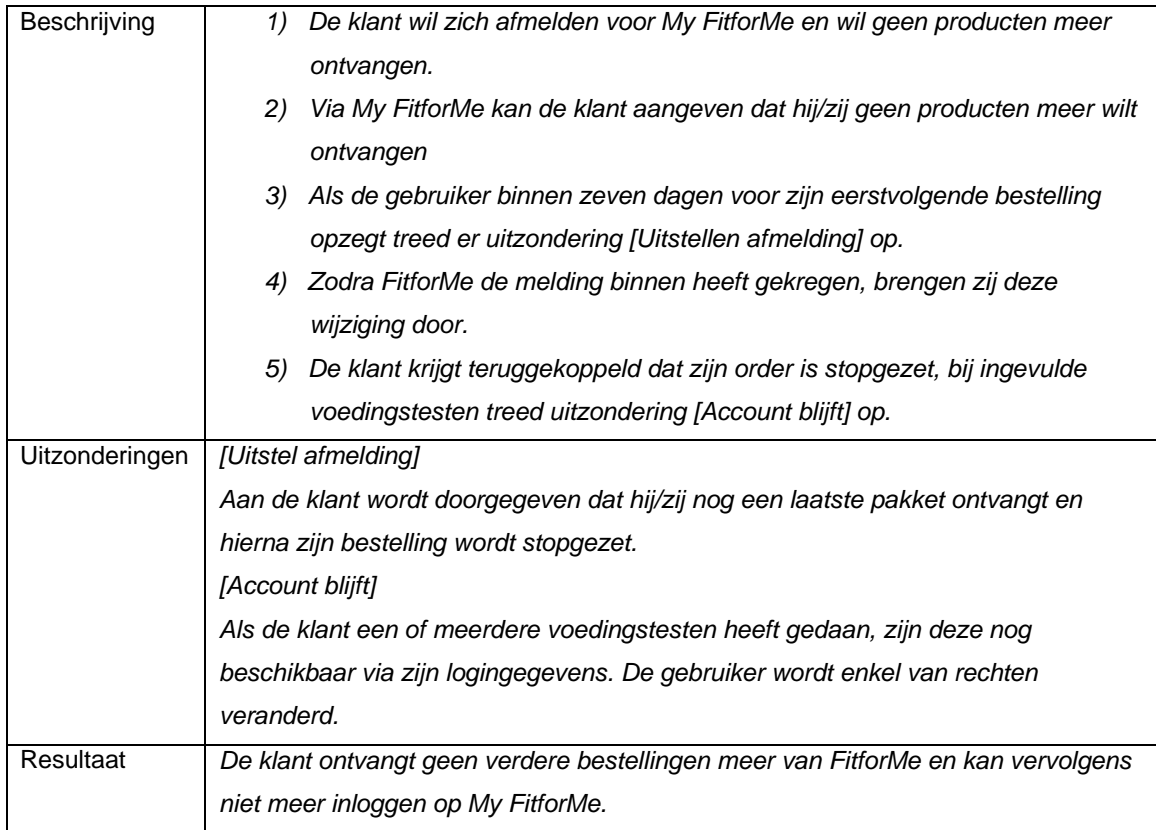

# *4.2 Sequentiediagram*

Voor vijf scenario's is er een sequentiediagram beschreven hoe de globale structuur van de applicatie in elkaar zit. Als eerste komt hier het bestelproces naar voor, waar op twee manieren een aanpassing moet worden gedaan.

Op de bestellingen via de website zal er een aanpassing moeten komen, zodra de gegevens in de database geplaatst worden. Hier zal de extra stap voor het aanmaken van het wachtwoord worden toegevoegd. Deze uitlezen en met de email versturen is ook een extra stap die moet gebeuren. Met deze gegevens die de klant vervolgens in zijn email ontvangt, kan hij vervolgens inloggen.

Voor de klanten van een proefpakket vervalt de stap voor het mailen van het wachtwoord en zal deze worden meegestuurd met de brief in het proefpakket. Hiervoor zal er een toevoeging in het CMS komen, waarbij in de brief het wachtwoord wordt meegestuurd, als de klant een proefpakket heeft besteld.

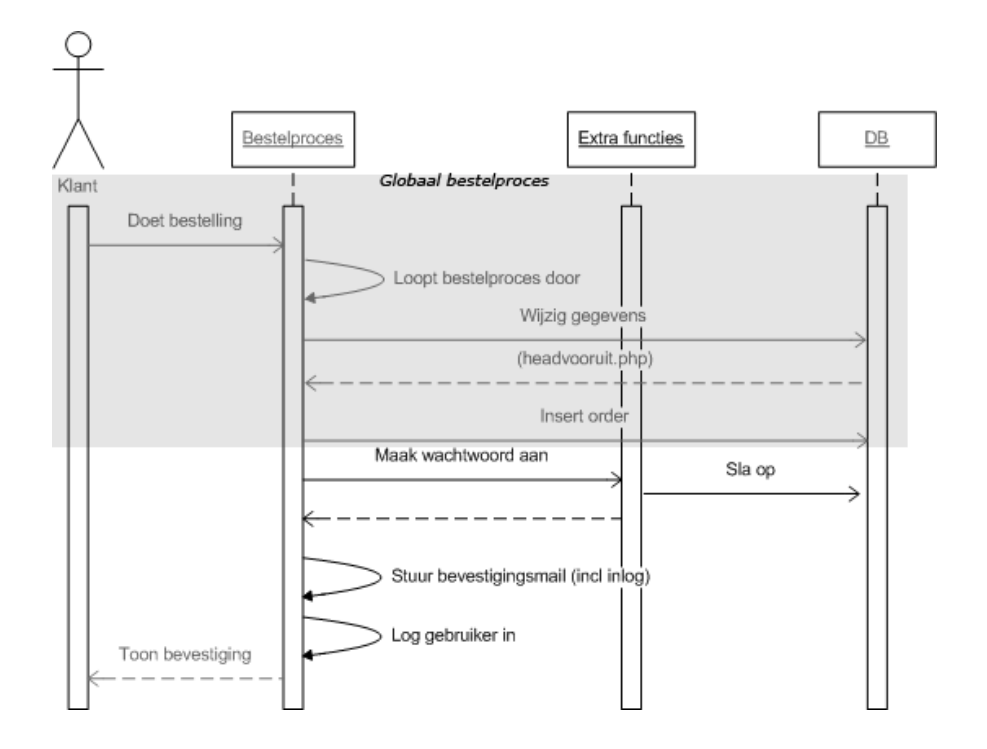

Naast de aanpassingen aan de huidige bestelproces zal er voor My Fit*for*Me ook een aantal nieuwe processen moeten komen. Van de aanwezige processen zijn hier drie Use Cases uitgewerkt.

Als eerste is het inloggen van de klant op My Fit*for*Me beschreven. Met deze stap wordt er een extra bestand aangemaakt (extra sessiewaarde of cookie), waarmee de gebruiker ingelogd blijft. Dit zal van belang zijn voor de overzichtelijkheid binnen Fit*for*Me en My Fit*for*Me (gebruiker blijft ingelogd op My Fit*for*Me).

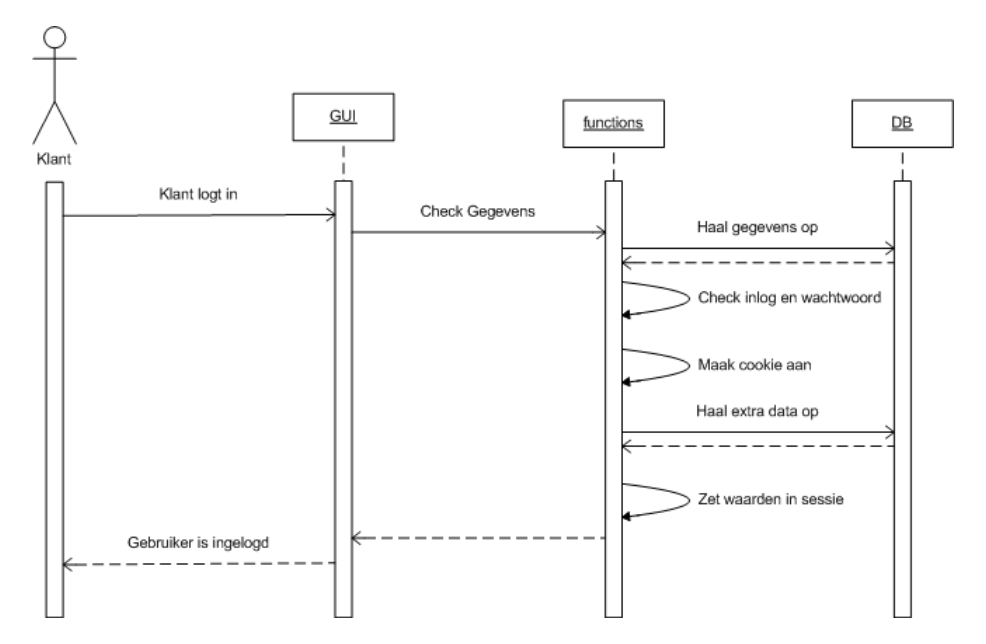

Naast het beschrijven van de inlogpagina wordt het wijzigen duidelijk in beeld gebracht. Hier is verschil te zien in een "eenvoudige" wijziging, waar de meeste wijzigingen onder vallen en een wijziging waar bevestiging voor nodig is. Dit omvat in eerste instantie het wijzigen van het emailadres, dat wordt gebruikt als inlognaam.

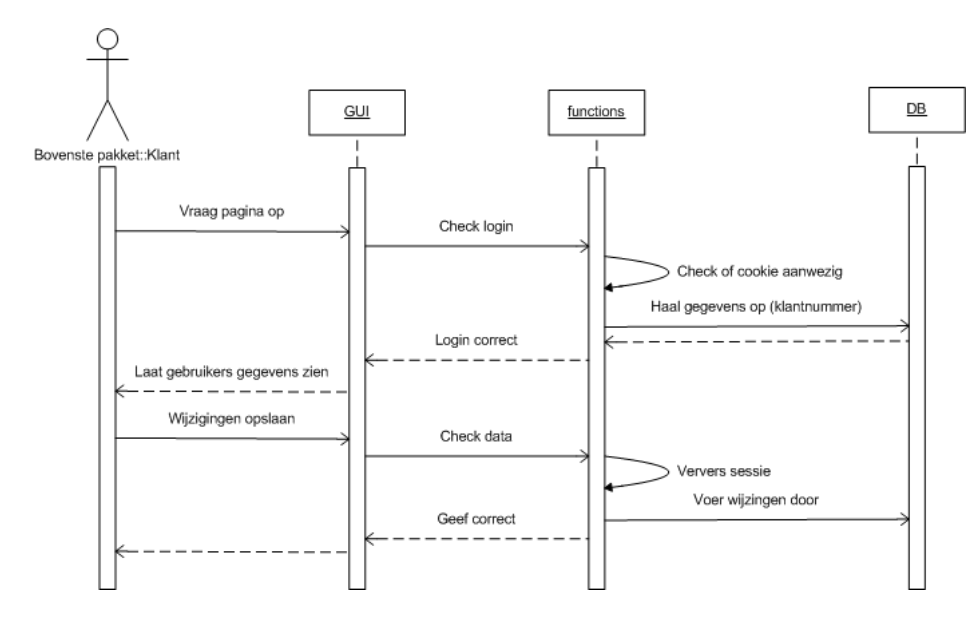

Naast de "eenvoudige" wijziging ook de wijziging voor het emailadres, waarbij er een bevestigingsmail wordt verstuurd. In praktijk gebeurd dit binnen dezelfde stap.

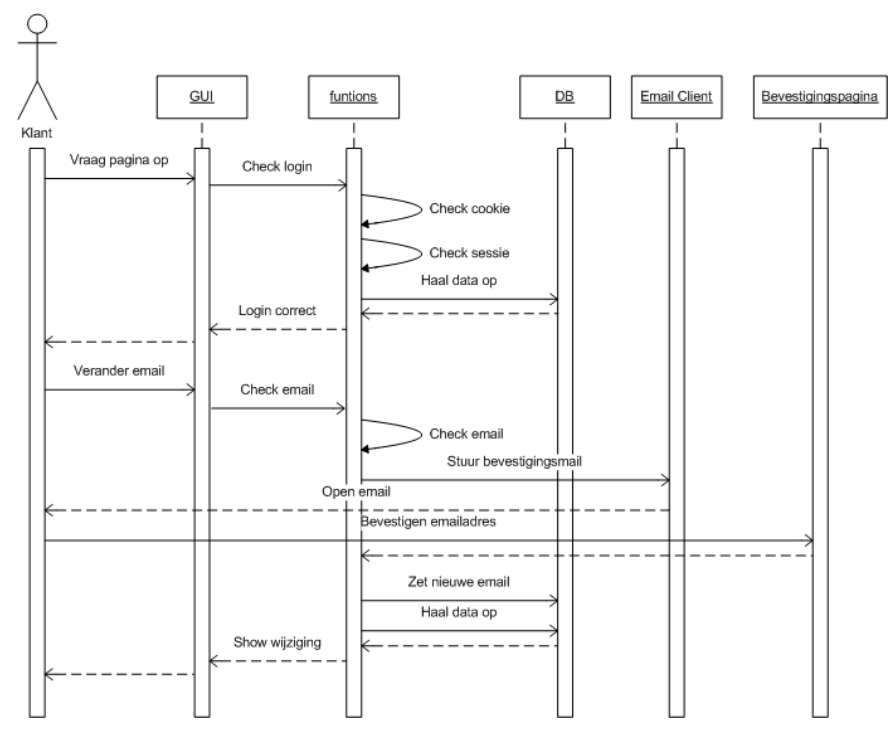

Als laatste is de weergave van het toevoegen van een order, vanuit de voedingstest weergegeven. Doordat de voedingstest een belangrijk onderdeel is van Fit*for*Me en hiermee het distribueren van de persoonlijke supplementen, zal hier een stap worden gemaakt tegen de concurrenten in. De optie 'aan order toevoegen' van de Use Cases is hier beschreven, de andere stap verschilt niet van de huidige situatie.

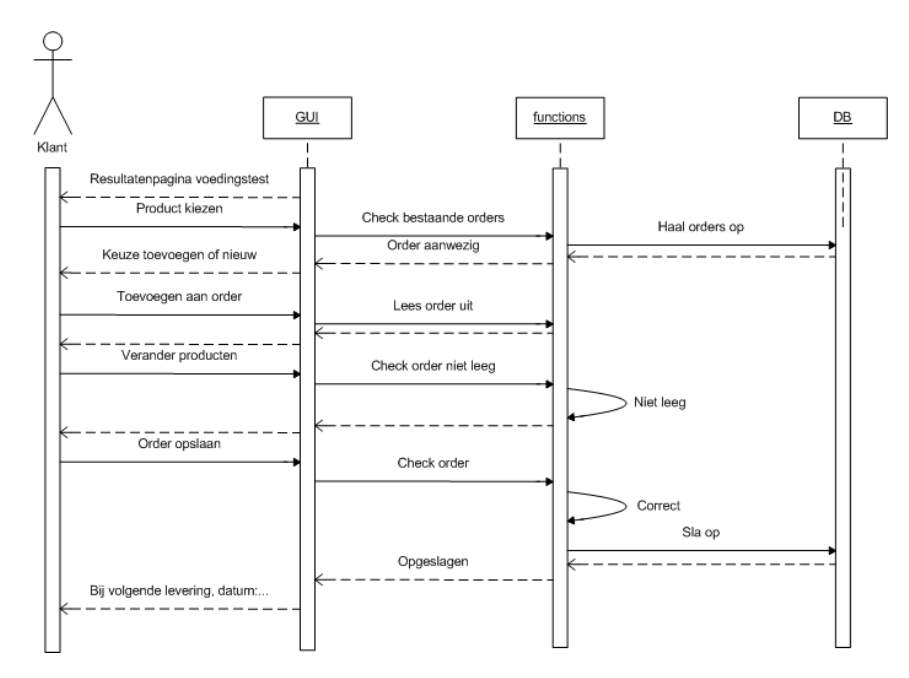

# *4.3 Databasemodel*

Voor My Fit*for*Me zal er een kleine aanpassing moeten komen aan de database. De belangrijkste toevoeging is het plaatsen van de logingegevens en het toevoegen van een orderhistorie. De logingegevens zullen in een apart veld bewaard worden, zodat het klantenbestand elk persoon bevat dat ooit een bestelling heeft geplaatst of een voedingstest heeft gedaan. De orderhistorietabel behoudt de vorige orders, zodat het uitlezen van een orderhistorie mogelijk wordt gemaakt. Omdat elke order wordt bijgehouden binnen zijn eigen nummer, is het momenteel niet mogelijk om een historie op te vragen.

Onderstaand diagram geeft een overzicht van de tabellen die binnen My Fit*for*Me worden gebruikt. Hier zijn enkele extra tabellen buiten het overzicht gelaten, daar deze geen invloed uitoefenen op de gegevens binnen My Fit*for*Me. De hoofdtabellen binnen dit overzicht zijn de order, klant en voedingstest.

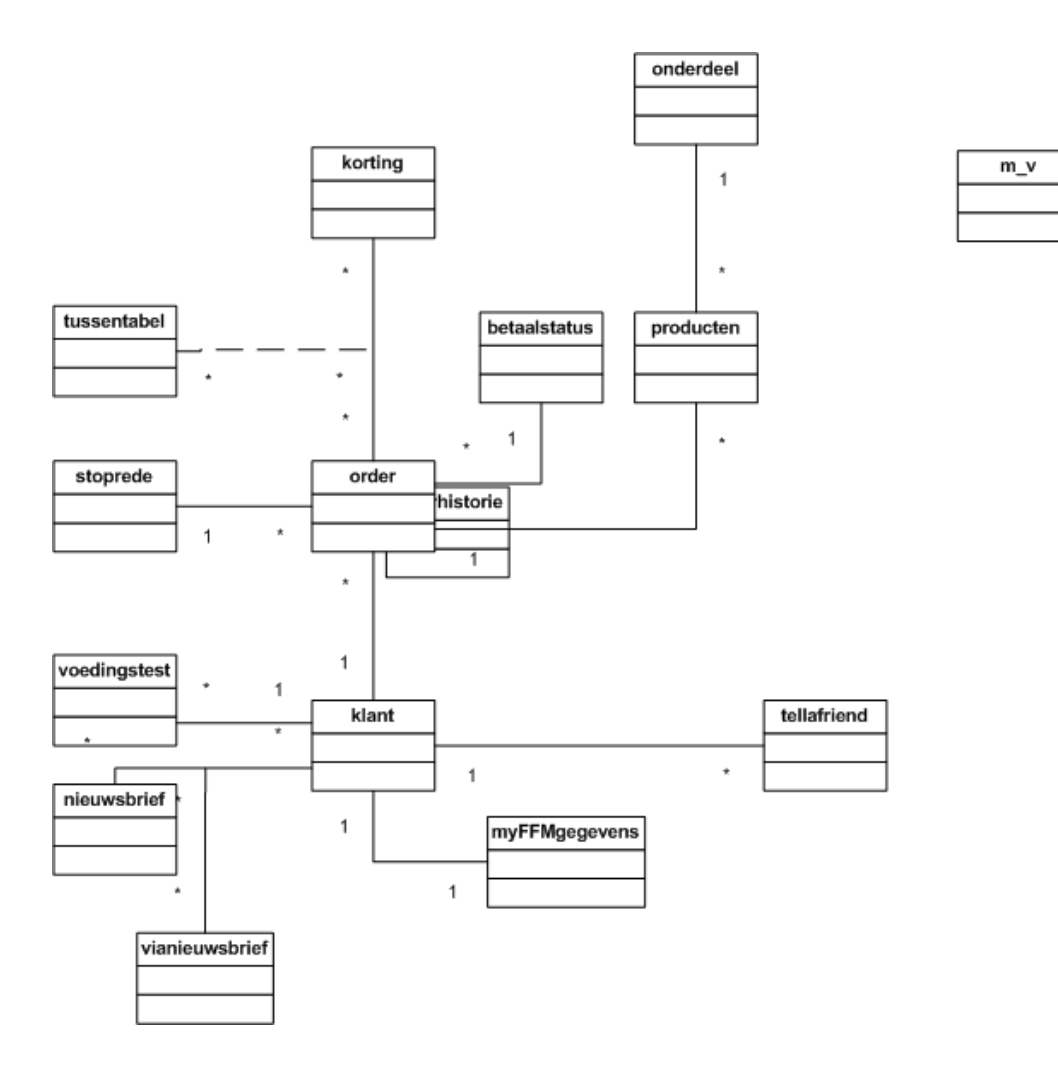

## *4.4 Toestandsdiagram*

Onderstaand toestandsdiagram weergeeft schematisch hoe de Use Cases 'inlog gegevens', 'inloggen', 'uitloggen' en 'account opzeggen' met elkaar in verhouding staan. Binnen dit diaram heeft de klant naast zijn huidige staat (klant of bezoeker) een extra staat gekregen. Naast het begrip klant en bezoeker is de staat nieuwe klant toegevoegd.

In onderstaand toestandsdiagram wordt hiermee onderscheid gemaakt, in volgorde van toestand waar de persoon zich in bevind:

- Gebruiker; de persoon komt voor het eerst bij Fit*for*Me of heeft nog geen voedingstest gedaan of bestelling via de website geplaatst.
- Nieuwe klant; de gebruiker heeft zijn gegevens achtergelaten via een voedingstest of door het plaatsen van een bestelling.
- Klant; de nieuwe klant/gebruiker heeft een set inloggegevens en kan hiermee wanneer hij wil zijn bestelling veranderen en/of zijn voedingstesten bekijken. Hiernaast heeft de klant de mogelijkheid om gebruik te maken van zijn persoonlijke omgeving (My Fit*for*Me).

• Oude klant; een gebruiker van Fit*for*Me die zijn bestelling heeft opgezegd en hiermee zijn verbinding met Fit*for*Me en zijn persoonlijke omgeving heeft verbroken. Deze kunnen weer in de staat van klant worden gezet door te voldoen aan de eisen van een nieuwe klant.

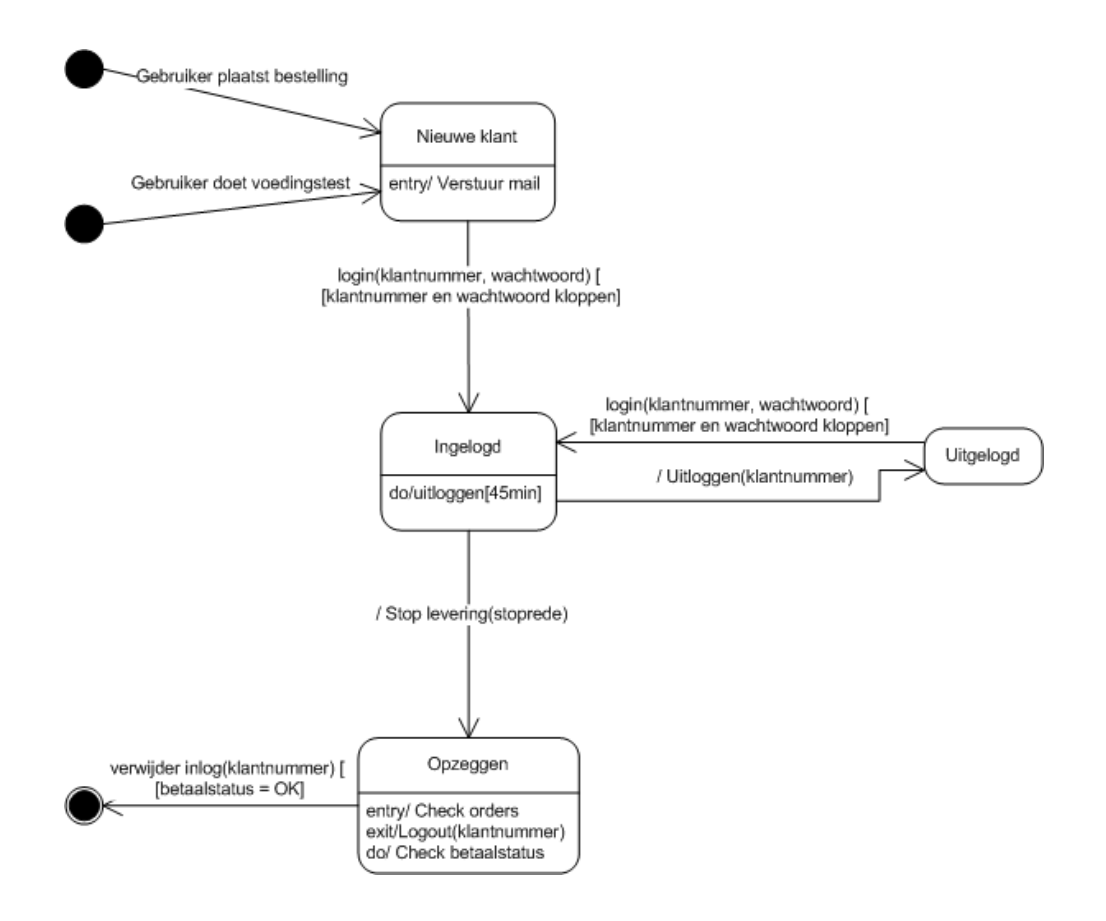

# **5. Information Architecture**

De Information Architecture is in een aantal onderdelen te verdelen. Hiervoor zullen aparte onderdelen worden beschreven, die voor My Fit*for*Me een belangrijke rol spelen. Als eerste is hier het menu van belang, dat voor My Fit*for*Me duidelijk moet maken waar de klant zich bevind. Dit moet bij de landingspagina van My Fit*for*Me duidelijk zijn, evenals in de resterende delen van My Fit*for*Me. Buiten de persoonlijke omgeving is het van minder belang dat dit menu terugkomt. Wel zal hier duidelijk moeten zijn dat de gegevens van de klant aanwezig zijn (de klant is ingelogd).

Onderstaande afbeeldingen geven een overzicht hoe de concurrenten en onderzochte best practice websites een overzicht geven van het menu en de mogelijkheden die er binnen de website aanwezig zijn.

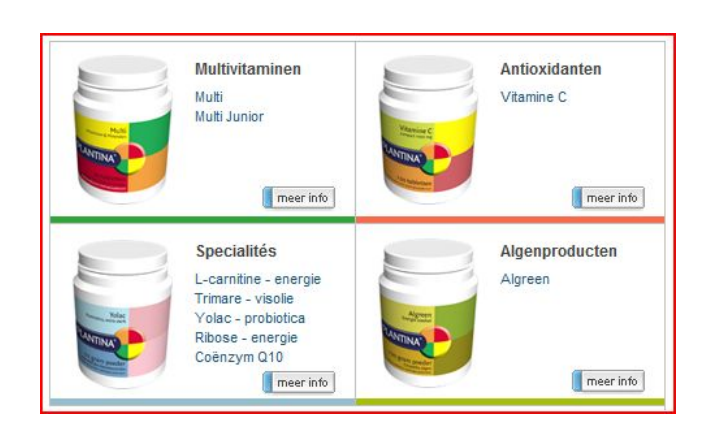

#### Voorbeeld overzichtmenu: Plantina Voorbeeld menu: MySpace

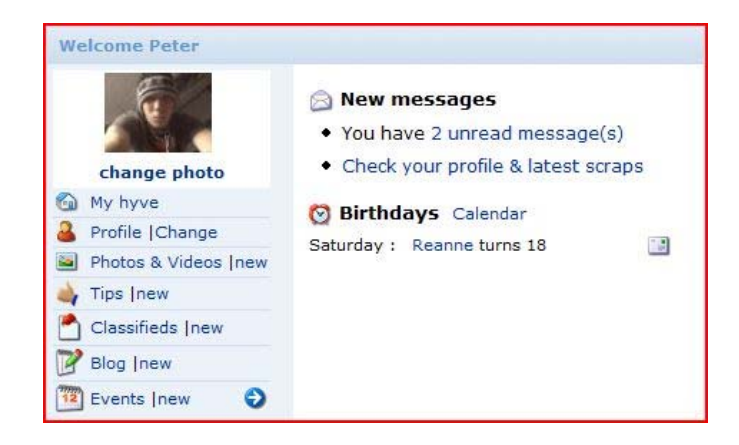

Voorbeeld menu en overzicht: Hyves Voorbeeld klantmenu: NatuFit

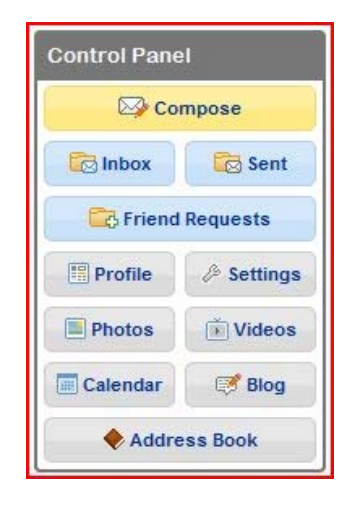

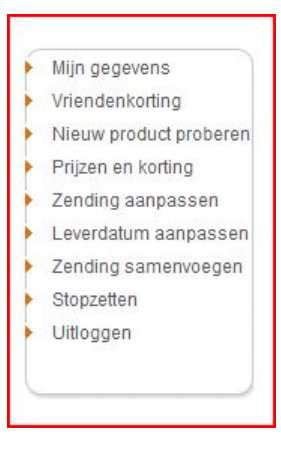

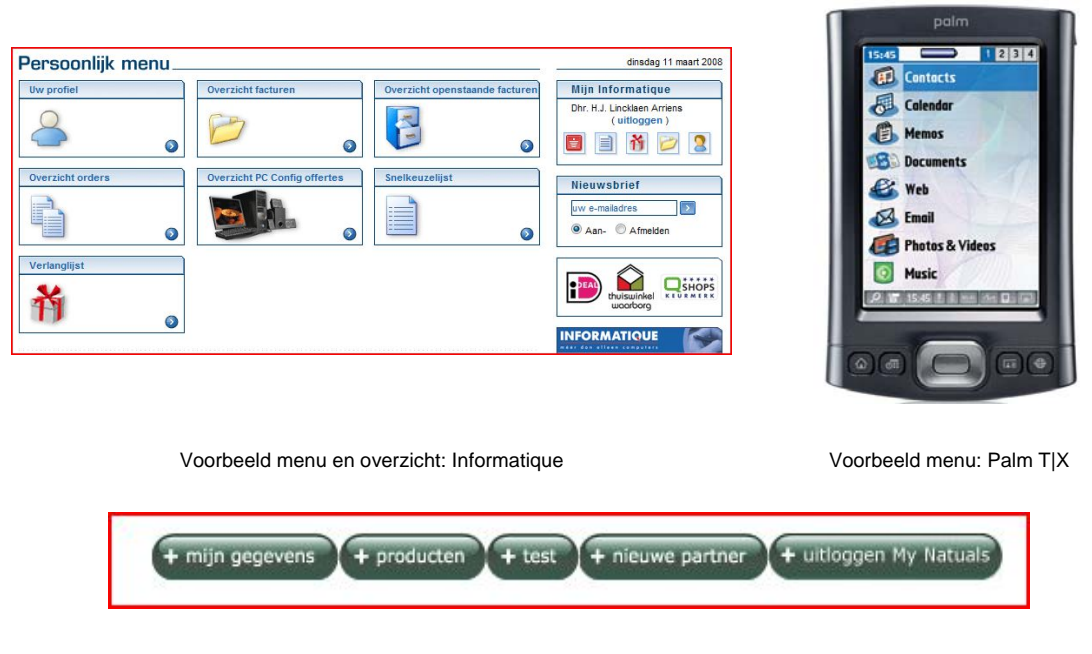

Voorbeeld klantmenu: Natuals

Uit bovenstaande voorbeelden is te zien dat veelal gebruik wordt gemaakt van een combinatie van tekst en afbeelding (icoon) om duidelijk te maken wat de gebruiker kan doen. Het kan hiernaast onduidelijkheid scheppen, als het verder enkel als icoon wordt gebruikt (informatique).

Voor My Fit*for*Me zal gebruik worden gemaakt van een combinatie tussen tekstuele links en op de landingspagina een in het menu en overzicht met icoontjes. Door dit overzicht op de landingspagina zal het hier duidelijk worden wat de gebruiker kan doen binnen zijn persoonlijke omgeving en door de afbeeldingen vallen de belangrijkste opties meteen op. Hiernaast zal tekstueel en eventueel met een vrij globale afbeelding duidelijk worden gemaakt welke secties er in het menu aanwezig zijn.

## *5.1 Wireframe*

De website van Fit*for*Me heeft een strak en duidelijk uiterlijk, waarbinnen aanpassingen worden gemaakt voor My Fit*for*Me. Het volgende overzicht weergeeft de website zoals deze nu in elkaar zit. Hier is direct te zien dat de website is onderverdeeld in drie verschillende kolommen, waar boven de aanhef met het logo zit. Met My Fit*for*Me komen er aanpassingen in het rechtermenu, waarbij wordt gekeken hoe het extra onderdeel (inlogscherm) wordt gepositioneerd. Hiernaast komt er een uitbreiding in het menu, waarmee eveneens naar de My Fit*for*Me pagina te navigeren is.

Het contentvlak zal hiernaast geheel in stijl van de website worden opgemaakt. In dit vlak komt naast de opgevraagde pagina's eveneens een menu voor My Fit*for*Me.

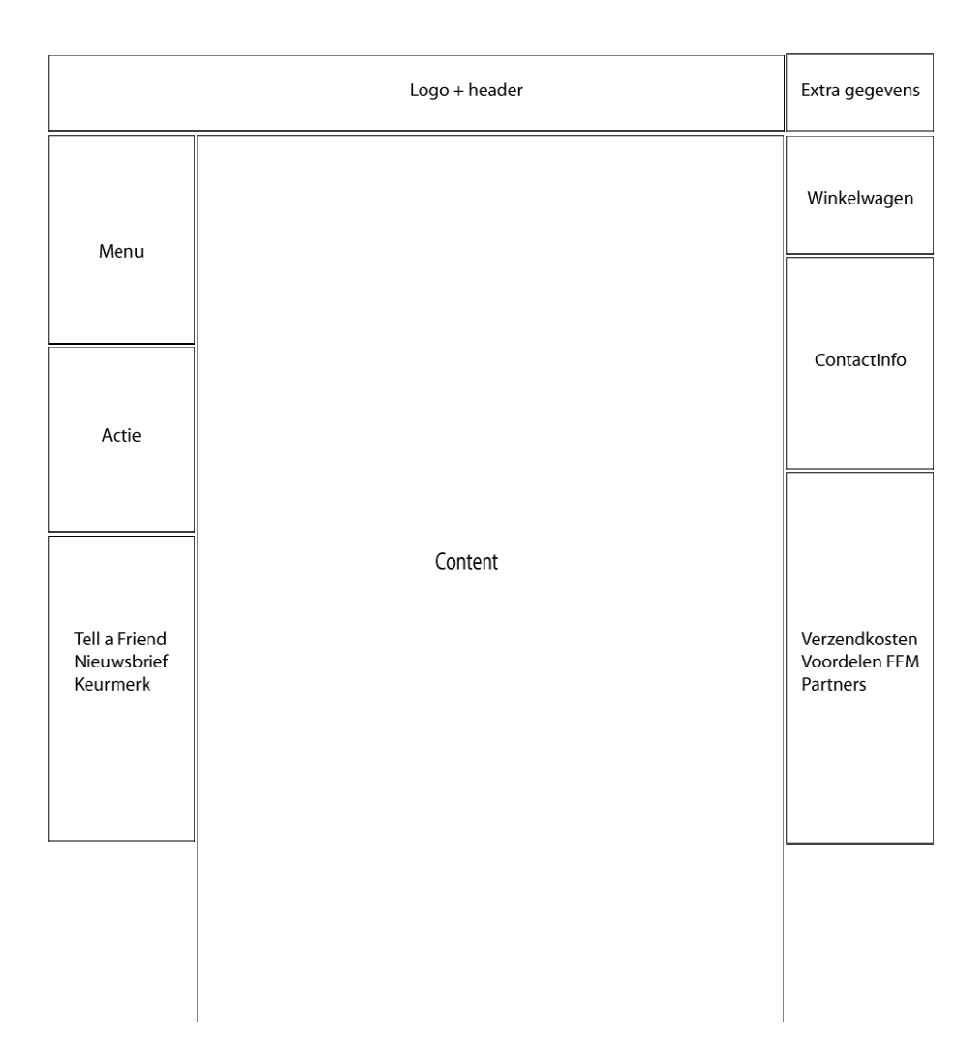

De volgende schetsen weergeven de mogelijkheden hoe My Fit*for*Me eruit gaat zien. Deze wireframes weergeven de plaats van informatie en de wijziging in opmaak van de website. Hier is het menu uitgebreid en de grootte van contactinformatie verkleind. Verder is er in het rechtermenu geprobeerd op twee manieren het inlogmenu te plaatsen.

Binnen het contentvlak zijn vier verschillende mogelijkheden voor het menu geprobeerd. Hier is geprobeerd een menu, menu/mogelijkheden overzicht, (nieuws) overzicht en verdere informatie neer te zetten. De laatste optie heeft het menu van My Fit*for*Me onder het hoofdmenu van de gehele website, waarmee binnen My Fit*for*Me meer ruimte is voor de resterende onderdelen.

Binnen de ontwerpen is gebruik gemaakt van de icoontjes die momenteel op de website worden gebruikt voor tell-a-friend, chat, bezorgen en email. Deze geven hier een indicatie hoe gebruik van icoontjes de layout beïnvloed. Verder is er gekozen om zo min mogelijk opmaak elementen toe te voegen aan de wireframes.

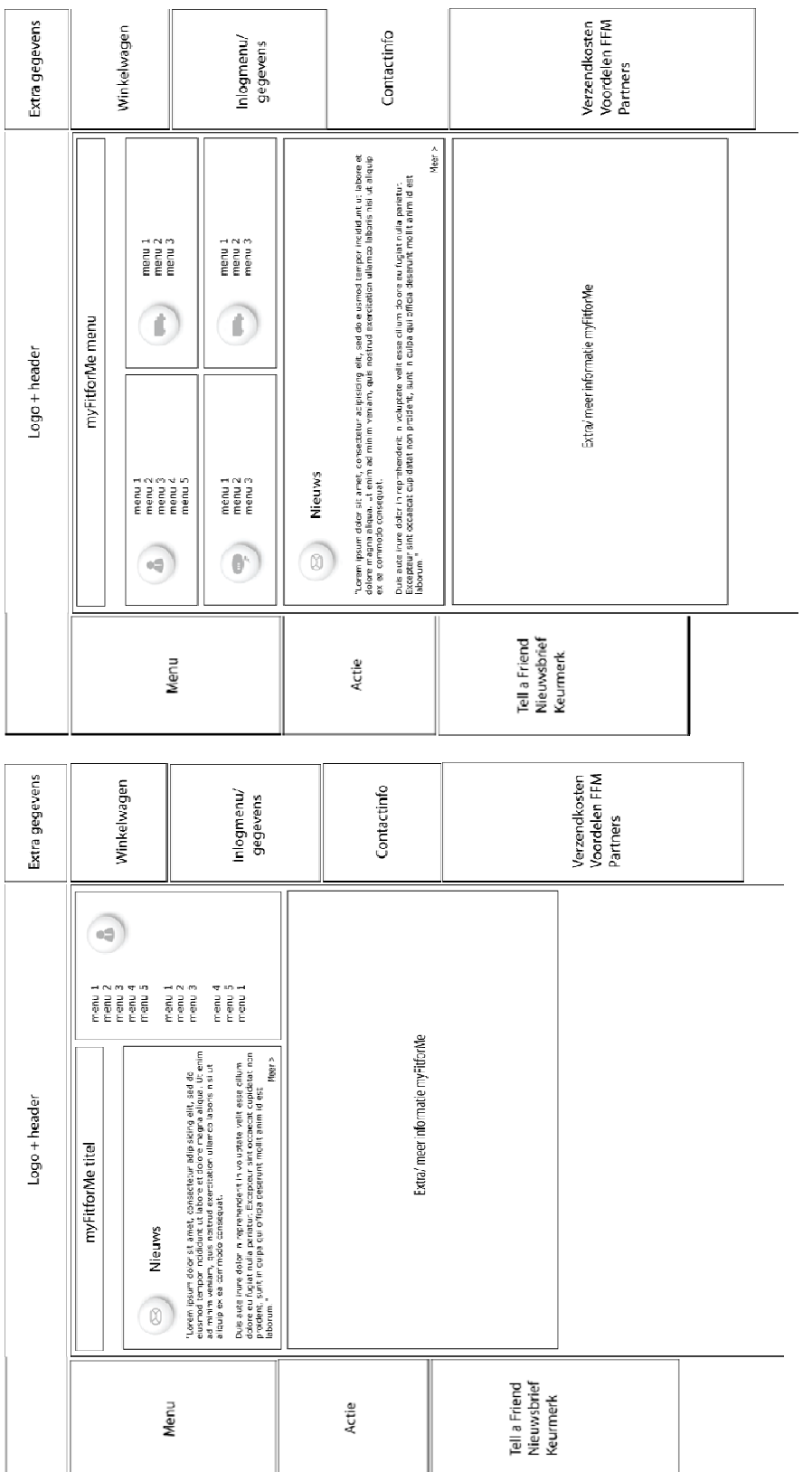

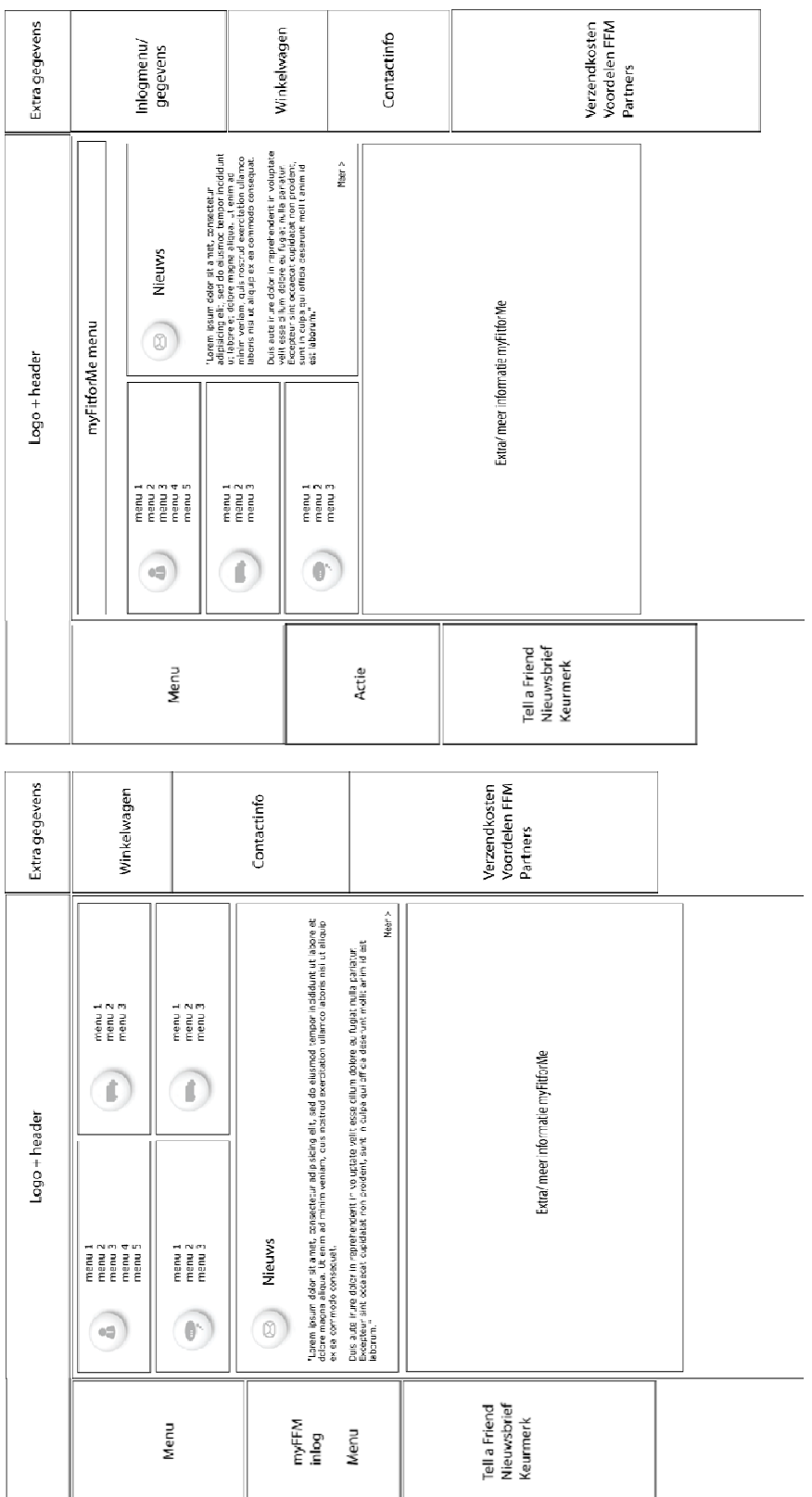

## *5.2 Sitemap*

My Fit*for*Me is een apart onderdeel van de website, dat afgeschermd wordt via klantnummer en wachtwoord. Hiermee is het onderdeel enkel bedoeld voor de klanten van Fit*for*Me, zoals deze binnen de Interaction Design zijn gespecificeerd.

In onderstaande sitemap is de opzet van My Fit*for*Me te zien, waarbij binnen de applicatie verschil wordt gemaakt tussen vier hoofdcategorieën.

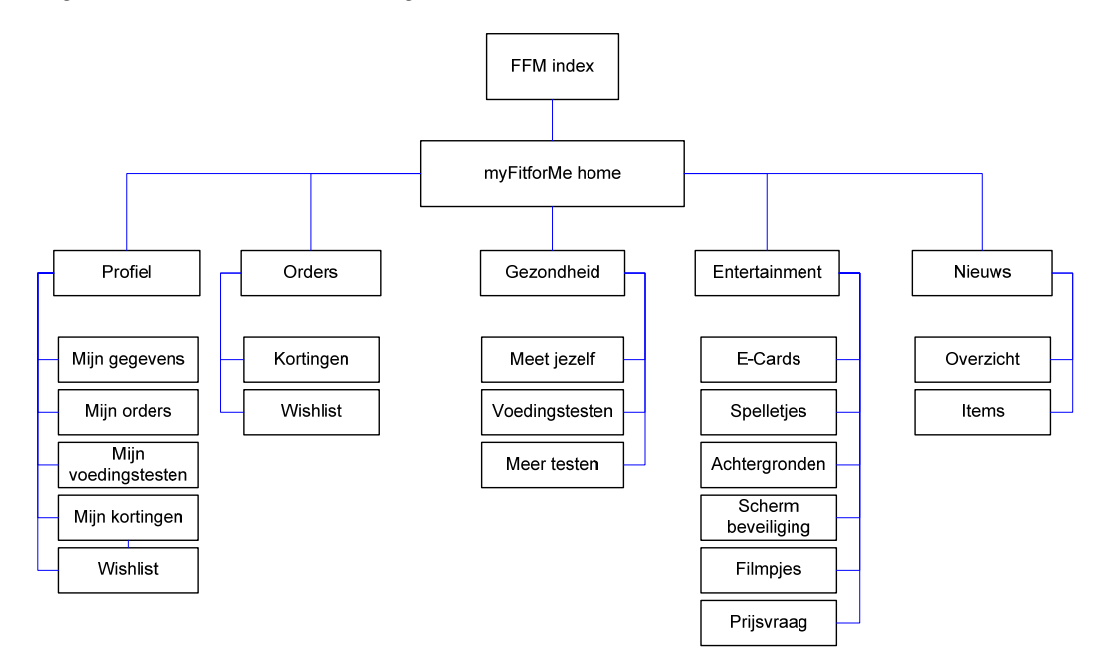

Bovenstaande hoofdcategorieën bevatten het hoofdmenu van My Fit*for*Me (Home, Profiel, Entertainment, Gezondheid, Vanuit Fit*for*Me) waarbinnen meerdere onderdelen te vinden zijn. Het hoofdmenu zal vanaf elke pagina van My Fit*for*Me beschikbaar zijn. De onderdelen zullen enkel binnen het menu beschikbaar zijn.

Het volgende overzicht gaat dieper in op de verschillende mogelijkheden die My Fit*for*Me biedt. Hier is direct onderscheid gemaakt tussen de hoofdcategorieën, die verschillende kleuren krijgen. Hiernaast is een opzet gegeven voor de beveiligde onderdelen binnen My Fit*for*Me. Hier zijn de onderdelen weergegeven waar de dataoverdracht beveiligd moet zijn.

Zodra de klant is ingelogd is de gehele website 'beveiligd' en heeft de klant meerdere opties, naarmate zijn status binnen Fit*for*Me.

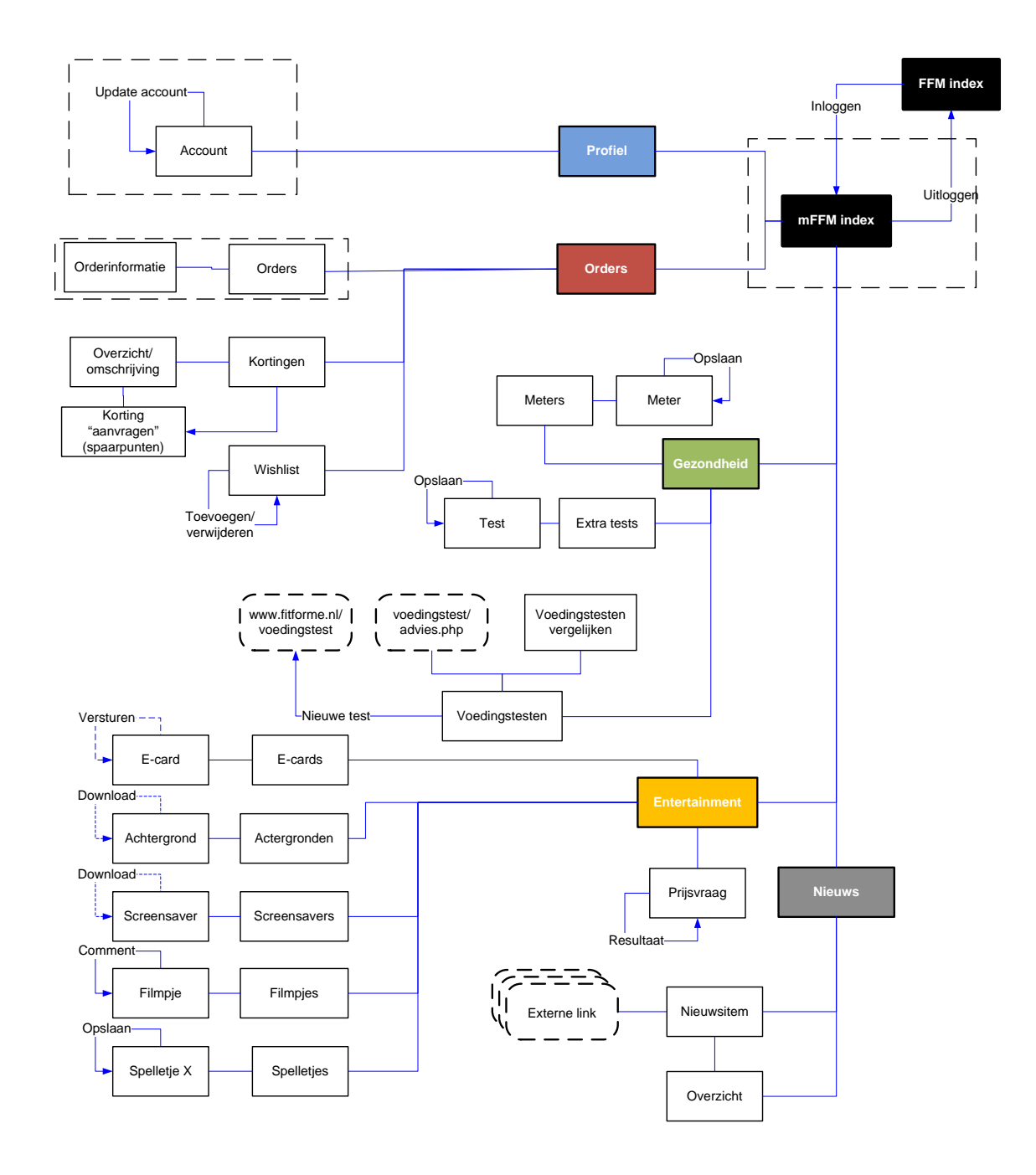

# **6. Visual Design**

Tijdens het bouwen aan My Fit*for*Me zijn er een aantal veranderingen aan de layout van de website gemaakt. Hier is gekozen om de website een persoonlijker en opvallender uiterlijk te geven, waarbij de belangrijke onderdelen op de website beter naar voren komen. Dit heeft effect gehad op het uiterlijk van My Fit*for*Me, waarbij deze beter naar de gebruiker kon worden gecommuniceerd. Onderstaande afbeeldingen zijn de schermen van My Fit*for*Me zoals deze zijn ontworden voor de aanpassingen aan de website.

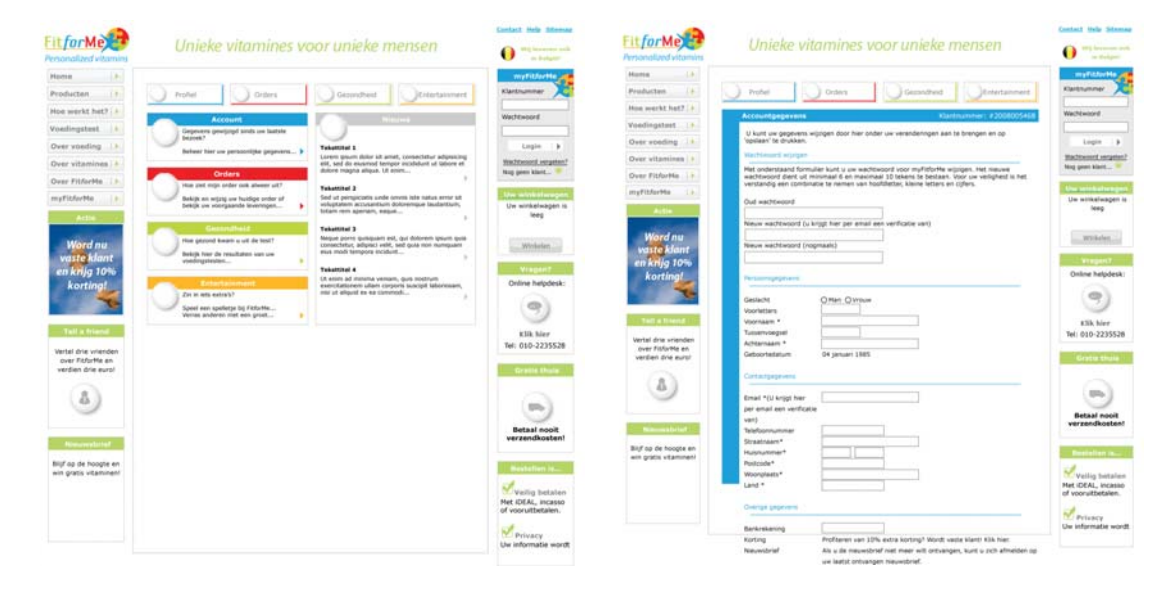

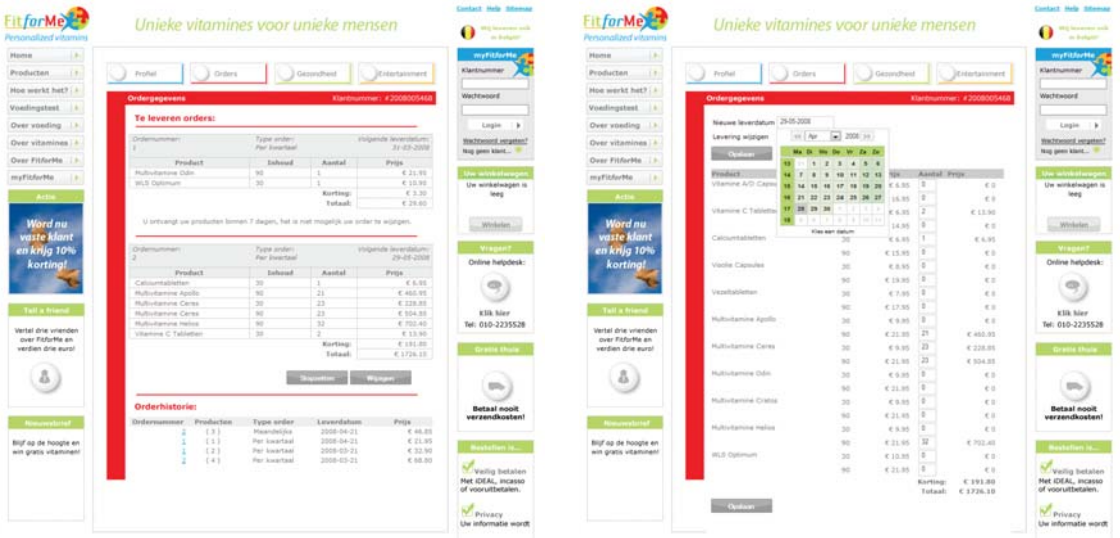

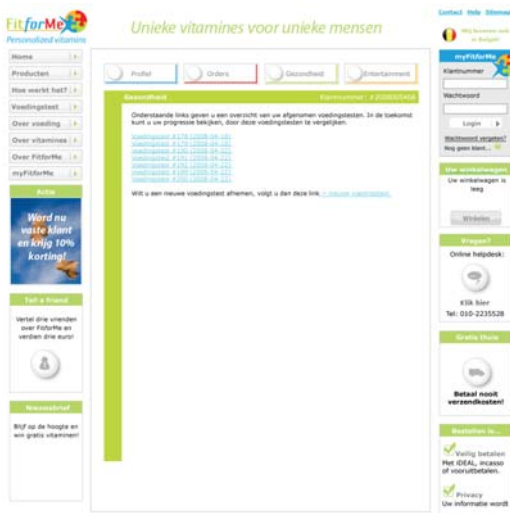

Met bovenstaande layout is er gewerkt vanuit de bestaande website. Hierbinnen is My Fit*for*Me in opmaak en uitstraling geplaatst. Om duidelijkheid te scheppen dat het een apart onderdeel is binnen de website, is er gekozen voor een kader om de informatie heen. Deze geeft de gebruiker ook aan op welk onderdeel binnen My Fit*for*Me de gebruiker zit.

Voor de usability is er op een aantal punten gebruik gemaakt van Javascript, waarmee door middel van opkomende schermen binnen de HTML informatie kan worden gewijzigd. In het bestelproces is dit vooral zichtbaar bij het veranderen van de verstuurdatum (kalenderpopup) en het wijzigen van de prijzen, zonder op een extra knop te hoeven drukken.

Bij het omzetten naar de nieuwe layout is er vooral gelet op de consistentie op de website, tussen My Fit*for*Me, de nieuwe voedingstestpagina's en de aanvullende onderdelen op de website. Grote verandering zitten in de presentatie van het menu en de titels. Inhoudelijk is er verder weinig veranderd.

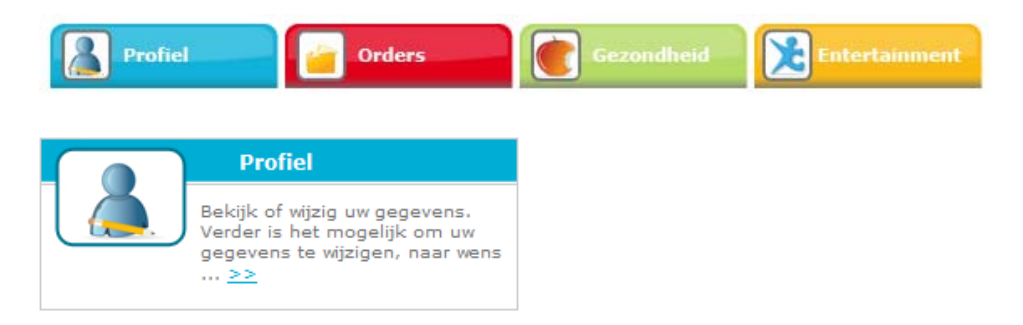

Met de nieuwe layout is de presentatie van icoontjes eveneens veranderd, waarbij deze meer kleur zouden bevatten en grafisch meer inhoud kregen. Voor het maken van My Fit*for*Me was er nog niet besloten hoe de icoontjes zouden worden, deze werden als laatste nog ontworpen.

Voor elke sectie zou er naast de tekstueel ook grafisch worden weergegeven op welke sectie de gebruiker zit. Er is gekozen voor onderstaande icoontjes.

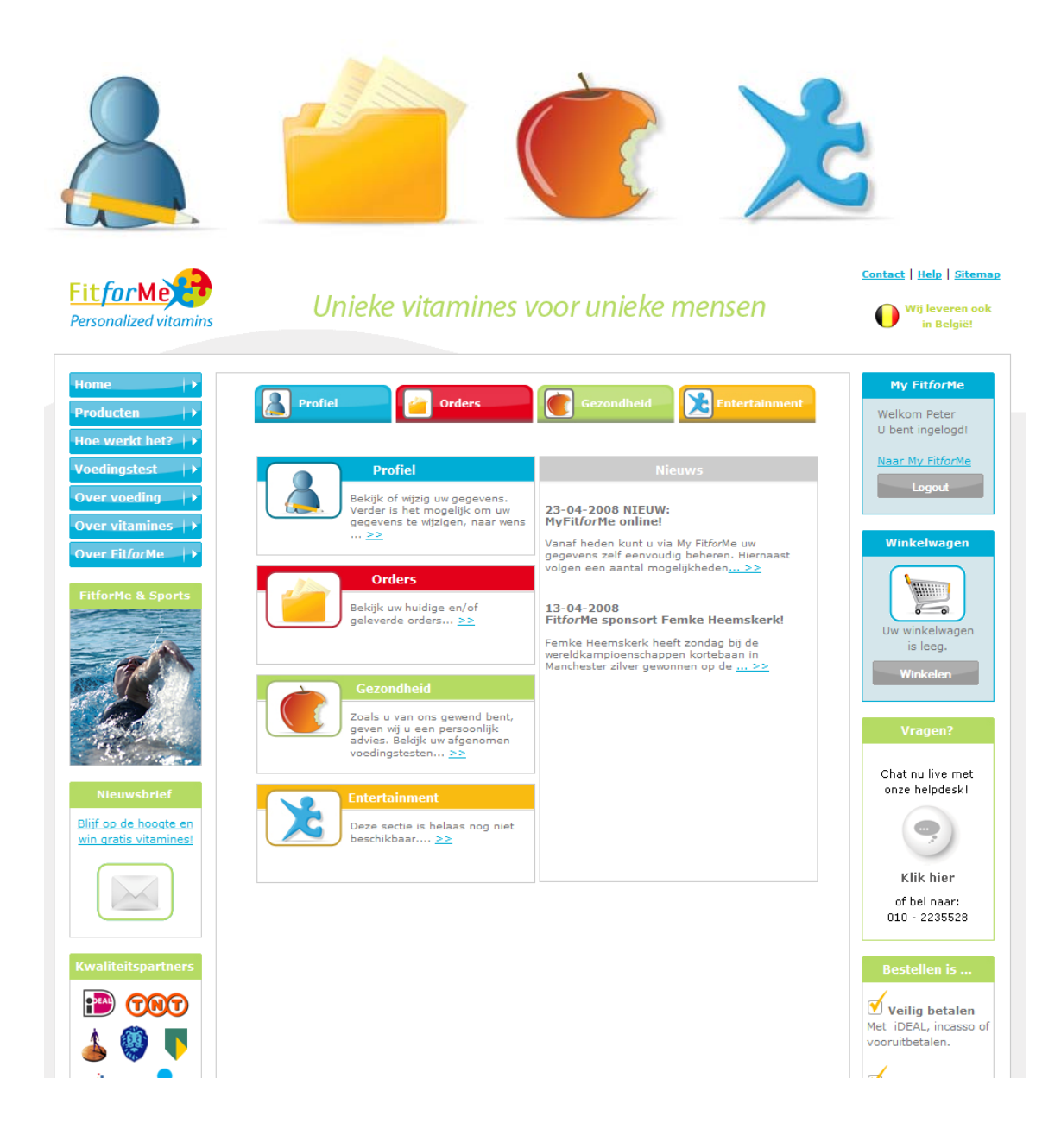

# **7. Technisch ontwerp**

Het technische ontwerp gaat in op het vastleggen van de technische keuzes. De applicatie wordt gebouwd in PHP, met een MySQL database beheerd door PHPMyAdmin. Onderstaande paragrafen geven het databasemodel weer, de klassen binnen PHP, functiepagina, My Fit*for*Me overzichtpagina weer. Als laatste wordt de kalenderfunctie kort besproken, die voor de orderpagina van belang is.

# *7.1 Databasemodel*

Onderstaande diagrammen geven het overzicht van de database weer en de plaats waar voor My Fit*for*Me aanpassingen zijn gekomen.

Als eerste het overzicht van de gehele database. In het groen zijn de tabellen die vereist zijn voor My Fit*for*Me. De tabellen `orderhistorie` en `productenarchief` zijn voor het CMS al aangemaakt, zodat binnen Fit*for*Me ook kan worden bijgehouden hoe de orders er voor de klant uitzagen.

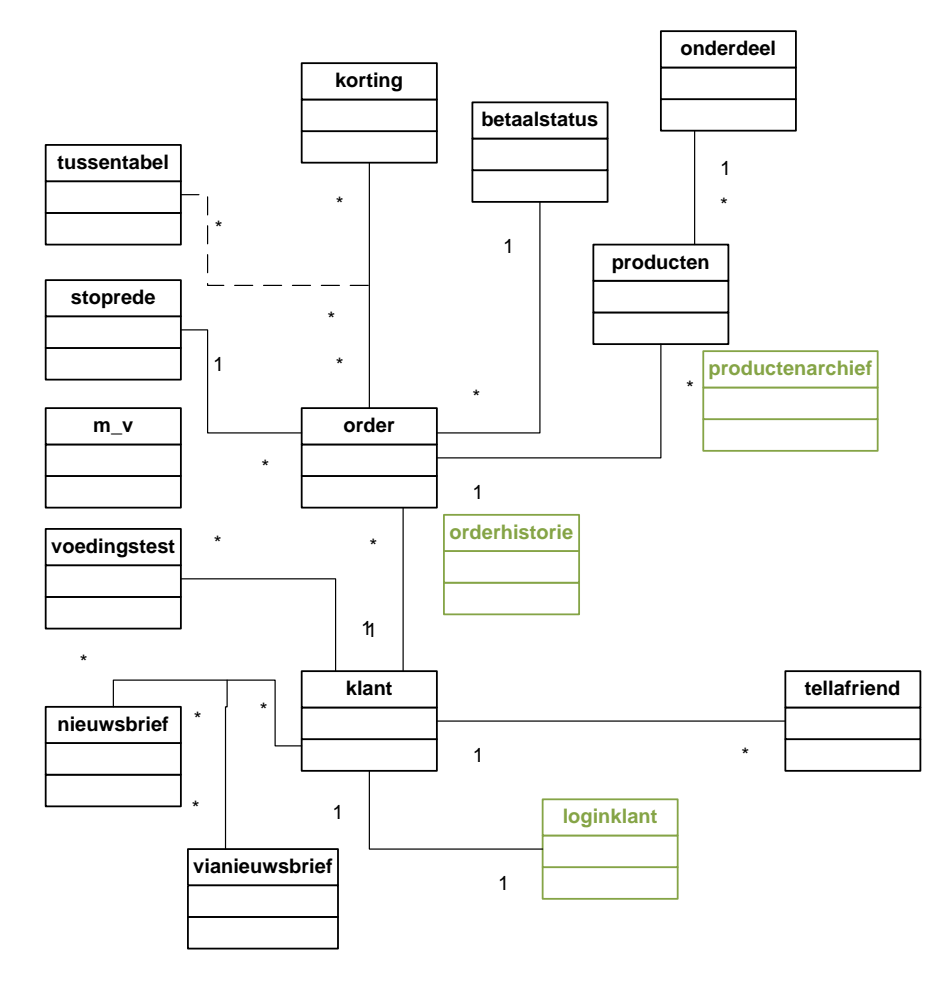

Na het overzicht van de gehele database, is de structuur van de tabel `loginklant` en de code om deze tabel aan te maken gegeven.

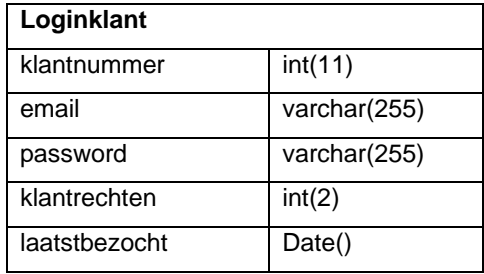

CREATE TABLE `loginklant` (

 `klantnummer` int(11) NOT NULL, `email` varchar(255) collate latin1\_general\_ci NOT NULL, `password` varchar(255) collate latin1\_general\_ci NOT NULL, `klantrechten` int(2) NOT NULL, `laatstbezocht` date NOT NULL, PRIMARY KEY (`klantnummer`), UNIQUE KEY `email` (`email`) ) ENGINE=MyISAM DEFAULT CHARSET=latin1 COLLATE=latin1\_general\_ci;

## *7.2 Klassen*

Om het systeem dynamisch en zo gestructureerd mogelijk te maken binnen PHP, is het object georienteerd geprogrammeerd (OOP). Hiervoor zijn er van de belangrijke databaseklasses objectklassen aangemaakt die door het systeem kunnen worden aangeroepen.

Onderstaande code weergeeft deze klassen. Voor het overzicht is alleen van Login de GET en SET functies uitgeschreven.

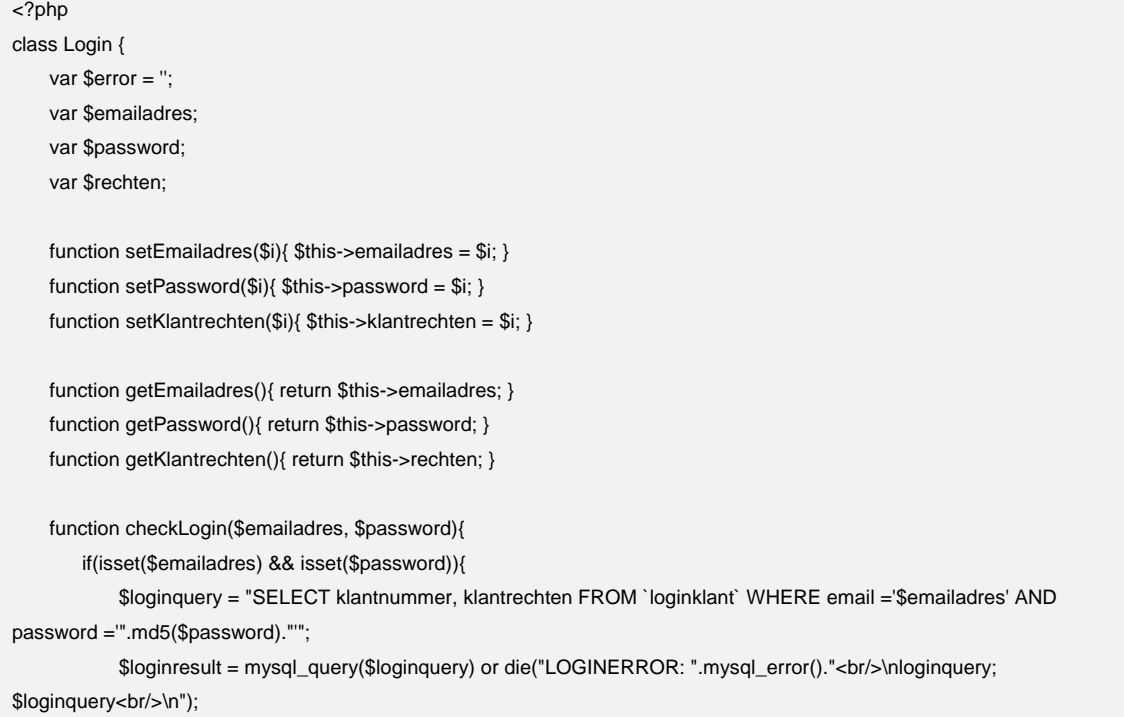

```
 //echo "loginquery >> $loginquery || "; 
              if(mysql_num_rows($loginresult) == 1){ 
                  while($logindata = mysql_fetch_array($loginresult)){ 
                      $klantnummer = $logindata['klantnummer']; 
                      $klantrechten = $logindata['klantrechten']; 
                  } 
                  //echo $klantnummer." "; 
                  //setcookie("klantnummer", "$klantnummer", time() +43200, "/", '.fitforme.nl'); 
                  setcookie("klantnummer", "$klantnummer", time() +43200); 
                  //setcookie("klantrechten", "$klantrechten", time() +43200, "/", '.fitforme.nl'); 
                  setcookie("klantrechten", "$klantrechten", time() +43200); 
                 \text{Server} = 0; //echo "cookie set: ".$_COOKIE['klantnummer']; 
             } else { 
                 $error = 1;
             } 
         } 
         //echo "error waarde: $error || "; 
         return $error; 
     } 
     function checkLogout(){ 
         setcookie('klantnummer', '', time() -3600000000, '/', '.fitforme.nl'); 
        setcookie('klantrechten', ", time() -3600000000, '/', '.fitforme.nl');
         //print_r($_COOKIE); 
     } 
} 
class Klant { 
     var $klantnummer; 
     var $voornaam; 
     var $voorletters; 
     var $tussenvoegsel; 
     var $achternaam; 
     var $straatnaam; 
     var $huisnummer; 
     var $toevoeging; 
     var $postcode; 
     var $woonplaats; 
     var $telnummer; 
     var $email; 
     var $gbdatum; 
     var $geslacht; 
     var $bankrekening; 
     var $herkomstNr; 
     var $herkomst; 
     var $korting; 
     var $nieuwsbrief;
```

```
 var $land; 
     var $klantrechten; 
     var $wachtwoord; 
     ….. 
} 
class Geslacht { 
     var $man_vrouw; 
     var $m_v; 
     var $heer_mevrouw; 
     var $de_heer_mevrouw; 
     var $geslacht; 
     … 
} 
class Order { 
     var $archiefnummer; 
     var $ordernummer; 
     var $klantnummer; 
     var $produktenpakket; 
     var $begindatum; 
     var $verstuurweek; 
     var $onderdelen; 
     var $laatstedatum; 
     var $eerstvolgende; 
     var $ordersoort; 
     var $stoprede; 
     var $betaalmethode; 
     var $laatstgewijzigd; 
     var $korting; 
     var $eenmaligverstuurd; 
     var $herinnering; 
     var $code; 
     var $vasteprijs; 
     var $rekhouderbanknummer; 
     var $rekhoudernaam; 
     var $rekhouderwoonplaats; 
     var $laatst_geleverd; 
     var $betaalstatus; 
     var $typeOrder; 
     var $datum0; 
     var $datum1; 
     var $datum2; 
     var $datum3; 
    var $producten = array();
    \dots
```

```
 function typeOrderNaam($type){ 
         //echo "<!-- type order: $type -->\n"; 
        if($type == 1){ return 'Eenmalig'; }
         else if($type == 2){ return 'Maandelijks'; } 
         else if($type == 3){ return 'Per kwartaal'; } 
         else { return 'onbekend '.$type; } 
     } 
} 
class Product { 
     //uit tabel producten 
     var $archiefnummer; 
     var $ordernummer; 
     var $onderdeelnummer; 
     var $aantal; 
     var $aantal_prijs; 
     //uit tabel onderdelen 
     var $naam; 
     var $cmsnaam; 
     var $omschrijving; 
     var $webshop_omschrijving; 
     var $voedingstest_omschrijving; 
     var $uitsmijter; 
     var $prijs; 
     var $kostprijs; 
     var $voorraad; 
     var $dosering; 
     var $limiet; 
     var $webshop; 
     var $volgorde; 
     var $nonactief; 
     var $kortingactief; 
     var $kortingsprijs; 
     var $kleur; 
     var $punten; 
     var $advies_omschrijving; 
     … 
} 
class Voedingstest { 
     var $voedingstestnummer; 
     var $check; 
     var $VTdatum; 
     … 
} 
class Korting { 
     var $kortingsnummer; 
     var $naam; 
     var $omschrijving; 
     var $kortingstype;
```

```
 var $korting; 
     var $huidige_maandkorting; 
     var $referer; 
     var $email; 
 … 
} 
?>
```
## *7.3 Functies*

De volgende stap in het scheiden van de database en de GUI is het verplaatsen van de functies. Hiervoor is een functie-pagina aangemaakt (mffm\_functions.php), die functies uitvoert binnen de pagina of de databaseklasse aanroept om gegevens uit de database te halen/ in de database te zetten. Hieronder het overzicht met functies.

include \$\_SERVER['DOCUMENT\_ROOT'].'/includes/db.inc.php'; include \$\_SERVER['DOCUMENT\_ROOT'].'/includes/classes.php'; include \$\_SERVER['DOCUMENT\_ROOT'].'/includes/database.php'; function checkLogin(\$error) function checkLogin\_recensie(\$error) function checkEmailvrij(\$email) function getKlantnaam(\$klantnummer, \$deel) function getKlant(\$klantnummer) function nlGeboortedatum(\$en\_gbdatum) function getKortingNaam(\$i) function postcodecheckNL(\$postcode) function postcodecheckBE(\$postcode) function getOrdernummers(\$klantnummer) function getPersonalMulti(\$klantnummer, \$ordernummer) function getOudeMulti(\$klantnummer, \$ordernummer) function haalVerwantProd(\$onderdeelnaam, \$dosering) function getOrderArchiefnummers(\$klantnummer) function getGestopteOrdernummers(\$klantnummer) function getOrder(\$ordernummer) function getOrderArchief(\$archiefnummer) function getProduct(\$onderdeelnummer) function getWinkelProductNamen() function getWinkelProductData(\$naam) function getAlleProducten() function getMaxProducten() function getLaatsteOrder(\$ordernummer) function updateOrderProduct(\$ordernummer, \$onderdeelnummer, \$aantal, \$prijs) function updateOrderAlgemeen(\$ordernummer, \$nieuwe\_orderdatum, \$type\_order) function prijsCenten(\$prijs) function addKlantInlog(\$klantnummer, \$email, \$rechten) function updateKlantInlog(\$email, \$pass) function getNewPassword() function getVoedingstesten(\$klantnummer)

function getKorting(\$kortingsnummer) function berekenTotaalPrijs(\$kortingnummer\_array, \$bedrag) function getArrayKortingen(\$kortingnummer\_array) function getStopredenen() function pakketStopzetten(\$order, \$klant, \$stoprede) function sendOrderbevestigingsemail(\$email, \$klantnummer, \$ordernummer)

# *7.4 My FitforMe pagina*

De My Fit*for*Me pagina hoeft niet dieper dan de voorpagina doorzocht te worden door Google. Door het ontbreken van deze indexatie is het niet nodig om elke pagina apart aan te maken. Hierdoor is het ook makkelijker om de schil vast te zetten.

Binnen deze schil wordt vervolgens de betreffende pagina geladen, zodat het voor de gebruiker niet zichtbaar is dat dit gebeurd. Onderstaande code maakt hier gebruik van;

```
<?php 
// zodra de klant ingelogt is 
if(isset($_COOKIE['klantnummer'])){ 
           echo "<div id='MyFFM_contxtainer'>"; 
            include "myfitforme/".$_GET['p'].".php"; 
           echo "</div>"; 
} else { 
// geen login, dan >>> 
?>
```
Voor het systeem geld dat de naam van de php-include gelijk moet zijn aan de naam in de link.

(myfitforme.php?p=order vraagt myfitforme/order.php op).

## *7.5 Kalenderfunctie*

De kalenderpagina vereist de volgende onderdelen

```
<link href="myfitforme/epoch_calendar/epoch_styles.css" rel="stylesheet" type="text/css" /> 
<script type="text/javascript" src="myfitforme/epoch_calendar/epoch_classes.js"></script>
<script type="text/javascript"> 
     var change_orderdate; 
     /*must be declared in global scope*/ 
     /*put the calendar initializations in the window's onload() method*/ 
     window.onload = function() { 
         change_orderdate = new Epoch( 
                     'change_orderdate', 
                     'popup', 
                     document.getElementById('change_orderdate'), 
                     false, 
                     '<?php echo $laatste_archiefdatum; ?>' 
                 ); 
     }; 
</script>
```
Naast de oproep van de kalender, is de volgende code nodig. Hier wordt de functie aan het invoerveld gekoppeld.

<input type='text' name='nieuwe\_orderdatum' id='change\_orderdate' value='\$nieuwe\_orderdatum'>

## De kalender ziet er als volgt uit:

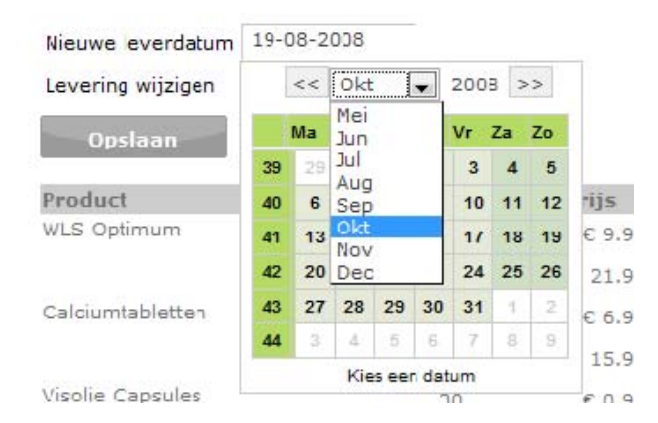

**II. My Fit***for***Me, recensies**
# **8. Information Architecture**

In de information Architecture wordt gekeken naar de aanpassingen en vooral aanvullingen die de update op de staande website heeft. Hier wordt ingegaan op de productenpagina, omdat deze hier invloed op heeft.

Hiernaast wordt een overzicht gegeven van de uitbreiding. Hier wordt kort weergegeven wat de uitbreiding inhoudt.

### *8.1 Aanpassing database*

Voor de recensies zal er een extra tabel komen in de database. Hier zullen de gegevens van de recensie in worden opgeslagen. De tabel zal relaties hebben met de tabellen *klant* en de *onderdeel* .

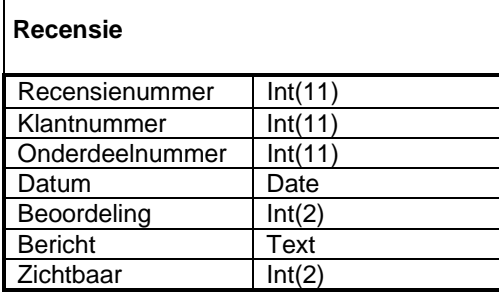

Het klantnummer en onderdeelnummer verwijzen naar de tabellen klant en onderdeel. Het recensienummer is uniek in deze tabel. De resterende onderdelen slaan de gegevens van de recensie op. Hier is een kolom *zichtbaar* aan toegevoegd, zodat de recensies kunnen worden beheerd. Hier zullen drie waardes in voorkomen;

- 0 moet nog geverifieerd bekeken worden op alle eisen
- 1 zichtbaar op de website, voldoet aan alle eisen

### 2 – permanent verwijderd

Gekozen is voor deze drie punten, zodat alle recensies hier in voorkomen. Het is voor Fit*for*Me via deze driedeling mogelijk om klanten terug te vinden die meerdere keren recensies invullen. Hiernaast is terug te vinden welke klanten recensies invoegen die schadelijk of onvolledig zijn.

### *8.2 Aanpassing website*

De productenpagina heeft in zijn nieuwe layout een plaats gereserveerd voor ervaringen van klanten. Deze vrij brede kop kan op deze manier meer inhoud krijgen dan enkel de recensies. De eerste stap is hier het toevoegen van een recensiemogelijkheid.

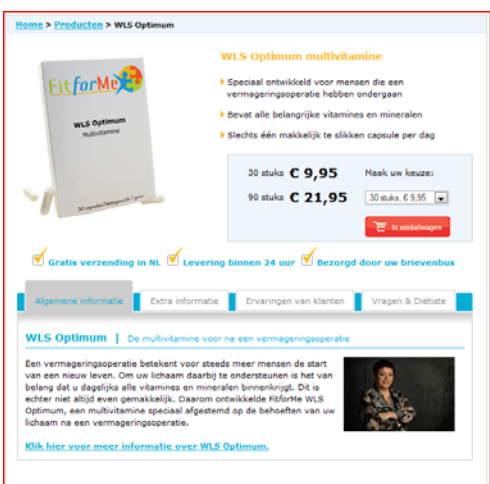

De wegen naar de recensies wordt niet aangepast. Wellicht komt er via My Fit*for*Me een extra link bij. De volgende afbeelding geeft hier een overzicht van.

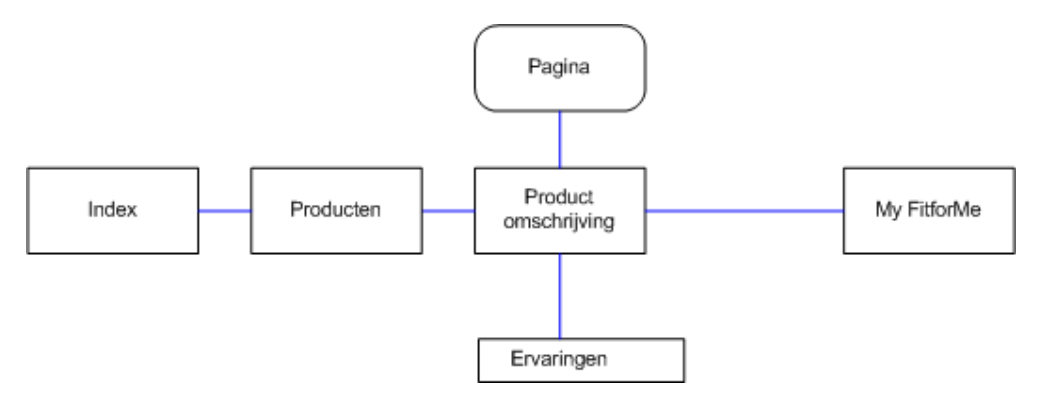

# **9. Information Design**

De Information Design geeft voor het ontwerp de eerste opzet van de pagina. Hier wordt eerst tekstueel ingegaan welke elementen het gaat bevatten en hiernaast een wireframe van de recensiepagina.

### *9.1 Concept Model*

De recensiepagina zal een eenvoudige opzet krijgen, zoals gevonden is in het verdiepingsonderzoek. Hier zal de nadruk liggen op de beoordeling en argumentatie van de recensie. Hiernaast gaat het onderdeel werken onder My Fit*for*Me, waardoor een groot aantal gegevens direct uit de database worden gehaald.

Voor het overzicht is het van belang om duidelijk aan te geven wat de beoordeling van het product is. Hier wordt op ingespeeld door een grafische weergave met icoontjes. De individuele recensies zullen ook het aantal punten weergeven, zodat dit overeenstemt met de argumentatie hiervan.

De voorbeelden hieronder geven aan waar het overzicht af wordt geleidt;

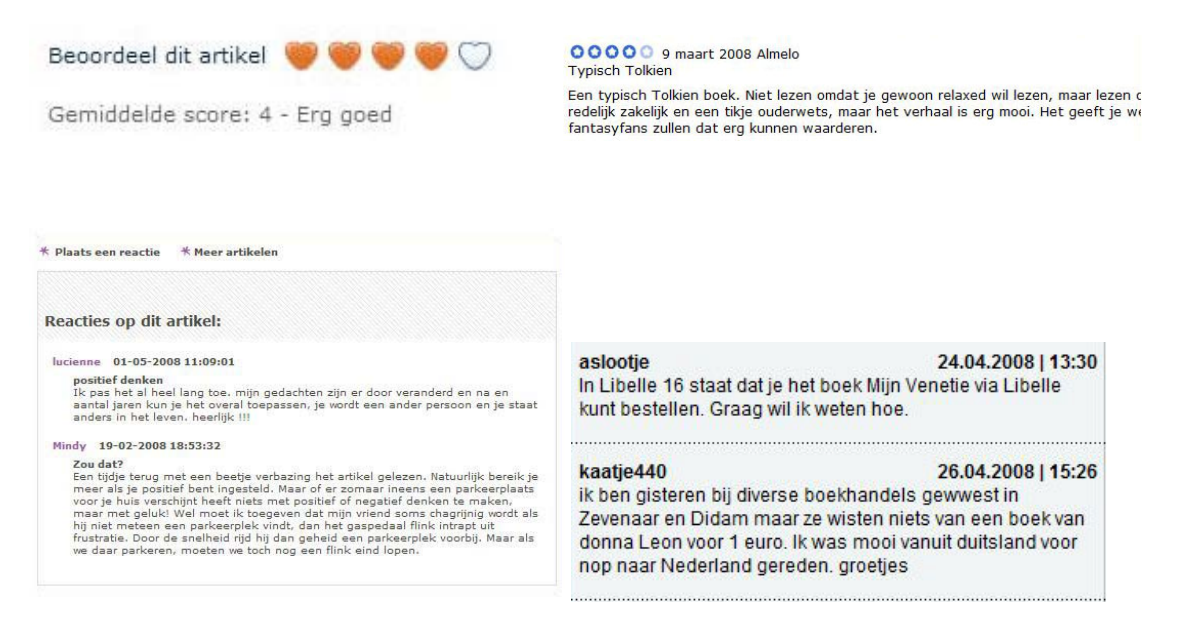

De eerste twee voorbeelden laten zien hoe het gebruik van afbeeldingen voor de recensie een duidelijk overzicht geeft. Daar onder is te zien hoe het prettiger leest door een duidelijke scheiding te hebben tussen de verschillende recensies. Dit zal versterkt worden door het gebruik van icoontjes bij de beoordeling.

De volgende afbeelding geeft het overzicht van het formulier van Bol.com, voor het toevoegen van een recensie. Wellicht is het voor Fit*for*Me prettig om deze minder uitgebreid te maken, de opzet hiervan is verder wel duidelijk.

### Geef je mening en maak kans op € 100,- aan cadeaubonnen!

Vertel wat je van dit artikel vindt. Leuk om te doen en nuttig voor anderen om te lezen. Als jouw tekst wordt verkozen tot Recensie van de Maand win je  $\epsilon$  100,-<br>aan cadeaubonnen\*! Daarnaast verloten we nog eens tien cad

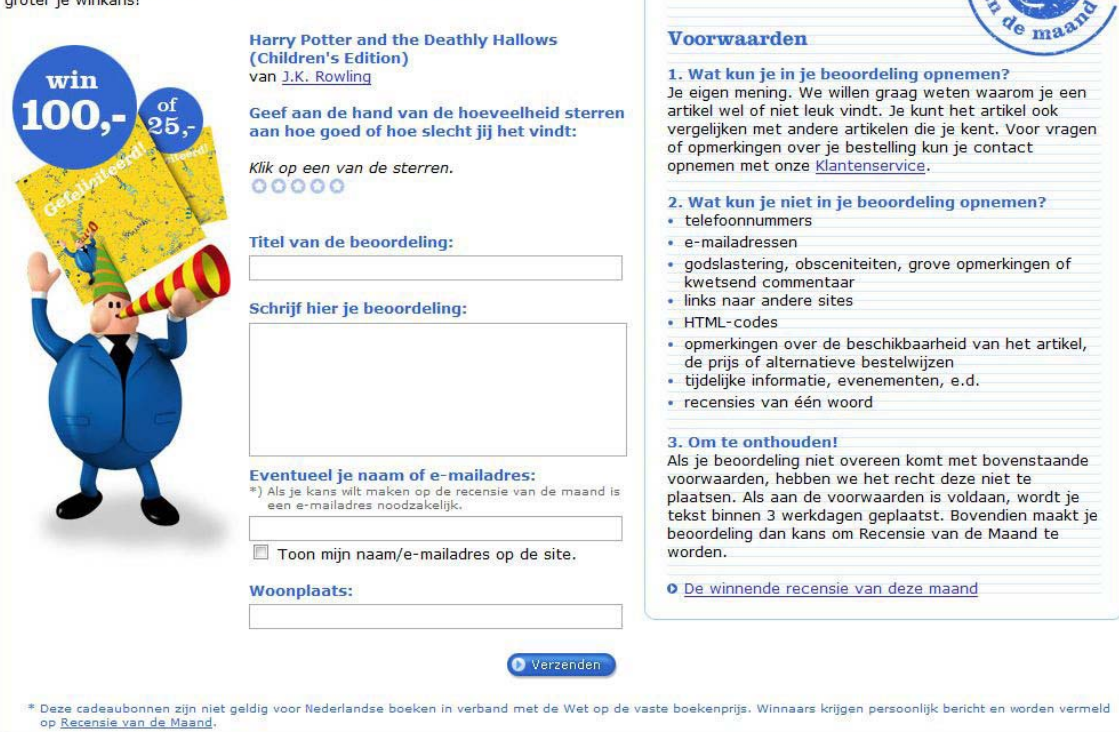

### *9.2 Wireframe*

Onderstaande schetsen geven de mogelijkheden voor het recensiesysteem. Hierbij is er rekening gehouden met het uitbreiden van het onderdeel en het gebruiksgemak voor de klant. Verder is er geprobeerd zoveel mogelijk overzicht op het scherm te behouden.

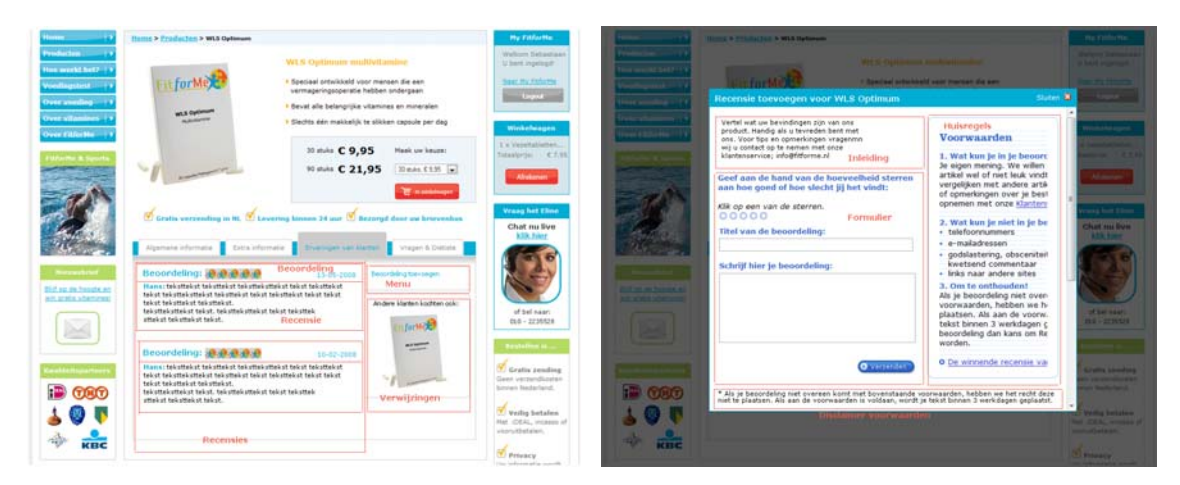

recent

# **10. Interaction Design**

In onderstaande diagrammen wordt een beschrijving gegeven van de acties die de gebruiker uit voert op het systeem. De use case beschrijft hoe de gebruiker het systeem doorloopt. Hierna zal in een dataflow diagram worden weergegeven hoe het systeem op de gebruiker reageert.

### *10.1 Use Case*

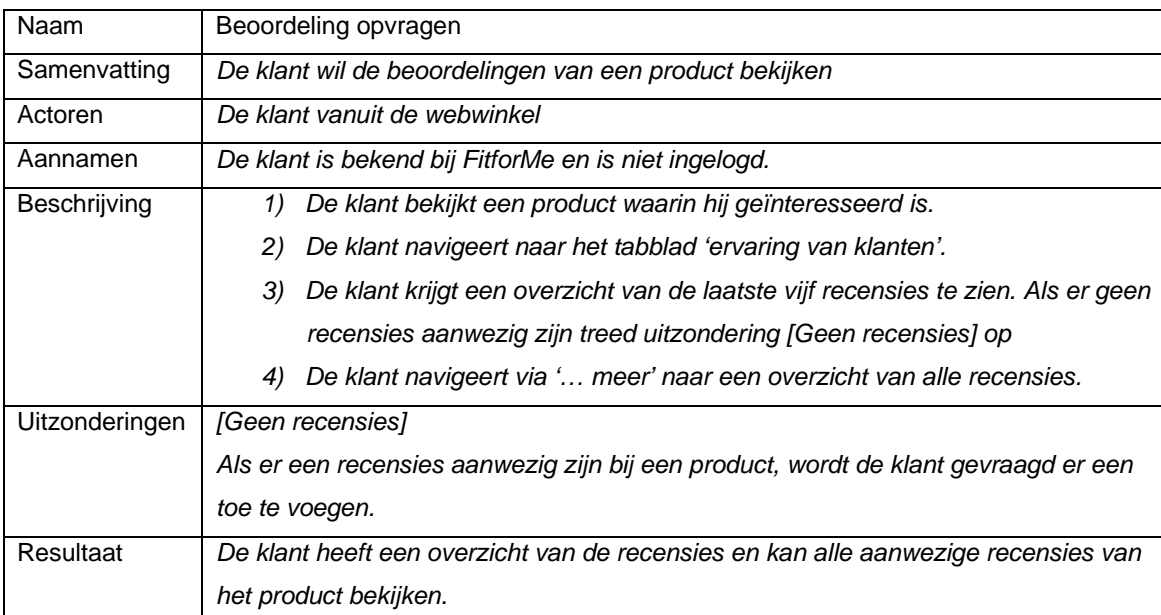

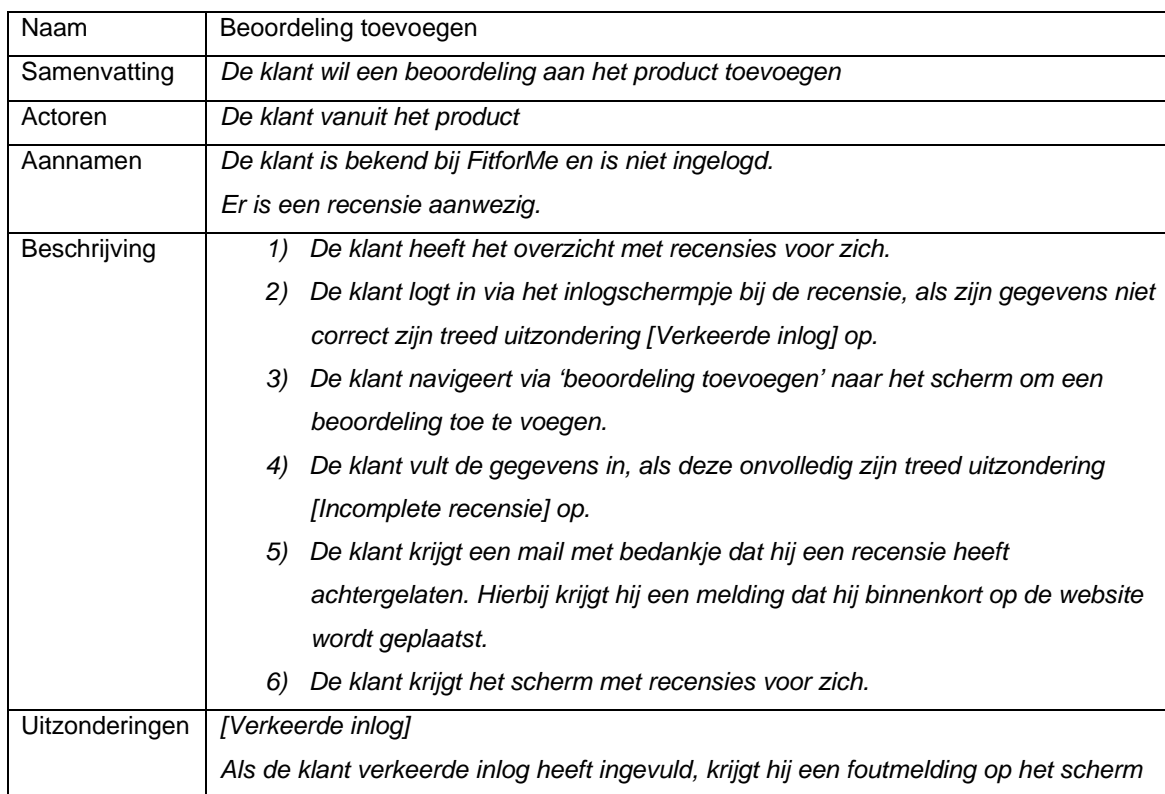

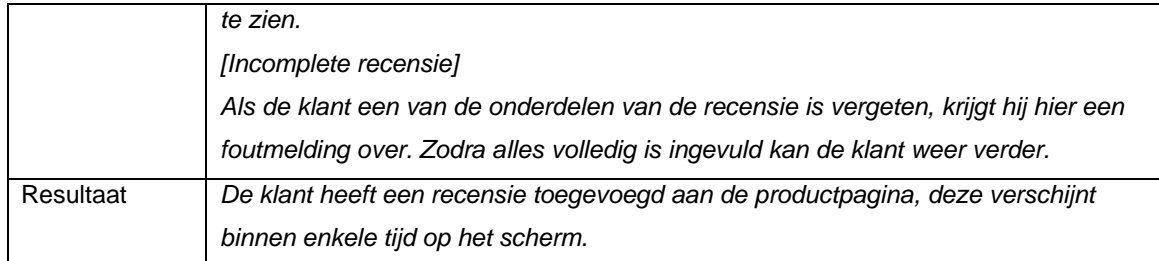

### *10.2 Dataflow diagram*

Onderstaand diagram weergeeft de structuur van het systeem, zodra een klant de productenpagina bekijkt en een recensie toevoegd.

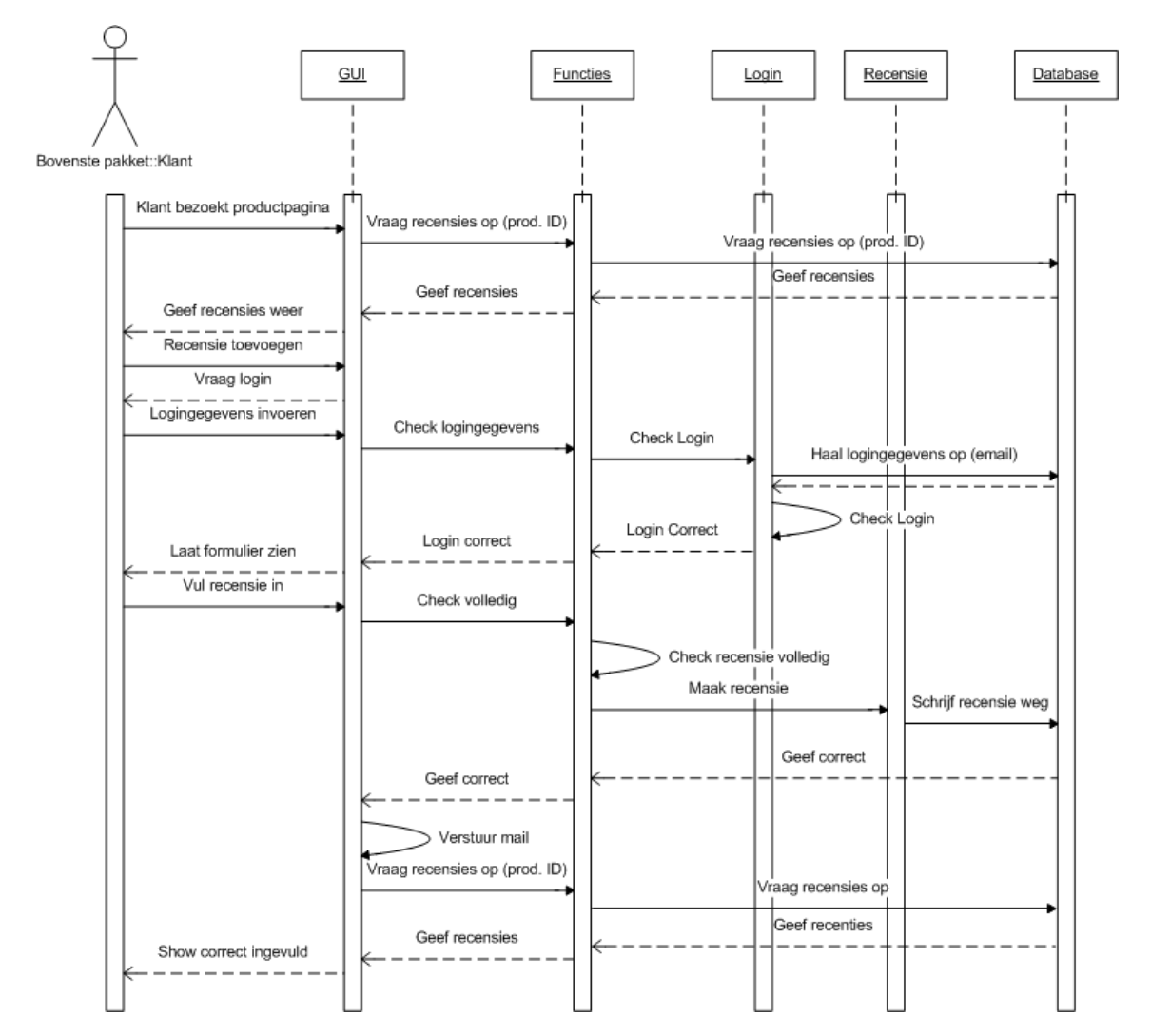

# **11. Visual Design**

Onderstaande twee schetsen geven de invulling van het recensie onderdeel weer. In de opmaak van de productpagina's was hier al rekening mee gehouden. De indeling van de recensies is verdeeld in twee kolommen, waarbij de linkerkant de beoordelingen weergeeft met de volgende punten:

- Beoordeling naar 5 punten
- Weergave plaatsingsdatum
- Naam recensieschrijver
- **Bericht**

Naast de recensie staan aan de rechterkant twee vlakken met een submenu en extra informatie. De bovenste van deze twee geeft de functie om een beoordeling toe te voegen. Hier komt later de optie bij om het product naar een bekende te versturen.

Onder dit submenu komt een afbeelding te staan van producten die door klanten in combinatie worden aangeschaft. Deze producten zullen op dit moment nog zelf in de code worden gezet. Hier kan later een functie voor worden geschreven, waarbij de gegevens uit de database worden geanalyseerd.

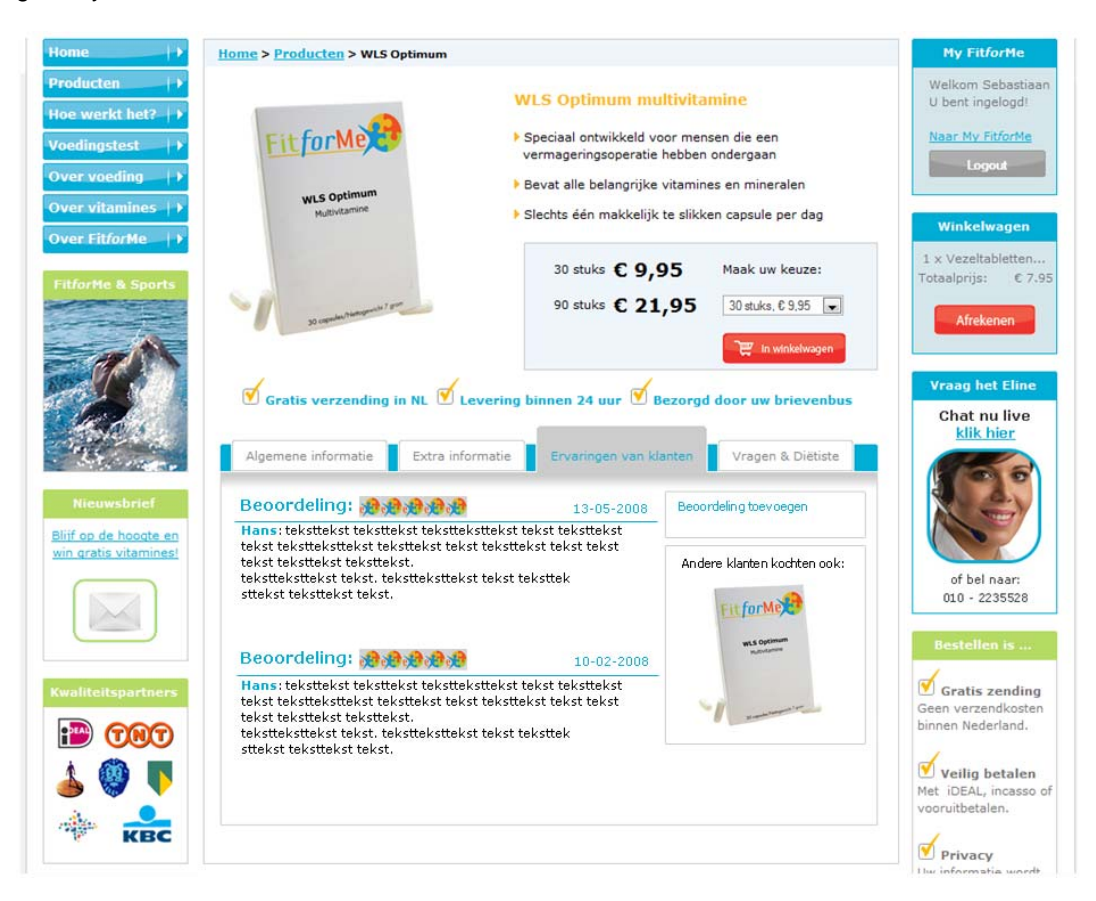

Onderstaand scherm geeft een weergave van het invoerscherm. Deze is opgezet naar voorbeeld van Bol.com. Hier wordt eveneens in twee kolommen informatie over gebracht. De rechterkolom gaat hier in op de voorwaarden voor de recensies. De linkerkolom geeft een inleiding voor de recensie en een kort invulformulier voor de recensies.

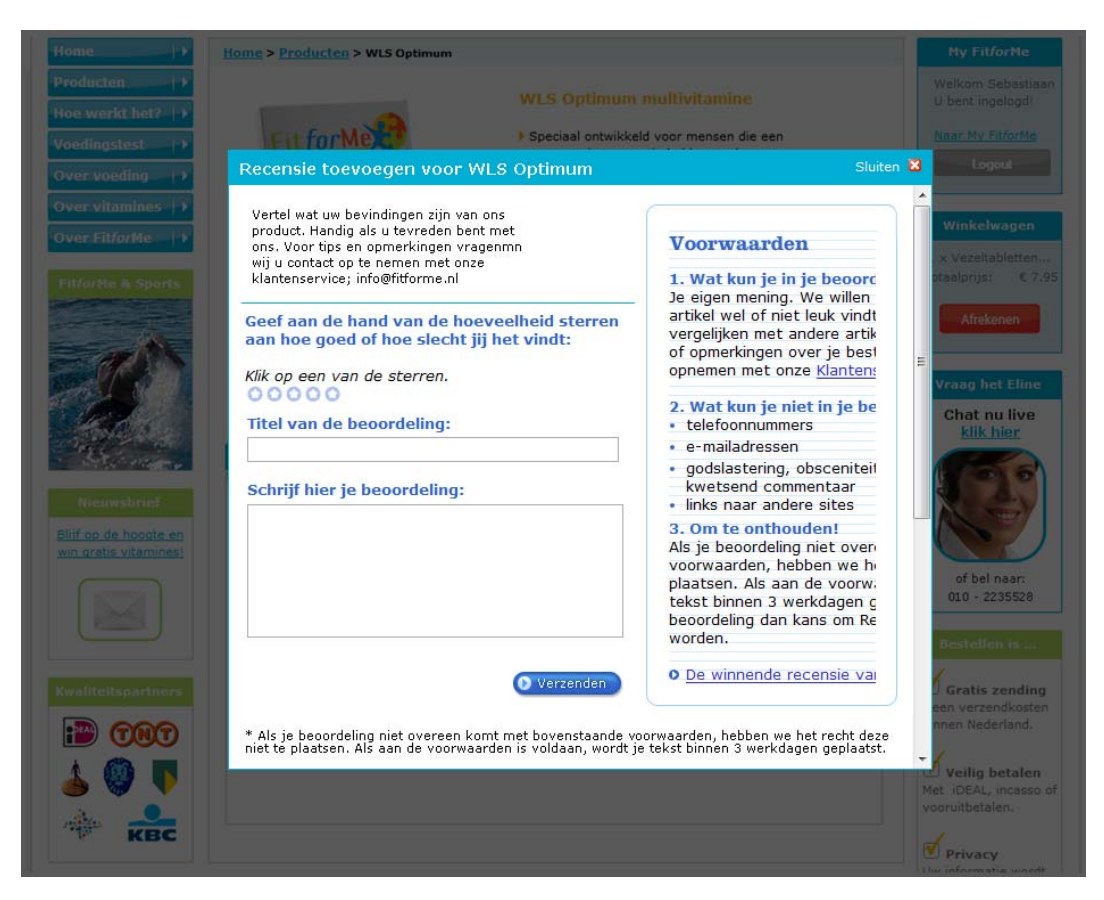

Het is alleen mogelijk om een recensie toe te voegen, als je een account hebt bij Fit*for*Me. Zodra een klant nog niet ingelogd is, is het invulformulier op bovenstaande afbeelding vervangen door een inlogscherm.

# **12. Technisch ontwerp**

Het technische ontwerp voor de recensies bestaat uit drie onderdelen.

Als eerst wordt de aanpassing aan de database weergegeven. Vervolgens worden de klassen weergegeven die in code zijn toegevoegd aan de applicatie. Als laatste wordt de code beschreven die het mogelijk maakt het recensiescherm aan de producten toe te voegen.

### *12.1 Databasemodel*

Het recensiesysteem heeft een eigen databaseklasse. De code die voor het aanmaken van deze klasse is gebruikt, staat hieronder weergegeven.

```
CREATE TABLE `recensies` ( 
          `recensienummer` INT( 11 ) NOT NULL AUTO_INCREMENT PRIMARY KEY , 
          `klantnummer` INT( 11 ) NOT NULL , 
          `onderdeelnummer` INT( 11 ) NOT NULL , 
          `datum` DATE NOT NULL , 
          `beoordeling` INT( 2 ) NOT NULL , 
          `bericht` TEXT NOT NULL , 
          `zichtbaar` INT( 3 ) NOT NULL DEFAULT '0' 
) ENGINE = MYISAM ;
```
De kolom klantnummer verwijst op applicatieniveau naar de klantnummer uit de tabel klant. Het onderdeelnummer naar het onderdeelnummer uit de tabel onderdeel. Dit is in elk geval het nummer van de 30 stuk verpakking.

### *12.2 Klassen*

Om het systeem dynamisch en zo gestructureerd mogelijk te maken binnen PHP, is het object georienteerd geprogrammeerd (OOP). Hiervoor zijn er van de belangrijke databaseklasses objectklassen aangemaakt die door het systeem kunnen worden aangeroepen.

Onderstaande code weergeeft deze klasse voor het recentiesysteem.

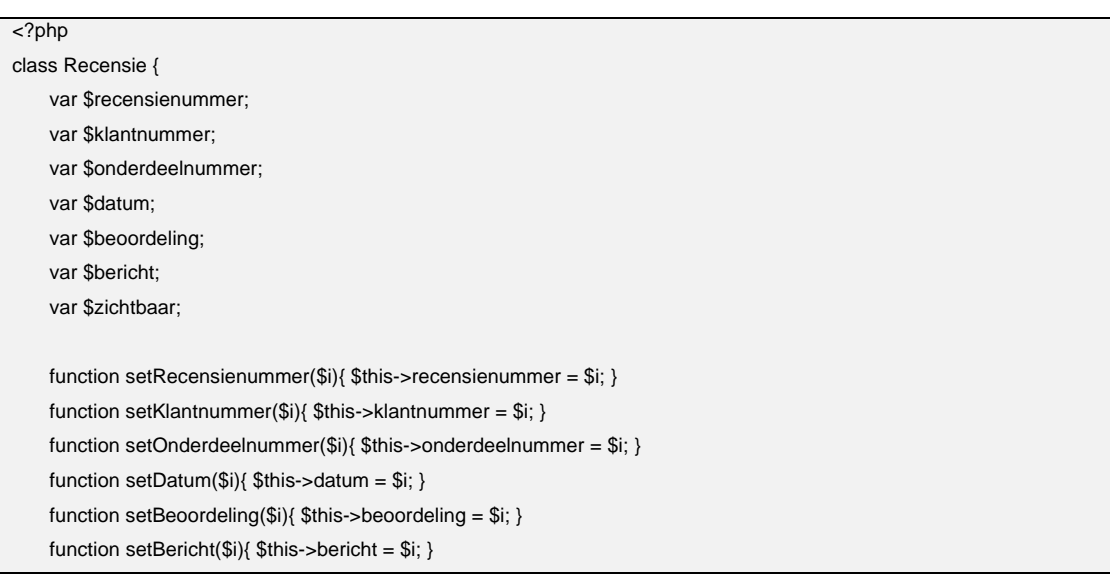

function setZichtbaar(\$i){ \$this->zichtbaar = \$i; }

 function getRecensienummer(){ return \$this->recensienummer; } function getKlantnummer(){ return \$this->klantnummer; } function getOnderdeelnummer(){ return \$this->onderdeelnummer; } function getDatum(){ return \$this->datum; } function getBeoordeling(){ return \$this->beoordeling; } function getBericht(){ return \$this->bericht; } function getZichtbaar(){ return \$this->zichtbaar; }

} ?>

### *12.3 Code recensiescherm*

Het recensiescherm maakt gebruik van een thickbox via de jQuery library. Hiervoor zijn onderstaande delen nodig.

<script type="text/javascript" src="../style/jquery.js"></script>

<script type="text/javascript" src="../style/thickbox.js"></script>

<a class="thickbox" name='Recensie toevoegen voor <?php echo \$productnaam; ?>' href=

"../../popups/recensie\_toevoegen.php?product=<?php echo \$productnummer;

?>&KeepThis=true&TB\_iframe=true&height=500&width=600">Beoordeling plaatsen</a>

De twee aanroepen zorgen ervoor dat de functie gebruikt kan worden. Door de aanroep via de link, wordt de juiste pagina in het venster aangroepen.

**III. My Fit***for***Me, gezondheid** 

# **13. Information Architecture**

Binnen de Information Architecture wordt gekeken naar de aanpassingen en aanvullingen die de uitbreiding op de website heeft. Hier wordt ingegaan op de sitemap en de gezondheidspagina.

### *13.1 Aanpassing My FitforMe*

De aanpassingen voor het gezondheidsdeel in My Fit*for*Me gaat in op onderstaand deel. Dit vervangt het overzicht van de voedingstesten die zijn afgenomen. Aan dit overzicht wordt nog een vierde onderdeel toegevoegd; Nieuws met betrekking tot gezondheid.

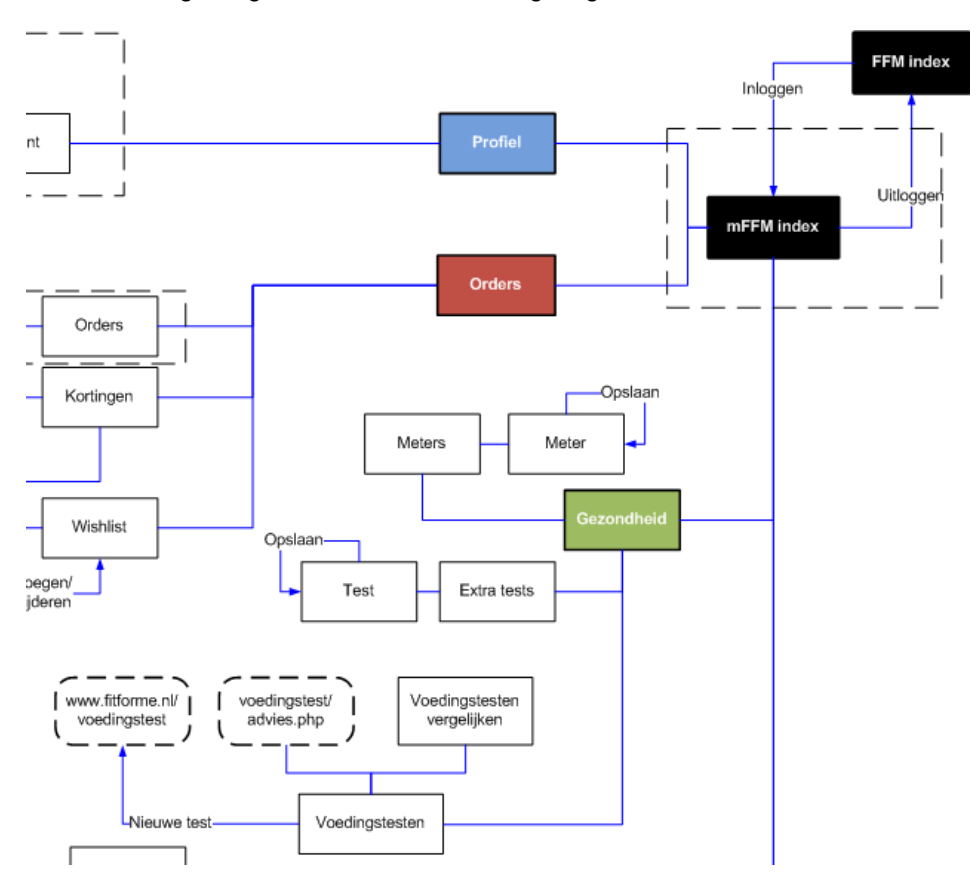

De gezondheidspagina zal verplaatst worden naar 'Voedingstesten' binnen bovenstaand schema. Tussen deze pagina's komt een landingspagina met een overzicht van de onderdelen en een menu.

# **14. Information Design**

Omdat er vrij veel informative wordt toegevoegd aan de gezondheidspagina, zal hiervoor structuur en opzet van presentatie komen.

Als eerste wordt het concept besproken waar de pagina op zal inspelen. Hierbij wordt een eerste opzet van de navigatie gegeven. Dit gaat in op de sitemap uit vorig paragraaf.

Hierna zullen de wireframes voor het onderdeel staan.

### *14.1 Concept Model en Navigation Design*

Het ontwerp van de voedingstestpagina gaat verder in op de rest van de website. Om de klanten hetzelfde overzicht te geven, zal dit worden hergebruikt.

Voor het overzicht van de voedingstestresultaten zal dit ingaan op het tonen van het overzicht met tekorten, het overzicht van het gemiddelde tekort. Hiernaast gaat het in op het huidige overzicht uit My Fit*for*Me (voedingstestnummer, datum).

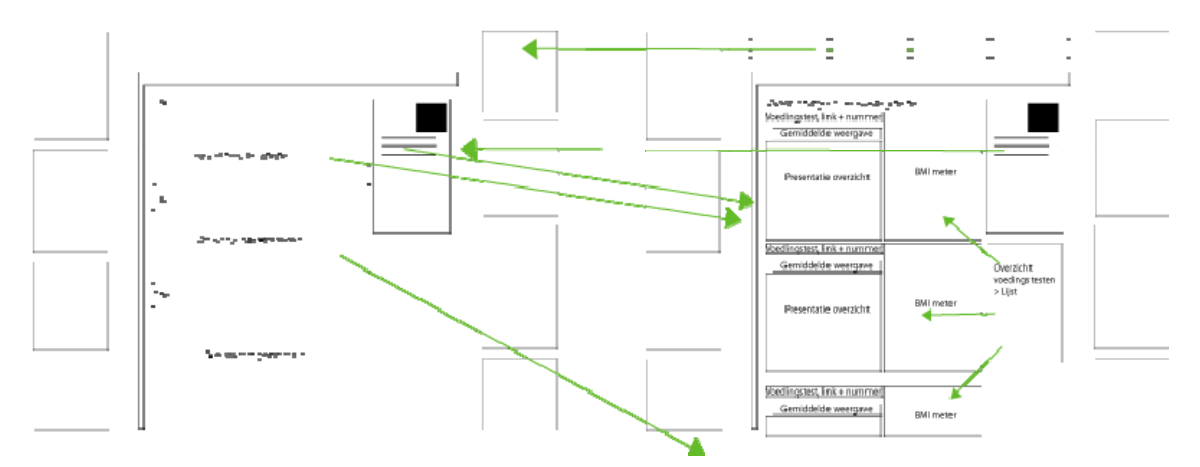

De navigation design binnen het onderdeel is via een submenu opgelost. Hier wordt in het submenu binnen het onderdeel de verschillende mogelijkheden getoond. Zodra er binnen de pagina meerdere mogelijkheden zijn (overzicht resultaten, meerdere testen), dan zal er onder het menu een snelkoppelinglijst zijn naar de verschillende onderdelen binnen de pagina.

My Fit*for*Me heeft op dit deel van de site vier menu's

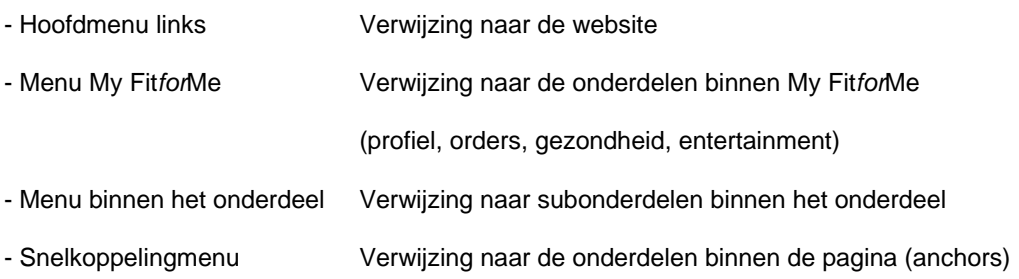

### *14.2 Wireframes*

Voor de tussenpagina voor het gezondheidsdeel en het overzicht van de voedingstestpagina zijn hieronder de wireframes weergegeven. Te zien is hoe het onderdeel binnen de layout van de website past.

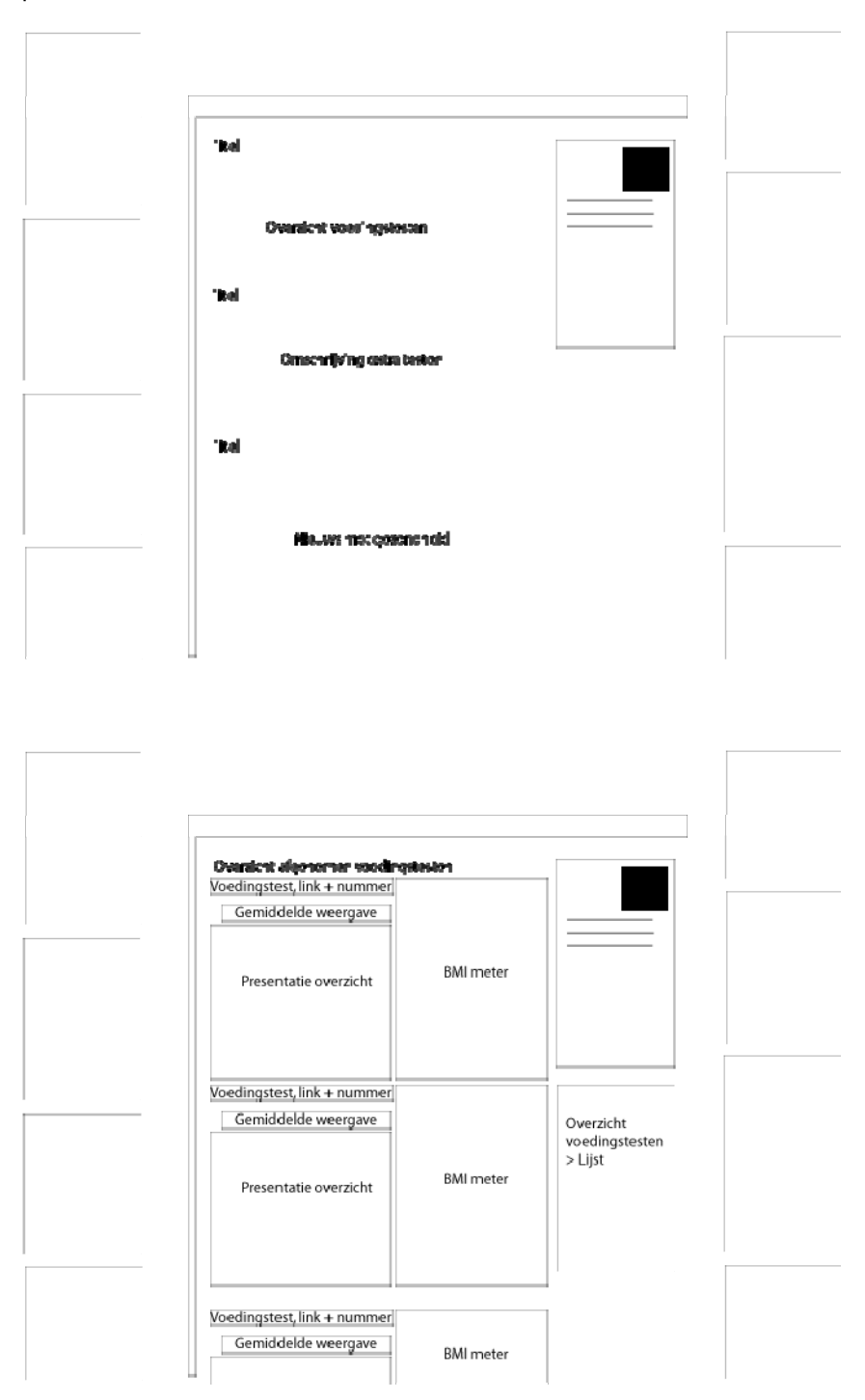

# **15. Interaction Design**

Voor de Interaction Design is het bekijken van een voedingstest genomen. Omdat dit enkel een uitbreiding is op de huidige versie, zal er verder geen diagram worden uitgewerkt.

### *15.1 Use Case*

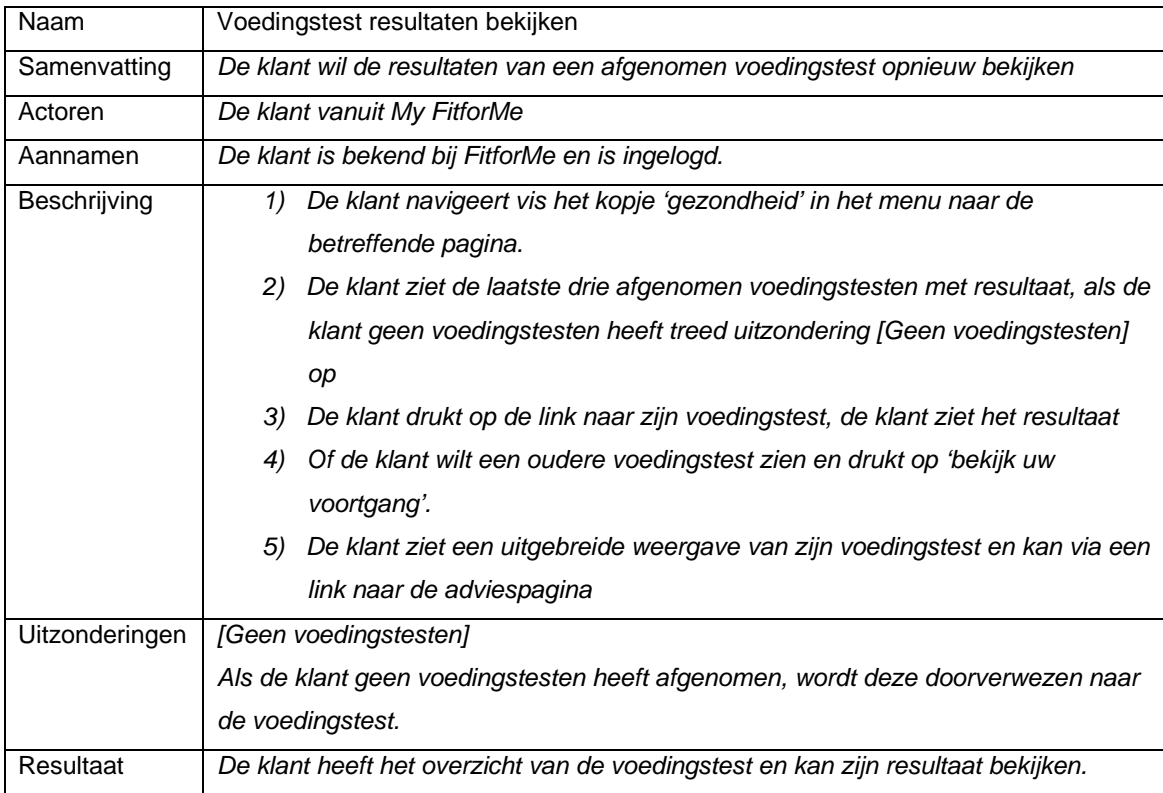

# **16. Visual Design**

De laatste stap van het ontwerp is het vaststellen van de layout. Hier is gekozen om de kleur van het onderdeel vast te houden. Hiernaast is gekozen om het icoon voor het onderdeel terug te laten komen in het menu (herkenbaarheid).

De 'voorpagina' geeft het overzicht van de activiteiten die gedaan kunnen worden binnen het onderdeel. Hier wordt een kort overzicht gegeven, waarna via links naar het betreffende deel kan worden genavigeerd.

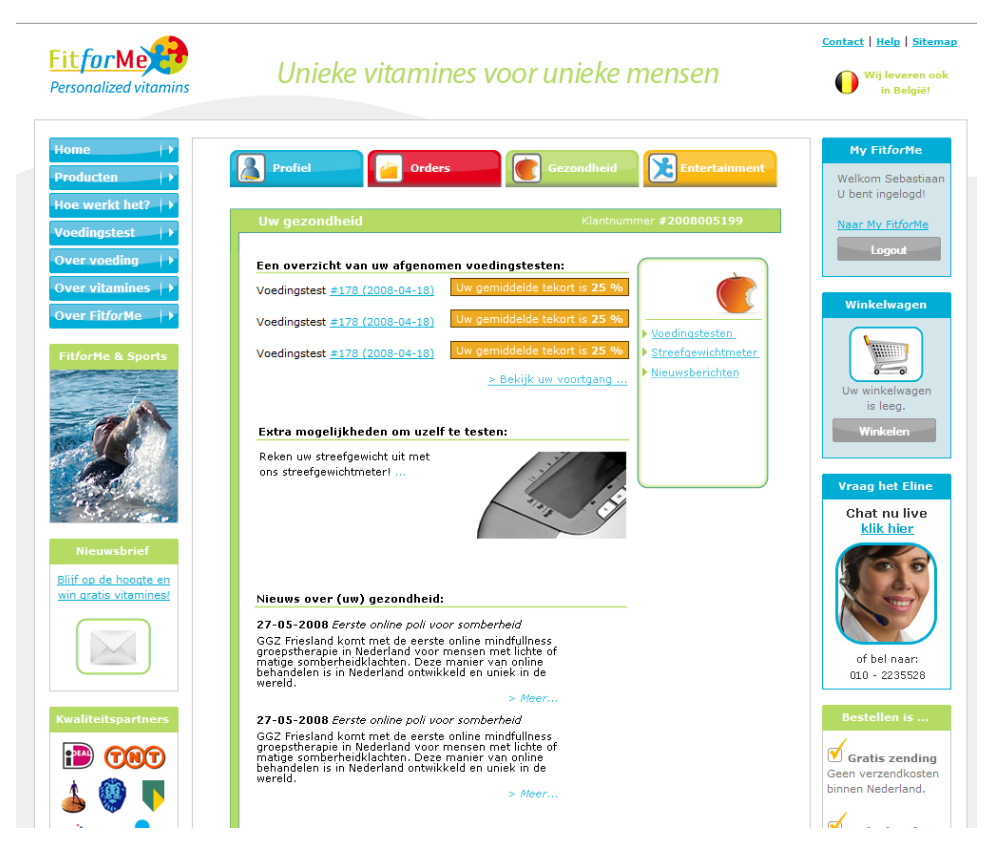

De overzichtpagina is door de hoeveelheid aan informatieaanbod vrij druk geworden. Hier is naast het overzicht van het resultaat een terugkoppeling naar het BMI toegevoegd. Met hiermee een advies naar het gewicht, is de terugkoppeling van het resultaat per test compleet. Zodra een klant meerdere voedingstesten heeft gedaan, kan deze lijst lang worden. Hiervoor is een lijst met afgenomen voedingstesten toegevoegd.

Verder is er gekozen om aan de kleuren te blijven vasthouden;

- Groen om het onderdeel te ondersteunen
- Zwart om de rust binnen het onderdeel te houden (tekstueel en titels)
- Blauw voor de links

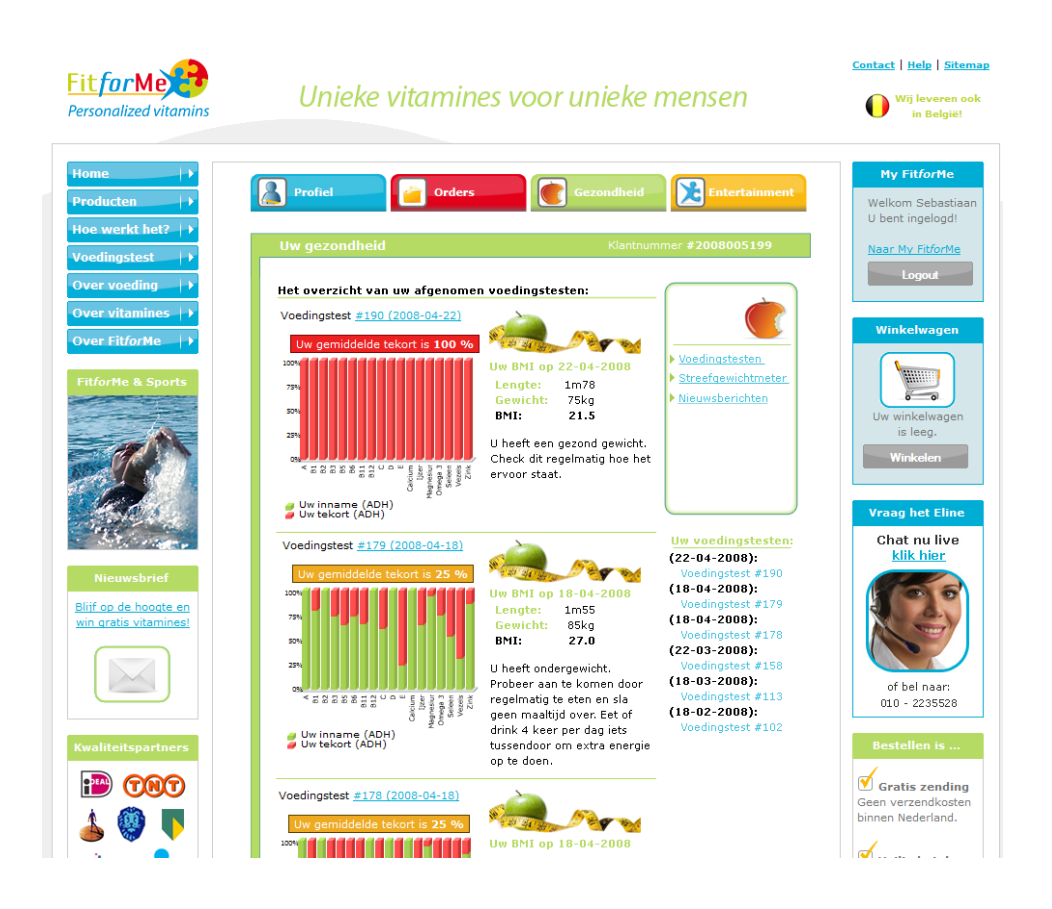

# **17. Technisch ontwerp**

Het technische ontwerp voor het gezondheidsonderdeel zit in de code voor de flashanimatie en het uitlezen van de XML Hiernaast zijn er nog enkele functies toegevoegd.

Voor de overzichtelijkheid zijn er twee verschillende pagina's aangemaakt. Hier is gezondheid.php de pagina voor het menu, voedingstest.php de pagina voor het overzicht met voedingstesten en testen.php de pagina waar de extra testen op komen.

### *17.1 Functies*

Voor het gezondheidsonderdeel zou er gewerkt worden met de bestaande flashanimatie om het resultaat van de voedingstest te bekijken. Hiernaast was in tegenstelling tot de adviespagina bij de voedingstest geen sessiewaarde aanwezig van het resultaat.

Om deze problemen op te lossen zijn de volgende stukken code gebruikt.

*17.2.1 Code aanroep flashanimatie* 

| $q$ egevens $XML$ = new $XML()$                                                      |
|--------------------------------------------------------------------------------------|
| $q$ egevens $XML$ .ignore $W$ hite = true                                            |
| gegevensXML.load("http://www.fitforme.nl/voedingstest/xml/" + voedingstest + ".xml") |

Hiernaast is het sinds flash 6 niet meer mogelijk om op een ander domein gegevens aan te roepen. Om dit mogelijk te maken in latere versies, is er een document nodig op deze server waarin de servers genoemd worden die verbinding mogen maken. Onderstaande code laat dit bestand zien;

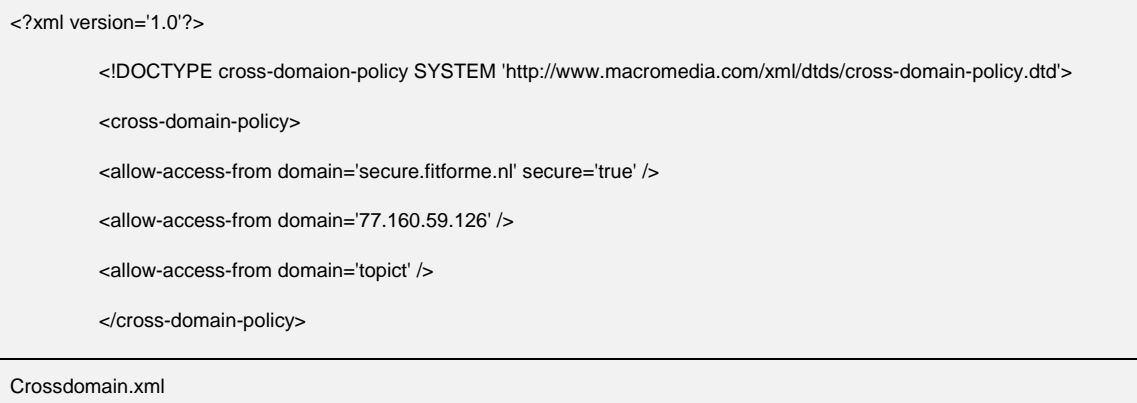

Aan deze code is de server voor de website, evenals de lokale servers toegevoegd. Hiermee is het mogelijk om met flash de gegevens aan te roepen.

#### *17.2.2 Code uitlezen XML*

Voor het overzicht van de resultaten is het nodig om via PHP ook de resultaten op te vragen. Hiervoor zal het XML bestand uitgelezen moeten worden, voordat er berekeningen op de inhoud kunnen worden losgelaten. De volgende code maakt dit mogelijk:

```
//XML doornemen en gemiddelde inname uitlezen 
    $doc = new DOMDocument(); 
    $doc->load('http://www.fitforme.nl/voedingstest/xml/'.$voedingstestnummer.'.xml'); 
    $totaal_inname = 0; 
   \$aantal = 0; $vitamines = $doc->getElementsByTagName('vitamine'); 
    foreach($vitamines as $vitamine){ 
        $namen = $vitamine->getElementsByTagName('naam'); 
        $naam = $namen->item(0)->nodeValue; 
        $innames = $vitamine->getElementsByTagName('inname'); 
        $inname = $innames->item(0)->nodeValue; 
       //echo "$naam - $inname<br/>h";
        $totaal_inname += $inname; 
        $aantal++; 
    } 
    $tekort_inname; 
    $aantal;
```
# Testresultatenrapport My Fit*for*Me

# Fit for Me **Personalized vitamins**

#20045976 Peter Lincklaen Arriens Fit*for*Me 20 mei 2008

# **Inhoud**

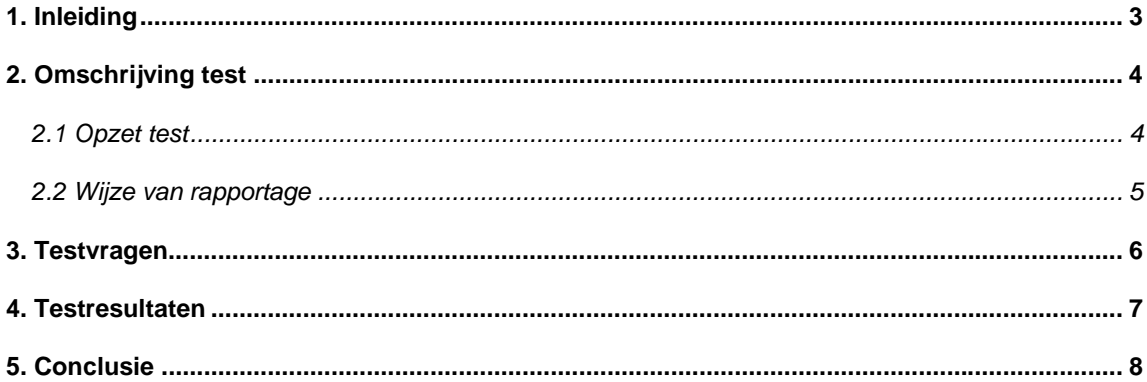

# **1. Inleiding**

Het testresultatenrapport gaat in op My Fit*for*Me. Het rapport is opgesteld aan het einde van de bouw van Fit*for*Me. Het doel van de test is het opsporen van fouten en onduidelijkheden binnen My Fit*for*Me. Dit wordt intern, door personen binnen Fit*for*Me uitgevoerd.

Het eerste hoofdstuk omschrijft de test, zoals deze is uitgevoerd. Het hoofdstuk hierna behandeld de vragenlijst en aandachtspunten voor de test.

Het vierde hoofdstuk vat de resultaten samen die gevonden zijn uit de test, waarna in de conclusie de aandachtspunten en verbeterpunten worden samengevat.

# **2. Omschrijving test**

In de omschrijving van de test komen twee onderdelen aan bod. Als eerst wordt de opzet van de test beschreven. Hierna ga ik in op de wijze van rapportage tijdens de test en de rapportage voorafgaand aan de conclusie.

### *2.1 Opzet test*

My Fit*for*Me zal op functionaliteit worden getest. Hier zal binnen het bedrijf een aantal scenario's worden doorlopen, om te zien hoe de applicatie hierop reageert. Bij de test zal er vooral gelet worden op de functionaliteit van de volgende punten;

- Aanmelden en afmelden
- Wijzigen gegevens
- Wijzigen maken in een order

De test zal doorlopen worden op verschillende browsers, waarbij er zowel in Internet Explorer als in Mozilla Firefox wordt getest.

Voor de resultaten wordt gelet op de volgende punten;

### **Implementatie**

Het laatste element waar op wordt gelet is de implementatie. Hier wordt gekeken of de elementen op de website aanwezig zijn.

### **Functionaliteit van een onderdeel**

Bij de functionaliteit wordt gelet op de werking van de functies. Hier wordt vooral gekeken of de functie werkt, zoals hij is ontworpen.

### **Usability**

Voor de usability zijn er drie onderdelen waar op gelet wordt. De drie onderdelen zullen alle drie naar behoren moeten voldoen, wil de usability van het onderdeel goed zijn.

De onderdelen waar op gelet worden zijn als volgt:

- o Effectiviteit
- o Efficiëntie
- o Tevredenheid

### **Opmaak**

Voor de opmaak wordt gekeken of deze goed is opgesteld. Hier wordt naar de plaats van de elementen binnen My Fit*for*Me gekeken. Tevens wordt er gekeken of de plaatsing van elementen in het ontwerp juist zijn.

### *2.2 Wijze van rapportage*

Er wordt bij het testen op twee momenten resultaten vastgelegd. Als eerste zal er tijdens het testen resultaten op papier worden gezet. Achteraf zullen hierna de resultaten worden samengevat en beschreven in de conclusie.

Tijdens het testen zullen de testpersonen hun bevindingen op papier zetten. Hier is het formulier met de testvragen voor aanwezig. Andere op en aanmerkingen kunnen op een tweede deel worden toegevoegd. Naast deze terugkoppeling kijk ik zelf ook mee naar de testen die de gebruikers uitvoeren.

Aan het eind worden de resultaten bij elkaar gevoegd en in de segmenten van paragraaf 2.1 geplaatst. Hier zal een advies uitkomen voor het verbeteren van de applicatie.

# **3. Testvragen**

My Fit*for*Me kan bijna online, hiervoor zal er intern kort worden gezocht naar mogelijke fouten in het systeem en onduidelijkheden in de usability. Deze laatste zal aan het eind van het traject nog een keer worden getest op de doelgroep.

In deze testfase zullen de volgende werkzaamheden van de website getest worden. De werkzaamheden van de website zijn weergegeven in acties die gedaan dienen te worden.

- ‐ Inloggegevens verkrijgen
	- o Vanuit voedingstest
	- o Vanuit bestelproces
- **Inloggen**
- **Uitloggen**
- ‐ Gegevens bewerken
	- o Globale gegevens
	- o Email wijzigen
	- o Password wijzigen
- ‐ Order toevoegen vanuit 'nieuwe klant' (inloggegevens verkrijgen vanuit voedingstest)
- ‐ Order toevoegen vanuit voedingstest (niet ingelogd)
- ‐ Order toevoegen vanuit voedingstest (wel ingelogd)
- ‐ Order toevoegen vanuit bestaande klant, maar niet ingelogd
- ‐ Order toevoegen vanuit ingelogd
- ‐ Order wijzigen
	- o Inhoud
	- o Leverdatum
- ‐ Orderarchief "aanmaken" >> CMS
- ‐ Wijzigingen CMS en My Fit*for*Me
	- o Klantgegevens
	- o Ordergegevens
	- o Voedingstesten
- ‐ Opvragen voedingstesten

# **4. Testresultaten**

Uit het testen van de website kwamen de volgende resultaten. Deze zijn onderverdeeld in functionaliteiten, opmaak, usability en implementatie.

De resultaten onder de functionaliteit gaat op de werkzaamheid van het onderdeel. In tegenstelling tot de usability, welke meer ingaat op het gemak van de werking. De opmaak spreekt voor zich, dit zijn stijl en layout fouten. De implementatie gaat in op de plaats en manier waarop het element op de website is geplaatst.

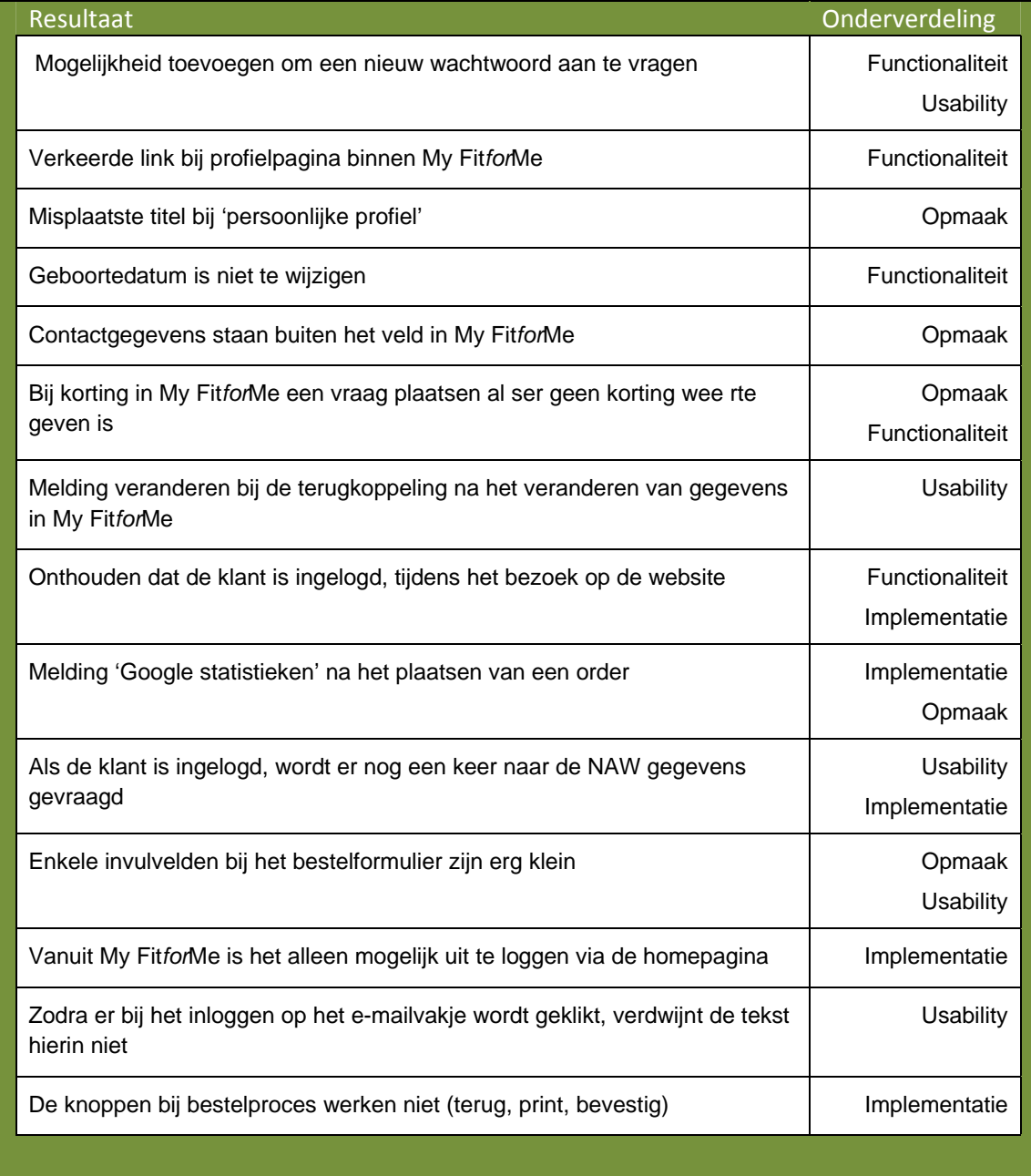

# **5. Conclusie**

Uit de testresultaten bleek dat er nog een paar verbeterpunten waren in de applicatie en de rand er omheen. Als eerste worden hier de usability en implementatiefouten eruit gehaald. Vervolgens de functionele verbeterpunten en de opmaak.

De meeste punten om te voorkomen dat de gebruiker fouten maakt, werken naar behoren. Hier zijn intern ook geen problemen mee gevonden.

# Verdieping onderzoek recensiesysteem

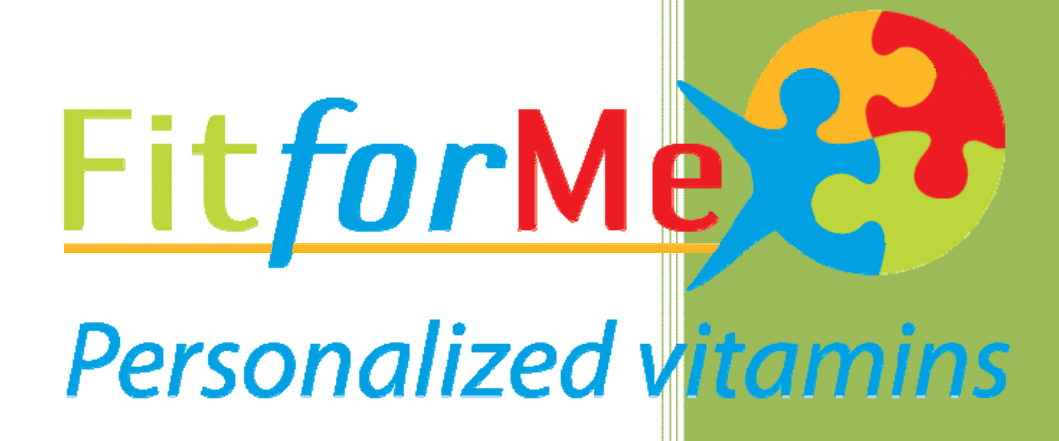

#20045976 Peter Lincklaen Arriens Fit*for*Me 13‐05‐2008

# **Inhoud**

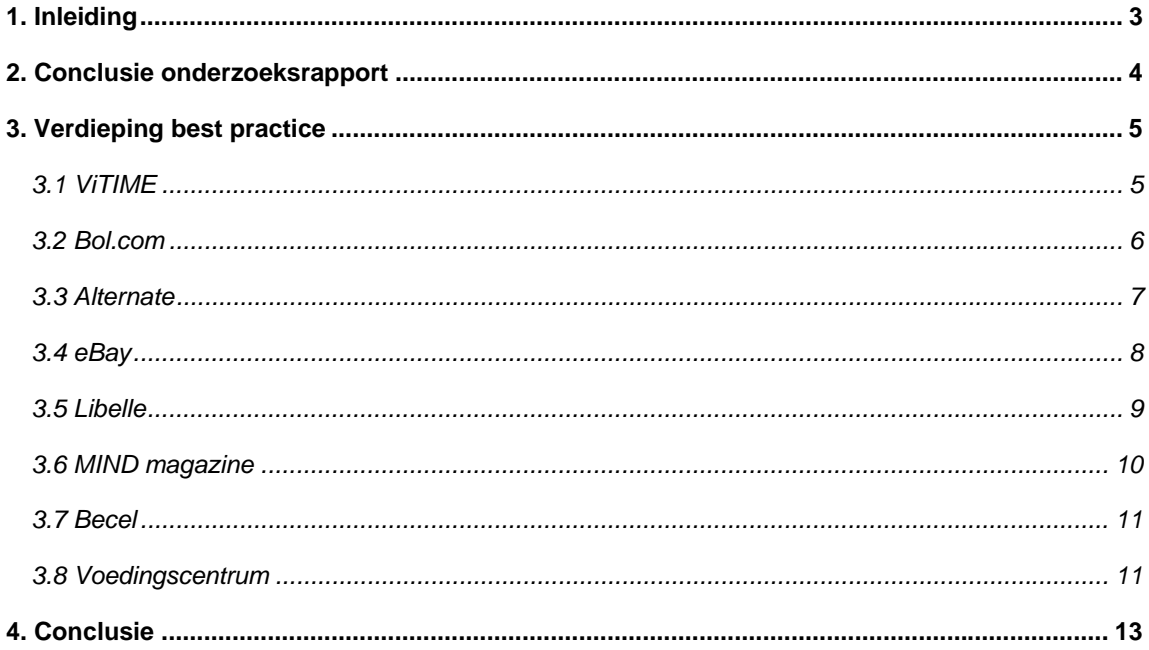

### **1. Inleiding**

Het verdiepingsonderzoek duikt kort in op de recensies, dat een onderdeel van My Fit*for*Me is. In dit document zal er een korte terugkoppeling gegeven worden op het onderzoeksrapport.

Na deze terugkoppeling wordt in hoofdstuk 3 de best-practice beschreven. Hier wordt ingegaan op de concurrenten, webwinkels en websites uit de doelgroep. Hier beschrijf ik de mogelijkheden voor de applicatie binnen Fit*for*Me.

Als laatste vat ik dit onderzoek samen in de conclusie.

### **2. Conclusie onderzoeksrapport**

Een van de onderdelen voor My Fit*for*Me die uit voorgaand onderzoek kwam was een recensiesysteem. Bij de onderzochte concurrenten van Fit*for*Me, was dit bij vrijwel geen aanwezig. Hiernaast kwam uit het doelgroeponderzoek dat enkele websites van bladen hier wel op inspeelde. Hiermee ondersteund het onderzoek de wens van Fit*for*Me om zich richting communities te begeven. De resultaten van het onderzoek, waarop in dit document dieper wordt ingegaan zijn de volgende;

De doelgroep van Fit*for*Me is voor het recensiesysteem te beschrijven als vrouwen tussen de 30 en 50, die onder andere de Libelle en MIND magazine lezen. Hiernaast zijn de huidige afnemers, waarvan de leeftijd lager ligt (20 tot 30). Beide groepen bestaan voor 75% uit vrouwen. De doelgroep zoekt via blogs, commentaar op artikelen en op profielen naar interactie en binding met diensten. De concurrenten gaan enkel in op de profielpagina's.

Naast bovenstaande bevindingen was er gekeken naar een best practice onder communities en webwinkels. Hieruit kwam dat er een inhaalslag te behalen is op de profielpagina's en de meerwaarde die hiermee wordt geboden.

Uit de doelgroepanalyse en de best practice kwamen de punten service en meerwaarde eveneens naar boven.

Hiermee is er besloten om een recensiesysteem voor de producten op te stellen. Dit zal in combinatie met de profielen van My Fit*for*Me een meerwaarde zijn voor het bedrijf.

### **3. Verdieping best practice**

Voor het recensiesysteem dat werkt met de gegevens uit My Fit*for*Me, is er kort onderzoek gedaan naar concurrenten en een aantal websites die dit hebben geïmplementeerd. Dit hoofdstuk zal ingaan op de vindingen van dit korte onderzoek. Het volgend hoofdstuk zal hier ingaan op de onderdelen die voor Fit*for*Me van belang kunnen zijn.

Als eerste wordt er ingegaan op een aantal recensiesystemen die onder de concurrenten en webwinkels aanwezig zijn. Hierna is er kort gekeken naar websites onder de doelgroep en onder websites die gericht zijn op voeding.

### *3.1 ViTiME*

ViTiME heeft een recensiesysteem op de website aanwezig. Hier is het bij elk product mogelijk om een recensie te plaatsen. Helaas zijn er nog geen recensies aanwezig op de website.

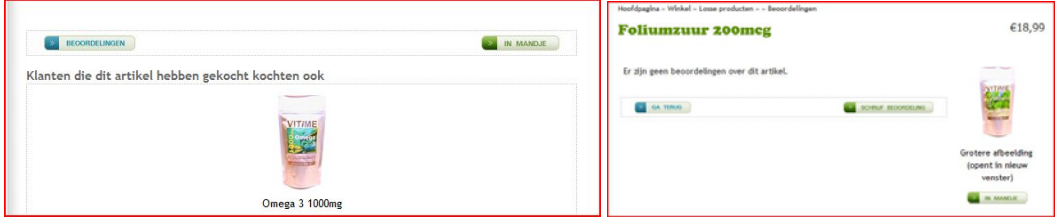

Een tweede punt dat aan het recensiesysteem kan worden toegevoegd, is een verwijzing naar producten die door de gebruiker in combinatie wordt aangeschaft. Dit kan mogelijk bij het recensiesysteem van Fit*for*Me worden toegevoegd.

Bij het toevoegen van een recensie worden de gegevens van de gebruiker opgevraagd. Hier is enige verwarring aanwezig, doordat het algemene inlogscherm wordt gebruikt. Het lijkt op dit moment of het de bedoeling is dat men doorgaat in het winkelproces.

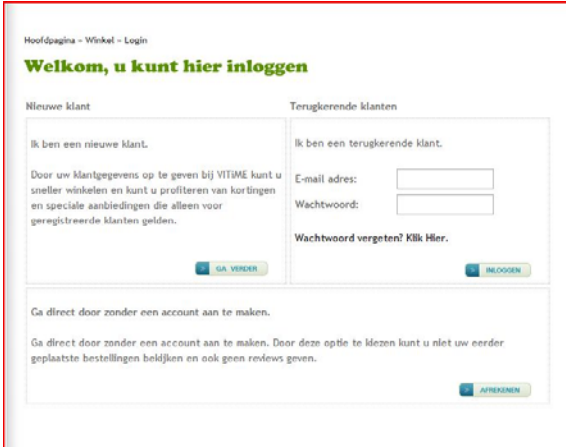

Er is niet gekeken naar de samenstelling van de recensies, door het ontbreken van accountgegevens. Hier is ook niet verder op ingegaan, omdat er nog geen enkele recensie op de producten aanwezig is.

### *3.2 Bol.com*

Bol.com geeft op zijn webshop de mogelijkheid om recensies te plaatsen op verkoopwaar, waarvan het grootste deel boeken zijn. Bij het bekijken van een boek, is direct te zien dat er een beloning staat op het invullen van een recensie. Deze beloning wordt bij het gehele proces nog benadrukt.

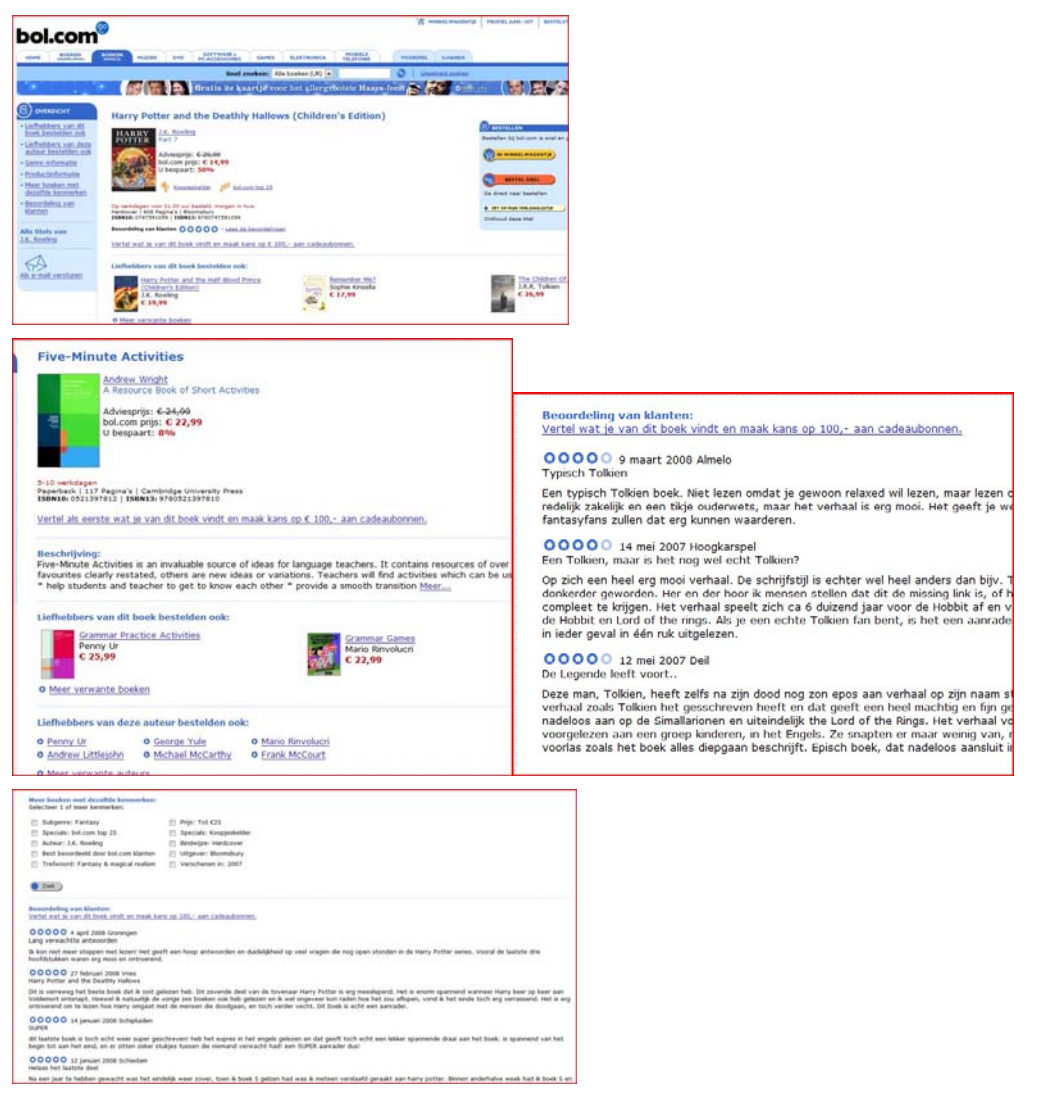

De recensies van Bol.com bestaan uit de volgende onderdelen:

- Beoordeling (1 tot 5 blauwe sterretjes)
- Datum
- Plaats
- Titel bericht
- Bericht

Bij elk product wordt weergegeven dat er geen recensies zijn, met de oproep deze toe te voegen (en kans te maken op een prijs) of een weergave van de vijf laatste recensies. Onderaan deze recensies kan een overzicht van alle recensies worden opgevraagd.

Net als bij ViTiME wordt er naast recensies van de klant een aanbeveling gedaan op producten die de klanten in combinatie hebben gekozen. Dit roept eveneens op tot meer aankoop.

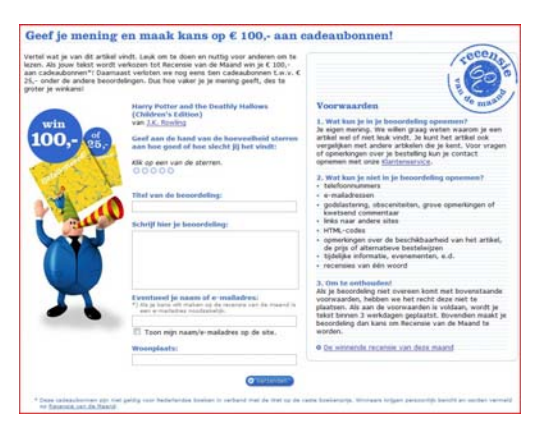

Bij Bol.com wordt duidelijk gemaakt waar een recensie aan moet voldoen en hoe de procedure is voordat deze op de website komt. Deze korte uitleg van de huisregels, die zichtbaar zijn bij het toevoegen, haalt eventuele twijfels meteen weg. Hierin wordt het ook duidelijk waaraan een (mogelijk) winnende recensie aan hoort te voldoen.

### *3.3 Alternate*

Net als Informatique (uit het best practice onderzoek) is Alternate een gespecialiseerde webshop. Bij het aanbieden van de technische producten is er geen mogelijkheid tot het nalaten van recensies. Wel mogelijk is het doorsturen van het product naar een bekende. Deze functie heeft Fit*for*Me tijdelijk gehad, maar werkte niet op de geïmplementeerde manier.

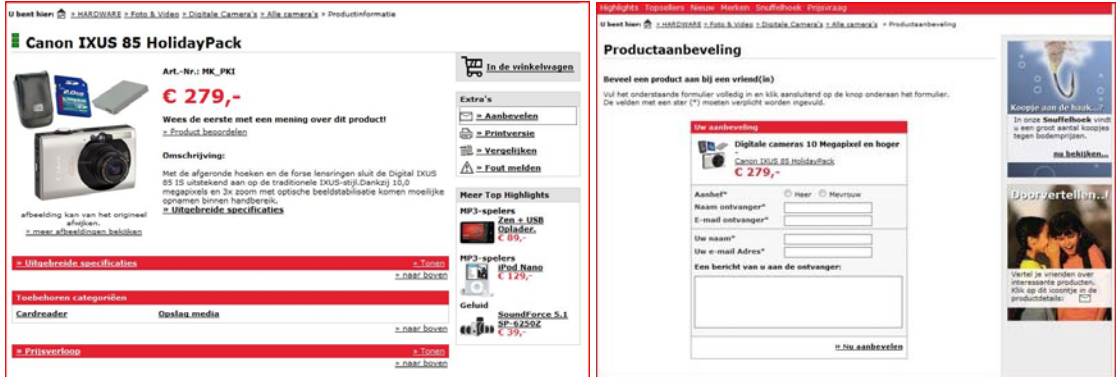

Voor de recensies is de opmaak en inhoud van het forumlier wellicht te gebruiken. Hier wordt een afbeelding weergegeven, waar onder een kort bericht kan worden achtergelaten.

Voor het versturen van de aanbeveling worden de volgende gegevens gevraagd:

- Productfoto en naam (gegeven)
- Aanhef
- Naam ontvanger
- Email ontvanger
- Naam verstuurder
- Email verstuurder

Bericht aan ontvanger

### *3.4 eBay*

eBay is een verzamelplaats voor personen en handelaren om tegen opbod hun producten aan te bieden. Hierdoor kan er op de website recensies achter worden gelaten op verkopers en kopers.

Hoewel dit een andere insteek heeft dan de recensies voor Fit*for*Me, is er wel gekeken hoe eBay deze functie geïmplementeerd heeft.

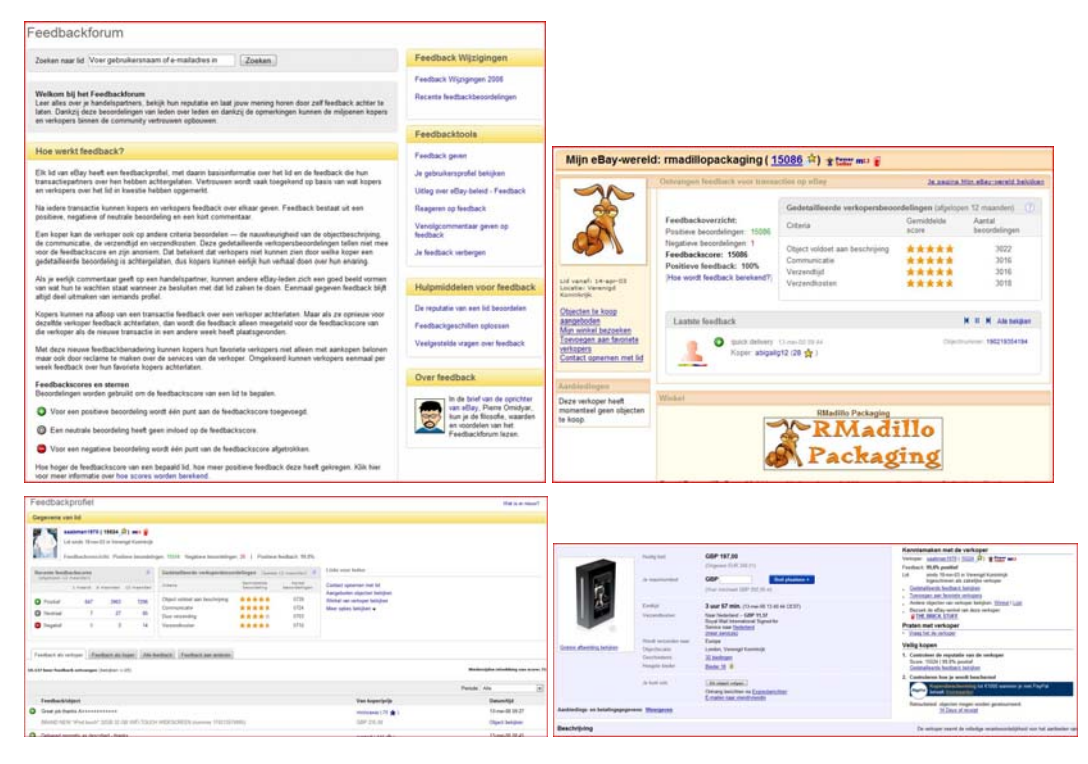

Op de site van eBay is te lezen hoe de feedback in zijn werk gaat. Dit is tevens de inleiding voor het feedbackforum, het onderdeel op eBay dat enkel over de feedback gaat. Hiernaast is over de gehele site de terugkoppeling van en naar kopers en verkopers te vinden. eBay weergeeft de recensies met het aantal punten dat ze hebben verkregen. De recensies kunnen zo positief, neutraal en negatief zijn. Er is geen gemiddelde aangegeven.

Voor elke gebruiker is er naast zijn aangeboden producten ook een informatiepagina aanwezig, dit is voor Fit*for*Me op dit moment nog niet nodig. Op deze pagina is een gedetailleerde beschrijving aanwezig op de volgende punten:

- Komt het object overeen met zijn beschrijving
- Communicatie
- Duur verzending
- Verzendkosten

De hoogte van de feedback wordt weergegeven door een sterretje, die naar hoogte van de recensies van kleur veranderd. Hiervoor zijn in hoogte van recensie de volgende kleuren aanwezig; geel, donkerblauw, lichtblauw, paars, rood, groen en als hoogste een vallende ster. Opvallend is dat er weinig negatief commentaar aanwezig is.

De uitgebreide feedback heeft vijf sterren, die per tienden van een punt worden verhoogd. De algemene feedback is enkel met een ster en kleur aangegeven.

### *3.5 Libelle*

De Libelle heeft op een deel van haar site recensies staan. Evenals Bol.com gaan deze in op boeken. Er is gekeken naar het recensiesysteem bij de Libelle omdat deze in de doelgroep van Fit*for*Me past. Bij Libelle is het recensiesysteem in twee delen geplaatst, net als de andere systemen. Wel zijn alle recensies te zien die op het artikel zijn achtergelaten. Voor de recensies is verder een smalle kolom gereserveerd, die naar de lengte van de recensies doorloopt, in tegenstelling tot de bredere ruimte van de andere gevonden systemen.

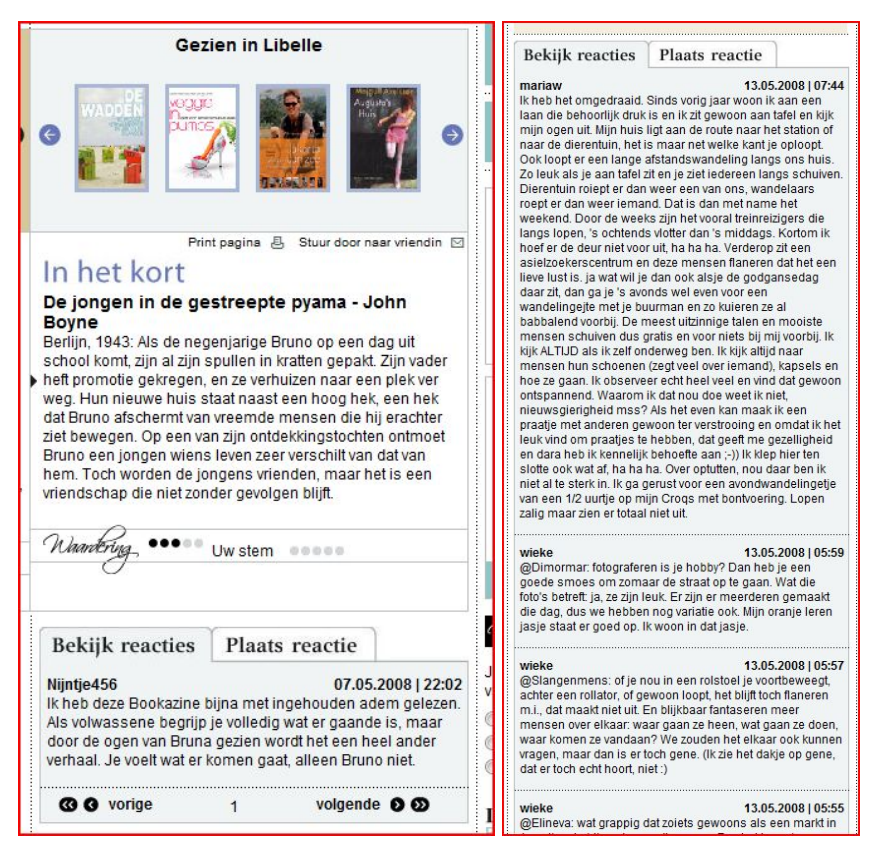

De artikelen bij de Libelle kunnen een waardering krijgen van maximaal vijf punten, zichtbaar gemaakt met bolletjes. Er is wel een onderscheid tussen de waardering en de eigen stem.

Op het moment dat een reactie gelaten kan worden, wordt aangegeven dat hiervoor ingelogd moet worden. Op dit moment is het mogelijk om het formulier in te vullen, maar niet te verzenden. De recensies worden weergegeven met de volgende gegevens:

- Naam/ bijnaam
- Datum en tijdstip
- **Bericht**

In het formulier wordt gevraagd om een onderwerp en bericht, de naam wordt naar alle waarschijnlijkheid gehaald uit de profielgegevens.
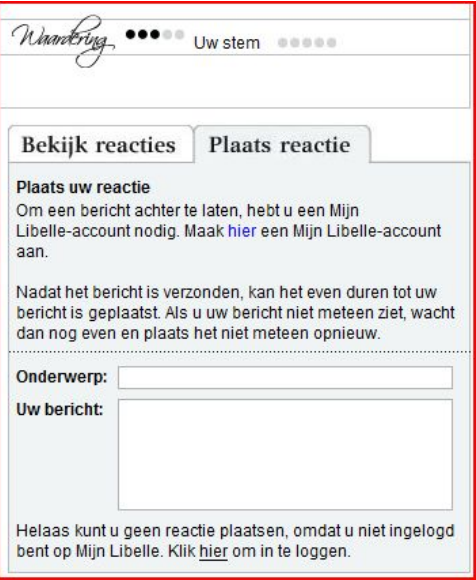

#### *3.6 MIND magazine*

Het MIND magazine valt eveneens als de Libelle onder de doelgroep. Op het MIND magazine heeft geen directe recensiemogelijkheid, maar een mogelijkheid om reacties te plaatsen op artikelen uit het blad. Onderstaande afbeeldingen geven weer hoe de reacties op de website worden weergegeven.

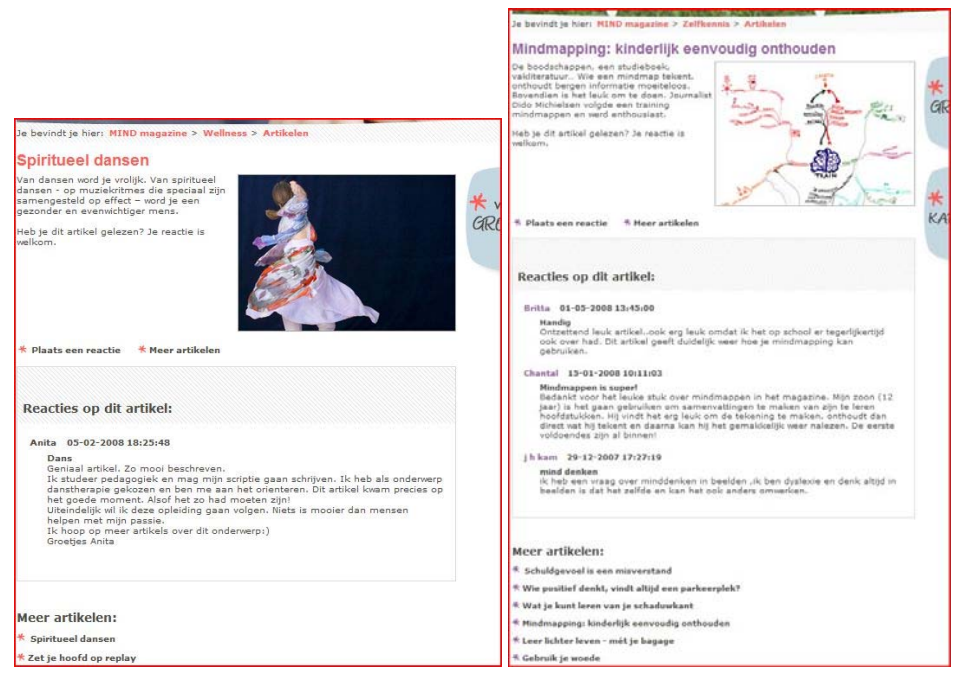

Per reactie zijn de volgende gegevens nodig:

- Naam
- **Datum**
- Tijdstip
- Titel
- Bericht

Deze gegevens worden (met uitzondering van de datum) opgevraagd in het formulier.

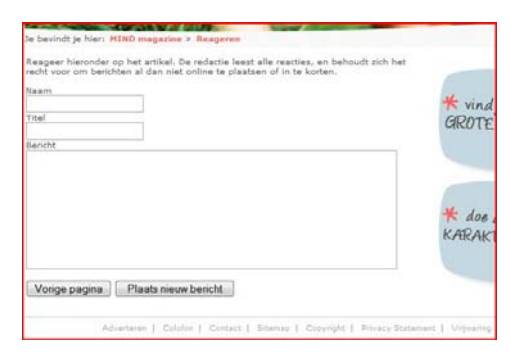

Er is verder geen mogelijkheid om de artikelen te beoordelen.

#### *3.7 Becel*

De website van Becel is erbij genomen om een mogelijkheid tot grafische weergave te beschrijven. Becel heeft artikelen op de website, waar in tegenstelling tot de andere voorbeelden alleen een beoordeling worden achtergelaten.

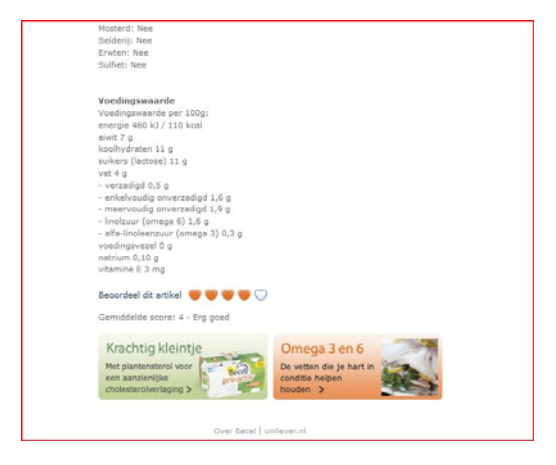

Deze beoordeling gaat via het zelfde scherm en laat via vijf hartjes zien welke beoordeling er is gegeven en welke beoordeling door de gebruiker wordt gegeven. Er is echter nergens terugkoppeling te zien of duidelijkheid hoe het systeem de beoordeling behandeld.

#### *3.8 Voedingscentrum*

Het voedingscentrum heeft als laatste eveneens een mogelijkheid tot het achterlaten van reacties. Dit is enkel mogelijk op het weblog gedeelte van de website.

Op dit deel van de website is er een overzicht van het artikel, waar boven de mogelijkheid is tot het toevoegen van een reactie en het opvragen van de huisregels. In tegenstelling tot Bol.com is dit op een aparte pagina aanwezig. In tegenstelling tot alle bovenbeschreven websites wordt het reactievenster in een popup weergegeven. Hier worden de volgende gegevens opgevraagd:

- Naam
- Email
- Bericht

Er is hier de mogelijkheid om aan te geven of het emailadres wel of niet op de website mag komen te

staan.

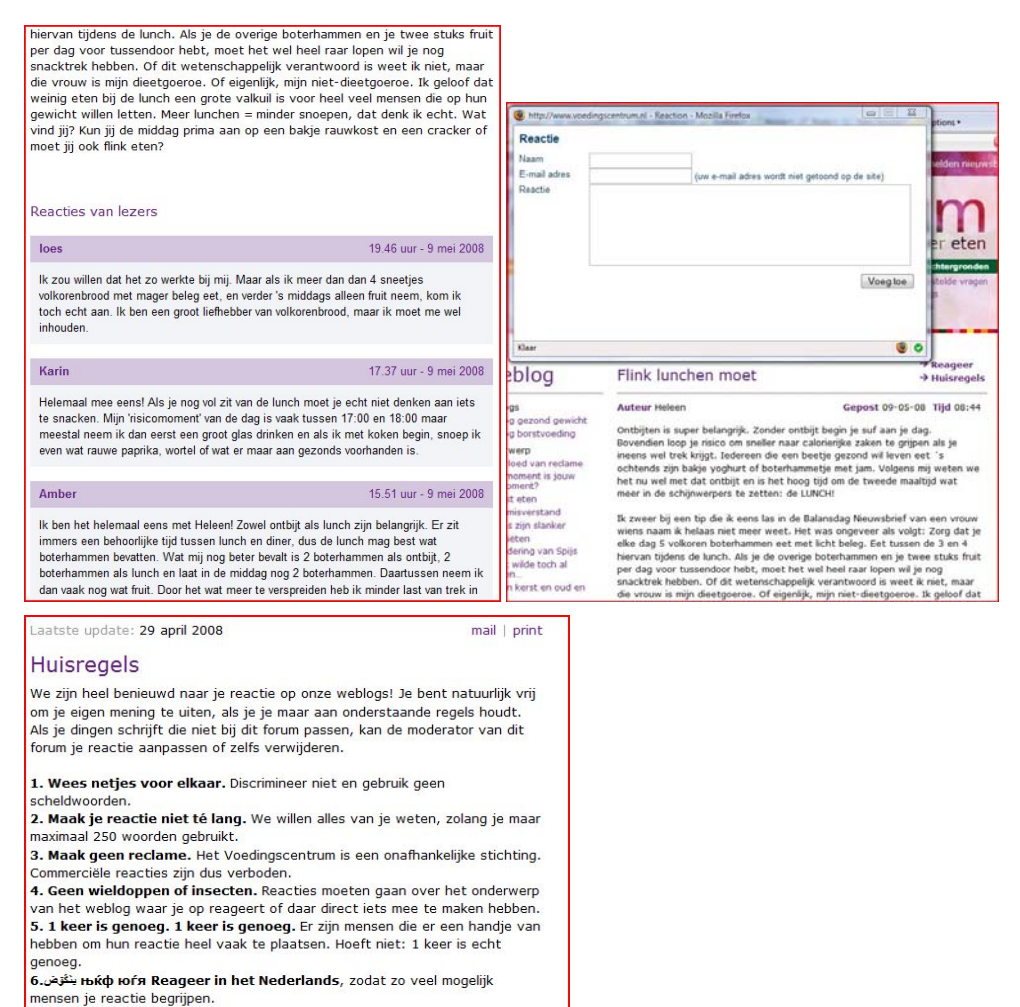

7. ZET JE CAPS LOCK-TOETS UIT Als je iets extra duidelijk wil maken, gebruik dan uitroeptekens. Reacties die uit alleen maar hoofdletters bestaan, zijn voor

8. Jouw woorden. Citaten uit jouw reactie kunnen gebruikt worden in uitingen van het Voedingscentrum. Natuurlijk vermelden we daarbij geen

anderen vervelend om te lezen.

persoonlijke gegevens.

# **4. Conclusie**

Uit het verdiepingsonderzoek voor het recensiesysteem zijn de volgende punten uitgekomen. Het systeem kan het best via een gescheiden reactieformulier en overzicht van recensies werken. Hier zal het praktisch zijn om niet alle recensies tegelijk weer te geven. Dit kan worden verholpen door de recensies op meerdere pagina's te tonen, of te linken naar een pagina met enkel recensies.

Voor de presentatie van recensies zal er worden gekozen om zo min mogelijk extra informatie op te vragen. Naast een algemene beoordeling (een tot vijf) zal er worden gevraagd naar wellicht een titel, geboortedatum (als deze niet aanwezig is) en een kort bericht.

Naast de gevraagde gegevens is het verstandig om huisregels voor de berichten te plaatsen. Hierin kunnen de minimale eisen van de recensies worden weergegeven en wellicht de procedure van het keuren van recensies.

Als laatste is het zeker na verloop van tijd handig om te kijken naar een beloning voor het nalaten van recensies. Dit zal in het begin mogelijk kunnen worden gemaakt om recensies aan te trekken. Naast het recensiesysteem is het mogelijk om meer interactie te bieden. Hier zou kunnen worden gedacht aan een overzicht van combinaties die klanten van Fit*for*Me in combinatie aanschaffen (Bol.com, ViTiMe) of een doorstuurmogelijkheid naar vrienden/familie (Alternate, Davitamon).

# Verdieping onderzoek gezondheidspagina

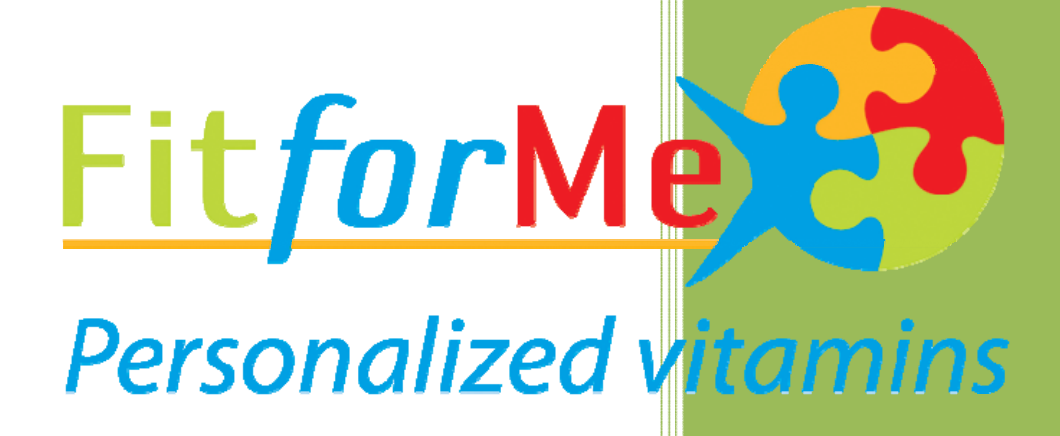

#20045976 Peter Lincklaen Arriens Fit*for*Me 23‐05‐2008

# **Inhoud**

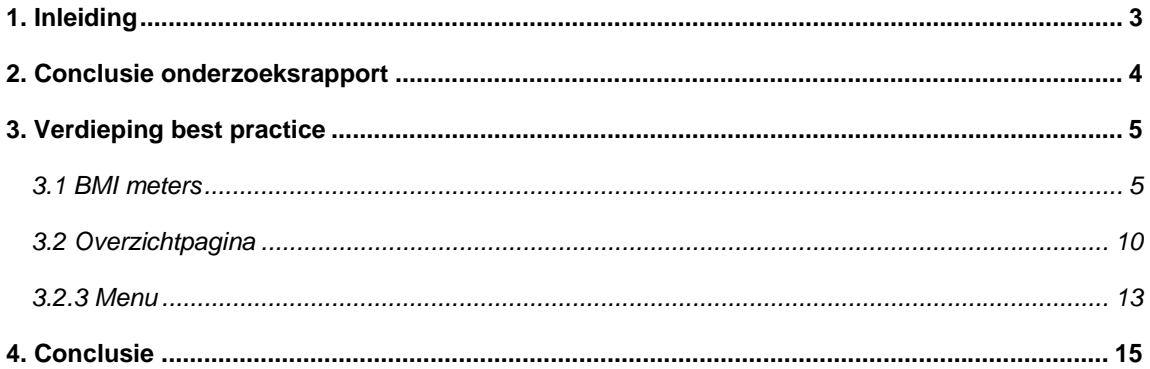

# **1. Inleiding**

Voor de uitbreiding van de gezondheidspagina in My Fit*for*Me is er kort onderzoek gedaan. Voordat er ingegaan wordt op het onderzoek zal er in hoofdstuk 2 een terugkoppeling gegeven worden naar het onderzoeksrapport.

Na deze terugkoppeling wordt er naar drie punten gekeken in hoofdstuk 3. Hier wordt gekeken naar de mogelijkheid om een BMI meter aan de applicatie toe te voegen. Vervolgens wordt er gekeken naar de mogelijkheden om een overzicht te krijgen van de afgenomen voedingstesten. Als laatste wordt hier ingegaan op de mogelijkheden voor het Menu binnen het onderdeel gezondheid.

Hoofdstuk 4 geeft de conclusie van dit onderzoek.

# **2. Conclusie onderzoeksrapport**

Een van de onderdelen voor My Fit*for*Me die uit voorgaand onderzoek kwam was een uitbreiding op de gezondheidspagina. Bij de onderzochte concurrenten van Fit*for*Me, was dit bij geen aanwezig. Omdat het bedrijf zich op de markt voor supplementen en hiermee inspringt op de gezondheid van personen is dit een verstandige keuze. Met het onderdeel gezondheid wil Fit*for*Me zich verder onderscheiden van de concurrenten.

De resultaten van het onderzoek, waarop in dit document dieper wordt ingegaan zijn de volgende;

De doelgroep van Fit*for*Me is voor het recensiesysteem te beschrijven als vrouwen tussen de 30 en 50, die onder andere de Libelle en MIND magazine lezen. Hiernaast zijn de huidige afnemers, waarvan de leeftijd lager ligt (20 tot 30). Beide groepen bestaan voor 75% uit vrouwen.

Uit de meerwaarde die de concurrenten bieden op hun site is er voor Fit*for*Me de mogelijkheid hier dieper op in te spelen. Naast de functie die Fit*for*Me heeft, spelen zij met het persoonlijke profiel in op de personalisering. Hiermee is er besloten om binnen My Fit*for*Me de gezondheidspagina uit te werken naar de personen toe. Dit zal in combinatie met de verdere uitbreiding binnen My Fit*for*Me een meerwaarde zijn voor het bedrijf.

# **3. Verdieping best practice**

Voor de best practice is er verdiept in de mogelijkheden eerder onderzocht voor My Fit*for*Me. Hier wordt eerst ingegaan op de mogelijkheid om kleine meters te plaatsen op de website. Hier zal worden gekeken naar de mogelijkheid voor BMI-meters en de functionaliteit die deze kunnen bieden.

Hierna wordt er verdiept in de mogelijkheden voor de overzichtpagina. Hier wordt eerst gekeken naar de mogelijkheden om elementen uit de adviespagina te implementeren in My Fit*for*Me. Dit wordt gedaan via de mogelijkheden met de Flash-animatie en de XML-bestanden die bij de voedingstest worden aangemaakt.

Als laatste wordt er gekeken naar de mogelijkheden om structuur te brengen in de gezondheidspagina. Uit het vorige onderzoek kwam naar voren, dat er veel uitbreidingen mogelijk zijn bij de Gezondheidspagina en bij de Entertainmentpagina binnen My Fit*for*Me. Hiervoor zal het praktisch en overzichtelijk zijn om via een menu hier verder te navigeren.

#### *3.1 BMI meters*

De concurrenten spelen nog niet in op hun klanten met extra meters. Enkele concurrenten (Vitunique en Natuals) spelen wel in op de personalisering van hun product via een voedingstest. Om Fit*for*Me van deze concurrenten te onderscheiden, willen zij meer testen en meters aanbieden, waarmee het product later beter kan worden gepersonaliseerd. Een van de mogelijkheden is het aanbieden van een BMI meter. Hiermee kan als eerste het resultaat van de voedingstest worden weergegeven.

Onderstaande paragrafen geven een klein overzicht van BMI meters, aangeboden op internet. Hier wordt kort de functionaliteit, plus- en minpunten besproken.

## *3.1.1 CZ – Actief in gezondheid en GezondIZA*

http://www.cz.nl/%7Bec5fc2f7-2cce-4fef-93e1-a6e7c49d77ce%7D?s=CZ&t=Default http://www.gezondiza.nl/%7B164347ff-a294-453a-b98a-feac53c474a1%7D

De meters van CZ en GezondIZA zijn hetzelfde. Beide geven ze een resultaat via twee schuifbalken en schaalt het figuur mee naar de waardes die zijn ingevuld. Er is niet meer terugkoppeling aanwezig dan een tekstuele weergave van het BMI.

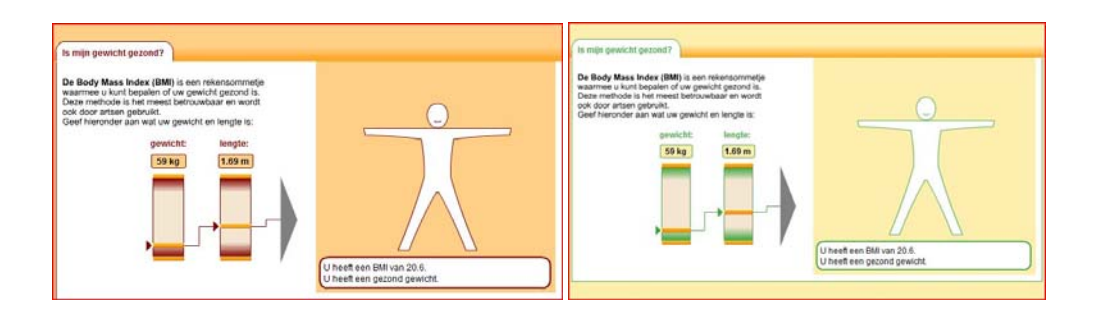

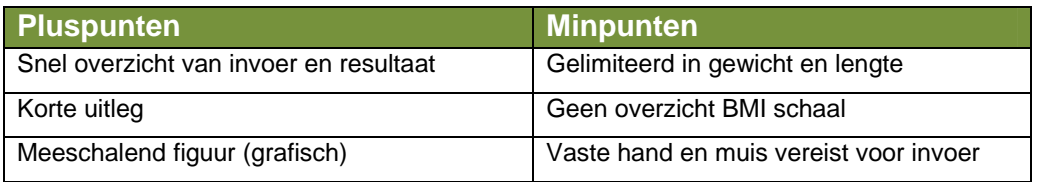

*3.1.2 Zorgverzekeraar VGZ* 

http://www.gezondvgz.nl/%7B5c4a10ec-75df-4873-a728-d822d8203ae1%7D

Zorgverzekeraar VGZ heeft in tegenstelling tot de vorige meter deze iets uitgebreid. Het verschil zit in de leeftijdscategorie waar deze voor is gemaakt; kinderen en jeugd tot 21. De weergave is vrij kinderlijk en schaalt eveneens mee naar de ingevulde waardes. De weergave van het resultaat is net als de vorige twee enkel tekstueel.

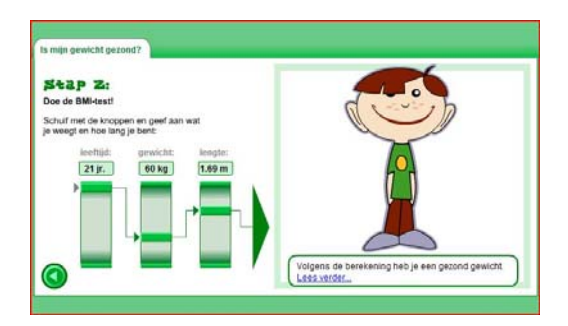

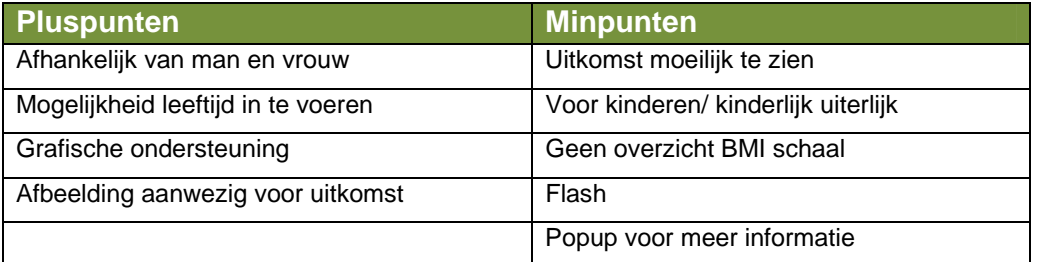

#### *3.1.3 Gezond vermageren*

http://perswww.kuleuven.be/~u0000727/vermageren/varia/bmi.htm

Gezond vermageren heeft een geheel uitgeklede, functionele BMI meter. Deze bestaat enkel uit 3 vakjes met uitkomst. Hier is tevens enkel een tekstuele weergave van het BMI aanwezig. Wel biedt Gezond vermageren een alternatief, als Javascript niet werkt in de browser.

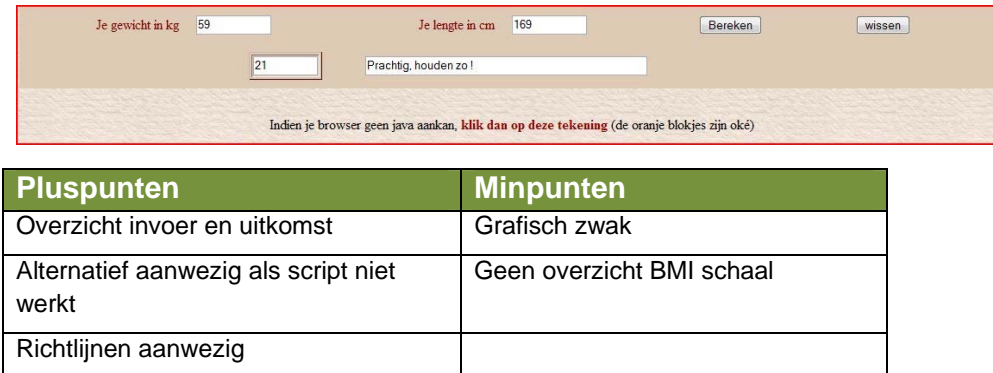

## *3.1.4 Zuivelonline.nl*

#### http://www.zuivelonline.nl/?PageID=330

Zuivelonline biedt een meer grafische weergave van het BMI en het resultaat. Naast het eenvoudige formulier geven ze veel informatie over het BMI en de mogelijkheid om deze zelf te meten. Het resultaat geeft grafisch meer inzicht in de schaal van het BMI.

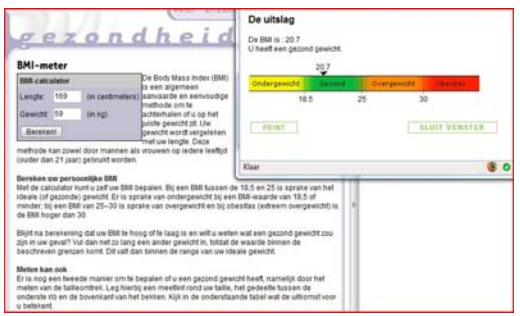

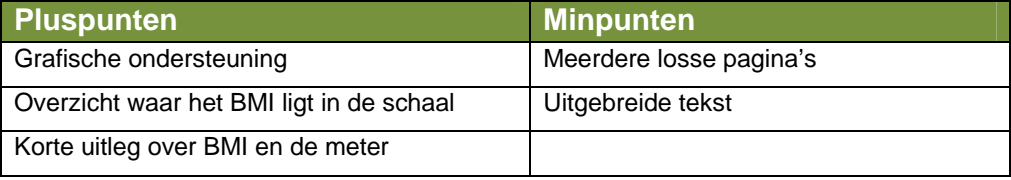

## *3.1.5 Eetstoornis.info*

http://www.eetstoornis.info/bmi/index.htm

Eetstoornis.info heeft een van de meest grafische weergave van de BMI meter. Deze geeft heel eenvoudig het overzicht in drie schuifbalken, waarvan de lengte en het gewicht zelf te bedienen zijn. Het invullen van de juiste waardes is echter minder eenvoudig, maar is goed terug te zien in het resultaat (in een schaal van 6 blokken).

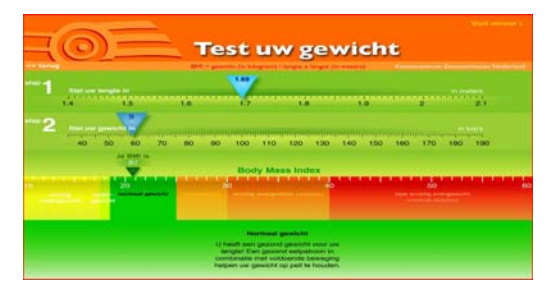

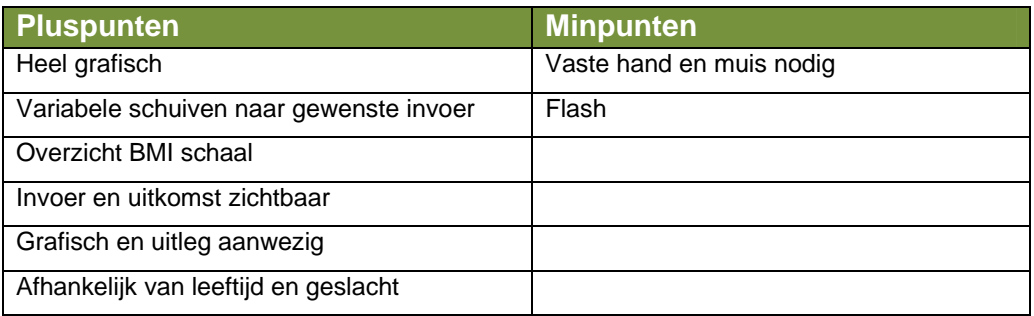

## *3.1.6 Hartstichting*

## http://212.78.187.13/bmi/

De hartstichting heeft eveneens een grafische weergave, maar onderscheid zich van de andere door de weergave in een cirkel. De gehele meter geeft overzicht over de ingevulde waardes en het resultaat. Naast het gewicht en de lengte is het mogelijk om de leeftijd in te vullen, waarmee de schaal veranderd.

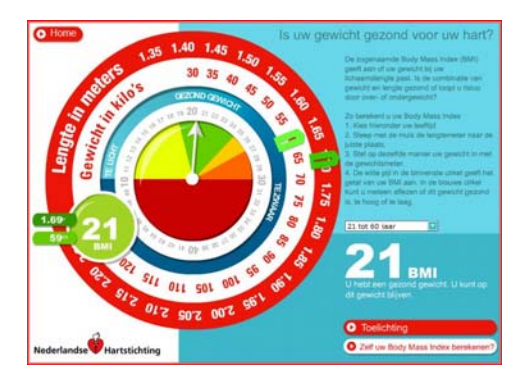

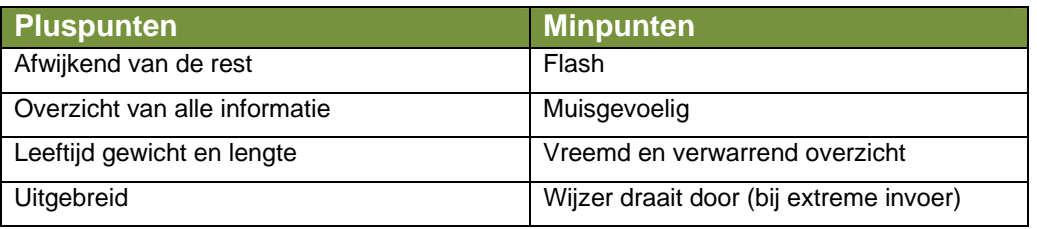

#### *3.1.7 Voedingscentrum*

http://vc01.netcon.nl/body\_mass\_index/body\_mass.html

Het voedingscentrum heeft een iets uitgeklede versie van de hartstichting. Het overzicht en de invoermogelijkheden zijn minder uitgebreid, maar zijn makkelijker in te vullen. De uitkomst is net als bij de hartstichting duidelijk weergegeven, maar is minder uitgebreid.

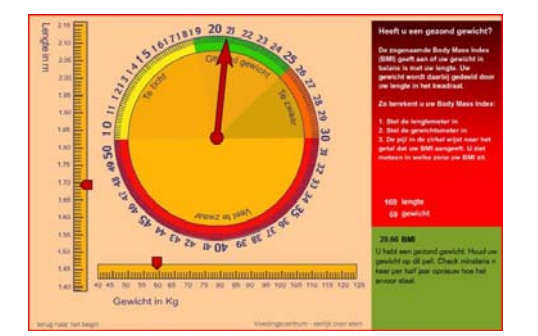

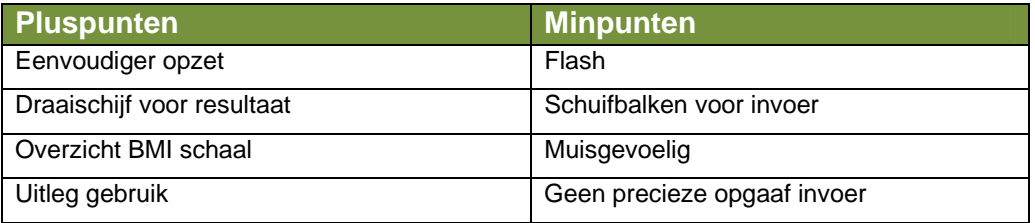

#### *3.1.8 National hart, lung and blood institute*

http://www.nhlbisupport.com/bmi/bmi-m.htm

Het National Heart, Lung and Blood institute (NHLBI) bied een eenvoudige versie van een BMI meter aan, vergeleken met de vorige. Hier is de grafische weergave vooral een ondersteuning op het eenvoudige formulier. Omdat het een Engelse website is, geeft deze standaard de Engelse weergave.

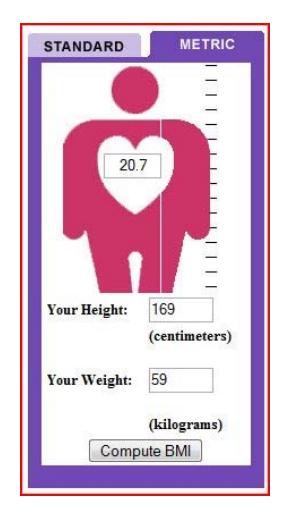

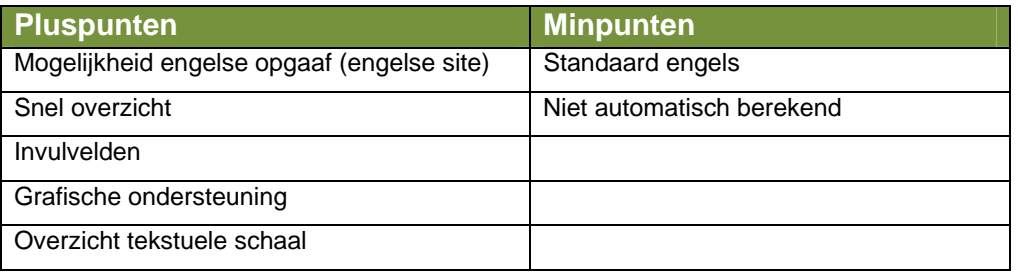

#### *3.1.9 Body Reflections*

http://www.body-reflexions.nl/htm/bmicalc.htm

Body Reflections geeft eveneens tekstueel een eenvoudige weergave van de BMI meter. Met enkel tekstuele terugkoppeling lijkt deze het minst aantrekkelijk. Opvallend en een sterk pluspunt is de omgekeerde meter. Hier kan via het gevonden BMI en de lente terug gerekend worden naar de lengte. Deze is zo ook te gebruiken om een BMI op te geven dat gezond is, waarna er zelfstandig naar het juiste gewicht kan worden gewerkt.

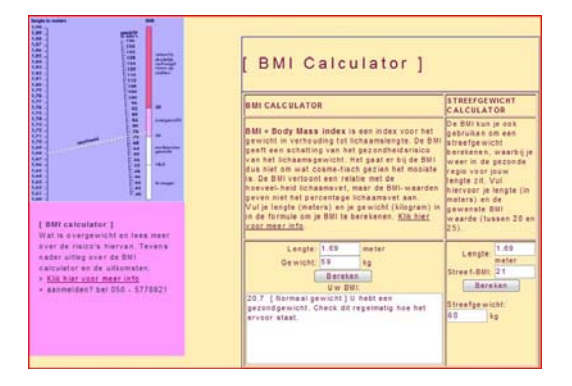

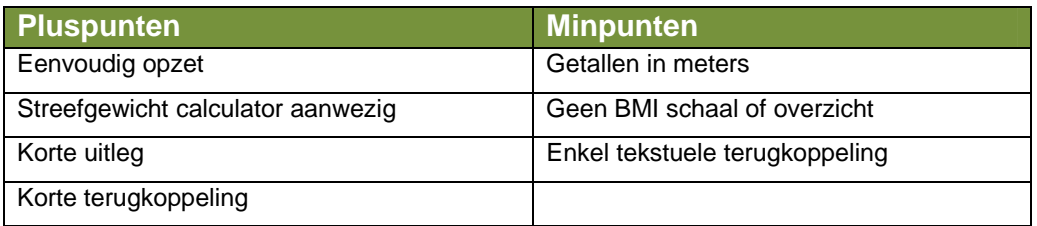

*3.1.10 Mayoclinic* 

http://www.mayoclinic.com/health/bmi-calculator/NU00597

De laatste BMI meter is de meest grafisch uitgewerkte. Hoewel deze werkt op eenvoudige invulvelden, onderscheid deze door zijn grafische weergave. De meter heeft eveneens het onderscheid tussen volwassen en kinderen.

Het resultaat van de meter wordt weergegeven met een kleine begeleidende test en een overzicht van de schaal. Het is niet zichtbaar in welk punt het BMI zit, maar dit is wel af te lezen uit het resultaat.

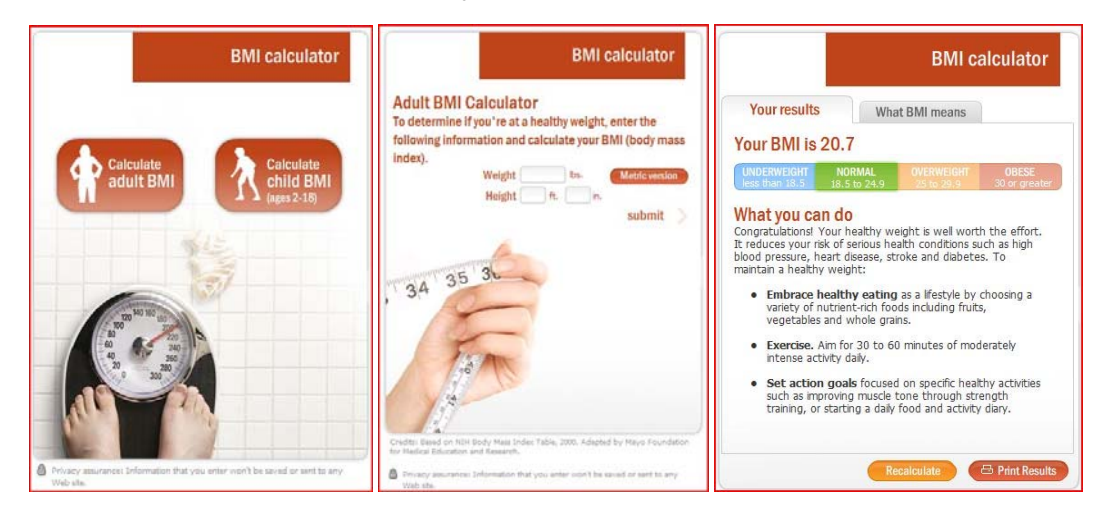

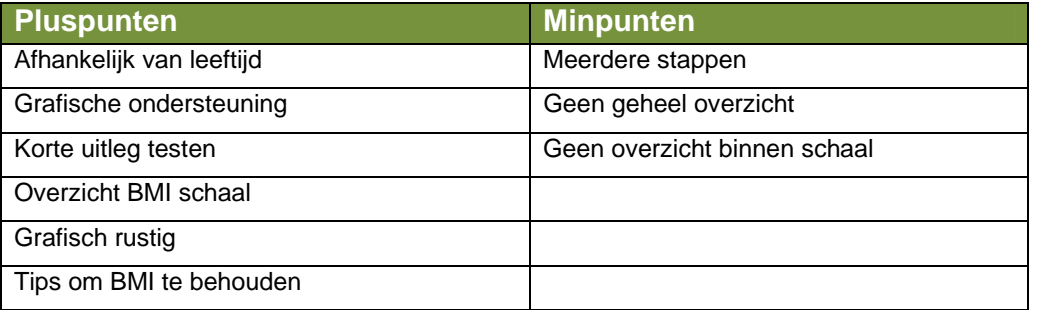

## *3.2 Overzichtpagina*

Het overzicht met resultaten van de afgenomen voedingstesten zal verandering ondergaan. Hier zal door grafische weergave meer terugkoppeling worden gegeven. Onderstaande onderdelen maken dit mogelijk.

## *3.2.1 Mogelijkheden Flash*

Omdat flash afbeeldingen veelal vectoren zijn, kunnen deze eenvoudig geschaald worden. Zo ook de flash afbeelding van de voedingstest. Naast de huidige flashpresentatie is er gekeken naar andere

manieren om de resultaten te tonen. Dit geeft de mogelijkheid om de voedingstestresultaten te vergelijken (en zo progressie zien).

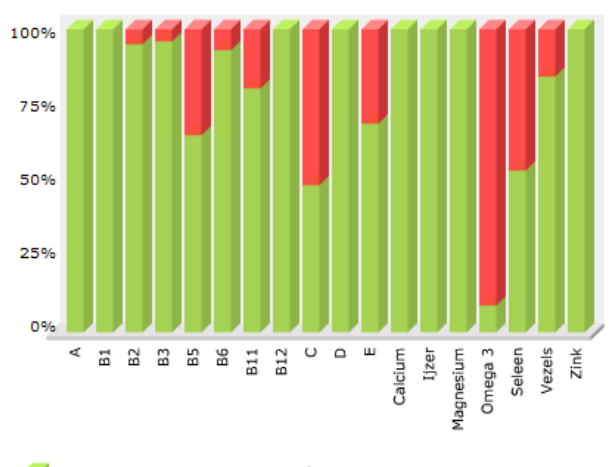

Uw inname in procenten van de ADH a d Uw tekort in procenten van de ADH

Kolomgrafiek Fit*for*Me voedingstest

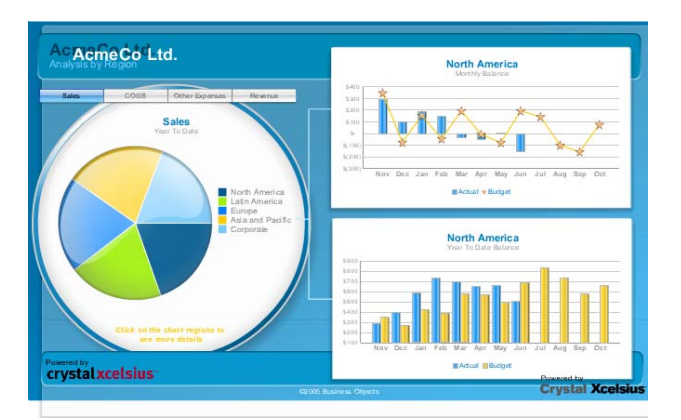

Een grafiek uit Crystal X

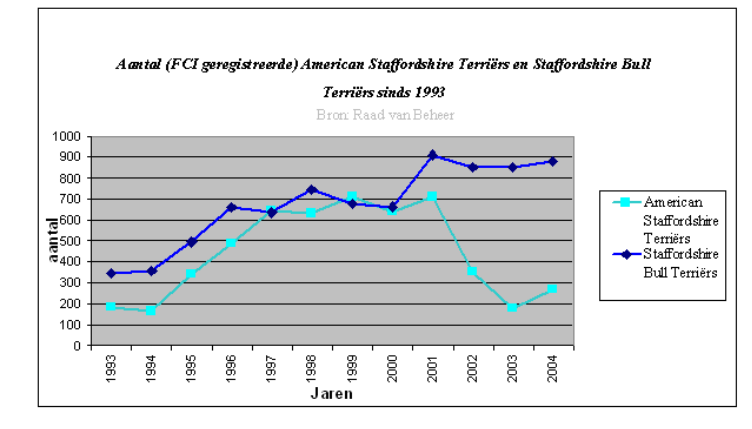

Lijngrafiek uit meerdere bestanden

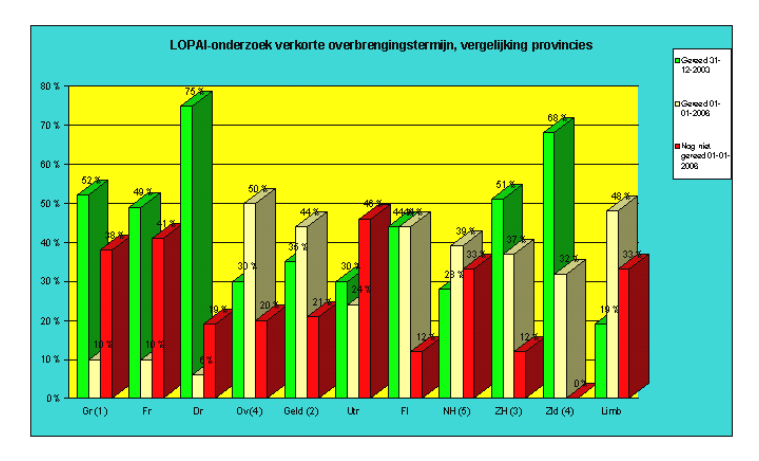

Kolomgrafiek uit meerdere bestanden

*3.2.2 Mogelijkheden XML* 

Fit*for*Me bewaard de gegevens van de tekorten in een XML bestand op de server. Om de gegevens hier uit te lezen, is het volgende nodig:

```
$doc = new DOMDocument(); 
$doc->load('1.xml'); 
$node1 = $doc->getElementsByTagName('node'); 
foreach($node1 as $b){ 
         $nodes1 = $b->getElementsByTagName('childNode1'); 
         $ChildNode1 = $nodes1->item(0)->nodeValue; 
         $nodes2 = $b->getElementsByTagName('childNode2'); 
         $childNode2 = $nodes2->item(0)->nodeValue; 
}
```
Hiernaast kan de volgende syntax worden gebruikt om XML te lezen, bij te houden en up te daten.

```
var xmlHttp 
function showHint(str){ 
         if (str.length==0){ 
             document.getElementById("txtHint").innerHTML=""; 
             return; 
        } 
         xmlHttp=GetXmlHttpObject(); 
         if (xmlHttp==null){ 
             alert ("Your browser does not support AJAX!"); 
             return; 
        } 
        var url="gethint.php";
         url=url+"?q="+str; 
         url=url+"&sid="+Math.random(); 
         xmlHttp.onreadystatechange=stateChanged; 
         xmlHttp.open("GET",url,true); 
         xmlHttp.send(null); 
} 
function stateChanged(){ 
         if (xmlHttp.readyState==4){ 
             document.getElementById("txtHint").innerHTML=xmlHttp.responseText; 
        } 
} 
function GetXmlHttpObject(){ 
        var xmlHttp=null; 
        try{ 
               // Firefox, Opera 8.0+, Safari 
               xmlHttp=new XMLHttpRequest(); 
        } 
         catch (e){ 
             // Internet Explorer 
             try{ 
                 xmlHttp=new ActiveXObject("Msxml2.XMLHTTP"); 
             } 
             catch (e){ 
                 xmlHttp=new ActiveXObject("Microsoft.XMLHTTP"); 
             } 
        } 
         return xmlHttp; 
}
```
#### *3.2.3 Menu*

Omdat het gezondheidsonderdeel wordt uitgebreid, zal binnen dit deel een extra menu komen. Hierdoor is het mogelijk om meerdere onderdelen hier onder te zetten en de bezoekers het overzicht niet te laten verliezen. Hieronder staan een … voorbeelden van menu's, zoals deze in het onderzoek zijn gevonden.

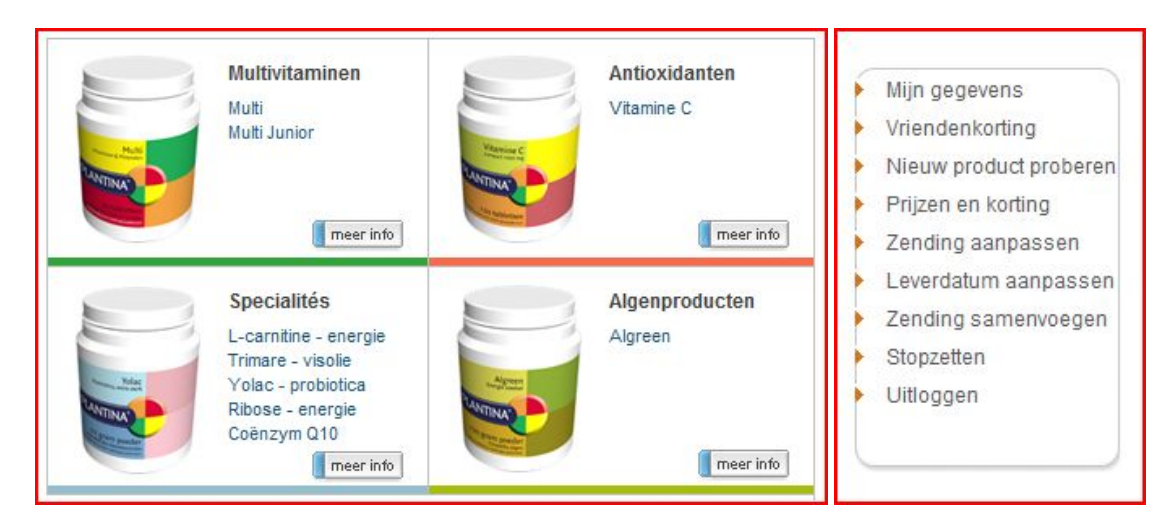

#### Productmenu plantina Menu My NatuFit

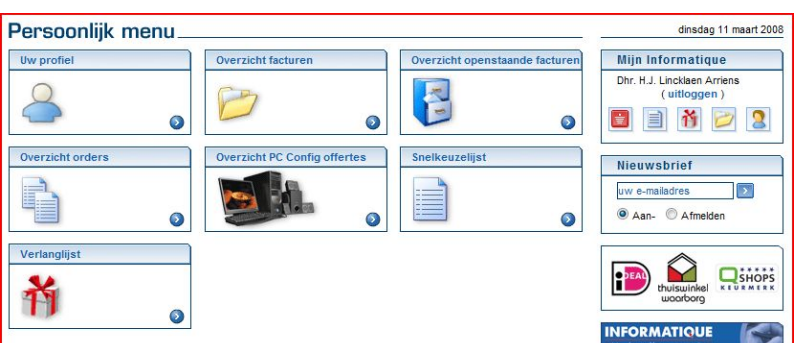

Menu Mijn Informatique

Het eerste menu (Plantina) is binnen My Fit*for*Me gebruikt als leidraad voor het hoofdmenu. Door deze paginagroot neer te zetten, geeft dit een goed overzicht. Dit geeft nog geen goed overzicht voor een algemeen submenu.

Het menu van My NatuFit is goed te gebruiken als overzicht. Op deze manier kan het aan de zijkant binnen My Fit*for*Me worden geïmplementeerd. Er zal wel gekeken moeten worden hoe deze wordt vormgegeven voor gebruik.

Het laatste overzicht (Informatique) is een combinatie tussen de eerste twee. Hiermee kan er op de hoofdpagina een uitgebreider overzicht worden gegeven, waarna diepere pagina's gebruik maken van het zijmenu met tekst of icoontjes.

# **4. Conclusie**

Uit het onderzoek zijn een aantal punten gekomen waar My Fit*for*Me op kan inspelen. Dit zal als eerste ingaan op punten voor het overzicht van de gezondheidspagina. Hierna zullen er punten voor het menu worden beschreven.

Voor de overzichtpagina en met name het tonen van het BMI zijn de volgende punten veel gebruikt;

- Overzicht van de ingevoerde waardes tegelijk met het resultaat
- Een overzicht van de verdeling (schaal) van het BMI
- Tips om het resultaat te behouden of te verbeteren
- Grafische ondersteuning (voor de meter), moet niet het belangrijkste zijn
- Eenvoudige opzet van het overzicht

Een andere opzet van de BMI meter is wellicht te gebruiken binnen My Fit*for*Me. In tegenstelling voor het uitrekenen van het BMI, kan er een meter worden toegevoegd waarmee het streefgewicht kan worden ingevuld (gehaald uit lengte en streefBMI).

Als laatste zijn er mogelijkheden bekeken om de gezondheidspagina gestructureerd te houden, voordat deze te groot groeit. Hier zijn de belangrijkste drie kenmerken;

- Overzicht menu en plaats
- Grafische ondersteuning
- Eenvoudige opzet